# PLT MrEd: Graphical Toolbox Manual

Matthew Flatt mflatt@cs.rice.edu

Robert Bruce Findler robby@cs.rice.edu

**Rice University** 

Version 100alpha3 June 1999

> Department of Computer Science – MS 132 Rice University 6100 Main Street Houston, Texas 77005-1892

# Copyright notice

# Copyright ©1996-99 PLT, Rice University

Permission to make digital/hard copies and/or distribute this documentation for any purpose is hereby granted without fee, provided that the above copyright notice, author, and this permission notice appear in all copies of this documentation.

wxWindows: Copyright ©1994 Artificial Intelligence Applications Institute, The University of Edinburgh. All rights reserved.

# Send us your Web links

If you use any parts or all of the DrScheme package (software, lecture notes) for one of your courses, for your research, or for your work, we would like to know about it. Furthermore, if you use it and publicize the fact on some Web page, we would like to link to that page. Please drop us a line at *scheme@cs.rice.edu*. Evidence of interest helps the DrScheme Project to maintain the necessary intellectual and financial support. We appreciate your help.

# Thanks

Thanks to Julian Smart for wxWindows and his help. Thanks also to Brent Benson for libscheme, and to Hans Boehm for the conservative garbage collector and his help.

The geometry-management classes were originally developed by Richard Cobbe. Thanks also to Shriram Krishnamurthi, Cormac Flanagan, Matthias Felleisen, Paul Steckler, Gann Bierner, Michael Sperber, Dan Grossman, Stephanie Weirich, Sebastian Good, Johnathan Franklin, Mark Krentel, Corky Cartwright, Michael Ernst, Kennis Koldewyn, Bruce Duba, and many others for feedback and help.

This manual was typest using  $\text{LAT}_{EX}$  and a patched version of latex2html. Some typesetting macros were originally taken from Julian Smart's Reference Manual for wxWindows 1.60: a portable C++ GUI toolkit.

# Contents

| 1        | Intr | roduction                                 | 1  |
|----------|------|-------------------------------------------|----|
| I        | W    | indowing Toolbox                          | 2  |
| <b>2</b> | Wir  | ndowing Toolbox Overview                  | 4  |
|          | 2.1  | Core Windowing Classes                    | 5  |
|          | 2.2  | Geometry Management                       | 8  |
|          |      | 2.2.1 Containees                          | 9  |
|          |      | 2.2.2 Containers                          | 10 |
|          |      | 2.2.3 Defining New Types of Containers    | 11 |
|          | 2.3  | Event Dispatching and Eventspaces         | 12 |
|          |      | 2.3.1 Event Types and Priorities          | 13 |
|          |      | 2.3.2 Eventspaces and Threads             | 13 |
|          |      | 2.3.3 Creating and Setting the Eventspace | 14 |
|          |      | 2.3.4 Exceptions and Continuation Jumps   | 14 |
| 3        | Wir  | ndowing Class Reference                   | 16 |
|          | 3.1  | Class Listing                             | 16 |
|          | 3.2  | area<%>                                   | 17 |
|          | 3.3  | area-container<%>                         | 19 |
|          | 3.4  | area-container-window<%>                  | 21 |
|          | 3.5  | button%                                   | 23 |
|          | 3.6  | canvas<%>                                 | 24 |
|          | 3.7  | canvas%                                   | 26 |
|          | 3.8  | check-box%                                | 30 |

| 3.9  | checkable-menu-item%                    | 32 |
|------|-----------------------------------------|----|
| 3.10 | choice%                                 | 33 |
| 3.11 | clipboard<%>                            | 33 |
| 3.12 | clipboard-client%                       | 35 |
| 3.13 | control<%>                              | 35 |
| 3.14 | control-event%                          | 36 |
| 3.15 | cursor%                                 | 37 |
| 3.16 | dialog%                                 | 37 |
| 3.17 | event%                                  | 39 |
| 3.18 | frame%                                  | 39 |
| 3.19 | gauge%                                  | 42 |
| 3.20 | grow-box-spacer-pane%                   | 43 |
| 3.21 | horizontal-pane%                        | 43 |
| 3.22 | horizontal-panel%                       | 43 |
| 3.23 | key-event%                              | 44 |
| 3.24 | labelled-menu-item<%>                   | 47 |
| 3.25 | list-box%                               | 49 |
| 3.26 | list-control<%>                         | 53 |
| 3.27 | menu%                                   | 55 |
| 3.28 | menu-bar%                               | 55 |
| 3.29 | menu-item<%>                            | 56 |
| 3.30 | menu-item%                              | 57 |
| 3.31 | <pre>menu-item-container&lt;%&gt;</pre> | 57 |
| 3.32 | message%                                | 57 |
| 3.33 | mouse-event%                            | 58 |
| 3.34 | pane%                                   | 62 |
| 3.35 | panel%                                  | 63 |
| 3.36 | popup-menu%                             | 63 |
| 3.37 | radio-box%                              | 64 |

|    | 3.38 | scroll-event%                        | 66  |
|----|------|--------------------------------------|-----|
|    | 3.39 | selectable-menu-item<%>              | 67  |
|    | 3.40 | <pre>separator-menu-item%</pre>      | 68  |
|    | 3.41 | slider%                              | 69  |
|    | 3.42 | subarea<%>                           | 70  |
|    | 3.43 | subwindow<%>                         | 70  |
|    | 3.44 | <pre>text-field%</pre>               | 71  |
|    | 3.45 | timer%                               | 72  |
|    | 3.46 | <pre>top-level-window&lt;%&gt;</pre> | 73  |
|    | 3.47 | vertical-pane%                       | 77  |
|    | 3.48 | vertical-panel%                      | 77  |
|    | 3.49 | window<%>                            | 77  |
| 4  | Win  | ndowing Procedures                   | 84  |
|    | 4.1  | Dialogs                              | 84  |
|    | 4.2  | Eventspaces                          | 86  |
|    | 4.3  | Miscellaneous                        | 89  |
| II | D    | rawing Toolbox                       | 93  |
| 5  | Dra  | wing Toolbox Overview                | 95  |
| 6  | Dra  | wing Class Reference                 | 98  |
|    | 6.1  | Class Listing                        | 98  |
|    | 6.2  | bitmap%                              | 98  |
|    | 6.3  | bitmap-dc%                           | 100 |
|    | 6.4  | brush%                               | 101 |
|    | 6.5  | brush-list%                          | 104 |
|    | 6.6  | color%                               | 104 |
|    | 6.7  | color-database<%>                    | 106 |
|    | 6.8  | dc<%>                                | 106 |

146

|    | 6.9                                            | font%                                                                                                    | 115                                                                                                    |
|----|------------------------------------------------|----------------------------------------------------------------------------------------------------|----------------------------------------------------------------------------------------------------|
|    | 6.10                                           | font-list%                                                                                                    | 117                                                                                                    |
|    | 6.11                                           | <pre>font-name-directory&lt;%&gt;</pre>                                                                                                    | 118                                                                                                    |
|    | 6.12                                           | pen%                                                                                                    | 120                                                                                                    |
|    | 6.13                                           | pen-list%                                                                                                    | 123                                                                                                    |
|    | 6.14                                           | point%                                                                                                    | 124                                                                                                    |
|    | 6.15                                           | <pre>post-script-dc%</pre>                                                                                                    | 125                                                                                                    |
|    | 6.16                                           | printer-dc%                                                                                                    | 125                                                                                                    |
|    | 6.17                                           | ps-setup%                                                                                                    | 126                                                                                                    |
|    | 6.18                                           | region%                                                                                                    | 130                                                                                                    |
| 7  | Dro                                            | wing Procedures                                                                                                    | 133                                                                                                    |
| •  | Dia                                            | -                                                                                                    |                                                                                                    |
|    | 7.1                                            | Global Graphics and Screen                                                                                                    | 133                                                                                                    |
|    |                                                |                                                                                                    |                                                                                                    |
| II | l l                                            | Editor Toolbox 1                                                                                                    | 36                                                                                                    |
|    |                                                |                                                                                                    |                                                                                                    |
| 8  |                                                |                                                                                                    | 138                                                                                                    |
|    |                                                |                                                                                                    | 138                                                                                                    |
|    | Edit                                           | tor Toolbox                                                                                                    | <b>138</b><br>140                                                                                                    |
|    | Edit                                           | tor Toolbox Editor Structure and Terminology                                                                                                    | 1 <b>38</b><br>140<br>140                                                                                                    |
|    | Edit                                           | tor Toolbox<br>Editor Structure and Terminology                                                                                                    | 1 <b>38</b><br>140<br>140<br>141                                                                                                    |
|    | <b>Edi</b> (                                   | tor Toolbox       1         Editor Structure and Terminology                                                                                                    | 138<br>140<br>140<br>141<br>142                                                                                                    |
|    | <b>Edi</b> (                                   | tor Toolbox       Image: Structure and Terminology       Image: Structure and Terminology       Image: Structure and | <b>138</b><br>140<br>140<br>141<br>142<br>142                                                                                                    |
|    | <b>Edi</b> (                                   | tor Toolbox       Image: Structure and Terminology       Image: Structure and Terminology       Image: Structure and | <b>138</b> 140 140 141 142 142 143                                                                                                    |
|    | Edit<br>8.1<br>8.2                             | tor Toolbox       Editor Structure and Terminology                                                                                                    | 138<br>140<br>140<br>141<br>142<br>142<br>143<br>143                                                                                                    |
|    | Edit<br>8.1<br>8.2<br>8.3                      | tor Toolbox       I         Editor Structure and Terminology                                                                                                    | <ul> <li>138</li> <li>140</li> <li>140</li> <li>141</li> <li>142</li> <li>142</li> <li>143</li> <li>143</li> <li>144</li> </ul>                                        |
|    | Edit<br>8.1<br>8.2<br>8.3<br>8.4               | tor Toolbox       I         Editor Structure and Terminology                                                                                                    | <ul> <li>138</li> <li>140</li> <li>140</li> <li>141</li> <li>142</li> <li>142</li> <li>143</li> <li>143</li> <li>144</li> <li>144</li> </ul>                           |
|    | Edit<br>8.1<br>8.2<br>8.3<br>8.4<br>8.5        | tor Toolbox Editor Structure and Terminology 8.1.1 Administrators 8.1.2 Styles File Format 8.2.1 Encoding Snips 8.2.2 Global Data: Headers and Footers End of Line Ambiguity Flattened Text Caret Ownership                                                                                                    | <ul> <li>138</li> <li>140</li> <li>140</li> <li>141</li> <li>142</li> <li>142</li> <li>143</li> <li>143</li> <li>144</li> <li>144</li> <li>144</li> </ul>              |
|    | Edit<br>8.1<br>8.2<br>8.3<br>8.4<br>8.5<br>8.6 | tor Toolbox Editor Structure and Terminology 8.1.1 Administrators 8.1.2 Styles File Format 8.2.1 Encoding Snips 8.2.2 Global Data: Headers and Footers End of Line Ambiguity Flattened Text Caret Ownership Cut and Paste Time Stamps.                                                                                                    | <ul> <li>138</li> <li>140</li> <li>140</li> <li>141</li> <li>142</li> <li>142</li> <li>143</li> <li>143</li> <li>144</li> <li>144</li> <li>144</li> <li>145</li> </ul> |

# 9 Editor Class Reference

| 9.1  | Class Listing                  | 146 |
|------|--------------------------------|-----|
| 9.2  | Buffer Method Table            | 147 |
| 9.3  | add-color<%>                   | 150 |
| 9.4  | editor<%>                      | 151 |
| 9.5  | editor-admin%                  | 179 |
| 9.6  | editor-canvas%                 | 182 |
| 9.7  | editor-data%                   | 186 |
| 9.8  | editor-data-class%             | 186 |
| 9.9  | editor-data-class-list%        | 187 |
| 9.10 | editor-snip%                   | 188 |
| 9.11 | editor-snip-editor-admin%      | 192 |
| 9.12 | editor-stream-in%              | 192 |
| 9.13 | editor-stream-in-base%         | 194 |
| 9.14 | editor-stream-in-string-base%  | 195 |
| 9.15 | editor-stream-out%             | 195 |
| 9.16 | editor-stream-out-base%        | 197 |
| 9.17 | editor-stream-out-string-base% | 197 |
| 9.18 | editor-wordbreak-map%          | 198 |
| 9.19 | image-snip%                    | 199 |
| 9.20 | keymap%                        | 200 |
| 9.21 | <pre>mult-color&lt;%&gt;</pre> | 206 |
| 9.22 | pasteboard%                    | 207 |
| 9.23 | snip%                          | 221 |
| 9.24 | <pre>snip-admin%</pre>         | 230 |
| 9.25 | <pre>snip-class%</pre>         | 233 |
| 9.26 | <pre>snip-class-list%</pre>    | 235 |
| 9.27 | string-snip%                   | 236 |
| 9.28 | style%                         | 237 |
| 9.29 | style-delta%                   | 240 |

| 9.30 style-list%           |     |
|----------------------------|-----|
| 9.31 tab-snip%             |     |
| 9.32 text%                 |     |
| 10 Editor Procedures       | 280 |
| 10.1 Editors               |     |
|                            |     |
| IV Appendices              | 284 |
| 11 Running MrEd            | 286 |
| 11.1 X Window System Flags |     |
| 11.2 Initial Eventspace    |     |
| Index                      | 289 |

# 1. Introduction

This manual describes the MrEd GUI toolbox for programmers developing MrEd applications. It assumes familiarity with MzScheme as described in *PLT MzScheme: Language Manual* (particularly the class and interface system) and with basic GUI concepts (such as windows and events).

# What is MrEd?

MrEd is a Scheme implementation based on MzScheme (see *PLT MzScheme: Language Manual*). MrEd embeds MzScheme and extends it with a graphical user interface (GUI) toolbox. GUI applications written with MrEd run without modification under Windows, MacOS, and Unix/X.

MrEd is not a graphical environment for developing Scheme programs. DrScheme, documented in PLT DrScheme: Development Environment Manual, is the development environment for producing MzScheme-and MrEd-based applications.<sup>1</sup>

# **Toolbox Organization**

For documentation purposes, the MrEd toolbox is organized into three parts:

- The windowing toolbox, for implementing form-filling GUI programs (such as a database query window) using buttons, menus, text fields, and events. The windowing toolbox is described in §2.
- The **drawing toolbox**, for drawing pictures or implementing dynamic GUI programs (such as a video game) using drawing canvases, pens, and brushes. The drawing toolbox is described in §5.
- The editor toolbox, for developing traditional text editors, editors that mix text and graphics, or free-form layout editors (such as a word processor, HTML editor, or icon-based file browser). The editor toolbox is described in §8.

These three parts roughly represent layers of increasing sophistication. Simple GUI programs access only the windowing toolbox directly, more complex programs use both the windowing and drawing toolboxes, and large-scale applications rely on all three toolboxes.<sup>2</sup>

All three parts are immediately available when MrEd is started. MrEd's initial Scheme namespace contains bindings for all of the class, interface, and procedure names defined in this manual. In addition, the initial environment binds mred@ to a signed unit that exports all of the MrEd bindings (including mred@) and binds mred^ to the unit's signature (but no knowledge about units or signatures is required to understand this manual).

<sup>&</sup>lt;sup>1</sup>DrScheme is itself a MrEd-based application that is developed using DrScheme.

 $<sup>^{2}</sup>$  This three-layer view of the toolbox breaks down under close scrutiny, because the windowing, drawing, and editor toolboxes are actually interdependent and intertwined. Nevertheless, the layered separation is a good approximation.

# Part I

# Windowing Toolbox

MrEd's windowing toolbox provides the basic building blocks of GUI programs, including frames (top-level windows), modal dialogs, menus, buttons, check boxes, text fields, and radio buttons. The toolbox provides these building blocks via built-in classes, such as the **frame%** class:<sup>1</sup>

; Make a frame by instantiating the frame% class (define frame (make-object frame% "Example"))

; Show the frame by calling its show method (send frame show #t)

The built-in classes provide various mechanisms for handling GUI events. For example, when instantiating the button% class, the programmer supplies an event callback procedure to be invoked when the user clicks the button. The following example program creates a frame with a text message and a button; when the user clicks the button, the message changes:

; Make a frame by instantiating the frame% class (define frame (make-object frame% "Example")) ; Make a static text message in the frame (define msg (make-object message% "No events so far..." frame)) ; Make a button in the frame (make-object button% "Click Me" frame ; Callback procedure for a button click (lambda (button event) (send msg set-label "Button click"))) ; Show the frame by calling its show method

(send frame show #t)

Programmers never implement the GUI event loop directly. Instead, the system automatically pulls each event from an internal queue and dispatches the event to an appropriate window. The dispatch invokes the window's callback procedure or calls one of the window's methods. In the above program, the system automatically invokes the button's callback procedure whenever the user clicks Click Me.

If a window receives multiple kinds of events, the events are dispatched to methods of the window's class instead of to a callback procedure. For example, a drawing canvas receives update events, mouse events, keyboard events, and sizing events; to handle them, a programmer must derive a new class from the built-in canvas% class and override the event-handling methods. The following expression extends the frame created above with a canvas that handles mouse and keyboard events:

; Derive a new canvas (a generic drawing window) class to handle events

 $<sup>^{1}</sup>$ To run the example, type it into DrScheme's top window and click the Execute button. Alternatively, save the program to a file using your favorite text editor, and then load it into MrEd via the Load File menu item.

(define my-canvas%
 (class canvas%; The base class is canvas%
 (frame); one extra argument, frame, is provided to make-object
 (override
 ; Method to handle mouse events
 [on-event (lambda (event) (send msg set-label "Canvas mouse"))]
 ; Method to handle keyboard events
 [on-char (lambda (event) (send msg set-label "Canvas keyboard"))])
; Call the superclass initialization, providing frame
 (sequence (super-init frame))))

; Make a canvas that handles events in the frame (make-object my-canvas% frame)

(It may be necessary to enlarge the frame to see the new canvas.) Moving the cursor over the canvas calls the canvas's on-event method with an object representing a motion event. Clicking on the canvas calls on-event. While the canvas has the keyboard focus, typing on the keyboard invokes the canvas's on-char method.

The system dispatches GUI events sequentially; that is, after invoking an event-handling callback or method, the system waits until the handler returns before dispatching the next event. To illustrate the sequential nature of events, we extend the frame again, adding a Pause button:

(make-object button% "Pause" frame (lambda (button event) (sleep 5)))

After the user clicks Pause, the entire frame becomes unresponsive for five seconds; the system cannot dispatch more events until the call to sleep returns. For more information about event dispatching, see §2.3.

In addition to dispatching events, the GUI classes also handle the graphical layout of windows. Our example frame demonstrates a simple layout; the frame's elements are lined up top-to-bottom. In general, a programmer specifies the layout of a window by assigning each GUI element to a parent **container**. A vertical container, such as a frame, arranges its children in a column, and a horizontal container arranges its children in a row. A container can be a child of another container; for example, to place two buttons side-by-side in our frame, we create a horizontal panel for the new buttons:

```
(define panel (make-object horizontal-panel% frame))
(make-object button% "Left" panel
      (lambda (button event) (send msg set-label "Left button click")))
(make-object button% "Right" panel
      (lambda (button event) (send msg set-label "Right button click")))
```

For more information about window layout and containers, see §2.2.

# 2.1 Core Windowing Classes

The fundamental graphical element in MrEd's windowing toolbox is an **area**. The following classes implement the different types of areas in the windowing toolbox:

- Containers areas that can contain other areas:
  - frame% a frame is a top-level window that the user can move and resize.

- dialog% a dialog is a modal top-level window; when a dialog is shown, other top-level windows are disabled until the dialog is dismissed.
- panel% a panel is a subcontainer within a container. The toolbox provides two subclasses of panel%: vertical-panel% and horizontal-panel%.
- pane% a pane is a lightweight panel. It has no graphical representation or event-handling capabilities. The pane% class has three subclasses: vertical-pane%, horizontal-pane%, and grow-box-spacer-pane%.
- **Containees** areas that must be contained within other areas:
  - panel% a panel is a containee as well as a container.
  - pane% a pane is a containee as well as a container.
  - canvas% a canvas is a subwindow for drawing on the screen.
  - editor-canvas% an editor canvas is a subwindow for displaying a text editor or pasteboard editor. The editor-canvas% class is documented with the editor classes in §8.
  - **Controls** containees that the user can manipulate:
    - \* message% a message is a static text field or bitmap with no user interaction.
    - \* button% a button is a clickable control.
    - \* check-box% a check box is a clickable control; the user clicks the control to set or remove its check mark.
    - \* radio-box% a radio box is a collection of mutually exclusive radio buttons; when the user clicks a radio button, it is selected and the radio box's previously selected radio button is deselected.
    - \* choice% a choice item is a pop-up menu of text choices; the user selects one item in the control.
    - \* list-box% a list box is a scrollable lists of text choices; the user selects one or more items in the list (depending on the style of the list box).
    - \* text-field% a text field is a box for simple text entry.
    - \* slider% a slider is a dragable control that selects an integer value within a fixed range.
    - \* gauge% a gauge is a output-only control (the user cannot change the value) for reporting an integer value within a fixed range.

As suggested by the above listing, certain areas, called **containers**, manage certain other areas, called **containees**. Some areas, such as panels, are both containers and containees.

Most areas are **windows**, but some are **non-windows**. A window, such as a panel, has a graphical representation,<sup>2</sup> receives keyboard and mouse events, and can be disabled or hidden. In contrast, a non-window, such as a pane, is useful only for geometry management; a non-window does not receive mouse events, and it cannot be disabled or hidden.

Every area is an instance of the area<%> interface. Each container is also an instance of the area-container<%> interface, whereas each containee is an instance of subarea<%>. Windows are instances of window<%>. The area-container<%>, subarea<%>, and window<%> interfaces are subinterfaces of area<%>. Figure 2.1 shows more of the type hierarchy under area<%>.

Figure 2.2 extends the previous figure to show the complete type hierarchy under area<%>.<sup>3</sup> To avoid intersecting lines, the hierarchy is drawn for a cylindrical surface; lines from subarea<%> and subwindow<%> wrap from the left edge of the diagram to the right edge.

Menu bars, menus, and menu items are graphical elements, but not areas (i.e., they do not have all of the properties that are common to areas, such as an adjustable graphical size). Instead, the menu classes form

<sup>&</sup>lt;sup>2</sup>For a panel, the graphical representation is merely an optional border.

 $<sup>^{3}</sup>$ Some of the types in Figure 2.2 are represented by interfaces, and some types are represented by classes. In principle, every area type should be represented by an interface, but whenever the windowing toolbox provides a concrete implementation, the corresponding interface is omitted from the toolbox.

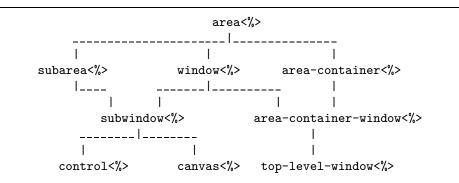

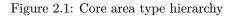

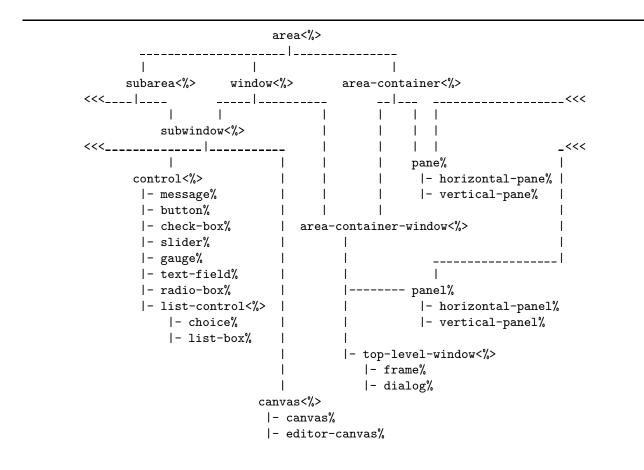

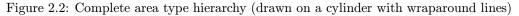

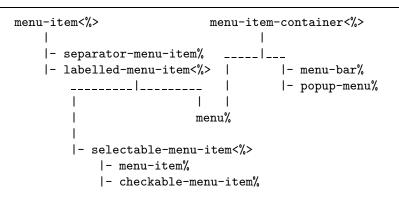

Figure 2.3: Menu type hierarchy

a separate container-containee hierarchy:

- Menu Item Containers
  - menu-bar% a menu bar is a top-level collection of menus that are associated with a frame.
  - menu% a menu contains a set of menu items. The menu can appear in a menu bar, in a popup menu, or as a submenu in another menu.
  - popup-menu% a popup menu is a top-level menu that is dynamically displayed in a canvas or editor canvas.
- Menu Items
  - separator-menu-item% a separator is an unselectable line in a menu or popup menu.
  - menu-item% a menu item is a selectable text item in a menu. When the item is selected, its callback procedure is invoked.
  - checkable-menu-item% a checkable menu item is a text item in a menu; the user selects a checkable menu item to toggle a check mark next to the item.
  - menu% a menu is a menu item as well as a menu item container.

The complete type hierarchy for the menu system is shown in Figure 2.3.

# 2.2 Geometry Management

MrEd's geometry management makes it easy to design windows that look right on all platforms, despite different graphical representations of GUI elements. Geometry management is based on containers; each container arranges its children based on simple constraints, such as the current size of a frame and the natural size of a button.

The built-in container classes include horizontal panels (and panes), which align their children in a row, and vertical panels (and panes), which align their children in a column. By nesting horizontal and vertical containers, a programmer can achieve most any layout. For example, we can construct a dialog with the following shape:

| Your name: |           |
|------------|-----------|
|            | Cancel Ok |

with the following program:

```
; Create a dialog
(define dialog (make-object dialog% "Example"))
; Add a text field to the dialog (with a dummy callback procedure)
(make-object text-field% "Your name" dialog void)
; Note: MzScheme's void procedure accepts any number of arguments
; Add a horizontal panel to the dialog
(define panel (make-object horizontal-panel% dialog))
; Add Cancel and Ok buttons to the horizontal panel
(make-object button% "Cancel" panel void)
(make-object button% "Ok" panel void)
; Change the panel's alignment to center the buttons
(send panel set-alignment 'center 'center)
; Show the dialog
(send dialog show #t)
```

Each container arranges its children using the natural size of each child, which usually depends on instantiation parameters of the child, such as the label on a button or the number of choices in a radio box. In the above example, the dialog stretches horizontally to match the minimum width of the text field, and it stretches vertically to match the total height of the field and the buttons. The dialog then stretches the horizontal panel to fill the bottom half of the dialog. Finally, the horizontal panel uses the sum of the buttons' minimum widths to center them horizontally.

As the example demonstrates, a stretchable container grows to fill its environment, and it distributes extra space among its stretchable children. By default, panels are stretchable in both directions, whereas buttons are not stretchable in either direction. The programmer can change whether an individual GUI element is stretchable.

The following subsections describe the container system in detail, first discussing the attributes of a containee in  $\S2.2.1$ , and then describing the attributes of a container in  $\S2.2.2$ . In addition to the built-in vertical and horizontal containers, programmers can define new types of containers as discussed in the final subsection,  $\S2.2.3$ .

# 2.2.1 Containees

Each containee, or child, has the following properties:

- a graphical minimum width and a graphical minimum height;
- a requested minimum width and a requested minimum height;
- horizontal and vertical stretchability (on or off); and
- horizontal and vertical margins.

A container arranges its children based on these four properties of each containee. A containee's parent container is specified when the containee is created, and the parent cannot be changed. However, a containee can be hidden or inactive within its parent, as described in §2.2.2.

The **graphical minimum size** of a particular containee depends on the platform, the label of the containee (for a control), and style attributes specified when creating the containee. For example, a button's minimum graphical size ensures that the entire text of the label is visible. The graphical minimum size of a control (such as a button) cannot be changed; it is fixed at creation time.<sup>4</sup> The graphical minimum size of a panel or pane depends on the total minimum size of its children and the way that they are arranged.

To select a size for a containee, its parent container considers the containee's **requested minimum size** rather than its graphical minimum size (assuming the requested minimum is larger than the graphical minimum). Unlike the graphical minimum, the requested minimum size of a containee can be changed by a programmer at any time using the min-width and min-height methods.

Unless a containee is stretchable (in a particular direction), it always shrinks to its minimum size (in the corresponding direction). Otherwise, containees are streched to fill all available space in a container. Each containee begins with a default stretchability. For example, buttons are not initially stretchable, whereas a one-line text field is initially stretchable in the horizontal direction. A programmer can change the stretchability of a containee at any time using the stretchable-width and stretchable-height methods.

A margin is whitespace surrounding a containee. Each containee's margin is independent of its minimum size, but from the container's point of view, a margin effectively increases the minimum size of the containee. For example, if a button has a vertical margin of 2, then the container must allocate enough room to leave two pixels of whitespace above and below the button, in addition to the space that is allocated for the button's minimum height. A programmer can adjust a containee's margin with horiz-margin and vert-margin. The default margin is 2 for a control, and 0 for any other type of containee.

In practice, the requested minimum size and margin of a control are rarely changed, although they are often changed for a canvas. Stretchablity is commonly adjusted for any type of containee, depending on the visual effect desired by the programmer.

# 2.2.2 Containers

A container has the following properties:

- a list of (active) children containees;
- a requested minimum width and a requested minimum height;
- a spacing used between the children;
- a border margin used around the total set of children;
- horizontal and vertical stretchability (on or off); and
- an alignment setting for positioning leftover whitespace.

These properties are factored into the container's calculation of its own size and the arrangement of its children. For a container that is also a containee (e.g., a panel), the container's requested minimum size and stretchability are the same as for its containee aspect.

A containee's parent container is specified when the containee is created, and the parent cannot be changed. However, a containee window can be **hidden** or **inactive** within its parent container:<sup>5</sup>

• A hidden child is invisible to the user, but space is still allocated for each hidden child within a container. To hide or show a child, call the child's **show** method.

 $<sup>^{4}</sup>$ A control's minimum size is *not* recalculated when its label is changed.

 $<sup>^5\</sup>mathrm{A}$  non-window containee cannot be make hidden or inactive.

• An inactive child is hidden *and* ignored by container as it arranges its other children, so no space is reserved in the container for an inactive child. To make a child active or inactive, call the container's add-child or delete-child method (which calls the child's show method).

When a child is created, it is initially shown and active. An inactive child is subject to garbage collection when no external reference to the child exists. A list of active children (hidden or not) is available from a container through its get-children method.

The order of the children in a container's active list is significant. For example, a vertical panel puts the first child in its list at the top of the panel, and so on. When a new child is created, it is put at the end of its container's list of children. The order of a container's list can be changed dynamically via the change-children method. (The change-children method can also be used to activate or deactive children.)

The (graphical) minimum size of a container is calculated by combining the minimum sizes of its children (summing them or taking the maximum, as appropriate to the layout strategy of the container) along with the spacing and border margins of the container. A larger minimum may be specified by the programmer using min-width and min-height methods; when the computed minimum for a container is larger than the programmer-specified minimum, then the programmer-specified minimum is ignored.

A container's spacing determines the amount of whitespace left between adjacent children in the container, in addition to any whitespace required by the children's margins. A container's border margin determines the amount of whitespace to add around the collection of children; it effectively decreases the area within the container where children can be placed. A programmer can adjust a container's border and spacing dynamically via the **border** and **spacing** methods. The default border and spacing are 0 for all container types.

Because a panel or pane is a containee as well as a container, it has a containee margin in addition to its border margin. For a panel, these margins are not redundant because the panel can have a graphical border; the border is drawn inside the panel's containee margin, but outside the panel's border margin.

For a top-level-window container, such as a frame or dialog, the container's stretchability determines whether the user can resize the window to something larger than its minimum size. Thus, the user cannot resize a frame that is not stretchable. For other types of containers (i.e., panels and panes), the container's stretachability is its stretchability as a containee in some other container. All types of containers are initially stretchable in both directions,<sup>6</sup> but a programmer can change the stretchability of an area at any time via the stretchable-width and stretchable-height methods.

The alignment specification for a container determines how it positions its children when the container has leftover space. (A container can only have leftover space in a particular direction when none of its children are stretchable in that direction.) For example, when the container's horizontal alignment is 'left, the children are left-aligned in the container and leftover whitespace is accumulated to the right. When the container's horizontal alignment is 'center, each child is horizontally centered in the container. A container's alignment is changed with the set-alignment method.

# 2.2.3 Defining New Types of Containers

Although nested horizontal and vertical containers can express most layout patterns, a programmer can define a new type of container with an explicit layout procedure. A programmer defines a new type of container by deriving a class from panel% or pane% and overriding the container-size and place-children methods. The container-size method takes a list of size specifications for each child and returns two values: the minimum height and width of the container. The place-children method takes the container's size and a

 $<sup>^{6}</sup>$ Except instances of grow-box-spacer-pane<sup> $\chi$ </sup>, which is intended as a lightweight spacer class rather than a useful container class.

list of size specifications for each child, and returns a list of sizes and placements (in parallel to the original list).

A input size specification is a list of four values:

- the child's minimum width;
- the child's minimum height;
- the child's horizontal stretchability (#t means stretchable, #f means not stretchable); and
- the child's vertical stretchability.

For place-children, an output position and size specification is a list of four values:

- the child's new horizontal position (relative to the parent);
- the child's new vertical position;
- the child's new actual width;
- the child's new actual height.

The widths and heights for both the input and output include the children's margins. The returned position for each child is automatically incremented to account for the child's margin in placing the control.

# 2.3 Event Dispatching and Eventspaces

A graphical user interface is an inherently multi-threaded system: one thread is the program managing windows on the screen, and the other thread is the user moving the mouse and typing at the keyboard. GUI programs typically use an **event queue** to translate this multi-threaded system into a sequential one, at least from the programmer's point of view. Each user action is handled one at a time, ignoring further user actions until the previous one is completely handled. The conversion from a multi-threaded process to a single-threaded one greatly simplies the implementation of GUI programs.

Despite the programming convenience provided by a purely sequential event queue, certain situations require a less rigid dialog with the user:

- Nested event handling: In the process of handling an event, it may be necessary to obtain further information from the user. Usually, such information is obtained via a modal dialog; in whatever fashion the input is obtained, more user events must be received and handled before the original event is completely handled. To allow the further processing of events, the handler for the original event must explicitly yield to the system. Yielding causes events to be handled in a nested manner, rather than in a purely sequential manner.
- Asynchronous event handling: An application may consist of windows that represent independent dialogs with the user. For example, a drawing program might support multiple drawing windows, and a particularly time-consuming task in one window (e.g., a special filter effect on an image) should not prevent the user from working in a different window. Such an application needs sequential event handling for each individual window, but asynchronous (potentially parallel) event handling across windows. In other words, the application needs a separate event queue for each window, and a separate event-handling thread for each event queue.

In MrEd, an **eventspace** is a context for processing GUI events. Each eventspace maintains its own queue of events, and events in a single eventspace are dispatched sequentially by a designated **handler thread**. An event-handling procedure running in this handler thread can yield to the system by calling yield, in which case other event-handling procedures may be called in a nested (but single-threaded) manner within the same handler thread. Events from different eventspaces are dispatched asynchronously by separate handler threads.

When a frame or dialog is created without a parent, it is associated with the *current eventspace* as described in §2.3.3. Events for a top-level window and its decendents are always dispatched in the window's eventspace. A modal dialog's **show** method implcitly calls **yield** to handle events while the dialog is shown. (See also §2.3.2 for information about threads and modal dialogs.) Furthermore, when a modal dialog is shown, the system disables all other top-level windows in the dialog's eventspace,<sup>7</sup> but windows in other eventspaces are unaffected by the modal dialog.

# 2.3.1 Event Types and Priorities

In addition to events corresponding to user and windowing actions, such as button clicks, key presses, and updates, the system dispatches two kinds of internal events: **timer events** and **explicitly queued events**.

Timer events are created by instances of timer%. When a timer is started and then expires, the timer queues an event to call the timer's notify method. Like a top-level window, each timer is associated with a particular eventspace (the *current eventspace* as described in §2.3.3) when it is created, and the timer queues the event in its eventspace.

Explcitly queued events are created with queue-callback, which accepts a callback procedure to handle the event. The event is enqueued in the current eventspace at the time of the call to queue-callback, with either a high or low priority as specified by the (optional) second argument to queue-callback.

An eventspace's event queue is actually a priority queue with events sorted according to their kind, from highest-priority (dispatched first) to lowest-priority (dispatched last):

- The highest-priority events are high-priority events installed with queue-callback.
- Timer events have the second-highest priority.
- Graphical events, such as mouse clicks or window updates, have the second-lowest priority.
- The lowest-priority events are low-priority events installed with queue-callback.

Although a programmer has no direct control over the order in which events are dispatched, a programmer can control the timing of dispatches by setting the event dispatch handler via the event-dispatch-handler parameter. This parameter and other eventspace procedures are described in more detail in §4.2.

# 2.3.2 Eventspaces and Threads

When a new eventspace is created, a corresponding **handler thread** is created for the eventspace. When the system dispatches an event for an eventspace, it always does so in the eventspace's handler thread. A handler procedure can create new threads that run indefinitely, but as long as the handler thread is running a handler procedure, no new events can be dispatched for the corresponding eventspace.

When a handler thread shows a dialog, the dialog's **show** method implicitly calls **yield** for as long as the dialog is shown. When a non-handler thread shows a dialog, the non-handler thread simply blocks until

 $<sup>^{7}</sup>$ Disabling a window prevents mouse and keyboard events from reaching the window, but other kinds of events, such as update events, are still delivered.

the dialog is dismissed. Calling yield with no arguments from a non-handler thread has no effect. Calling yield with a semaphore from a non-handler thread is equivalent to calling MzScheme's semaphore-wait.

#### 2.3.3 Creating and Setting the Eventspace

Whenever a frame, dialog, or timer is created, it is associated with the eventspace specified by the current-eventspace parameter (see parameters, §9.4 in *PLT MzScheme: Language Manual*). When the current-eventspace procedure is called with no arguments, it returns the current eventspace value. When current-eventspace is called with an eventspace value, it changes the current eventspace to the provided one.

The make-eventspace procedure creates a new eventspace. The following example creates a new eventspace and a new frame in the eventspace (the parameterize syntactic form temporary sets a parameter value):

```
(let ([new-es (make-eventspace)])
  (parameterize ([current-eventspace new-es])
      (make-object frame% "Example")))
```

When an eventspace is created, it is placed under the management of the current custodian (see parameters, §9.4 in *PLT MzScheme: Language Manual*). When a custodian shuts down an eventspace, all frames and dialogs associated with the eventspace are destroyed (without calling can-close? or on-close in top-level-window<%>), all timers in the eventspace are stopped, and all enqueued callbacks are removed. Attempting to create a new window, timer, or explicitly queued event in a shut-down eventspace raises the exn:misc exception.

#### 2.3.4 Exceptions and Continuation Jumps

Whenever the system dispatches an event, the call to the handler procedure is wrapped so that full continuation jumps are not allowed to escape from the dispatch, and escape continuation jumps are blocked at the dispatch site. The following **block** procedure illustrates how the system blocks escape continuation jumps:

```
(define (block f)
; calls f, returning (void) if f tries to escape
 (let ([done? #f])
      (let/ec k
          (dynamic-wind
          void
          (lambda () (begin0 (f) (set! done? #t)))
          (lambda () (unless done? (k (void))))))))
(block (lambda () 5)) ; => 5
(let/ec k (block (lambda () (k 10))) ; => void
(let/ec k ((lambda () (k 10))) 11) ; => 10
(let/ec k (block (lambda () (k 10))) 11) ; => 11
```

Calls to the event dispatch handler are also protected with block.

This blocking of continuation jumps complicates the interaction between with-handlers and yield (or the default event dispatch handler). For example, in evaluating the expression

the "error during yield" handler is *never* called, even if a callback procedure invoked by yield raises an exception. The with-handlers expression installs an exception handler that tries to jump back to the context of the with-handlers expression before invoking a handler procedure; this jump is blocked by the dispatch within yield, so "error during yield" is never printed. Exceptions during yield are "handled" in the sense that control jumps out of the event handler, but yield may dispatch another event rather than escaping or returning.

The following expression demonstrates a more useful way to handle exceptions within yield:

This expression installs an exception handler that prints an error message *before* trying to escape. Like the continuation escape associated with with-handlers, the escape to k never succeeds. Nevertheless, if an exception is raised by an event handler during the call to yield, an error message is printed before control returns to the event dispatcher within yield.

# 3.1 Class Listing

Windows

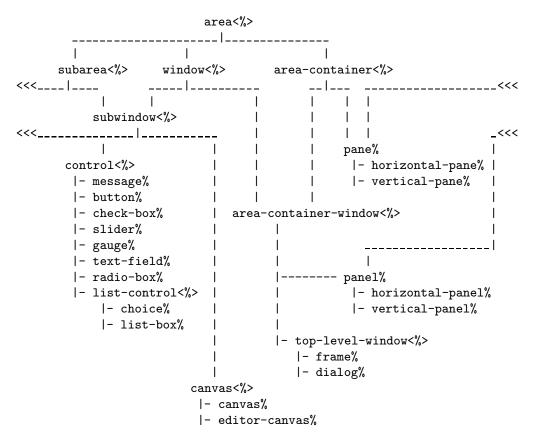

#### Menus

```
menu-item<%>
                           menu-item-container<%>
    |- separator-menu-item%
    |- labelled-menu-item<%>
                                     |- menu-bar%
        _____|_____
                                     |- popup-menu%
        1
                         menu%
        1
        1
        |- selectable-menu-item<%>
           |- menu-item%
            |- checkable-menu-item%
```

#### **Events**

control-event%
 |- key-event%
 |- mouse-event%
 |- event%

### Miscellaneous

```
clipboard<%>
clipboard-client%
cursor%
timer%
```

### 3.2 area<%>

An area<%> object is either a window or a windowless container for managing the position and size of other areas. An area<%> can be a container, a containee, or both. The only areas without a parent are top-level windows.

#### get-graphical-min-size

Returns the area's graphical minimum size as two values: the minimum width and the minimum height.

See  $\S2.2$  for more information. Note that the return value *does not* depend on the area's min-width and min-width settings.

```
- (send an-area get-graphical-min-size) \Rightarrow two exact integers in [0, 10000]
```

#### get-parent

Returns the area's parent. A top-level window may have no parent (in which case **#f** is returned), or it may have another top-level window as its parent.

- (send *an-area* get-parent)  $\Rightarrow$  area<%> object or #f

#### get-top-level-window

Returns the area's closest frame or dialog ancestor. For a frame or dialog area, the frame or dialog itself is returned.

- (send an-area get-top-level-window)  $\Rightarrow$  frame% or dialog% object

#### min-height

Gets or sets the area's minimum height for geometry management.

The minimum height is ignored when it is smaller than the area's *minimum graphical height*, or when it is smaller than the height reported by **container-size** if the area is a container. See §2.2 for more information.

An area's initial minimum height is its graphical minimum height. See also get-graphical-min-size.

- (send an-area min-height)  $\Rightarrow$  exact integer in [0, 10000] Returns the current minimum height.
- (send an-area min-height h)  $\Rightarrow$  void h: exact integer in [0, 10000]

Sets the minimum height; if h is smaller than the internal hard minimum, an exn:application:mismatch exception is raised.

#### min-width

Gets or sets the area's minimum width for geometry management.

The minimum width is ignored when it is smaller than the area's *minimum graphical width*, or when it is smaller than the width reported by **container-size** if the area is a container. See §2.2 for more information.

An area's initial minimum width is its graphical minimum width. See also get-graphical-min-size.

- (send an-area min-width)  $\Rightarrow$  exact integer in [0, 10000]

Returns the current minimum width.

- (send an-area min-width w)  $\Rightarrow$  void w : exact integer in [0, 10000]

Sets the minimum width; if w is smaller than the internal hard minimum, an exn:application:mismatch exception is raised.

#### stretchable-height

Gets or sets the area's vertical stretchability for geometry management. See §2.2 for more information.

- (send an-area stretchable-height)  $\Rightarrow$  boolean

Returns the current vertical stretchability.

- (send an-area stretchable-height stretch?)  $\Rightarrow$  void stretch? : boolean

Sets the vertical stretchability.

#### stretchable-width

Gets or sets the area's horizontal stretchability for geometry management. See §2.2 for more information.

- (send an-area stretchable-width)  $\Rightarrow$  boolean

Returns the current horizontal stretchability.

- (send an-area stretchable-width stretch?) ⇒ void
 stretch? : boolean

Sets the horizontal stretchability.

# 3.3 area-container<%>

Extends: area<%>

A subarea<%> is a container area<%>.

#### add-child

Add the given subwindow to the set of active children. See also change-children.

- (send an-area-container add-child child) ⇒ void child : subwindow<%> object

#### border

Gets or sets the border margin for the container in pixels. This margin is used as an inset into the panel's client area before the locations and sizes of the subareas are computed.

- (send an-area-container border)  $\Rightarrow$  exact integer in [0, 1000]

Returns the current border margin.

 (send an-area-container border margin) ⇒ void margin : exact integer in [0, 1000]

Sets the border margin.

#### change-children

Takes a filter procedure and changes the container's list of active children. The filter procedure takes a list of children areas and returns a new list of children areas. The new list must consist of children that were created as subareas of this area (i.e., change-children cannot be used to change the parent of a subarea).

After the set of active children is changed, the container computes the sets of newly inactive and newly active children. Newly inactive windows are hidden. Newly active windows are shown.

Since non-window areas cannot be hidden, non-window areas cannot be made inactive. If the filter procedure removes non-window subareas, an exception is raised and the set of active children is not changed.

- (send *an-area-container* change-children *filter*)  $\Rightarrow$  void
  - filter : procedure of one argument, a list of subarea<%> objects, that returns a list of subarea<%> objects

#### container-size

Called to determine the minimum size of a container. See  $\S2.2$  for more information.

- (send an-area-container container-size info)  $\Rightarrow$  two exact integers in [0, 10000] info : list of list containing two exact integers in [0, 10000] and two booleans

#### delete-child

Removes the given subwindow from the list of active children. See also change-children.

- (send an-area-container delete-child child) ⇒ void child : subwindow<%> object

#### get-alignment

Returns the container's current alignment specification. See set-alignment for more information.

- (send an-area-container get-alignment)  $\Rightarrow$  two symbols

#### get-children

Returns a list of the container's active children. (The active children are the ones currently managed by the container; inactive children are generally hidden.) The order of the children in the list is significant. For example, in a vertical panel, the first child in the list is placed at the top of the panel.

- (send *an-area-container* get-children)  $\Rightarrow$  list of subarea<%> objects

#### on-new-child

This method is called after a new containee area is created with this area as its container. The new child is provided as an argument to the method.

Does nothing.

#### place-children

Called to place the children of a container. See §2.2 for more information.

(send an-area-container place-children info width height) ⇒ list of list containing four exact integers in [0, 10000]
 info : list of list containing two exact integers in [0, 10000] and two booleans
 width : exact integer in [0, 10000]
 height : exact integer in [0, 10000]

#### reflow-container

When a container window is not shown, changes to the container's set of children do not necessarily trigger the immediate re-computation of the container's size and its children's positions. Instead, the recalculation is delayed until the container is shown, which avoids redundant computations between a series of changes. The reflow-container method forces the immediate recalculation of the container's and its childrens's sizes and locations.

Immediately after calling the reflow-container method, get-width, get-height, get-x, and get-y report the correct size and location for the container and its children, even when the container is hidden.

- (send *an-area-container* reflow-container)  $\Rightarrow$  void

#### set-alignment

Sets the alignment specification for a container, which determines how it positions its children when the container has leftover space (when a child was not stretchable in a particular dimension).

When the container's horizontal alignment is 'left, the children are left-aligned in the container and whitespace is inserted to the right. When the container's horizontal alignment is 'center, each child is horizontally centered in the container. When the container's horizontal alignment is 'right, leftover whitespace is inserted to the left.

Similarly, a container's vertical alignment can be 'top, 'center, or 'bottom.

- (send an-area-container set-alignment horiz-align vert-align) ⇒ void horiz-align : symbol in '(left center right) vert-align : symbol in '(top center bottom)

#### spacing

Gets or sets the spacing, in pixels, used between subareas in the container. For example, a vertical panel inserts this spacing between each pair of vertically aligned subaraes (with no extra space at the top or bottom).

- (send an-area-container spacing)  $\Rightarrow$  exact integer in [0, 1000]

Returns the current spacing.

- (send an-area-container spacing spacing)  $\Rightarrow$  void spacing : exact integer in [0, 1000]

Sets the spacing.

# 3.4 area-container-window<%>

Extends: window<%>

Extends: area-container<%>

#### get-control-font

See set-control-font.

- (send an-area-container-window get-control-font)  $\Rightarrow$  font% object

#### get-label-font

See set-label-font.

- (send *an-area-container-window* get-label-font)  $\Rightarrow$  font% object

#### get-label-position

Returns the current label arrangement for the container. See set-label-position.

- (send an-area-container-window get-label-position)  $\Rightarrow$  symbol in '(horizontal vertical)

#### set-control-font

Sets the font for drawing:

- buttons labels,
- check box labels,
- radio button labels,
- choice and list box items,
- text field contents, and
- slider and gauge values (if any)

for newly-created controls within the container.

Only controls and sub-containers created after the call to set-control-font are affected. When a child container window is created, it inherits the label font setting of its parent.

See also set-label-font.

 - (send an-area-container-window set-control-font font) ⇒ void font : font% object

#### set-label-font

Sets the font for drawing

- message labels,
- radio box labels (not the individual buttons),

- choice and list box labels (not the selectable items),
- text field labels (not the contents), and
- slider and gauge labels.

in newly-created controls within the container.

Only controls and sub-containers created after the call to **set-label-font** are affected. When a child container window is created, it inherits the label font setting of its parent.

See also set-control-font.

 - (send an-area-container-window set-label-font return) ⇒ void return : font% object

set-label-position

Sets the arrangement of labels, 'horizontal (to the left of the control) or 'vertical (above the control), for radio boxes, choice items, list boxes, text fields, sliders and gauges. Button and check box labels are not affected.

Only controls and sub-containers created after the call to set-label-position are affected. When a child container window is created, it inherits the label position setting of its parent. Horizontal label placement is the default placement for a top-level window.

```
- (send an-area-container-window set-label-position position) \Rightarrow void position : symbol in '(horizontal vertical)
```

#### 3.5 button%

Implements: control<%>

Whenever a button is clicked by the user, the buttons's callback procedure is invoked. A callback procedure is provided as an initialization argument when each button is created.

- (make-object button% label parent callback style) ⇒ button% object label: string or bitmap% object parent : frame%, dialog%, panel%, or pane% object callback : procedure of two arguments: a button% object and a control-event% object style = null : list of symbols in '(border)

Creates a button with a string or bitmap label. If *label* is a bitmap, then the bitmap must be valid (see ok? in bitmap%) and not installed in a bitmap-dc% object; otherwise, an exn:application:mismatch exception is raised.

If an ampersand ("&") occurs in *label* (when *label* is a string), it is specially parsed; under Windows and X, the character following an ampersand is underlined in the displayed control to indicate a keyboard mnemonic. (Under MacOS, mnemonic underlines are not shown.) The underlined menumonic character must be a letter or a digit. The user can effectively click the button by typing the mnemonic when the control's top-level-window contains the keyboard focus. The user must also hold down the Meta or Alt key if the keyboard focus is currently in a control that handles normal alphanumeric input.

The ampersand itself is removed from *label* before it is displayed for the control; a double-ampersand in *label* is converted to a single ampersand (with no mnemonic underlining). Menumonic keyboard events are handled by on-traverse-char (but not under MacOS).

The callback procedure is called (with the event type 'button) whenever the user clicks the button.

If *style* includes 'border, the button is drawn with a special border that indicates to the user that it is the default action button (see on-traverse-char).

#### set-label

Sets a window's label. The window's natural minimum size might be different after the label is changed, but the window's mininum size is not recomputed.

See get-label for more information.

- (send *a*-button set-label label)  $\Rightarrow$  void label : bitmap% object

Sets the bitmap label for a bitmap button. Since *label* is a bitmap, the bitmap must be valid (see ok? in bitmap%) and not installed in a bitmap-dc% object; otherwise, an exn:application:mismatch exception is raised. The bitmap label is installed only if the control was originally created with a bitmap label.

- (send *a-button* set-label l)  $\Rightarrow$  void l : string or #f

If l is **#f**, the window's label is removed.

# 3.6 canvas<%>

Extends: subwindow<%>

A canvas is a subwindow onto which graphics and text can be drawn. Canvases also receive mouse and keyboard events.

To draw onto a canvas, get its device context (see get-dc).

The canvas<%> interface is implemented by two classes:

- canvas% a canvas for arbitrary drawing and event handling
- editor-canvas% a canvas for displaying editor<%> objects

#### get-dc

Gets the canvas's device context. See dc<%> for more information about drawing.

- (send *a*-canvas get-dc)  $\Rightarrow$  dc<%> object

#### min-client-height

Gets or sets the canvas's minimum height for geometry management, based on the client size rather than the full size. The client height is obtained or changed via min-height in area<%>, adding or subtracting

border and scrollbar sizes as appropriate.

The minimum height is ignored when it is smaller than the canvas's minimum graphical height. See 2.2 for more information.

- (send *a*-canvas min-client-height)  $\Rightarrow$  exact integer in [0, 10000] Returns the current minimum client height.
- (send *a*-canvas min-client-height h)  $\Rightarrow$  void h: exact integer in [0, 10000]

Sets the minimum client height.

#### min-client-width

Gets or sets the canvas's minimum width for geometry management, based on the canvas's client size rather than its full size. The client width is obtained or changed via min-width in area<%>, adding or subtracting border and scrollbar sizes as appropriate.

The minimum width is ignored when it is smaller than the canvas's minimum graphical width. See 2.2 for more information.

- (send *a*-canvas min-client-width)  $\Rightarrow$  exact integer in [0, 10000] Returns the current minimum client width.
- (send *a-canvas* min-client-width w)  $\Rightarrow$  void w : exact integer in [0, 10000] Sets the minimum client width.

# on-char

Called when the canvas receives a keyboard event.

 (send a-canvas on-char ch) ⇒ void ch : key-event% object
 Does nothing.

#### on-event

Called when the canvas receives a mouse event.

 (send a-canvas on-event event) ⇒ void event : mouse-event% object
 Does nothing.

#### on-paint

Called when the canvas is exposed or resized so that the image in the canvas can be repainted.

When **on-paint** is called in response to a system expose event and only a portion of the canvas is newly exposed, any drawing operations performed by **on-paint** are clipped to the newly-exposed region; however, the clipping region as reported by **get-clipping-region** does not change.

- (send *a*-canvas on-paint)  $\Rightarrow$  void Does nothing.

#### on-scroll

Called when the user changes one of the canvas's manual scrollbars. A scroll-event% argument provides information about the scroll action.

This method is not called when automatic scrollbars are changed; the on-paint method is called instead.

```
- (send a-canvas on-scroll event) ⇒ void
        event : scroll-event% object
```

#### on-tab-in

Called when the keyboard focus enters the canvas via keyboard navigation events. The **on-focus** method is also called, as usual for a focus change. When the keyboard focus leaves a canvas due to a navgation event, only **on-focus** is called.

See also accept-tab-focus in canvas% and on-traverse-char in top-level-window<%>.

- (send *a*-canvas on-tab-in)  $\Rightarrow$  void Does nothing.

#### popup-menu

Pops up the given popup-menu% object at the specified coordinates, relative to this window, and returns immediately. If a menu item is selected from the popup-menu, the callback for the menu item is called. (The eventspace for menu item's callback is the canvas's eventspace.)

 (send a-canvas popup-menu menu x y) ⇒ void menu : popup-menu% object x : exact integer in [0, 10000] y : exact integer in [0, 10000]

The *menu* is popped up within the window at position (x, y).

#### warp-pointer

Moves the cursor to the given location on the canvas.

```
- (send a-canvas warp-pointer x \ y) \Rightarrow void x: exact integer in [0, 10000] y: exact integer in [0, 10000]
```

# 3.7 canvas%

Implements: canvas<%>

A canvas% object is a general-purpose window for drawing and handling events.

(make-object canvas% parent style) ⇒ canvas% object
 parent : frame%, dialog%, panel%, or pane% object
 style = null : list of symbols in '(border vscroll hscroll)

The *style* argument indicates one or more of the following syles:

- 'border gives the canvas a thin border
- 'hscroll enables horizontal scrolling (initially inactive)
- 'vscroll enables vertical scrolling (initially inactive)

The 'hscroll and 'vscroll styles create a canvas with an initially inactive scrollbar. The scrollbar is activated with either init-manual-scrollbars or init-auto-scrollbars.

#### accept-tab-focus

Gets or sets whether tab-focus is enabled for the canvas. When tab-focus is enabled, the canvas can receive the keyboard focus when the user navigates among a frame or dialog's controls with the Tab and arrow keys. By default, tab-focus is disabled.

When tab-focus is enabled for a canvas, Tab, arrow, and Enter keyboard events are consumed by a frame's default on-traverse-char method. (In addition, a dialog's default method consumes Escape key events.) Otherwise, on-traverse-char allows all keyboard events to be propagated to the canvas.

- (send *a*-canvas accept-tab-focus)  $\Rightarrow$  boolean

Returns #t if tab-focus is enabled for the canvas, #f otherwise.

- (send *a*-canvas accept-tab-focus on?)  $\Rightarrow$  void on? : boolean

Enables or disables tab-focus for the canvas.

#### get-scroll-page

Get the current page step size of a manual scrollbar. The result is 0 if the scrollbar is not active or it is automatic.

See also init-manual-scrollbars.

- (send *a*-canvas get-scroll-page which)  $\Rightarrow$  exact integer in [1, 10000] which : symbol in '(horizontal vertical)

The which argument is either 'horizontal or 'vertical, indicating whether to get the page step size of the horizontal or vertical scrollbar, repsectively.

#### get-scroll-pos

Gets the current value of a manual scrollbar. The result is always 0 if the scrollbar is not active or it is automatic.

See also init-manual-scrollbars.

- (send *a*-canvas get-scroll-pos which)  $\Rightarrow$  exact integer in [0, 10000] which : symbol in '(horizontal vertical)

The which argument is either 'horizontal or 'vertical, indicating that the value of the horizontal or vertical scrollbar should be returned, repsectively.

#### get-scroll-range

Gets the current maximum value of a manual scrollbar. The result is always 0 if the scrollbar is not active or it is automatic.

See also init-manual-scrollbars.

- (send *a*-canvas get-scroll-range which)  $\Rightarrow$  exact integer in [0, 10000] which : symbol in '(horizontal vertical)

The which argument is either 'horizontal or 'vertical, indicating whether to get the maximum value of the horizontal or vertical scrollbar, repsectively.

#### get-view-start

Get the location at which the visible portion of the canvas starts, based on the current values of the horizontal and vertical scrollbars if they are initialized as automatic (see init-auto-scrollbars). Combined with get-client-size, an application can efficiently redraw only the visible portion of the canvas. The values are in pixels.

If the scrollbars are disabled or initialized as manual (see init-manual-scrollbars), the result is 0.

- (send *a*-canvas get-view-start)  $\Rightarrow$  two exact integers in [0, 10000]

#### get-virtual-size

Gets the size in device units of the scrollable canvas area (as opposed to the client size, which is the area of the canvas currently visible). This is the same size as the client size (as returned by get-client-size) unless scrollbars are initialized as automatic (see init-auto-scrollbars).

- (send *a*-canvas get-virtual-size)  $\Rightarrow$  two exact integers in [0, 10000]

#### init-auto-scrollbars

Enables and initializes automatic scrollbars for the canvas. A horizontal or vertical scrollbar can be activated only in a canvas that was created with the 'hscroll or 'vscroll style flag, respectively.

With automatic scrollbars, the programmer specifies the desired virtual size of the canvas, and the scrollbars are automatically handled to allow the user to scroll around the virtual area.

See also init-manual-scrollbars for information about manual scrollbars. The horizontal and vertical scrollbars are always either both manual or both automatic, but they are independently enabled. Automatic scrollbars can be re-initialized as manual, and vice-versa.

- (send a-canvas init-auto-scrollbars horiz-pixels vert-pixels h-value v-value) ⇒ void horiz-pixels : exact integer in [1, 10000] or #f vert-pixels : exact integer in [1, 10000] or #f h-value : real number in [0.0, 1.0] v-value : real number in [0.0, 1.0] Initializes the scrollbars and resets the canvas's virtual size to the given values. If either *horiz-pixels* or *vert-pixels* is **#f**, the scrollbar is not enabled in the corresponding direction, and the canvas's virtual size in that direction is the same as its client size.

The *h*-value and *v*-value arguments specify the initial values of the scrollbars as a fraction of the scrollbar's range. A 0.0 value initializes the scrollbar to its left/top, while a 1.0 value initializes the scrollbar to its right/bottom.

See also on-scroll and get-virtual-size.

### init-manual-scrollbars

Enables and initializes manual scrollbars for the canvas. A horizontal or vertical scrollbar can be activated only in a canvas that was created with the 'hscroll or 'vscroll style flag, respectively.

With manual scrollbars, the programmer is responsible for managing all details of the scrollbars, and the scrollbar state has no effect on the canvas's virtual size. Instead, the canvas's virtual size is the same as its client size.

See also init-auto-scrollbars for information about automatic scrollbars. The horizontal and vertical scrollbars are always either both manual or both automatic, but they are independently enabled. Automatic scrollbars can be re-initialized as manual, and vice-versa.

- (send a-canvas init-manual-scrollbars h-length v-length h-page v-page h-value v-value) ⇒ void h-length : exact integer in [0, 10000] or #f v-length : exact integer in [0, 10000] or #f h-page : exact integer in [1, 10000] v-page : exact integer in [1, 10000] h-value : exact integer in [0, 10000] v-value : exact integer in [0, 10000]

The *h*-length and *v*-length arguments specify the length of each scrollbar in scroll steps (i.e., the maximum value of each scrollbar). If either is #f, the scrollbar is disabled in the corresponding direction.

The h-page and v-page arguments set the number of scrollbar steps in a page, i.e., the amount moved when pressing above or below the value indicator in the scrollbar control.

The *h*-value and *v*-value arguments specify the initial values of the scrollbars.

If *h*-value is greater than *h*-length or *v*-value is greater than *v*-length, an exn:application:mismatch exception is raised. (The page step may be larger than the total size of a scrollbar.)

See also on-scroll and get-virtual-size.

## scroll

Sets the values of automatic scrollbars. (This method has no effect on manual scrollbars.)

- (send a-canvas scroll h-value v-value) ⇒ void h-value : real number in [0.0, 1.0] or #f v-value : real number in [0.0, 1.0] or #f

If either argument is **#f**, the scrollbar value is not changed in the corresponding direction.

The *h*-value and *v*-value arguments each specify a fraction of the scrollbar's movement. A 0.0 value sets the scrollbar to its left/top, while a 1.0 value sets the scrollbar to its right/bottom. A 0.5 value

sets the scrollbar to its middle. In general, if the canvas's virtual size is v, its client size is c, and (> v c), then scrolling to p sets the view start to (floor (\* p (-v c))).

See also init-auto-scrollbarsand get-view-start.

## set-scroll-page

Set the current page step size of a manual scrollbar. (This method has no effect on automatic scrollbars.)

See also init-manual-scrollbars.

- (send a-canvas set-scroll-page which value) ⇒ void which : symbol in '(horizontal vertical) value : exact integer in [1, 10000]

The which argument is either 'horizontal or 'vertical, indicating whether to set the page step size of the horizontal or vertical scrollbar, repsectively.

set-scroll-pos

Sets the current value of a manual scrollbar. (This method has no effect on automatic scrollbars.)

The value of the canvas's scrollbar can be changed by the user scrolling, and such changes do not go through this method; use on-scroll to monitor scrollbar value changes.

See also init-manual-scrollbars and scroll.

```
    (send a-canvas set-scroll-pos which value) ⇒ void
which : symbol in '(horizontal vertical)
value : exact integer in [0, 10000]
```

The which argument is either 'horizontal or 'vertical, indicating whether to set the value of the horizontal or vertical scrollbar set, repsectively.

set-scroll-range

Sets the current maximum value of a manual scrollbar. (This method has no effect on automatic scrollbars.)

See also init-manual-scrollbars.

- (send a-canvas set-scroll-range which value) ⇒ void which : symbol in '(horizontal vertical) value : exact integer in [0, 10000]

The which argument is either 'horizontal or 'vertical, indicating whether to set the maximum value of the horizontal or vertical scrollbar, repsectively.

# 3.8 check-box%

Implements: control<%>

A check box is a labelled box which is either checked or unchecked.

Whenever a check box is clicked by the user, the check box's value is toggled and its callback procedure is invoked. A callback procedure is provided as an initialization argument when each check box is created.

 (make-object check-box% label parent callback style) ⇒ check-box% object label: string or bitmap% object parent: frame%, dialog%, panel%, or pane% object callback: procedure of two arguments: a check-box% object and a control-event% object style = null: an empty list of symbols

Creates a check box with a string or bitmap label. If *label* is a bitmap, then the bitmap must be valid (see ok? in bitmap%) and not installed in a bitmap-dc% object; otherwise, an exn:application:mismatch exception is raised.

If an ampersand ("&") occurs in *label* (when *label* is a string), it is specially parsed; under Windows and X, the character following an ampersand is underlined in the displayed control to indicate a keyboard mnemonic. (Under MacOS, mnemonic underlines are not shown.) The underlined menumonic character must be a letter or a digit. The user can effectively click the check box by typing the mnemonic when the control's top-level-window contains the keyboard focus. The user must also hold down the Meta or Alt key if the keyboard focus is currently in a control that handles normal alphanumeric input. The ampersand itself is removed from *label* before it is displayed for the control; a double-ampersand in *label* is converted to a single ampersand (with no mnemonic underlining). Menumonic keyboard events are handled by **on-traverse-char** (but not under MacOS).

The *callback* procedure is called (with the event type 'check) whenever the user clicks the check box.

The style argument is provided for future extensions. Currently, style must be the empty list.

## get-value

Gets the state of the check box: **#t** if it is checked, **#f** otherwise.

- (send *a-check-box* get-value)  $\Rightarrow$  boolean

## set-label

Sets a window's label. The window's natural minimum size might be different after the label is changed, but the window's mininum size is not recomputed.

See get-label for more information.

- (send a-check-box set-label label) ⇒ void label : bitmap% object

Since *label* is a bitmap, the bitmap must be valid (see ok? in bitmap%) and not installed in a bitmap-dc% object; otherwise, an exn:application:mismatch exception is raised. The bitmap label is installed only if the control was originally created with a bitmap label.

- (send *a-check-box* set-label l)  $\Rightarrow$  void l: string or #f
  - If l is **#f**, the window's label is removed.

#### set-value

Sets the check box's state. (The control's callback procedure is not invoked.)

The check box's state can be changed by the user clicking the control, and such changes do not go through this method; use the control callback procedure (provided as an initialization argument) to monitor state changes.

- (send *a-check-box* set-value *state*)  $\Rightarrow$  void *state* : boolean

If state is **#f**, the box is unchecked, otherwise it is checked.

## 3.9 checkable-menu-item%

```
Implements: selectable-menu-item<%>
```

A checkable-menu-item% is a string-labelled menu item that maintains a checkmark. Its parent must be a menu% or popup-menu%. When the user selects the menu item, the item's checkmark is toggled and its callback procedure is called.

- (make-object checkable-menu-item%  $label\ parent\ callback\ shortcut\ help) \Rightarrow \texttt{checkable-menu-item%}\ object$ 
  - label : string
    parent : menu% or popup-menu% object
    callback : procedure of two arguments: a menu-item% object and a control-event% object
    shortcut = #f : character or #f
    help = #f : string or #f

Creates a new menu item in *parent*. The item is initially shown, appended to the end of its parent, and unchecked. The *callback* procedure is called (with the event type 'menu) when the menu item is selected (either via a menu bar or popup-menu in canvas<%>).

See set-label for information about mnemonic ampersands ("&") in label.

If shortcut is not **#f**, the item has a shortcut. See **get-shortcut** for more information.

If help is not **#f**, the item has a help string. See **get-help-string** for more information.

#### check

Checks or unchecks the menu item.

A menu item's check state can be changed by the user selecting the item, and such changes do not go through this method; use the menu item callback procedure (provided as an initialization argument) to monitor check state changes.

- (send a-checkable-menu-item check check?) ⇒ void check? : boolean

## is-checked?

Returns #t if the item is checked, #f otherwise.

- (send *a-checkable-menu-item* is-checked?)  $\Rightarrow$  boolean

# 3.10 choice%

Implements: list-control<%>

A choice item allows the user to select one string item from a pop-up list of items. Unlike a list box, only the currently selection is visible until the user pops-up the menu of choices.

Whenever the selection of a choice item is changed by the user, the choice item's callback procedure is invoked. A callback procedure is provided as an initialization argument when each choice item is created.

See also list-box%.

- (make-object choice% label choices parent callback style) ⇒ choice% object label: string or #f choices: list of strings parent: frame%, dialog%, panel%, or pane% object callback: procedure of two arguments: a choice% object and a control-event% object style = null: an empty list of symbols

Creates a choice item. If *label* is a string, it is used as the label for the choice item.

If an ampersand ("&") occurs in *label*, it is specially parsed; under Windows and X, the character following an ampersand is underlined in the displayed control to indicate a keyboard mnemonic. (Under MacOS, mnemonic underlines are not shown.) The underlined menumonic character must be a letter or a digit. The user can move the keyboard focus to the choice item by typing the mnemonic when the control's top-level-window contains the keyboard focus. The user must also hold down the Meta or Alt key if the keyboard focus is currently in a control that handles normal alphanumeric input. The ampersand itself is removed from *label* before it is displayed for the control; a double-ampersand in *label* is converted to a single ampersand (with no mnemonic underlining). Menumonic keyboard events are handled by on-traverse-char (but not under MacOS).

The *choices* list specifies the initial list of user-selectable items for the control. The initial set of choices determines the control's minimum graphical width (see  $\S2.2$  for more information).

The *callback* procedure is called (with the event type 'choice) when the user selects a choice item (or re-selects the currently selected item).

The style argument is provided for future extensions. Currently, style must be the empty list.

# 3.11 clipboard<%>

There is one clipboard<%>object, the-clipboard, which manages the contents of the system-wide clipboard for cut-and-paste.

Data can be entered into the clipboard in one of two ways: by setting the current clipboard string, or by installing a clipboard-client% object. When a client is installed, requests for clipboard data are directed to the client.

Data is always retrived from the clipboard as a string. When retreiving clipboard data, a data type string speficies the format of the data string. The availability of different clipboard formats is determined by the current clipboard owner.

## get-clipboard-client

Gets the current clipboard-owning client, returning **#f** if the clipboard is not owned by a client.

- (send *a-clipboard* get-clipboard-client)  $\Rightarrow$  clipboard-client% object or #f

#### get-clipboard-data

Gets the current clipboard contents in a specific format, returning **#f** if the clipboard does not contain data in the requested format.

- (send a-clipboard get-clipboard-data format time) ⇒ string or #f
format : string
time : exact integer

The *format* string is typically four capital letters. (On the Macinotsh, only four characters for *format* are ever used.) For example, "TEXT" is the name of the simple text format. New format names can be used to communicate application- and platform-specific data formats.

See section 8.6 (page 144) for a discussion of the *time* argument. If *time* is outside the platform-specific range of times, an exn:application:mismatch exception is raised.

## get-clipboard-string

Gets the current clipboard contents as simple text, returning **#f** if the clipboard does not contain any text.

- (send *a-clipboard* get-clipboard-string time)  $\Rightarrow$  string or #f time : exact integer

See section 8.6 (page 144) for a discussion of the *time* argument. If *time* is outside the platform-specific range of times, an exn:application:mismatch exception is raised.

### set-clipboard-client

Changes the clipboard-owning client.

- (send a-clipboard set-clipboard-client new-owner time) ⇒ void new-owner : clipboard-client% object time : exact integer

Sets the client to *new-owner*. See section 8.6 (page 144) for a discussion of the *time* argument. If *time* is outside the platform-specific range of times, an exn:application:mismatch exception is raised.

## set-clipboard-string

Changes the current clipboard contents to a text string.

- (send a-clipboard set-clipboard-string new-text time) ⇒ void new-text : string time : exact integer

Sets the clipboard contents to *new-text*. See section 8.6 (page 144) for a discussion of the *time* argument. If *time* is outside the platform-specific range of times, an exn:application:mismatch exception is raised.

# 3.12 clipboard-client%

A clipboard-client% object allows a program to take over the clipboard and service requests for clipboard data. See clipboard<%> for more information.

- (make-object clipboard-client%)  $\Rightarrow$  clipboard-client% object

Creates a clipboard client that supports no data formats.

add-type

Adds a new data format name to the list supported by thw clipboard client.

- (send *a-clipboard-client* add-type format)  $\Rightarrow$  void format : string

The *format* string is typically four capital letters. (On the Macinotsh, only four characters for *format* are ever used.) For example, "TEXT" is the name of the simple text format. New format names can be used to communicate application- and platform-specific data formats.

## get-data

Called when some process requests clipboard data while this client owns the clipboard. The requested format is passed to the method, and the result should be a string matching the requested format, or **#f** if the request cannot be fulfilled. (Only data format names in the client's list will be passed to this method; see also add-type.)

 (send a-clipboard-client get-data format) ⇒ string or #f format : string

The *format* string is typically four capital letters. (On the Macinotsh, only four characters for *format* are ever used.) For example, "TEXT" is the name of the simple text format. New format names can be used to communicate application- and platform-specific data formats.

## get-types

Returns a list of names that are the data formats supported by the clipboard client.

- (send *a-clipboard-client* get-types)  $\Rightarrow$  list of strings

## on-replaced

Called when a clipboard client is dismissed as the clipboard owner (because the clipboard has be taken by another client or by an external application).

- (send a-clipboard-client on-replaced)  $\Rightarrow$  void

# 3.13 control<%>

Extends: subwindow<%>

The control<%> interface is implemented by the built-in control window classes:

- message%
- button%
- check-box%
- slider%
- gauge%
- text-field%
- radio-box%
- choice%
- list-box%

## command

Calls the control's callback function, passing on the given control-event% object.

- (send *a*-control command event)  $\Rightarrow$  void event : control-event% object

# 3.14 control-event%

Superclass: event%

A control-event% object contains information about a control event. An instance of control-event% is always provided to a control or menu item callback procedure.

- (make-object control-event% event-type)  $\Rightarrow$  control-event% object

The *event-type* argument is one of the following:

- 'button for button% clicks
- 'check-box for check-box% toggles
- 'choice for choice% item selections
- 'list-box for list-box% selections and deselections
- 'list-box-dclick for list-box% double-clicks
- 'text-field for text-field% changes
- 'text-field-enter for single-line text-field% Enter event
- 'menu for selectable-menu-item<%> callbacks
- 'slider for slider% changes
- 'radio-box for radio-box% selection changes

This value is extacted out of a control-event% object with the get-event-type method.

## get-event-type

Returns the type of the control event. See control-event% for information about each event type symbol.

- (send a-control-event get-event-type) ⇒ symbol in '(button check-box choice list-box list-box-dclick text-field text-field-enter menu slider radio-box)

#### set-event-type

Sets the type of the event. See control-event% for information about each event type symbol.

```
- (send a-control-event set-event-type type) ⇒ void
    type : symbol in '(button check-box choice list-box list-box-dclick
        text-field text-field-enter menu slider radio-box)
```

## 3.15 cursor%

A cursor is a small bitmap that indicates the location of the mouse pointer. The bitmap image typically indicates the current mode or meaning of a mouse click at its current location.

A cursor is assigned to each window (or the window may use its parent's cursor; see **set-cursor** for more information), and the pointer image is changed to match the window's cursor when the pointer is moved over the window. Each cursor object may be assigned to many windows.

```
- (make-object cursor% name kind hot-spot-x hot-spot-y) ⇒ cursor% object
name : string
kind = 'unknown: symbol in '(unknown gif xbm xpm bmp pict)
hot-spot-x = 0 : exact integer in [0, 10000]
hot-spot-y = 0 : exact integer in [0, 10000]
```

Creates a cursor using a bitmap. The *name* and *kind* arguments are the same as for load-file.

The *hot-spot-x* and *hot-spot-y* arguments determine the focus point of the cursor within the cursor image, relative to its top-left corner.

If the cursor is loaded successfully, ok? returns **#t**, otherwise the cursor object cannot be assigned to a window.

```
    (make-object cursor% id) ⇒ cursor% object
    id: symbol in '(arrow bullseye cross hand ibeam watch)
```

Creates a cursor using a stock cursor, specified as one of the following:

- 'arrow the default cursor
- 'bullseve concentric circles
- 'cross a crosshair
- 'hand an open hand
- 'ibeam a vertical line, indicating that clicks control a text-selection caret
- 'watch a watch or hourglass, indicating that the user must wait for a computation to complete

## ok?

Returns #t if the cursor is can be assigned to a window, #f otherwise.

- (send *a*-cursor ok?)  $\Rightarrow$  boolean

## 3.16 dialog%

Implements: top-level-window<%>

A dialog is a top-level window that is **modal**: while the dialog is shown, all other top-level windows in the dialog's eventspace are disabled.

```
- (make-object dialog% label parent width height x y style) ⇒ dialog% object
label: string
parent = #f : frame% or dialog% object or #f
width = #f : exact integer in [0, 10000] or #f
height = #f : exact integer in [0, 10000] or #f
x = #f : exact integer in [0, 10000] or #f
y = #f : exact integer in [0, 10000] or #f
style = null : list of symbols in '(no-caption)
```

The *label* string is used as the dialog's title in its title bar. If the dialog's label is changed (see **set-label**), the title bar is updated.

The *parent* argument can be **#f** or an existing frame. Under Windows, if *parent* is an existing frame, the new dialog is always on top of its parent. Under Windows and X, a dialog is iconized when its parent is iconized.

If *parent* is **#f**, then the eventspace for the new dialog is the current eventspace, as determined by **current-eventspace**. Otherwise, *parent*'s eventspace is the new dialog's eventspace.

If the *width* or *height* argument is not **#f**, it specifies an initial size for the dialog (assuming that it is larger than the minimum size), otherwise the minimum size is used. Under Windows and MacOS (and with some X window managers) dialogs are not resizeable.

If the x or y argument is not #f, it specifies an initial location for the dialog. Otherwise, a location is selected automatically (tiling frames and dialogs as they are created).

The *style* argument can be either null or '(no-caption). On some platforms, when the 'no-caption style is specified, the dialog has no title bar.

## on-subwindow-char

Called when this window or a child window receives a keyboard event. The on-subwindow-char method of the receiver's top-level window is called first (see get-top-level-window); if the return value is #f, then the on-subwindow-char method is called for the next child in the path to the receiver, and so on. Finally, if the receiver's on-subwindow-char method returns #f, the event is passed on to the receiver's normal key-handling mechanism.

BEWARE: The default on-subwindow-char in frame% and on-subwindow-char in dialog% methods consume certain keyboard events (e.g., arrow keys, Enter) used for navigating within the window. Because the top-level window gets the first chance to handle the keyboard event, some events never reach the "receiver" child unless the default frame or dialog method is overridden.

```
- (send a-dialog on-subwindow-char receiver event) ⇒ boolean
receiver : window<%> object
event : key-event% object
```

Returns the result of calling the dialog's on-traverse-char method with event.

## show

Shows or hides a window.

The visibility of a top-level window can be changed by the user clicking the window's close box, and such changes do not go through this method; use on-close to monitor visibility changes.

- (send *a-dialog* show show?)  $\Rightarrow$  void show? : boolean

If show? is #f, the window is hidden. Otherwise, the window is shown.

If the window is already shown, it is moved front of other top-level windows. If the window is iconized (frames only), it is deiconized.

If *show*? is true, the dialog is shown and all frames (and other dialogs) in the eventspace become disabled until the dialog is closed. If *show*? is false, the dialog is hidden and other frames and dialogs are re-enabled (unless a different, pre-existing dialog is still shown).

## 3.17 event%

A event% object contains information about a control, keyboard, mouse, or scroll event. See also control-event%, key-event%, mouse-event%, and scroll-event%.

#### get-time-stamp

Returns the time, in milliseconds, when the event occurred. This time is compatible with times reported b yMzScheme's current-milliseconds procedure.

- (send an-event get-time-stamp)  $\Rightarrow$  exact integer

#### set-time-stamp

Set the time, in milliseconds, when the event occurred. See also MzScheme's current-milliseconds.

If the supplied value is outside the platform-specific range of time values, an exn:application:mismatch exception is raised.

- (send an-event set-time-stamp time) ⇒ void time : exact integer

#### 3.18 frame%

Implements: top-level-window<%>

A frame is a top-level container window. It has a title bar (which displays the frame's label), an optional menu bar, and an optional status line.

Under Windows, both Multiple Document Interface (MDI) and Single Document Interface (SDI) frames are supported.

- (make-object frame% label parent width height x y style) ⇒ frame% object label: string parent = #f : frame% object or #f width = #f : exact integer in [0, 10000] or #f height = #f : exact integer in [0, 10000] or #f x = #f : exact integer in [0, 10000] or #f y = #f: exact integer in [0, 10000] or #f

The *label* string is displayed in the frame's title bar. If the frame's label is changed (see **set-label**), the title bar is updated.

The *parent* argument can be **#f** or an existing frame. Under Windows, if *parent* is an existing frame, the new frame is always on top of its parent. Also, the *parent* frame may be an MDI parent frame from a new MDI child frame. Under Windows and X, a frame is iconized when its parent is iconized.

If *parent* is **#f**, then the eventspace for the new frame is the current eventspace, as determined by **current-eventspace**. Otherwise, *parent*'s eventspace is the new frame's eventspace.

If the *width* or *height* argument is not **#f**, it specifies an initial size for the frame (assuming that it is larger than the minimum size), otherwise the minimum size is used.

If the x or y argument is not #f, it specifies an initial location for the frame. Otherwise, a location is selected automatically (tiling frames and dialogs as they are created).

The *style* flags adjust the appearance of the frame on some platforms:

- 'no-resize-border omits the resizeable border around the window (Windows) or grow box in the bottom right corner (MacOS)
- 'no-caption omits the title bar for the frame (Windows)
- 'no-system-menu omits the system menu (Windows)
- 'mdi-child creates the frame as a MDI (multiple document interface) child frame, mutually exclsuive with 'mdi-parent (Windows)
- 'mdi-parent creates the frame as a MDI (multiple document interface) parent frame, mutually exclsuive with 'mdi-child (Windows)

If the 'mdi-child style is specified, the *parent* must be a frame with the 'mdi-parent style, otherwise an exn:application:mismatch exception is raised.

## create-status-line

- (send *a-frame* create-status-line)  $\Rightarrow$  void

Creates a status line at the bottom of the frame. The width of the status line is the whole width of the frame (adjusted automatically when resizing), and the height and text size are platform-specific. See also set-status-text.

#### get-menu-bar

Returns the frame's menu bar, or **#f** if none has been created for the frame.

- (send *a-frame* get-menu-bar)  $\Rightarrow$  menu-bar% object or #f

### has-status-line?

Returns #t if the frame's status line has been created, #f otherwise. See also create-status-line.

- (send *a-frame* has-status-line?)  $\Rightarrow$  boolean

## iconize

Iconizes or deiconizes the frame. Deiconizing brings the frame to the front. Iconization has no effect under MacOS.

A frame's iconization can be changed by the user, and such changes do not go through this method. A program cannot detect when a frame has been iconized except by polling is-iconized?.

- (send a-frame iconize iconize?) ⇒ void
 iconize? : boolean

#### is-iconized?

Returns #t if the frame is iconized, #f otherwise.

- (send *a-frame* is-iconized?)  $\Rightarrow$  boolean

#### maximize

Maximizes or restores the frame under Windows and MacOS; the frame's show state is not affected. Under Windows, an iconized frame cannot be maximized or restored.

A window's maximization can be changed by the user, and such changes do not go through this method; use on-size to monitor size changes.

- (send *a-frame* maximize maximize?)  $\Rightarrow$  void maximize? : boolean

If maximize? is **#f**, the window is restored, otherwise it is maximized.

#### on-menu-char

If the frame has a menu bar with keyboard shortcuts, **on-menu-char** attempts to match the given event to a menu item. If a match is found, **#t** is returned, otherwise **#f** is returned.

When the match corresponds to a complete shortcut combination, the menu item's callback is called (before on-menu-char returns). A match may also correspond to a shortcut prefix (under X, when when prefix style is 'ctl-m; see set-x-shortcut-prefix ), in which case the prefix key event is consumed and #t is returned, but the menu item's callback is not called until the shortcut is completed (if it is completed).

If the event does not correspond to a complete shortcut combination, the event may be handled anyway if it correponds to a mnemonic in the menu bar (i.e., an underlined letter in a menu's title, which is installed by including an ampersand in the menu's label). If a mnemonic match is found, the keyboard focus is moved to the menu bar (selecting the menu with the mnemonic), and **#t** is returned.

(send a-frame on-menu-char event) ⇒ boolean
 event : key-event% object

#### on-subwindow-char

Called when this window or a child window receives a keyboard event. The on-subwindow-char method of the receiver's top-level window is called first (see get-top-level-window); if the return value is #f, then the on-subwindow-char method is called for the next child in the path to the receiver, and so on. Finally, if the receiver's on-subwindow-char method returns #f, the event is passed on to the receiver's normal key-handling mechanism.

BEWARE: The default on-subwindow-char in frame% and on-subwindow-char in dialog% methods consume certain keyboard events (e.g., arrow keys, Enter) used for navigating within the window. Because the top-level window gets the first chance to handle the keyboard event, some events never reach the "receiver" child unless the default frame or dialog method is overridden.

```
    - (send a-frame on-subwindow-char receiver event) ⇒ boolean
    receiver : window<%> object
    event : key-event% object
    Returns (or (send this on-menu-char event) (send this on-traverse-char event))
```

set-icon

Sets the icon bitmap for this frame (used when the frame is iconified). Future changes to the bitmap do not affect the frame's icon.

- (send a-frame set-icon icon) ⇒ void icon : bitmap% object

set-status-text

Sets the frame's status line text and redraws the status line. See also create-status-line.

 - (send a-frame set-status-text text) ⇒ void text : string

## 3.19 gauge%

Implements: control<%>

A gauge is a horizontal or vertical bar for displaying the output value of a bounded integer quantity. Each guage has an adjustable range, and the gauge's current value is always between 0 and its range, inclusive. Use **set-value** to set the value of the gauge.

```
- (make-object gauge% label range parent style) ⇒ gauge% object
label: string or #f
range: exact integer in [1, 10000]
parent: frame%, dialog%, panel%, or pane% object
style = '(horizontal): list of symbols in '(horizontal vertical)
```

If *label* is a string, it is used as the gauge label; otherwise the gauge does not display a label.

If an ampersand ("&") occurs in *label*, it is specially parsed; under Windows and X, the character following an ampersand is underlined in the displayed control to indicate a keyboard mnemonic. (Under MacOS, mnemonic underlines are not shown.) The mnemonic is meaningless for a gauge (as far as on-traverse-char is concerned), but it is supported for consistentcy with other control types. A programmer may assign a meaning to the mneumonic, e.g., by overriding on-traverse-char.

The *range* argument is an integer specifying the maximum value of the gauge (inclusive). The minimum guage value is always 0.

The *style* list must include either 'horizontal, specifying a horizontal gauge, or 'vertical, specifying a vertical gauge.

## get-range

Returns the range (maximum value) of the gauge.

- (send *a-gauge* get-range)  $\Rightarrow$  exact integer in [1, 10000]

### get-value

Returns the gauge's current value.

- (send *a-gauge* get-value)  $\Rightarrow$  exact integer in [0, 10000]

### set-range

Sets the range (maximum value) of the gauge.

 (send a-gauge set-range range) ⇒ void range : exact integer in [1, 10000]

## set-value

Sets the gauge's current value. If the specified value is larger than the gauge's range, an exn:application:mismatch exception is raised.

- (send *a-gauge* set-value pos)  $\Rightarrow$  void pos: exact integer in [0, 10000]

## 3.20 grow-box-spacer-pane%

Superclass: pane%

See pane%.

 (make-object grow-box-spacer-pane% parent) ⇒ grow-box-spacer-pane% object parent : frame%, dialog%, panel%, or pane% object

## 3.21 horizontal-pane%

Superclass: pane%

See pane%.

 (make-object horizontal-pane% parent) ⇒ horizontal-pane% object parent : frame%, dialog%, panel%, or pane% object

## 3.22 horizontal-panel%

Superclass: panel%

## See panel%.

```
- (make-object horizontal-panel% parent style) ⇒ horizontal-panel% object
parent : frame%, dialog%, panel%, or pane% object
style = null : list of symbols in '(border)
```

If the 'border style is specified, the window is created with a thin border (only in this case, the client size of the panel may be less than its total size).

## 3.23 key-event%

## Superclass: event%

A key-event% object contains information about a key event. Key events are primarily processed by on-subwindow-char in window<%> and on-char in canvas<%>.

- (make-object key-event%)  $\Rightarrow$  key-event% object

## get-alt-down

Returns #t if the Alt (X) or Option (MacOS) key was down for the event. When the Alt key is pressed in Windows, it is reported as a Meta press (see get-meta-down).

- (send *a-key-event* get-alt-down)  $\Rightarrow$  boolean

#### get-control-down

Returns **#t** if the Control key was down for the event.

- (send *a-key-event* get-control-down)  $\Rightarrow$  boolean

#### get-key-code

Gets the virtual key code for the key event. The virtual key code is either a character or a special key symbol, one of the following:

- 'start
- 'cancel
- 'clear
- 'shift
- 'control
- 'menu
- 'pause
- 'capital
- 'prior
- 'next
- 'end
- 'home
- 'left
- 'up

- 'right
- 'down
- 'select
- 'print
- 'execute
- 'snapshot
- 'insert
- 'help
- 'numpad0
- 'numpad1
- 'numpad2
- 'numpad3
- 'numpad4
- 'numpad5
- 'numpad6
- 'numpad7
- 'numpad8
- 'numpad9
- 'multiply
- 'add
- 'separator
- 'subtract
- 'decimal
- 'divide
- 'f1
- 'f2
- 'f3
- 'f4
- 'f5
- 'f6
- 'f7
- 'f8
- 'f9
- 'f10'f11
- 'f12
- 'f13
- 'f14
- 'f15
- 'f16
- 'f17
- 'f18
- 'f19
- 'f20
- 'f21
- 'f22
- 'f23
- 'f24
- 124
- 'numlock
- 'scroll

The special key symbols attempt to capture useful keys that have no standard ASCII representation. A few keys have standard representations that are not obvious:

- **#\space** the space bar
- #\return the Enter or Return key (on all platforms), but not necessarily the Enter key near the numpad (which is reported as 'numpad-enter if the platform distinguishes the two Enter keys)
- #\tab the tab key
- **#\backspace** the backspace key
- #\delete the delete key

If a suitable special key symbol or ASCII representation is not available, **#\nul** (the null character) is reported.

- (send *a-key-event* get-key-code)  $\Rightarrow$  character or symbol

## get-meta-down

Returns #t if the Meta (X), Alt (Windows), or Command (MacOS) key was down for the event.

Under MacOS, if a command-key press is combined with a mouse button click, the event is reported as a right-button click and get-meta-down for the event reports #f.

- (send *a-key-event* get-meta-down)  $\Rightarrow$  boolean

## get-shift-down

Returns **#t** if the Shift key was down for the event.

- (send *a-key-event* get-shift-down)  $\Rightarrow$  boolean

## get-x

Returns the x-position of the mouse at the time of the event (in the target's window's corrdinate system).

- (send *a-key-event* get-x)  $\Rightarrow$  real number

## get-y

Returns the y-position of the mouse at the time of the event (in the target's window's corrdinate system).

- (send *a-key-event* get-y)  $\Rightarrow$  real number

## set-alt-down

Sets whether the Alt (X) or Option (MacOS) key was down for the event. When the Alt key is pressed in Windows, it is reported as a Meta press (see set-meta-down).

- (send *a-key-event* set-alt-down *down?*)  $\Rightarrow$  void *down?* : boolean

#### set-control-down

Sets whether the Control key was down for the event.

- (send *a-key-event* set-control-down down?)  $\Rightarrow$  void down? : boolean

set-key-code

Sets the virtual key code for the event, either a character or one of the special symbols listed with get-key-code.

- (send *a-key-event* set-key-code code)  $\Rightarrow$  void code: character or symbol

set-meta-down

```
Sets whether the Meta (X), Alt (Windows), or Command (MacOS) key was down for the event.
```

Under MacOS, if a command-key press is combined with a mouse button click, the event is reported as a right-button click and get-meta-down for the event reports #f.

set-shift-down

Sets whether the Shift key was down for the event.

- (send *a-key-event* set-shift-down *down?*)  $\Rightarrow$  void *down?* : boolean

## set-x

Sets the x-position of the mouse at the time of the event (in the target's window's corrdinate system).

- (send *a-key-event* set-x pos)  $\Rightarrow$  void pos: real number

#### set-y

Sets the y-position of the mouse at the time of the event (in the target's window's corrdinate system).

- (send *a-key-event* set-y pos)  $\Rightarrow$  void pos : real number

## 3.24 labelled-menu-item<%>

Extends: menu-item<%>

A labelled-menu-item<%> object is a menu-item<%> with a string label (i.e., any menu item other than a separator). More specifically, it is an instance of either menu-item% (a plain menu item), checkable-menu-item% (a checkable menu item), or menu% (a submenu).

#### enable

Enables or disables the menu item. If the item is a submenu (or menu in a menu bar), the entire menu is disabled, but each submenu item's is-enabled? method returns **#f** only if the item is specifically disabled (in addition to the submenu).

- (send a-labelled-menu-item enable enabled?)  $\Rightarrow$  void enabled? : boolean

## get-help-string

Returns the help string for the menu item, or **#f** if the item has no help string.

When an item has a *help-string*, the string may be used to display help information to the user.

- (send *a-labelled-menu-item* get-help-string)  $\Rightarrow$  string or #f

#### get-label

Returns the item's label.

See also set-label and get-plain-label.

- (send *a-labelled-menu-item* get-label)  $\Rightarrow$  string

#### get-plain-label

Like get-label, except that ampersands in the label are removed as described in set-label.

- (send *a-labelled-menu-item* get-plain-label)  $\Rightarrow$  string

#### is-enabled?

Returns #t if the menu item is enabled, #f otherwise.

### See also enable.

- (send *a-labelled-menu-item* is-enabled?)  $\Rightarrow$  boolean

#### set-help-string

Sets the help string for the menu item. Use **#f** to remove the help string for an item.

 - (send a-labelled-menu-item set-help-string help) ⇒ void help: string or #f set-label

Sets the menu item's label. If the item has a shortcut, the shortcut is not affected.

If the label contains an ampersand ("&") and the window is a control, the label is parsed specially; under Windows, the character following an ampersand is underlined in the displayed menu to indicate a keyboard mnemonic. Pressing and releasing the Alt key switches to menu-selection mode in the menu bar where mnemonic characters are used for navigation. (An Alt combination might select a menu via on-menu-char.) A double-ampersand in the label is replaced by a literal (non-navigation) ampersand. Under X and MacOS, ampersands in the label are parsed in the same way as for Windows, but no mnemonic underline is displayed.

An ampersand is always preserved in the label returned by get-label, but never preserved in the label returned by get-plain-label.

- (send a-labelled-menu-item set-label label)  $\Rightarrow$  void label : string

## 3.25 list-box%

Implements: list-control<%>

A list box allows the user to select one or more string items from a scrolling list. A list box is either a single-selection control (if an item is selected, the previous selection is removed) or a multiple-selection control (clicking an item toggles the item on or off independently of other selections).

Whenever the user changes the selection in a list box, the list box's callback procedure is called. A callback procedure is provided as an initialization argument when each list box is created.

List box items are indexed from 0.

See also choice%.

- (make-object list-box% label choices parent callback style) ⇒ list-box% object label: string or #f choices: list of strings parent: frame%, dialog%, panel%, or pane% object callback: procedure of two arguments: a list-box% object and a control-event% object style = '(single): list of symbols in '(single multiple extended)

If *label* is not **#f**, it is used as the list box label. Otherwise, the list box will not display its label.

If an ampersand ("&") occurs in *label*, it is specially parsed; under Windows and X, the character following an ampersand is underlined in the displayed control to indicate a keyboard mnemonic. (Under MacOS, mnemonic underlines are not shown.) The underlined menumonic character must be a letter or a digit. The user can move the keyboard focus to the list box by typing the mnemonic when the control's top-level-window contains the keyboard focus. The user must also hold down the Meta or Alt key if the keyboard focus is currently in a control that handles normal alphanumeric input. The ampersand itself is removed from *label* before it is displayed for the control; a double-ampersand in *label* is converted to a single ampersand (with no mnemonic underlining). Menumonic keyboard events are handled by on-traverse-char (but not under MacOS).

The *choices* list specifies the initial list of items to appear in the list box.

The *callback* procedure is called when the user changes the list box selection, by either selecting, reselecting, deselecting, or double-clicking an item. The type of the even provided to the callback is 'list-box-dclick when the user double-clicks on an item, or 'list-box otherwise.

The style specification must include exactly one of the following:

- 'single Creates a single-selection list.
- 'multiple Creates a multiple-selection list where a single click deselects other items and selects a new item. Use this style for a list when single-selection is common, but multiple selections are allowed.
- 'extended Creates a multiple-selection list where a single click extends the selection. Use this
  style for a list when multiple selections are the rule rather than the exception.

The 'multiple and 'extended styles determine a platform-independent interpretation of unmodified mouse clicks, but dragging, shift-clicking, control-clicking, etc. have platform-standard interpretations. Whatever the platform-specific interface, the user can always select disjoint sets of items or deselect items (and leave no items selected). On some platforms, the user can deselect the (sole) selected item in a 'single list box.

In addition to the selection style, the *style* list can include one or more of the following:

- 'always-sb Creates the vertical scrollbar immediately (otherwise, in Windows, the scrollbar is not created until it is necessary).
- 'hscroll Creates a horizontal scrollbar if the item strings are two wide (otherwise the string items are clipped).

### append

Adds a new item to the list of user-selectable items. The current selection is unchanged (unless the list control is an empty choice control, in which case the new item is selected).

 (send a-list-box append item data) ⇒ void item : string data : value

Adds a new item to the list box with an associated "data" object. The *data* object is not displayed in the list box; it is provided merely as a convenience for use with get-data, possibly allowing a programmer to avoid managing a separate item-to-data mapping in addition to the list box control.

- (send *a*-list-box append item)  $\Rightarrow$  void item : string

## delete

Deletes a choice from the list box. Selected items that are not deleted remain selected, and no other items are selected.

- (send *a*-list-box delete n)  $\Rightarrow$  void n: exact non-negative integer

Deletes the item indexed by n. List box items are indexed from 0. If n is equal to or larger than the number of items in the control, an exn:application:mismatch exception is raised.

#### get-data

Returns the data value associated with a list box item, or **#f** if there is no assciated data. See also **append** and **set-data**.

- (send *a*-list-box get-data n)  $\Rightarrow$  value n : exact non-negative integer

Returns the data for the item indexed by n. List box items are indexed from 0. If n is equal to or larger than the number of choices, an exn:application:mismatch exception is raised.

#### get-first-visible-item

Reports the index of the item currently scrolled to the top of the list box. List box items are indexed from 0.

- (send *a-list-box* get-first-visible-item)  $\Rightarrow$  exact non-negative integer

#### get-selections

Returns a list of indicies for all currently selected items. List box items are indexed from 0.

For single-selection lists, the result is always either null or a list containing one number.

- (send *a-list-box* get-selections)  $\Rightarrow$  list of exact integers

## is-selected?

Returns #t if the item matching the specifies index is selected, #f otherwise.

A list box's selection can be changed by the user clicking the control, and such changes do not go through this method; use the control callback procedure (provided as an initialization argument) to monitor selection changes.

- (send *a-list-box* is-selected? n)  $\Rightarrow$  boolean n : exact non-negative integer

Returns #t if the item index by n is selected. List box items are indexed from 0. If n is equal to or larger than the number of choices, an exn:application:mismatch exception is raised.

number-of-visible-items

Returns the maximum number of items in the list box that are visible to the user with the control's current size (rounding down if the exact answer is fractional, but returning at least 1).

- (send *a-list-box* number-of-visible-items)  $\Rightarrow$  exact positive integer

#### select

Selects or deselects a item. For selection in a single-selection list box, if a different choice is currently selected, it is automatically deselected. For selection in a multiple-selection list box, other selections are preserved, unlike set-selection.

A list box's selection can be changed by the user clicking the control, and such changes do not go through this method; use the control callback procedure (provided as an initialization argument) to monitor selection changes. The control's callback procedure is not invoked.

```
- (send a-list-box select n select?) ⇒ void
n : exact non-negative integer
select? = #t : boolean
```

If *select*? is #f, the item indexed by n is deselected; otherwise it is selected. List box items are indexed from 0. If n is equal to or larger than the number of choices, an exn:application:mismatch exception is raised.

## set

Clears the list box and installs a new list of items.

```
- (send a-list-box set choices) \Rightarrow void choices : list of strings
```

## set-data

Sets the associated data for a list box choice item. See also append.

- (send *a-list-box* set-data  $n \ data$ )  $\Rightarrow$  void n : exact non-negative integer data : value

Sets the associated data for item indexed by n. List box items are indexed from 0. If n is equal to or larger than the number of choices, an exn:application:mismatch exception is raised.

## set-first-visible-item

Scrolls the list box so that the specified item is at the top of the list box display.

A list box's scroll position can be changed by the user clicking the control, and such changes do not go through this method. A program cannot detect when the scroll position changes except by polling get-first-visible-item.

- (send *a*-list-box set-first-visible-item n)  $\Rightarrow$  void n: exact non-negative integer

Shows the item indexed by n at the list box's top. List box items are indexed from 0. If n is equal to or larger than the number of choices, an exn:application:mismatch exception is raised.

## set-string

Changes an item in the list box.

- (send a-list-box set-string  $n \ label$ )  $\Rightarrow$  void n : exact non-negative integer label : string

Sets the item indexed by n. List box items are indexed from 0. If n is equal to or larger than the number of choices, an exn:application:mismatch exception is raised.

## 3.26 list-control<%>

Extends: control<%>

A list control gives the user a list of string items to choose from. There are two built-in classes that implement list-control<%>:

- choice% presents the list in a popup menu (so the user can choose only one item at a time)
- list-box% presents the list in a scrolling box, allowing the use to choose one item (if the style includes 'single) or any number of items

In either case, the set of user-selectable items can be changed dynamically.

#### append

Adds a new item to the list of user-selectable items. The current selection is unchanged (unless the list control is an empty choice control, in which case the new item is selected).

- (send *a*-list-control append item)  $\Rightarrow$  void item : string

## clear

Removes all user-selectable items from the control.

- (send *a-list-control* clear)  $\Rightarrow$  void

#### find-string

Finds a user-selectable item matching the given string. If no matching choice is found, #f is returned, otherwise the index of the matching choice is returned (items are indexed from 0).

- (send a-list-control find-string s) ⇒ exact non-negative integer or #f
s : string

#### get-number

Returns the number of user-selectable items in the control (which is also one more than the greatest index in the list control).

- (send *a-list-control* get-number)  $\Rightarrow$  exact non-negative integer

#### get-selection

Returns the index of the currently selected item (items are indexed from 0). If the choice item currently contains no choices or no selections, **#f** is returned. If multiple selections are allowed and multiple items are selected, the index of the first selection is returned.

- (send *a-list-control* get-selection)  $\Rightarrow$  exact non-negative integer or #f

## get-string

Returns the item for the given index (items are indexed from 0). If the provided index is larger than the greatest index in the list control, an exn:application:mismatch exception is raised.

- (send *a-list-control* get-string n)  $\Rightarrow$  string or #f n: exact non-negative integer

## get-string-selection

Returns the currently selected item. If the control currently contains no choices, **#f** is returned. If multiple selections are allowed and multiple items are selected, the first selection is returned.

- (send *a-list-control* get-string-selection)  $\Rightarrow$  string or #f

## set-selection

Selects the item specified by the given index (items are indexed from 0). If the given index larger than the greatest index in the list control, an exn:application:mismatch exception is raised.

In a list box control, all other items are deselected, even if multiple selections are allowed in the control. See also select in list-box%.

The control's callback procedure is *not* invoked when this method is called.

The list control's selection can be changed by the user clicking the control, and such changes do not go through this method; use the control callback procedure (provided as an initialization argument) to monitor selection changes.

- (send *a*-list-control set-selection n)  $\Rightarrow$  void n : exact non-negative integer

#### set-string-selection

Selects the item matching that matches the given string. If no match is found in the list control, an exn:application:mismatch exception is raised.

In a list box control, all oter items are deselected, even if multiple selections are allowed in the control. See also select in list-box%.

The control's callback procedure is *not* invoked when this method is called.

The list control's selection can be changed by the user clicking the control, and such changes do not go through this method; use the control callback procedure (provided as an initialization argument) to monitor selection changes.

```
- (send a-list-control set-string-selection s) \Rightarrow void s : string
```

## 3.27 menu%

Implements: menu-item-container<%>

Implements: labelled-menu-item<%>

A menu% object is a submenu within a menu% or popup-menu%, or as a top-level menu in a menu-bar%.

- (make-object menu% label parent help) ⇒ menu% object label : string parent : menu%, popup-menu%, or menu-bar% object help = #f : string or #f

Creates a new menu with the given label.

If *label* contains an ampersand ("&"), it is handled specially; under Windows, the character following an ampersand is underlined in the displayed menu title to indicate a keyboard mnemonic. Pressing and releasing the Alt key switches to menu-selection mode in the menu bar where mnemonic characters are used for navigation. An Alt combination might select a specific menu via **on-menu-char**. A double-ampersand in *label* is replaced by a literal (non-navigation) ampersand. Under X and MacOS, ampersands in the label are parsed in the same way as for Windows, but no mnemonic underline is displayed.

If help is not **#f**, the menu has a help string. See get-help-string for more information.

If the menu has the label "Help" in a menu bar, it is treated specially on some platforms. Under X, the "Help" menu is typically right-aligned in the menu bar (sometimes only if it is the last menu). Under MacOS, the items of a "Help" menu are folded into the standard help menu. In addition, under MacOS, if the name of the first item in the "Help" menu starts with "About", then the menu item is duplicated as the first item under the Apple menu.

## 3.28 menu-bar%

Implements: menu-item-container<%>

A menu-bar% object is created for a particular frame% object. A frame can have at most one menu bar; an exn:application:mismatch exception is raised when a new menu bar is created for a frame that already has a menu bar.

(make-object menu-bar% frame) ⇒ menu-bar% object
 frame: frame% object

Creates a menu bar in the specified frame. The menu bar is initially empty.

#### enable

Enables or disables the menu bar (i.e., all of its menus). Each menu's is-enabled? method returns #f only if the menu is specifically disabled (in addition to the menu bar).

- (send *a-menu-bar* enable *enable*?)  $\Rightarrow$  void *enable*? : boolean

## get-frame

Returns the menu bar's frame.

- (send *a-menu-bar* get-frame)  $\Rightarrow$  frame% object

### is-enabled?

Returns #t if the menu bar is enabled, #f otherwise.

- (send *a-menu-bar* is-enabled?)  $\Rightarrow$  boolean

## 3.29 menu-item<%>

A menu-item<%> object is an element within a menu%, popup-menu%, or menu-bar%. Operations that affect the parent — such as renaming the item, deleting the item, or adding a check beside the item — are accomplished via the menu-item<%> object.

A menu item is either a separator-menu-item% object (merely a separator), of an labelled-menu-item<%> object; the latter is more specifically an instance of either menu-item% (a plain menu item), checkable-menu-item% (a checkable menu item), or menu% (a submenu).

### delete

Removes the item from its parent. If the menu item is already deleted, delete has no effect.

See also restore.

- (send *a*-menu-item delete)  $\Rightarrow$  void

### get-parent

Returns the menu, popup menu, or menu bar containing the item. The parent for a menu item is specified when the menu item is created, and it cannot be changed.

- (send *a-menu-item* get-parent)  $\Rightarrow$  menu%, popup-menu%, or menu-bar% object

## is-deleted?

Returns #t if the menu item is deleted from its parent, #f otherwise.

- (send *a*-menu-item is-deleted?)  $\Rightarrow$  boolean

### restore

Adds a deleted item back into its parent. The item is always restored to the end of the parent, regardless of its original position. If the item is not currently deleted, **restore** has no effect.

- (send *a*-menu-item restore)  $\Rightarrow$  void

## 3.30 menu-item%

Implements: selectable-menu-item<%>

A menu-item% is a plain string-labelled menu item. Its parent must be a menu% or popup-menu%. When the user selects the menu item, its callback procedure is called.

- (make-object menu-item% label parent callback shortcut help) ⇒ menu-item% object label: string parent: menu% or popup-menu% object callback: procedure of two arguments: a menu-item% object and a control-event% object shortcut = #f : character or #f help = #f : string or #f

Creates a new menu item in *parent*. The item is initially shown, appended to the end of its parent. The *callback* procedure is called (with the event type 'menu) when the user selects the menu item (either via a menu bar or popup-menu in canvas<%>).

See set-label for information about mnemonic ampersands ("&") in label.

If shortcut is not **#f**, the item has a shortcut. See get-shortcut for more information.

If help is not **#f**, the item has a help string. See **get-help-string** for more information.

## 3.31 menu-item-container<%>

A menu-item-container<%> object is a menu%, popup-menu%, or menu-bar%.

#### get-items

Returns a list of the items in the menu, popup menu, or menu bar. The order of the items in the returned list corresponds to the order as the user sees them in the menu or menu bar.

- (send *a-menu-item-container* get-items)  $\Rightarrow$  list of menu-item<%> objects

## 3.32 message%

Implements: control<%>

A message control is a static line of text or a static bitmap. The text or bitmap corresponds to the message's label (see set-label).

 (make-object message% label parent style) ⇒ message% object label : string or bitmap% object parent : frame%, dialog%, panel%, or pane% object style = null : an empty list of symbols

Creates a string or bitmap message initially showing *message*. If *message* is a bitmap, then the bitmap must be valid (see ok? in bitmap%) and not installed in a bitmap-dc% object; otherwise, an exn:application:mismatch exception is raised.

If an ampersand ("&") occurs in *label*, it is specially parsed; under Windows and X, the character following an ampersand is underlined in the displayed control to indicate a keyboard mnemonic. (Under

MacOS, mnemonic underlines are not shown.) The mnemonic is meaningless for a message (as far as on-traverse-char is concerned), but it is supported for consistentcy with other control types. A programmer may assign a meaning to the mneumonic, e.g., by overriding on-traverse-char.

The style argument is provided for future extensions. Currently, style must be the empty list.

## set-label

Sets a window's label. The window's natural minimum size might be different after the label is changed, but the window's mininum size is not recomputed.

See get-label for more information.

- (send a-message set-label label) ⇒ void label : bitmap% object

Sets the bitmap label for a bitmap message. Since *label* is a bitmap, the bitmap must be valid (see ok? in bitmap%) and not installed in a bitmap-dc% object; otherwise, an exn:application:mismatch exception is raised. The bitmap label is installed only if the control was originally created with a bitmap label.

- (send *a*-message set-label l)  $\Rightarrow$  void l : string or #f

If l is #f, the window's label is removed.

## 3.33 mouse-event%

Superclass: event%

A mouse-event% object encapsulates a mouse event. Mouse events are primarily processed by on-subwindow-event in window<%> and on-event in canvas<%>.

- (make-object mouse-event% event-type) ⇒ mouse-event% object event-type : symbol in '(enter leave left-down left-up middle-down middle-up right-down right-up motion)

Creates a mouse event for a particular type of event. The event types are:

- 'enter mouse pointer entered the window
- 'leave mouse pointer left the window
- 'left-down left mouse button pressed
- 'left-up left mouse button released
- 'middle-down middle mouse button pressed
- 'middle-up middle mouse button released
- 'right-down right mouse button pressed (MacOS: click with command key pressed)
- 'right-up right mouse button released (MacOS: release with command key pressed)
- 'motion mouse moved, with or without button(s) pressed

#### button-changed?

Returns #t if this was a mouse button press or release event, #f otherwise. See also button-up? and button-down?.

- (send *a-mouse-event* button-changed?  $button) \Rightarrow$  boolean button = 'any : symbol in '(left middle right any)

If *button* is not 'any, then #t is only returned if it is a release event for a specific button.

## button-down?

Returns #t if the event is for a button press, #f otherwise.

- (send a-mouse-event button-down? button) ⇒ boolean button = 'any : symbol in '(left middle right any)

If *button* is not 'any, then **#t** is only returned if it is a press event for a specific button.

## button-up?

Returns #t if the event is for a button release, #f otherwise.

- (send a-mouse-event button-up? button) ⇒ boolean button = 'any : symbol in '(left middle right any)

If *button* is not 'any, then #t is only returned if it is a release event for a specific button.

## dragging?

Returns #t if this was a dragging event (motion while a button is pressed), #f otherwise.

- (send *a-mouse-event* dragging?)  $\Rightarrow$  boolean

#### entering?

Returns #t if this event is for the mouse entering a window, #f otherwise.

- (send *a-mouse-event* entering?)  $\Rightarrow$  boolean

#### get-alt-down

Returns #t if the Alt (X) or Option (MacOS) key was down for the event. When the Alt key is pressed in Windows, it is reported as a Meta press (see get-meta-down).

- (send *a-mouse-event* get-alt-down)  $\Rightarrow$  boolean

### get-control-down

Returns **#t** if the Control key was down for the event.

- (send *a-mouse-event* get-control-down)  $\Rightarrow$  boolean

## get-event-type

Returns the type of the event; see mouse-event% for information about each event type. See also set-event-type.

- (send a-mouse-event get-event-type) ⇒ symbol in '(enter leave left-down left-up middle-down middle-up right-down right-up motion)

#### get-left-down

Returns #t if the left mouse button was down (but not pressed) during the event.

- (send *a*-mouse-event get-left-down)  $\Rightarrow$  boolean

## get-meta-down

Returns #t if the Meta (X), Alt (Windows), or Command (MacOS) key was down for the event.

Under MacOS, if a command-key press is combined with a mouse button click, the event is reported as a right-button click and get-meta-down for the event reports #f.

- (send *a-mouse-event* get-meta-down)  $\Rightarrow$  boolean

#### get-middle-down

Returns #t if the middle mouse button was down (but not pressed) for the event. Under MacOS, a middlebutton click is impossible.

- (send *a-mouse-event* get-middle-down)  $\Rightarrow$  boolean

## get-right-down

Returns #t if the right mouse button was down (but not pressed) for the event. Under MacOS, a commandclick combination is treated as a right-button click.

- (send *a-mouse-event* get-right-down)  $\Rightarrow$  boolean

#### get-shift-down

Returns #t if the Shift key was down for the event.

- (send a-mouse-event get-shift-down)  $\Rightarrow$  boolean

### get-x

Returns the x-position of the mouse at the time of the event (in the target's window's corrdinate system).

- (send *a*-mouse-event get-x)  $\Rightarrow$  real number

### get-y

Returns the y-position of the mouse at the time of the event (in the target's window's corrdinate system).

- (send *a-mouse-event* get-y)  $\Rightarrow$  real number

#### leaving?

Returns #t if this event is for the mouse leaving a window, #f otherwise.

- (send *a*-mouse-event leaving?)  $\Rightarrow$  boolean

#### moving?

Returns #t if this was a moving event (motion while no button is pressed), #f otherwise.

- (send *a-mouse-event* moving?)  $\Rightarrow$  boolean

#### set-alt-down

Sets whether the Alt (X) or Option (MacOS) key was down for the event. When the Alt key is pressed in Windows, it is reported as a Meta press (see set-meta-down).

#### set-control-down

Sets whether the Control key was down for the event.

- (send a-mouse-event set-control-down down?) ⇒ void
 down? : boolean

## set-event-type

Sets the type of the event; see mouse-event% for information about each event type. See also get-event-type

- (send a-mouse-event set-event-type event-type) ⇒ void
 event-type : symbol in '(enter leave left-down left-up middle-down middle-up
 right-down right-up motion)

### set-left-down

Sets whether the left mouse button was down (but not pressed) during the event.

- (send a-mouse-event set-left-down down?) ⇒ void
 down? : boolean

#### set-meta-down

Sets whether the Meta (X), Alt (Windows), or Command (MacOS) key was down for the event.

Under MacOS, if a command-key press is combined with a mouse button click, the event is reported as a right-button click and get-meta-down for the event reports #f.

- (send *a-mouse-event* set-meta-down down?)  $\Rightarrow$  void down? : boolean

### set-middle-down

Sets whether the middle mouse button was down (but not pressed) for the event. Under MacOS, a middlebutton click is impossible.

- (send *a-mouse-event* set-middle-down *down?*)  $\Rightarrow$  void *down?* : boolean

## set-right-down

Sets whether the right mouse button was down (but not pressed) for the event. Under MacOS, a commandclick combination by the user is treated as a right-button click.

#### set-shift-down

Sets whether the Shift key was down for the event.

## set-x

Sets the x-position of the mouse at the time of the event (in the target's window's corrdinate system).

 (send a-mouse-event set-x pos) ⇒ void pos : real number

## set-y

Sets the y-position of the mouse at the time of the event (in the target's window's corrdinate system).

- (send *a*-mouse-event set-y pos)  $\Rightarrow$  void pos : real number

## 3.34 pane%

Implements: subarea<%>

Implements: area-container<%>

A pane is a both a container and a containee area. It serves only as a geometry management device.

A pane% object has a degenerate placement strategy for managing its children; it places them all in the upper left corner and does not stretch any of them. The horizontal-pane% and vertical-pane% classes provide useful geometry management.

The grow-box-spacer-pane% is intended for use as a lightweight spacer in the bottom-right corner of a frame, rather than as a container. Under MacOS, a grow-box-spacer-pane% has the same width and height as the grow box that is inset into the bottom-right corner of a frame. Under Windows and X, a grow-box-spacer-pane% has zero width and height. Unlike all other container types, a grow-box-spacer-pane% is unstretchable by default.

- (make-object pane% parent)  $\Rightarrow$  pane% object parent : frame%, dialog%, panel%, or pane% object

## 3.35 panel%

Implements: subwindow<%>

Implements: area-container-window<%>

A panel is a both a container and a containee window. It serves mainly as a geometry management device, but the 'border creates a container with a border.

A panel% object has a degenerate placement strategy for managing its children; it places them all in the upper left corner and does not stretch any of them. The horizontal-panel% and vertical-panel% classes provide useful geometry management.

 (make-object panel% parent style) ⇒ panel% object parent : frame%, dialog%, panel%, or pane% object style = null : list of symbols in '(border)

If the 'border style is specified, the window is created with a thin border (only in this case, the client size of the panel may be less than its total size).

# 3.36 popup-menu%

Implements: menu-item-container<%>

A popup-menu% object is created without a parent. Dynamically display a popup-menu% with popup-menu in canvas<%>.

A popup menu is *not* a control, but a choice% control displays a single value that the user selects from a popup menu. A choice% control's popup menu is built into the control, and it is not accessible to the programmer.

- (make-object popup-menu% title)  $\Rightarrow$  popup-menu% object title = #f: string or #f

If *title* is not **#f**, it is used as a displayed title at the top of the popup menu.

If *title* contains an ampersand ("&"), it is handled specially, the same as for **menu%** titles. A popup menu mnemonic is not useful, but it is supported for consistentcy with other menu labels.

# 3.37 radio-box%

Implements: control<%>

A radio-box% control allows the user to select one of number of mutually exclusive items. The items are displayed as a vertical column or horizontal row of labelled radio buttons. Unlike a list-control<%>, the set of items in a radio-box% cannot be changed dynamically.

Whenever the user changes the selected radio button, the radio box's callback procedure is invoked. A callback procedure is provided as an initialization argument when each radio box is created.

- (make-object radio-box% label choices parent callback style) ⇒ radio-box% object label: string or #f choices: list of strings or bitmap% objects parent: frame%, dialog%, panel%, or pane% object callback: procedure of two arguments: a radio-box% object and a control-event% object style = '(vertical): list of symbols in '(horizontal vertical)

Creates a radio button set with string or bitmap labels. The *choices* list specifies the radio button labels; the list of choices must be homogenous, either all strings or all bitmaps.

If an ampersand ("&") occurs in *label*, it is specially parsed; under Windows and X, the character following an ampersand is underlined in the displayed control to indicate a keyboard mnemonic. (Under MacOS, mnemonic underlines are not shown.) The underlined menumonic character must be a letter or a digit. The user can move the keyboard focus to the radio box by typing the mnemonic when the control's top-level-window contains the keyboard focus. The user must also hold down the Meta or Alt key if the keyboard focus is currently in a control that handles normal alphanumeric input. The ampersand itself is removed from *label* before it is displayed for the control; a double-ampersand in *label* is converted to a single ampersand (with no mnemonic underlining). Menumonic keyboard events are handled by on-traverse-char (but not under MacOS).

Each string in *choices* can also contain an ampersand, which creates a mnemonic for clicking the corresponding radio button. As for *label*, a double ampersand is converted to a single ampersand.

If *choices* is a list of bitmaps, then the bitmaps must be valid (see ok? in bitmap%) and not installed in a bitmap-dc% object; otherwise, an exn:application:mismatch exception is raised.

If *label* is a string, it is used as the label for the radio box. Otherwise, the radio box does not display its label.

The *callback* procedure is called (with the event type 'radio-box) when the user changes the radio button selection.

The *style* argument must include either 'vertical for a collection of radio buttons vertically arranged, or 'horizontal for a horizontal arrangement.

## enable

Enables or disables a window so that input events are ignored. (Input events include mouse events, keyboard events, and close-box clicks, but not focus or update events.) When a window is disabled, input events to its children are also ignored.

- (send *a*-radio-box enable enable?)  $\Rightarrow$  void enable? : boolean

If enable? is **#f**, the entire radio box is disabled, otherwise it is enabled.

- (send *a*-radio-box enable n enable?)  $\Rightarrow$  void n : exact non-negative integer enable? : boolean

If *enable*? is **#f**, the *n*th radio button is disabled, otherwise it is enabled (assuming the entire radio box is enabled). Radio buttons are numbered from 0. If n is equal to or larger than the number of radio buttons in the radio box, an exn:application:mismatch exception is raised.

#### get-item-label

Gets the label of a radio button by position. Radio buttons are numbered from 0.

- (send *a*-radio-box get-item-label n)  $\Rightarrow$  string n: exact non-negative integer

If n is equal to or larger than the number of radio buttons in the radio box, an exn:application:mismatch exception is raised.

#### get-item-plain-label

Like get-item-label, except that the label must be a string and ampersands in the label are removed.

- (send *a*-radio-box get-item-plain-label n)  $\Rightarrow$  string n: exact non-negative integer

If n is equal to or larger than the number of radio buttons in the radio box, an exn:application:mismatch exception is raised.

#### get-number

Returns the number of radio buttons in the radio box.

- (send *a-radio-box* get-number)  $\Rightarrow$  exact non-negative integer

#### get-selection

Gets the position of the selected radio button. Radio buttons are numbered from 0.

- (send *a-radio-box* get-selection)  $\Rightarrow$  exact non-negative integer

#### is-enabled?

Returns #t if the window is enabled, #f otherwise.

- (send *a*-radio-box is-enabled?)  $\Rightarrow$  boolean

Returns  $\# {\tt f}$  if the entire radio box is disabled,  $\# {\tt t}$  otherwise.

- (send *a-radio-box* is-enabled? n)  $\Rightarrow$  boolean n: exact non-negative integer

Returns #f if nth radio button is disabled (independet of disabling the entire radio box), #t otherwse. Radio buttons are numbered from 0. If n is equal to or larger than the number of radio buttons in the radio box, an exn:application:mismatch exception is raised. set-selection

Sets the selected radio button by position. (The control's callback procedure is *not* invoked.) Radio buttons are numbered from 0.

A radio box's selection can be changed by the user clicking the control, and such changes do not go through this method; use the control callback procedure (provided as an initialization argument) to monitor selection changes.

- (send *a*-radio-box set-selection n)  $\Rightarrow$  void n : exact non-negative integer

If n is equal to or larger than the number of radio buttons in the radio box, an exn:application:mismatch exception is raised.

## 3.38 scroll-event%

#### Superclass: event%

A scroll-event% object contains information about a scroll event. An instance of scroll-event% is always provided to on-scroll.

See get-event-type for a list of the scroll event types.

- (make-object scroll-event%) ⇒ scroll-event% object

#### get-direction

Gets the identity of the scrollbar that was modified by the event, either the horizontal scrollbar or the vertical scrollbar, as 'horizontal or 'vertical, respectively. See also set-direction.

- (send *a-scroll-event* get-direction)  $\Rightarrow$  symbol in '(horizontal vertical)

#### get-event-type

Returns the type of the event, one of the following:

- 'top user clicked a scroll-to-top button
- 'bottom user clicked a scroll-to-bottom button
- 'line-up user clicked an arrow to scroll up or left one step
- 'line-down user clicked an arrow to scroll down or right one step
- 'page-up user clicked an arrow to scroll up or left one page
- 'page-down user clicked an arrow to scroll down or right one page
- 'thumb user dragged the scroll position indicator
- (send *a*-scroll-event get-event-type)  $\Rightarrow$  symbol in '(top bottom line-up line-down page-up page-down thumb)

#### get-position

Returns the position of the scrollbar after the action triggering the event. See also set-position.

- (send *a*-scroll-event get-position)  $\Rightarrow$  exact integer in [0, 10000]

#### set-direction

Sets the identity of the scrollbar that was modified by the event, either the horizontal scrollbar or the vertical scrollbar, as 'horizontal or 'vertical, respectively. See also get-direction.

 (send a-scroll-event set-direction direction) ⇒ void direction : symbol in '(horizontal vertical)

#### set-event-type

Sets the type of the event. See get-event-type for information about each event type.

- (send a-scroll-event set-event-type type) ⇒ void type : symbol in '(top bottom line-up line-down page-up page-down thumb)

#### set-position

Records the position of the scrollbar after the action triggering the event. (The scrollbar itself is unaffected). See also get-position.

 (send a-scroll-event set-position position) ⇒ void position : exact integer in [0, 10000]

#### 3.39 selectable-menu-item<%>

Extends: labelled-menu-item<%>

A selectable-menu-item<%> object is a labelled-menu-item<%> that the user can select. It may also have a keyboard shortcut; the shortcut is displayed in the menu, and the default on-subwindow-char method in the menu's frame dispatches to the menu item when the shortcut key combination is pressed.

#### command

Invoke's the menu item's callback procedure, which is supplied when an instance of menu-item% or checkable-menu-item% is created.

- (send a-selectable-menu-item command event) ⇒ void event : control-event% object

#### get-shortcut

Gets the keyboard shortcut character for the menu item. Under MacOS, this character is always prefixed with the command modifier. Under Windows, the character is prefixed with the control modifier. Under X,

the modifier depends on the shortcut prefix returned by get-x-shortcut-prefix.

If the menu item has no shortcut, **#f** is returned.

The shortcut part of a menu item name is not included in the label returned by get-label.

- (send *a-selectable-menu-item* get-shortcut)  $\Rightarrow$  character or #f

#### get-x-shortcut-prefix

Returns a symbol that indicates the keyboard prefix used for the menu item's keyboard shortcut. The possible values are the following:

- 'meta
- 'alt
- 'ctl
- 'ctl-m

See get-shortcut for more information.

- (send *a-selectable-menu-item* get-x-shortcut-prefix)  $\Rightarrow$  symbol in '(meta alt ctl ctl-m)

#### set-shortcut

Sets the keyboard shortcut character for the menu item. See get-shortcut for more information.

If the shortcut character is set to **#f**, then menu item has no keyboard shortcut.

- (send a-selectable-menu-item set-shortcut shortcut) ⇒ void shortcut : character or #f

set-x-shortcut-prefix

Sets a symbol that indicates the keyboard prefix used for the menu item's keyboard shortcut.

See get-x-shortcut-prefix for more information.

- (send a-selectable-menu-item set-x-shortcut-prefix prefix) ⇒ void
 prefix : symbol in '(meta alt ctl ctl-m)

## 3.40 separator-menu-item%

```
Implements: menu-item<%>
```

A separator is an unselectable line in a menu. Its parent must be a menu% or popup-menu%.

- (make-object separator-menu-item% parent) ⇒ separator-menu-item% object parent : menu% or popup-menu% object

Creates a new separator in the menu.

## 3.41 slider%

Implements: control<%>

A slider object is a panel item with a handle that the user can drag to change the control's value. Each slider has a fixed minumum and maximum value.

Whenever the user changes the value of a slider, its callback procedure is invoked. A callback procedure is provided as an initialization argument when each slider is created.

(make-object slider% label min-value max-value parent callback init-value style) ⇒ slider% object
 label : string or #f

min-value : exact integer in [-10000, 10000]
max-value : exact integer in [-10000, 10000]
parent : frame%, dialog%, panel%, or pane% object
callback : procedure of two arguments: a slider% object and a control-event% object
init-value = min-value : exact integer in [-10000, 10000]
style = '(horizontal) : list of symbols in '(horizontal vertical plain)

If *label* is a string, it is used as the label for the slider. Otherwise, the slider does not display its label.

If an ampersand ("&") occurs in *label*, it is specially parsed; under Windows and X, the character following an ampersand is underlined in the displayed control to indicate a keyboard mnemonic. (Under MacOS, mnemonic underlines are not shown.) The underlined menumonic character must be a letter or a digit. The user can move the keyboard focus to the slider by typing the mnemonic when the control's top-level-window contains the keyboard focus. The user must also hold down the Meta or Alt key if the keyboard focus is currently in a control that handles normal alphanumeric input. The ampersand itself is removed from *label* before it is displayed for the control; a double-ampersand in *label* is converted to a single ampersand (with no mnemonic underlining). Menumonic keyboard events are handled by on-traverse-char (but not under MacOS).

The *min-value* and *max-value* arguments specify the range of the slider, inclusive. The *init-value* argument optionally specifies the slider's initial value. If the sequence [*min-value*, *initial-value*, *maximum-value*] is not increasing, an exn:application:mismatch exception is raised.

The *callback* procedure is called (with the event type 'slider) when the user changes the slider's value.

The *style* argument must include either 'vertical for a vertical slider, or 'horizontal for a horizontal slider. If *style* includes 'plain, the slider does not display numbers for its range and current value to the user.

#### get-value

Gets the current slider value.

- (send *a-slider* get-value)  $\Rightarrow$  exact integer in [-10000, 10000]

#### set-value

Sets the value (and displayed position) of the slider. (The control's callback procedure is not invoked.)

A slider's value can be changed by the user clicking the control, and such changes do not go through this method; use the control callback procedure (provided as an initialization argument) to monitor value changes.

## - (send *a-slider* set-value value) $\Rightarrow$ void value : exact integer in [-10000, 10000]

If *value* is outside the slider's minimum and maximum range, an **exn:application:mismatch** exception is raised.

## 3.42 subarea<%>

Extends: area<%>

A subarea<%> is a containee area<%>.

## horiz-margin

Gets or sets the area's horizontal margin, which is added both to the right and left, for geometry management. See  $\S2.2$  for more information.

- (send *a-subarea* horiz-margin)  $\Rightarrow$  exact integer in [0, 1000] Returns the current horizontal margin.
- (send a-subarea horiz-margin margin) ⇒ void margin : exact integer in [0, 1000]
   Sets the horizontal margin.

#### vert-margin

Gets or sets the area's vertical margin, which is added both to the right and left, for geometry management. See  $\S2.2$  for more information.

- (send *a-subarea* vert-margin)  $\Rightarrow$  exact integer in [0, 1000] Returns the current vertical margin.
- (send *a-subarea* vert-margin margin)  $\Rightarrow$  void margin: exact integer in [0, 1000] Sets the vertical margin.

## 3.43 subwindow<%>

Extends: window<%>

Extends: subarea<%>

A subwindow<%> is a containee window.

## 3.44 text-field%

Implements: control<%>

A text-field% object is an editable text field with an optional label displayed in front of it. There are two text field styles:

- A single line of text is visible, and a special control event is generated when the user presses Enter (when the text field has the focus) and the event is not handled by the text field's frame or dialog (see on-traverse-char in top-level-window<%> ).
- Multiple lines of text are visible, and Enter is not handled specially.

Whenever the user changes the content of a text field, its callback procedure is invoked. A callback procedure is provided as an initialization argument when each text field is created.

The text field is implemented using a text% editor (with an inaccessible display). Thus, whereas text-field% provides only get-value and set-value to manipulate the text in a text field, the get-editor returns the field's editor, which provides a vast collection of methods for more sophisticated operations on the text.

- (make-object text-field% label parent callback init-value style) ⇒ text-field% object label : string or #f parent : frame%, dialog%, panel%, or pane% object callback : procedure of two arguments: a text% object and a control-event% object init-value = "" : string style = '(single) : list of symbols in '(single multiple hscroll)

If label is not #f, it is used as the text field label. Otherwise, the text field will does not display its label.

If an ampersand ("&") occurs in *label*, it is specially parsed; under Windows and X, the character following an ampersand is underlined in the displayed control to indicate a keyboard mnemonic. (Under MacOS, mnemonic underlines are not shown.) The underlined menumonic character must be a letter or a digit. The user can move the keyboard focus to the text field by typing the mnemonic when the control's top-level-window contains the keyboard focus. The user must also hold down the Meta or Alt key if the keyboard focus is currently in a control that handles normal alphanumeric input. The ampersand itself is removed from *label* before it is displayed for the control; a double-ampersand in *label* is converted to a single ampersand (with no mnemonic underlining). Menumonic keyboard events are handled by on-traverse-char (but not under MacOS).

The *callback* procedure is called when the user changes the text in the text field or presses the Enter key (and Enter is not handled by the text field's frame or dialog; see on-traverse-char in top-level-window<%> ). If the user presses Enter, the type of event passed to the callback is 'text-enter, otherwise it is 'text.

If init-value is not "", the minimum width of the text item is made wide enough to show init-value. Otherwise, a built-in default width is selected. For a text field in single-line mode, the minimum height is set to show one line and only the control's width is stretchable. For a multiple-line text field, the minimum width shows three lines of text and is stretchable in both directions.

The style must contain exactly one of 'single or 'multiple; the former specifies a single-line field and the latter specifies a multiple-line field. The 'hscroll style applies only to multiple-line fields; when

'hscroll is specified, the field has a horizontal scrollbar and autowrapping is disabled; otherwise, the field has no horizontal scrollbar and autowrapping is enabled. A multile-line text field always has a vertical scrollbar.

#### get-editor

Returns the editor used to implement the text field.

For a text field, the most useful methods of a text% object are the following:

- (send *a-text* get-text) returns the current text of the editor.
- (send *a-text* erase) deletes all text from the editor.
- (send *a-text* insert *string*) inserts *string* into the editor at the current caret position.
- (send *a-text-field* get-editor)  $\Rightarrow$  text% object

#### get-value

Returns the text currently in the text field.

- (send *a-text-field* get-value)  $\Rightarrow$  string

#### set-value

Sets the text currently in the text field. (The control's callback procedure is not invoked.)

A text field's value can be changed by the user typing into the control, and such changes do not go through this method; use the control callback procedure (provided as an initialization argument) to monitor value changes.

- (send *a-text-field* set-value val)  $\Rightarrow$  void val : string

#### 3.45 timer%

A timer% object encapsulates an event-based alarm. To use a timer, derive a new class and override the notify method to perform the alarm-based action. Start a timer with start and stop it with stop.

Timers have a relatively high priority in the event queue. Thus, if the timer delay is set low enough, repeated notification for a timer can preempt user activities (which might be directed at stopping the timer). For timers with relatively short delays, call yield within the notify procedure to allow guranteed event processing.

See §2.3 for more information about event priorities.

#### - (make-object timer%) $\Rightarrow$ timer% object

Creates an idle timer (i.e., the timer is not started, so notify will not be called).

#### interval

Returns the number of millseconds between each timer expiration (when the timer is running).

- (send *a*-timer interval)  $\Rightarrow$  exact integer in [0, 100000000]

#### notify

Called (on an event boundary) when the timer's alarm expires.

```
- (send a-timer notify) \Rightarrow void
```

#### start

Starts (or restarts) the timer. If the timer is already running, its alarm time is not changed.

```
- (send a-timer start m just-once?) ⇒ void
m : exact integer in [0, 100000000]
just-once? = #f : boolean
```

The timer's alarm expires after m milliseconds, at which point notify is called (on an event boundary). If *just-once?* is **#f**, the timer expires *every* m milliseconds until the timer is explicitly stopped;<sup>1</sup> otherwise, the timer expires only once.

#### stop

Stops the timer. A stopped timer never calls notify. If the timer has expired but the call to notify has not yet been dispatched, the call is removed from the event queue.

- (send a-timer stop)  $\Rightarrow$  void

## 3.46 top-level-window<%>

Extends: area-container-window<%>

A top-level window is either a frame% or dialog% object.

#### can-close?

Called just before the window might be closed (e.g., by the window manager). If **#f** is returned, the window is *not* closed, otherwise **on-close** is called and the window is closed (i.e., the window is hidden, like calling **show** with **#f**).

- (send *a-top-level-window* can-close?)  $\Rightarrow$  boolean

<sup>&</sup>lt;sup>1</sup>Actually, the timer expires m milliseconds after notify returns each time

#### can-exit?

Called for each visible top-level window when the operating system requests that all programs shut down; for each frame that returns a true value, the frame's **on-exit** method is called.

- (send *a-top-level-window* can-exit?)  $\Rightarrow$  boolean Calls can-close? and returns the result.

#### center

Centers the window on the screen.

- (send a-top-level-window center direction) ⇒ void direction = 'both: symbol in '(horizontal vertical both)

If *direction* is 'horizontal, the window is centered horizontally. If *direction* is 'vertical, the window is centered vertically. If *direction* is 'both, the window is centered in both directions.

get-edit-target-object

Like get-edit-target-window, but if an editor canvas had the focus and it also displays an editor, the editor is returned instead of the canvas. Further, if the editor's focus is delegated to an embedded editor, the embedded editor is returned.

See also get-focus-object.

```
- (send a-top-level-window get-edit-target-object) \Rightarrow window<%> or editor<%> object or #f
```

#### get-edit-target-window

Returns the window that most recently had the keyboard focus, either the top-level window or one of its currently-shown children. If neither the window nor any of its currectly-shown children has even owned the keyboard focus, **#f** is returned.

See also get-focus-window and get-edit-target-object.

- (send *a-top-level-window* get-edit-target-window)  $\Rightarrow$  window<%> object or #f

#### get-eventspace

Returns the window's eventspace.

- (send *a-top-level-window* get-eventspace)  $\Rightarrow$  eventspace

### get-focus-object

Like get-focus-window, but if an editor canvas has the focus and it also displays an editor, the editor is returned instead of the canvas. Further, if the editor's focus is delegated to an embedded editor, the embedded editor is returned.

See also get-edit-target-object.

- (send a-top-level-window get-focus-object)  $\Rightarrow$  window<%> or editor<%> object or #f

#### get-focus-window

Returns the window that has the keyboard focus, either the top-level window or one of its children. If neither the window nor any of its children has the focus, **#f** is returned.

See also get-edit-target-window and get-focus-object.

- (send a-top-level-window get-focus-window)  $\Rightarrow$  window<%> object or #f

#### move

Moves the window to the given position on the screen.

A window's position can be changed by the user dragging the window, and such changes do not go through this method; use on-move to monitor position changes.

- (send *a-top-level-window* move  $x \ y$ )  $\Rightarrow$  void x : exact integer in [-10000, 10000]
  - y: exact integer in [-10000, 10000]

#### on-activate

Called when a window is **activated** or **deactivated**. A top-level window is activated when the keyboard focus moves from outside the window to the window or one of its children. It is deactivated when the focus moves back out of the window.

The method's argument is #t when the window is activated, #f when it is deactivated.

- (send a-top-level-window on-activate active?) ⇒ void active? : boolean

#### on-close

Called just before the window is closed (e.g., by the window manager).

See also can-close?.

- (send *a-top-level-window* on-close)  $\Rightarrow$  void

#### on-exit

Called for each visible top-level window when the operating system requests that all programs shut down. For each top-level window, this method is called only if the frame's can-exit? method returns true.

- (send *a-top-level-window* on-exit)  $\Rightarrow$  void

Calls on-close and then show to hide the window.

#### on-traverse-char

Attempts to handle the given keyoard event as a navigation event, such as a Tab key event that moves the keyboard focus. If the event is handled, **#t** is returned, otherwise **#f** is returned.

- (send *a-top-level-window* on-traverse-char *event*)  $\Rightarrow$  boolean *event* : key-event% object

The following rules determine, in order, whether and how *event* is handled:

- If the window that currently owns the focus specifically handles the event, then #f is returned.
   The following describes window types and the keyboard events they specifically handle:
  - \* editor-canvas% all keyboard events
  - \* canvas% all keyboard events when tab-focus is disabled (see accept-tab-focus), no key events with tab-focus is enabled
  - \* text-field%, 'single style arrow key events and alphanumeric key events when the Meta
     (X) or Alt (Windows) key is not pressed (and all alphanumeric events under MacOS)
  - \* text-field%, 'multiple style all keyboard events, except alphanumeric key events when the Meta (X) or Alt (Windows) key is pressed
  - \* choice% arrow key events and alphanumeric key events when the Meta (X) or Alt (Windows) key is not pressed
  - \* list-box% arrow key events and alphanumeric key events when the Meta (X) or Alt (Windows) key is not pressed
- If *event* is a Tab or arrow key event, the keyboard focus is moved within the window and **#t** is returned. Across platforms, the types of windows that accept the keyboard focus via navigation may vary, but text-field% windows always accept the focus, and message%, gauge%, and panel% windows never accept the focus.
- If *event* is an Space key event and the window that currently owns the focus is a button%, check-box%, or radio-box% object, the event is handled in the same way as a click on the control and **#t** is returned.
- If *event* is an Enter key event and the current top-level window contains a border button, the button's callback is invoked and **#t** is returned. (The 'border style for a button% object indicates to the user that pressing Enter is the same as clicking the button.) If the window does not contain a border button, **#t** is returned if the window with the current focus is not a text field.
- In a dialog, if *event* is an Escape key event, the event is handled the same as a click on the dialog's close box (i.e., the dialog's can-close? and on-close methods are called, and the dialog is hidden) and #t is returned.
- If *event* is an alphanumeric key event and the current top-level window contains a control with a mnemonic matching the key (which is installed via a label that contains "&"; see get-label for more information), then the keyboard focus is moved to the matching control. Furthermore, if the matching control is a button%, check-box%, or radio-box% button, the keyboard event is handled in the same way as a click on the control.
- Otherwise, **#f** is returned.

#### resize

Sets the size of the window (but only if the given size is larger than the window's minimum size).

A window's size can be changed by the user, and such changes do not go through this method; use on-size to monitor size changes.

 (send a-top-level-window resize width height) ⇒ void width : exact integer in [0, 10000] height : exact integer in [0, 10000] show

Shows or hides a window.

The visibility of a top-level window can be changed by the user clicking the window's close box, and such changes do not go through this method; use on-close to monitor visibility changes.

- (send *a-top-level-window* show show)  $\Rightarrow$  void show : boolean

If show? is #f, the window is hidden. Otherwise, the window is shown.

If the window is already shown, it is moved front of other top-level windows. If the window is iconized (frames only), it is deiconized.

## 3.47 vertical-pane%

Superclass: pane%

See pane%.

 (make-object vertical-pane% parent) ⇒ vertical-pane% object parent : frame%, dialog%, panel%, or pane% object

## 3.48 vertical-panel%

Superclass: panel%

See panel%.

- (make-object vertical-panel% parent style) ⇒ vertical-panel% object parent : frame%, dialog%, panel%, or pane% object style = null : list of symbols in '(border)

If the 'border style is specified, the window is created with a thin border (only in this case, the client size of the panel may be less than its total size).

## 3.49 window<%>

Extends: area<%>

A window<%> object is an area<%> with a graphical representation that can respond to events.

#### accept-drop-files

Enables or disables drag-and-drop dropping for the window (on platforms that support drag-and-drop), or gets the enable state. Dropping is initially disabled. See also on-drop-file.

- (send *a*-window accept-drop-files)  $\Rightarrow$  boolean

Returns #t if file-dropping is enabled, #f otherwise.

- (send *a-window* accept-drop-files *accept-files*?)  $\Rightarrow$  void *accept-files*? : boolean

Enables file-dropping if *accept-files?* is true, disables file-dropping otherwise.

#### client->screen

Converts local window coordinates to screen coordinates.

```
- (send a-window client->screen x \ y) \Rightarrow two exact integers in [-10000, 10000] x : exact integer in [-10000, 10000] y : exact integer in [-10000, 10000]
```

## enable

Enables or disables a window so that input events are ignored. (Input events include mouse events, keyboard events, and close-box clicks, but not focus or update events.) When a window is disabled, input events to its children are also ignored.

- (send *a-window* enable *enable?*)  $\Rightarrow$  void *enable?* : boolean

If enable? is true, the window is enabled, otherwise it is disabled.

#### focus

Moves the keyboard focus to the window, relative to its top-level window. If the focus is in the window's toplevel window, then the focus is immediately moved to this window. Otherwise, the focus is not immediately moved, but when the window's top-level window gets the keyboard focus, it is delegated to this window.

See also on-focus.

Note that under X, keyboard focus can move to the menu bar when the user is selecting a menu item.

The current keyboard focus window can be changed by the user, and such changes do not go through this method; use on-focus to monitor focus changes.

- (send a-window focus)  $\Rightarrow$  void

#### get-client-size

This gets the interior size of the window. For a container, the interior size is the size available for placing subwindows (including the border margin). For a canvas, this is the visible drawing area.

The client size is returned as two values: width and height.

- (send *a-window* get-client-size)  $\Rightarrow$  two exact integers in [0, 10000]

#### get-cursor

Returns the window's cursor, or **#f** if this window's cursor defaults to the parent's cursor. See **set-cursor** for more information.

- (send a-window get-cursor)  $\Rightarrow$  cursor% object or #f

#### get-height

Returns the window's total height.

See also reflow-container.

- (send *a-window* get-height)  $\Rightarrow$  exact integer in [0, 10000]

#### get-label

Gets a window's label. Control windows generally display their label in some way. Frames and dialogs display their label as a window title. Panels do not display their label, but the label can be used for identification purposes. Buttons and check boxes can have bitmap labels (only when they are created with bitmap labels), but all other windows have string labels.

The label string may contain ampersands ("&"), which serve as keyboard navigation annotations for controls under Windows and X. The ampersands are not part of the displayed label of a control; instead, ampersands are removed in the displayed label (under all platforms), and any character preceeding an ampersand is underlined (Windows and X) indicating that the character is a mnemonic for the control. Double ampersands are converted into a single ampersand (with no displayed underline). See also on-traverse-char.

If the window does not have a label, **#f** is returned.

- (send a-window get-label)  $\Rightarrow$  string, bitmap% object, or #f

#### get-plain-label

Like get-label, except that ampersands in the label are removed. If the window's label is not a string, #f is returned.

- (send *a-window* get-plain-label)  $\Rightarrow$  string or #f

#### get-size

This gets the size of the entire window in pixels, not counting horizontal and vertical margins. (Under X, this size does not include a title bar or borders for a frame/dialog.) See also get-client-size.

The geometry is returned as two values: width, and height.

- (send *a-window* get-size)  $\Rightarrow$  two exact integers in [0, 10000]

#### get-width

Returns the window's total width.

See also reflow-container.

- (send *a-window* get-width)  $\Rightarrow$  exact integer in [0, 10000]

#### get-x

Returns the position of the window's left edge in its parent's coordinate system. See also reflow-container.

- (send *a-window* get-x)  $\Rightarrow$  exact integer in [-10000, 10000]

#### get-y

Returns the position of the window's top edge in its parent's coordinate system.

See also reflow-container.

- (send *a-window* get-y)  $\Rightarrow$  exact integer in [-10000, 10000]

#### has-focus?

Indicates whether the window currently has the keyboard focus. See also on-focus.

- (send *a-window* has-focus?)  $\Rightarrow$  boolean

#### is-enabled?

Returns #t if the window is enabled, #f otherwise.

- (send *a*-window is-enabled?)  $\Rightarrow$  boolean

#### is-shown?

Indicates whether the window is currently shown or not (when all of its ancestors are also shown).

The result is **#t** if this window is shown when its ancestors are shown or **#f** if this window remains hidden when its ancestors are shown.

- (send a-window is-shown?)  $\Rightarrow$  boolean

#### on-drop-file

For platforms that support drag-and-drop, this method is called when the user drags a file onto the window. Drag-and-drop must first be enabled for the window with accept-drop-files.

Under MacOS, when the user double-clicks on a MrEd file or drags a file onto the MrEd icon, the on-drop-file method of the frontmost frame is called (if drag-and-drop is enabled for that frame).

- (send a-window on-drop-file pathname) ⇒ void
 pathname : string

#### on-focus

Called when a window receives or loses the keyboard focus. If the argument is #t, the keyboard focus was received, otherwise it was lost.

Note that under X, keyboard focus can move to the menu bar when the user is selecting a menu item.

- (send *a-window* on-focus on?)  $\Rightarrow$  void on? : boolean

Does nothing.

#### on-move

Called when the window is moved. (For windows that are not top-level windows, "moved" means moved relative to the parent's top-left corner.) The new position is provided to the method.

```
- (send a-window on-move x \ y) \Rightarrow void

x: exact integer in [-10000, 10000]

y: exact integer in [-10000, 10000]
```

Does nothing.

#### on-size

Called when the window is resized. The window's new size is provided to the method. (The size values are for the entire window, not just the client area.)

- (send *a-window* on-size width height)  $\Rightarrow$  void width : exact integer in [0, 10000] height : exact integer in [0, 10000]

Does nothing.

on-subwindow-char

Called when this window or a child window receives a keyboard event. The on-subwindow-char method of the receiver's top-level window is called first (see get-top-level-window); if the return value is #f, then the on-subwindow-char method is called for the next child in the path to the receiver, and so on. Finally, if the receiver's on-subwindow-char method returns #f, the event is passed on to the receiver's normal key-handling mechanism.

BEWARE: The default on-subwindow-char in frame% and on-subwindow-char in dialog% methods consume certain keyboard events (e.g., arrow keys, Enter) used for navigating within the window. Because the top-level window gets the first chance to handle the keyboard event, some events never reach the "receiver" child unless the default frame or dialog method is overridden.

- (send a-window on-subwindow-char receiver event) ⇒ boolean
receiver : window<%> object
event : key-event% object

The event argument is the event that was generated for the receiver window. Returns #f.

on-subwindow-event

Called when this window or a child window receives a mouse event. The top-most parent's on-subwindow-event method of the receiver's top-level window is called first (see get-top-level-window); if the return value is #f, the on-subwindow-event method is called for the next child in the path to the receiver, and so on. Finally, if the receiver's on-subwindow-event method returns #f, the event is passed on to the receiver's normal mouse-handling mechanism.

- (send a-window on-subwindow-event receiver event) ⇒ boolean
receiver : window<%> object
event : mouse-event% object

The event argument is the event that was generated for the receiver window. Returns #f.

#### refresh

Enqueues an event to repaint the window.

```
- (send a\text{-window} refresh) \Rightarrow void
```

## screen->client

Converts global coordinates to widnow local coordinates.

- (send *a-window* screen->client  $x \ y$ )  $\Rightarrow$  two exact integers in [-10000, 10000] x : exact integer in [-10000, 10000] y : exact integer in [-10000, 10000]

#### set-cursor

Sets the window's cursor. Providing #f instead of a cursor value removes the window's cursor.

If a window does not have a cursor, it uses the cursor of its parent. Frames and dialogs start with the standard arrow cursor, and text fields start with an I-beam cursor. All other windows are created without a cursor.

 (send a-window set-cursor cursor) ⇒ void cursor : cursor% object or #f

#### set-label

Sets a window's label. The window's natural minimum size might be different after the label is changed, but the window's mininum size is not recomputed.

See get-label for more information.

- (send *a-window* set-label l)  $\Rightarrow$  void l : string or #f
  - If l is **#f**, the window's label is removed.

show

Shows or hides a window.

The visibility of a top-level window can be changed by the user clicking the window's close box, and such changes do not go through this method; use on-close to monitor visibility changes.

- (send *a-window* show show?)  $\Rightarrow$  void show? : boolean

If show? is **#f**, the window is hidden. Otherwise, the window is shown.

## 4. Windowing Procedures

## 4.1 Dialogs

These functions get input from the user and/or display messages.

#### get-choices-from-user

 - (get-choices-from-user title message choices parent init-choices style) ⇒ list of exact nonnegative integers or #f

title : string
message : string or #f
choices : list of strings
parent = #f : frame% or dialog% object or #f
init-choices = null : list of exact non-negative integers
style = '(single) : list of symbols in '(single multiple extended)

Gets a list box selection from the user via a modal dialog, using *parent* as the parent window if it is specified. The dialog's title is *title*. The dialog's list box is labelled with *message* and initialized by selecting the items in *init-choices*.

The style must contain exactly one of 'single, 'multiple, or 'extended. The styles have the same meaning as for creating a list-box% object. (For the single-selection style, only the last selection in *init-choices* matters.)

The result is **#f** if the user cancels the dialog, the list of selections otherwise.

#### get-color-from-user

```
- (get-color-from-user message parent init-color style) ⇒ color% object or #f
message = #f : string or #f
parent = #f : frame% or dialog% object or #f
init-color = #f : color% object or #f
style = null : an empty list of symbols
```

Lets the user select a color though the platform-specific (modal) dialog, using *parent* as the parent window if it is specified. The *message* string is displayed as a prompt in the dialog if possible. If *init-color* is provided, the dialog is initialized to the given color.

The result is **#f** if the user cancels the dialog, the selected color otherwise.

The style argument is provided for future extensions. Currently, style must be the empty list.

#### get-file

- (get-file message parent directory filename extension style) ⇒ string or #f object message = #f : string or #f parent = #f : frame% or dialog% object or #f directory = #f : string or #f
filename = #f : string or #f
extension = #f : string or #f
style = null : an empty list of symbols

Obtains a file pathname from the user via the platform-specific standard (modal) dialog, using *parent* as the parent window if it is specified.

The result is **#f** if the user cancels the dialog, the selected pathname otherwise. The returned pathname may or may not exist, although the style of the dialog is directed towards selecting existing files.

If *directory* is not **#f**, it is used as the starting directory for the file selector. If *filename* is not **#f**, it is used as the default filename when appropriate. If *extension* is not **#f**, the return path will use the extension if the user does not supply one (Windows).

The style argument is provided for future extensions. Currently, style must be the empty list.

#### get-font-from-user

```
- (get-font-from-user message parent init-font style) ⇒ font% object or #f
    message = #f : string or #f
    parent = #f : frame% or dialog% object or #f
    init-font = #f : font% object or #f
    style = null : an empty list of symbols
```

Lets the user select a font though the platform-specific (modal) dialog, using *parent* as the parent window if it is specified. The *message* string is displayed as a prompt in the dialog if possible. If *init-font* is provided, the dialog is initialized to the given font.

The result is **#f** if the user cancels the dialog, the selected font otherwise.

The style argument is provided for future extensions. Currently, style must be the empty list.

#### get-ps-setup-from-user

```
- (get-ps-setup-from-user message parent init-setup style) ⇒ ps-setup% object or #f
    message = #f : string or #f
    parent = #f : frame% or dialog% object or #f
    init-setup = #f : ps-setup% object or #f
    style = null : an empty list of symbols
```

Lets the user select a PostScript configuration though a (modal) dialog, using *parent* as the parent window if it is specified. The *message* string is displayed as a prompt in the dialog. If *init-setup* is provided, the dialog is initialized to the given configuration, otherwise the current configuration from current-ps-setup is used.

The result is **#f** if the user cancels the dialog, the selected PostScript configuration otherwise.

The style argument is provided for future extensions. Currently, style must be the empty list.

#### get-text-from-user

```
- (get-text-from-user title message parent init-val style) ⇒ string or #f
    title : string
    message : string or #f
    parent = #f : frame% or dialog% object or #f
    init-val = "" : string
    style = null : an empty list of symbols
```

Gets a text string from the user via a modal dialog, using *parent* as the parent window if it is specified. The dialog's title is *title*. The dialog's text field is labelled with *message* and initialized to *init-val* (but *init-val* does not determine the size of the dialog).

The result is **#f** if the user cancels the dialog, the user-provided string otherwise.

The style argument is provided for future extensions. Currently, style must be the empty list.

#### message-box

- (message-box title message parent style) ⇒ symbol in '(ok cancel yes no)
 title : string
 message : string
 parent = #f : frame% or dialog% object or #f
 style = '(ok) : list of symbols in '(ok ok-cancel yes-no)

Displays a message to the user in a (modal) dialog, using *parent* as the parent window if it is specified. The dialog's title is *title*. The *message* string can be arbitrarily long, and can contain explicit linefeeds or carriage returns for breaking lines.

The style must include exactly one of the following:

- 'ok the dialog only has an "Ok" button and always returns 'ok.
- 'ok-cancel the message dialog has "Cancel" and "Ok" buttons. If the user clicks "Cancel", the result is 'cancel, otherwise the result is 'ok.
- 'yes-no the message dialog has "Yes" and "No" buttons. If the user clicks "Yes", the result is 'yes, otherwise the result is 'no.

### put-file

```
- (put-file message parent directory filename extension style) ⇒ string or #f
    message = #f : string or #f
    parent = #f : frame% or dialog% object or #f
    directory = #f : string or #f
    filename = #f : string or #f
    extension = #f : string or #f
    style = null : an empty list of symbols
```

Obtains a file pathname from the user via the platform-specific standard (modal) dialog, using *parent* as the parent window if it is specified.

The result is **#f** if the user cancels the dialog, the selected pathname otherwise. The returned pathname may or may not exist, although the style of the dialog is directed towards creating a new file.

If *directory* is not **#f**, it is used as the starting directory for the file selector. If *filename* is not **#f**, it is used as the default filename when appropriate. If *extension* is not **#f**, the return path will use the extension if the user does not supply one (Windows).

The style argument is provided for future extensions. Currently, style must be the empty list.

## 4.2 Eventspaces

check-for-break

Inspects the event queue of the current eventspace, seaching for a Shift-Ctl-C (X, Windows) or Cmd-. (MacOS) key combination. Returns **#t** if such an event was found (and the event is dequeued) or **#f** otherwise.

- (check-for-break)  $\Rightarrow$  boolean

#### current-eventspace

This is a parameter (see parameters, §9.4 in *PLT MzScheme: Language Manual*) that obtains or sets the current eventspace.

See section 2.3 (page 12) for more information about eventspaces.

- (current-eventspace)  $\Rightarrow$  eventspace Gets the current eventspace.
- (current-eventspace e)  $\Rightarrow$  void e : eventspace
  - Sets the current events pace to e.

#### event-dispatch-handler

This parameter (see parameters, §9.4 in *PLT MzScheme: Language Manual*) gets or installs the current event dispatch handler. The event dispatch handler is called by an eventspace's handler thread for every queue-based event to be processed in the eventspace. The only argument to the handler is the eventspace in which an event should be dispatched. The event dispatch handler gives the programmer control over the timing of event disptaching, but not the order in which events are dispatched within a single eventspace.

An event dispatch handler must ultimately call the primitive event dispatch handler. If an event dispatch handler returns without calling the primitive handler, then the primitive handler is called directly by the eventspace handler thread.

- (event-dispatch-handler)  $\Rightarrow$  procedure of one argument: an eventspace

Returns the current handler.

- (event-dispatch-handler handler)  $\Rightarrow$  void handler : procedure of one argument: an eventspace

Sets the current handler.

#### eventspace-shutdown?

Returns #t if the given eventspace has been shut down by its custodian, #f otherwise. Attempting to create a new window, timer, or explicitly queued event in a shut-down eventspace raises the exn:misc exception.

Attempting to use certain methods of windows and timers in a shut-down eventspace also raises the exn:misc exception, but the get-top-level-window in area<%> and get-eventspace in top-level-window<%> methods work even after the area's eventspace is shut down.

```
- (eventspace-shutdown? e) \Rightarrow boolean e : eventspace
```

#### eventspace?

Tests whether a value is an eventspace.

See section 2.3 (page 12) for more information about eventspaces.

- (eventspace? v)  $\Rightarrow$  boolean v : value

Returns #t if v is an eventspace value or #f otherwise.

#### get-top-level-edit-target-window

Returns the top level window in the current eventspace that is visible and most recently had the keyboard focus (or contains the window that had the keyboard focus), or **#f** if there is no visible window in the current eventspace.

```
- (get-top-level-edit-target-window) ⇒ frame% or dialog% object or #f
```

get-top-level-focus-window

Returns the top level window in the current eventspace that has the keyboard focus (or contains the window with the keyboard focus), or **#f** if no window in the current eventspace has the focus.

- (get-top-level-focus-window)  $\Rightarrow$  frame% or dialog% object or #f

#### get-top-level-windows

Returns a list of visible top-level frames and dialogs in the current eventspace.

- (get-top-level-windows)  $\Rightarrow$  list of frame% and dialog% objects

#### make-eventspace

Creates an returns a new eventspace value. The new eventspace is created as a child of the current eventspace. The eventspace is used by making it the current eventspace with the current-eventspace parameter.

See section 2.3 (page 12) for more information about eventspaces.

```
- (make-eventspace) \Rightarrow eventspace
```

#### queue-callback

Installs a procedure to be called via the current eventspace's event queue. The procedure is called once in the same way and under the same restrictions that a callback is invoked to handle a method.

A second (optional) boolean argument indicates whether the callback has a high or low priority in the event queue. See section 2.3 (page 12) for information about the priority of events.

 - (queue-callback callback high-priority?) ⇒ void callback : procedure of no arguments high-priority? = #t : boolean

#### sleep/yield

Blocks for at least the specified number of seconds, handling events meanwhile if the current thread is the current eventspace's handler thread (otherwise, sleep/yield is equivalent to sleep).

```
- (sleep/yield secs) \Rightarrow void secs : non-negative real number
```

special-control-key

Enables or disables special Control key handling (MacOS). When Control is treated as a special key, the system's key-mapper is called without Control for keyboard translations. For some languages, Control key presses must be seen by the system translation, so this mode should be turned off.

- (special-control-key on?)  $\Rightarrow$  void on? : boolean

If on? is #f, Control is passed to the system translation as normal.

#### yield

Yields control to event dispatching. See §2.3 for details.

A handler procedure invoked by the system during a call to yield can itself call yield, creating an additional level of nested (but single-threaded) event handling.

See also sleep/yield.

- (yield)  $\Rightarrow$  void

Dispatches an unspecified number of events, but only if the current thread is the current eventspace's handler thread (otherwise, there is no effect).

- (yield sema)  $\Rightarrow$  void sema : semaphore

Blocks on *sema*. If the current thread is the current eventspace's handler thread, events are dispatched until a *sema* wait succeeds on an event boundary. For other threads, calling **yield** with a semaphore is equivalent to calling **semaphore-wait**.

Always use (yield *sema*) instead of a busy-wait loop.

## 4.3 Miscellaneous

begin-busy-cursor

- (begin-busy-cursor)  $\Rightarrow$  void

Changes the cursor to a watch cursor for all windows in the current eventspace. Use end-busy-cursor to revert the cursor back to its previous state. Calls to begin-busy-cursor and end-busy-cursor can be nested arbitrarily.

The cursor installed by **begin-busy-cursor** overrides any window-specific cursors installed with **set-cursor**.

See also is-busy?.

bell

- (bell)  $\Rightarrow$  void

Rings the system bell.

## end-busy-cursor

- (end-busy-cursor)  $\Rightarrow$  void

See begin-busy-cursor.

## find-graphical-system-path

Finds a platform-specific (and possibly user- or machine-specific) standard filename or directory.

See also find-system-path, §11.2.1 in PLT MzScheme: Language Manual.

- (find-graphical-system-path what) ⇒ string
   what : symbol in '(init-file setup-file)
  - 'init-file returns the path to the user-specific intialization file (containing Scheme code).
  - 'setup-file returns the path to the file containing low-level preference settings (such as the font family mapping).

## get-panel-background

Returns the background color of a panel (usually some shade of gray) for the current platform.

```
- (get-panel-background) \Rightarrow color% object
```

#### get-resource

```
    (get-resource section entry value file) ⇒ boolean
section : string
entry : string
value : boxed string or boxed exact integer
file = #f : string or #f
```

Gets a resource value from the resource database. If *file* is **#f**, the platform-specific resource database is read, as determined by **find-graphical-system-path** with 'setup-file. (Under X, when *file* is **#f**, the user's **.Xdefaults** file is also read, or the file specified by the **XENVIRONMENT** environment variable.)

The resource value is keyed on the combination of *section* and *entry*. The "mred" section is reserved for PLT.

The return value is **#t** is a value is found, **#f** if it is not. The type of the value initially in the *value* box determines the way that the resource is interpreted, and *value* is filled with a new value of the same type if one is found.

See also write-resource.

#### get-window-text-extent

Returns the pixel size of a string drawn as a window's label or value.

See also get-text-extent.

- (get-window-text-extent  $string\ font$ )  $\Rightarrow$  two exact non-negative integers: width and height string : string

font : font% object

Returns the extent of the given string drawn with the given font. For information about the font used to draw a window's label or value, see set-label-font and set-control-font.

#### graphical-read-eval-print-loop

Similar to MzScheme's read-eval-print-loop, except that none of read-eval-print-loop's configuration parameters are used (such as current-read) and the interaction occurs in a GUI window instead of using the current input and output ports.

Expressions entered into the graphical read-eval-print loop are evaluated in an eventspace (and thread) that is distinct from the one implementing the graphical-read-eval-print-loop window (i.e., the current eventspace when graphical-read-eval-print-loop is called). This evaluation eventspace is created using (make-eventspace) with a new custodian, so that the eventspace and its threads can be shut down if the user closes the graphical-read-eval-print-loop window. The following parameters are initialized in the evaluation eventspace's handler thread:

- current-output-port writes to the frame
- current-error-port writes to the frame
- current-input-port always returns eof
- current-will-executor a new will executor

See (see parameters,  $\S9.4$  in *PLT MzScheme: Language Manual*) for more information about these parameters.

- (graphical-read-eval-print-loop)  $\Rightarrow$  void

is-busy?

- (is-busy?)  $\Rightarrow$  boolean

Returns #t if a busy cursor has been installed with begin-busy-cursor and not removed with end-busy-cursor.

label->plain-label

- (label->plain-label label)  $\Rightarrow$  string label : string

Strips shortcut ampersands from *label* and returns the label as it would appear on a button.

#### play-sound

 (play-sound filename async?) ⇒ boolean filename : string async? : boolean Plays a sound file.

Under X Windows, the play command must be defined through the user's X resources file with the resource name "mred.playcmd"; this command string is formatted with the input filename (so the command string should contain a " $\sim$ s" where the filename should be substituted) and executed as a shell command.

Under Windows, only ".wav" files are supported.

Under MacOS, only standard Macintosh sound files (SND) are supported.

the-clipboard

See clipboard<%>.

- the-clipboard  $\Rightarrow$  clipboard Initial value : the clipboard

#### write-resource

```
- (write-resource section entry value file) ⇒ boolean
    section : string
    entry : string
    value : string or exact integer
    file = #f : string or #f
```

Writes a resource value to the specified resource database. If *file* is **#f**, the platform-specific resource database is read, as determined by **find-graphical-system-path** with 'setup-file.

The resource value is keyed on the combination of *section* and *entry*. The "mred" section is reserved for PLT.

The return value is **#t** if the write succeeds, **#f** otherwise. (A failure indicates that the resource file cannot be written.)

If *value* is an integer outside a platform-specific range, an exn:application:mismatch exception is raised.

See also get-resource.

## Part II

# **Drawing Toolbox**

Drawing in MrEd requires a **device context** (**DC**), which is an instance of the dc<%> interface. For example, the get-dc method of a canvas returns a dc<%> instance for drawing into the canvas window. Other kinds of DCs draw to different kinds of devices:

- bitmap-dc% a bitmap DC draws to an offscreen bitmap.
- post-script-dc% a PostScript DC records drawing commands to a PostScript file.
- printer-dc% a printer DC draws to a platform-specific printer device (Windows, MacOS).

Tools that are used for drawing include the following: pen% objects for drawing lines and shape outlines, brush% objects for filling shapes, and bitmap% objects for storing bitmaps.

The following example creates a frame with a drawing canvas, and then draws a round, blue face with square, yellow eyes and a smiling, red mouth:

```
; Make a 300 \times 300 frame
(define frame (make-object frame% "Drawing Example" #f 300 300))
; Make the drawing area
(define canvas (make-object canvas% frame))
; Get the canvas's drawing context
(define dc (send canvas get-dc))
; Make some pens and brushes
(define no-pen (make-object pen% "BLACK" 1 'transparent))
(define no-brush (make-object brush% "BLACK" 'transparent))
(define blue-brush (make-object brush% "BLUE" 'solid))
(define yellow-brush (make-object brush% "YELLOW" 'solid))
(define red-pen (make-object pen% "RED" 2 'solid))
; Define a procedure to draw a face
(define (draw-face dc)
  (send dc set-pen no-pen)
  (send dc set-brush blue-brush)
  (send dc draw-ellipse 50 50 200 200)
  (send dc set-brush yellow-brush)
  (send dc draw-rectangle 100 100 10 10)
  (send dc draw-rectangle 200 100 10 10)
  (send dc set-brush no-brush)
  (send dc set-pen red-pen)
  (let ([pi (atan 0 -1)])
    (send dc draw-arc 75 75 150 150 (* 5/4 pi) (* 7/4 pi))))
```

; Show the frame
(send frame show #t)
; Wait a second to let the window get ready
(sleep/yield 1)
; Draw the face (if the window is ready)
(draw-face dc)

The sleep/yield call is necessary under X because drawing to the canvas has no effect when the canvas is not shown. Although the (send frame show #t) expression queues a show request for the frame, the actual display of the frame and its canvas requires handling several events. The sleep/yield procedure pauses for a specified number of seconds, handling events while it pauses.

One second is plenty of time for the frame to show itself, but a better solution is to create a canvas with an **on-paint** method. Using **on-paint** is better for all platforms; when the canvas in the above example is resized or temporarily covered by another window, the face disappears. To ensure that the face is redrawn whenever the canvas itself is repainted, we override the canvas's **on-paint** method:

```
; Make a 300 × 300 frame
(define frame (make-object frame% "Drawing Example" #f 300 300))
; Derive a class for a canvas that calls draw-face to repaint itself
(define face-canvas%
  (class canvas% (frame)
      (inherit get-dc)
      (override [on-paint (lambda () (draw-face (get-dc)))])
      (sequence (super-init frame))))
; Make the drawing area
(define canvas (make-object face-canvas% frame))
; ... pens, brushes, and draw-face are the same as above ...
; Show the frame
(send frame show #t)
```

Suppose that draw-face creates a particularly complex face that takes a long time to draw. We might want to draw the face once into an offscreen bitmap, and then override on-paint to copy the cached bitmap image onto the canvas whenever the canvas is updated. To draw into a bitmap, we first create a bitmap% object, and then we create a bitmap-dc% to direct drawing commands into the bitmap:

; ... pens, brushes, and draw-face are the same as above ...

; Create a 300 × 300 bitmap (define face-bitmap (make-object bitmap% 300 300)) ; Create a drawing context for the bitmap (define bm-dc (make-object bitmap-dc%)) ; Direct the drawing context to the bitmap (send bm-dc set-bitmap face-bitmap) ; A new bitmap's initial content is undefined, so clear it before drawing (send bm-dc clear)

; Draw the face into the bitmap (draw-face bm-dc)

```
; Make a 300 × 300 frame
(define frame (make-object frame% "Drawing Example" #f 300 300))
; Derive a class for a canvas that copies the bitmap to repaint itself
(define bitmap-face-canvas%
  (class canvas% (frame)
        (inherit get-dc)
        (override [on-paint (lambda () (send (get-dc) draw-bitmap face-bitmap 0 0))])
        (sequence (super-init frame))))
; Make the drawing area
(define canvas (make-object bitmap-face-canvas% frame))
; Show the frame
(send frame show #t)
```

For all types of DCs, the drawing origin is the top-left corner of the DC. When drawing to a window or bitmap, DC units initially correspond to pixels, but the **set-scale** method changes the scale. When drawing to a PostScript or printer device, DC units initially correspond to points (1/72 of an inch).

Drawing effects are not completely portable across platforms or across types of DC. The drawing toolbox provides tools to draw images precisely and portably, but also provides convenience tools for occasions when precision or portability is not necessary. For example, drawing with a pen of width 0 or 1 produces reliable results for all platforms and unscaled DCs, but a pen width of 2 or drawing to a scaled DC looks slightly different depending on the platform and destination.

## 6.1 Class Listing

## **Device Contexts**

dc<%>

|- bitmap-dc%
|- post-script-dc%
|- printer-dc%

## **Drawing Tools**

pen%
brush%
font%
color%
bitmap%
point%
region%

## Miscellaneous

pen-list%
brush-list%
font-list%
font-name-directory<%>
color-database<%>
ps-setup%

## 6.2 bitmap%

A bitmap% object is a pixel-based image, either monochrome or color.

Sometimes, a bitmap object creation fails in a low-level manner. In that case, the ok? method returns **#f**, and the bitmap cannot be supplied to methods that consume or operate on bitmaps (otherwise, an **exn:application:mismatch** exception is raised).

 (make-object bitmap% bits width height) ⇒ bitmap% object bits : string width : exact integer in [1, 10000] height : exact integer in [1, 10000]

Creates a monochrome bitmap from an array of bit values, where each character in bits specifies eight

bits, and padding bits are added so that each bitmap line starts on a character boundary. A 1 bit value indicates black, and 0 indicates white. If *width* times *height* is larger than 8 times the length of *bits*, an exn:application:mismatch exception is raised.

- (make-object bitmap% width height monochrome?) ⇒ bitmap% object width : exact integer in [1, 10000] height : exact integer in [1, 10000] monochrome? = #f : boolean

Creates a new bitmap. If *monochrome?* is **#f**, the bitmap matches the display depth of the screen. The initial content of the bitmap is undefined.

 (make-object bitmap% name kind) ⇒ bitmap% object name : string kind = 'unknown: symbol in '(unknown gif xbm xpm bmp pict)

Creates a bitmap from a file, where kind specifies the kind of image file. See load-file for details.

#### get-depth

Gets the color depth of the bitmap. See also is-color?.

- (send a-bitmap get-depth)  $\Rightarrow$  exact non-negative integer

#### get-height

Gets the height of the bitmap in pixels.

- (send *a-bitmap* get-height)  $\Rightarrow$  exact integer in [1, 10000]

#### get-width

Gets the width of the bitmap in pixels.

- (send *a*-bitmap get-width)  $\Rightarrow$  exact integer in [1, 10000]

#### is-color?

Returns **#f** if the bitmap is monochrome, **#t** otherwise.

- (send *a*-bitmap is-color?)  $\Rightarrow$  boolean

#### load-file

Loads a bitmap from a file. If the bitmap is in use by a bitmap-dc% object or a control, the bitmap file is not loaded.

- (send a-bitmap load-file name kind) ⇒ boolean name: string kind = 'unknown: symbol in '(unknown gif xbm xpm bmp pict) The kind parameter:

- 'unknown examine the file to determine its type
- 'gif load a GIF bitmap file (X, Windows, MacOS)
- 'xbm load an X bitmap file (X, Windows, MacOS); creates a monochrome bitmap
- 'xpm load an XPM bitmap file (X, Windows, MacOS)
- 'bmp load a Windows bitmap file (X, Windows, MacOS)
- 'pict load a PICT bitmap file (MacOS)

#### ok?

Returns #t if the bitmap is usable (created or changed successfully). If #f is returned, the bitmap cannot be supplied to methods that consume or operate on bitmaps (otherwise, an exn:application:mismatch exception is raised).

- (send *a*-bitmap ok?)  $\Rightarrow$  boolean

#### save-file

Saves a bitmap in the named file.

- (send a-bitmap save-file name kind) ⇒ boolean
 name: string
 kind: symbol in '(xbm xpm bmp pict)

The *kind* argument determined the type of file that is created, one of:

- 'xbm save an X bitmap file (X, Windows, MacOS)
- 'xpm save an XPM bitmap file (X, Windows, MacOS)
- 'bmp save a Windows bitmap file (Windows)
- 'pict save a PICT bitmap file (MacOS)

## 6.3 bitmap-dc%

Implements: dc<%>

A bitmap-dc% object allows drawing directly into a bitmap. A bitmap% object must be supplied at initialization or installed into a bitmap DC using set-bitmap before any other method of the DC is called. If a bitmap-dc% method is called before a bitmap is selected, the method call is ignored.

- (make-object bitmap-dc% bm)  $\Rightarrow$  bitmap-dc% object bm : bitmap% object or #f

Creates a new memory DC. If bm is not **#f**, it is installed into the DC so that drawing commands on the DC draw to bm. Otherwise, no bitmap is installed into the DC and **set-bitmap** must be called before any other method of the DC is called.

## get-bitmap

Gets the bitmap currently installed in the DC, or **#f** if no bitmap is installed. See **set-bitmap** for more information.

- (send a-bitmap-dc get-bitmap)  $\Rightarrow$  bitmap% object or #f

### get-pixel

Gets the current color of a pixel in the bitmap.

Under X, interleaving drawing commands with get-pixel calls (for the same bitmap-dc% object) incurs a substantial performance penalty.

```
    (send a-bitmap-dc get-pixel x y color) ⇒ boolean
    x : real number
    y : real number
    color : color% object
```

Fills *color* with the color of the current pixel at position (x, y) in the drawing context. If the color is successfully obtained, the return value is #t, otherwise the result is #f.

### set-bitmap

Installs a bitmap into the DC, so that drawing operations on the bitmap DC draw to the bitmap. A bitmap is removed from a DC by setting the bitmap to **#f**.

A bitmap can be selected into at most one bitmap DC, and only when it is not used by a control (as a label) or in a pen% or brush% (as a stipple). If the argument to set-bitmap is already in use by another DC, a control, a pen%, or a brush%, an exn:application:mismatch exception is raised.

- (send a-bitmap-dc set-bitmap bitmap) ⇒ void bitmap : bitmap% object or #f

### set-pixel

Sets a pixel in the bitmap.

Under X, interleaving drawing commands with set-pixel calls (for the same bitmap-dc% object) incurs a substantial performance penalty.

 (send a-bitmap-dc set-pixel x y color) ⇒ void x : real number y : real number color : color% object

### 6.4 brush%

A brush is a drawing tool with a color and a style that is used for filling in areas, such as the interior of a rectangle or ellipse. On a monochrome display, all non-white brushes are drawn as black.

In addition to its color and style, a brush can have a stipple bitmap. Painting with a stipple brush is similar to calling draw-bitmap with the stipple bitmap in the filled region.

A brush's style is one of the following:

• 'transparent — Draws with no effect (on the interior of the drawn shape).

- 'solid Draws using the brush's color. If a monochrome stipple is installed into the brush, black pixels from the stipple are transferred to the destination using the brush's color, and white pixels from the stipple are not transferred.
- 'opaque Same as 'solid, except when a monochrome stipple is installed; in that case, white pixels from the stipple are transferred to the destination using the destination's background color.
- 'xor If a color stipple is installed, 'xor is treated as 'solid. Otherwise, the brush's color or colored (monochrome) stipple is xored with existing destination pixel values. The 'xor mapping is unspecified for arbitrary color combinations, but the mapping provides two guarantees:
  - Black-and-white drawing to a color or monochrome destination always works as expected: black xor white = black, white xor black = black, black xor black = white, and white xor white = white.
  - Performing the same drawing operation twice in a row with 'xor is equivalent to a no-op.
- The following modes correspond to built-in stipples drawn in 'solid mode:
  - 'bdiagonal-hatch diagonal lines, top-left to bottom-right
  - 'crossdiag-hatch crossed diagonal lines
  - 'fdiagonal-hatch diagonal lines, top-right to bottom-left
  - 'cross-hatch crossed horizontal and vertical lines
  - 'horizontal-hatch horizontal lines
  - 'vertical-hatch vertical lines

However, when a specific stipple is installed into the brush, the above modes are ignored and 'solid is used, instead.

To draw outline shapes (such as unfilled boxes and ellipses), use the 'transparent brush style. See set-style for more information about styles.

To avoid creating multiple brushes with the same characteristics, use the global brush-list% object the-brush-list.

- (make-object brush%)  $\Rightarrow$  brush% object

Creates a solid black brush.

Creates a brush with the given color and style.

Creates a brush with the given color and style, where the color is specified using a name; see color-database<%> for information about color names. If the name is not known, the brush's color is set to black.

### get-color

Returns the brush's color.

- (send *a-brush* get-color)  $\Rightarrow$  color% object

### get-stipple

Gets the stipple bitmap, or **#f** if the brush has no stipple.

- (send *a-brush* get-stipple)  $\Rightarrow$  bitmap% object or #f

#### get-style

Returns the brush's style. See brush% for information about brush styles.

- (send *a*-*brush* get-style)  $\Rightarrow$  symbol in '(transparent solid opaque xor bdiagonal-hatch crossdiag-hatch fdiagonal-hatch cross-hatch horizontal-hatch vertical-hatch)

#### set-color

Sets the brush's color.

A brush cannot be modified if it was obtained from a **brush-list%** or while it is selected into a drawing context.

- (send *a*-brush set-color color)  $\Rightarrow$  void color: color% object

Sets the brush's color to match the given color.

 (send a-brush set-color color-name) ⇒ void color-name: string

Set's the brushes color to *color-name* if the name is known; see color-database<%> for information about color names.

 (send a-brush set-color red green blue) ⇒ void red : exact integer in [0, 255] green : exact integer in [0, 255] blue : exact integer in [0, 255]

Sets the RGB values of the brush's color.

### set-stipple

Sets or removes the stipple bitmap, where **#f** removes the stipple. See **brush%** for information about drawing with stipples.

A bitmap cannot be used as a stipple if it is selected into a bitmap-dc% object. A brush cannot be modified if it was obtained from a brush-list% or while it is selected into a drawing context.

- (send a-brush set-stipple bitmap) ⇒ void bitmap : bitmap% object or #f set-style

Sets the brush's style. See brush% for information about the possible styles.

A brush cannot be modified if it was obtained from a **brush-list%** or while it is selected into a drawing context.

```
- (send a-brush set-style style) ⇒ void
style : symbol in '(transparent solid opaque xor bdiagonal-hatch
crossdiag-hatch fdiagonal-hatch cross-hatch horizontal-hatch
vertical-hatch)
```

### 6.5 brush-list%

A brush-list% object maintains a list of brush% objects to avoid creating brushes repeatedly. A brush% object in a brush list cannot be mutated.

A global brush list, the-brush-list, is created automatically.

```
- (make-object brush-list%) \Rightarrow brush-list% object
```

Creates an empty brush list.

### find-or-create-brush

Finds a brush of the given specification, or creates one and adds it to the list.

```
(send a-brush-list find-or-create-brush color style) ⇒ brush% object
color: color% object
style: symbol in '(transparent solid opaque xor bdiagonal-hatch
crossdiag-hatch fdiagonal-hatch cross-hatch horizontal-hatch
vertical-hatch)
See brush%.
(send a-brush-list find-or-create-brush color-name style) ⇒ brush% object or #f
color-name: string
style: symbol in '(transparent solid opaque xor bdiagonal-hatch
crossdiag-hatch fdiagonal-hatch cross-hatch horizontal-hatch
```

See brush%.

The return value is **#f** when no color matching *color-name* can be found in the color database.

### 6.6 color%

A color is an object representing a red-green-blue (RGB) combination of primary colors, and is used to determine drawing colors. Each red, green, or blure component of the color is in the range 0 to 255, inclusive. For example, (0, 0, 0) is black, (255, 255, 255) is white, and (255, 0, 0) is red.

See color-database<%> for infomation about obtaining a color object using a color name.

```
- (make-object color% red green blue) \Rightarrow color% object red : exact integer in [0, 255]
```

green : exact integer in [0, 255] blue : exact integer in [0, 255]

Creates a new color with the given RGB values.

- (make-object color% color-name)  $\Rightarrow$  color% object color-name: string

Creates a new color by name, using the-color-database. (See color-database<%> for more information.)

### blue

Returns the blue component of the color.

```
- (send a-color blue) \Rightarrow exact integer in [0, 255]
```

### copy-from

Copies the RGB values of another color object to this one, returning this object as the result.

```
    - (send a-color copy-from src) ⇒ color% object
    src : color% object
```

### green

Returns the green component of the color.

```
- (send a-color green) \Rightarrow exact integer in [0, 255]
```

### ok?

Returns #t if the color object is valid.

- (send *a*-color ok?)  $\Rightarrow$  boolean

### red

Returns the red component of the color.

- (send *a*-color red)  $\Rightarrow$  exact integer in [0, 255]

### set

Sets the three (red, green, and blue) component values of the color.

 (send a-color set red green blue) ⇒ void red : exact integer in [0, 255] green : exact integer in [0, 255] blue : exact integer in [0, 255]

### 6.7 color-database<%>

The global the-color-database object is an instance of color-database<%>. It maintains a database of standard RGB colors for a predefined set of named colors (such as "black" and "light grey").

The following colors are in the database:

aquamarine, black, blue, blue violet, brown, cadet blue, coral, cornflower blue, cyan, dark gray, dark green, dark olive green, dark orchid, dark slate blue, dark slate gray, dark turquoise, dim gray, firebrick, forest green, gold, goldenrod, gray, green, green yellow, indian red, khaki, light blue, light gray, light steel blue, lime green, magenta, maroon, medium aquamarine, medium blue, medium forest green, medium goldenrod, medium gray, medium orchid, medium sea green, medium slate blue, medium spring green, medium turquoise, medium violet red, midnight blue, navy, orange, orange red, orchid, pale green, pink, plum, purple, red, salmon, sea green, sienna, sky blue, slate blue, spring green, steel blue, tan, thistle, turquoise, violet, violet red, wheat, white, yellow, yellow green

The names are not case-sensitive.

See also color%.

### find-color

Finds a color by name (character case is ignored). If no color is found for the name, **#f** is returned.

- (send a-color-database find-color color-name)  $\Rightarrow$  color% object or #f color-name : string

See color-database<%> for the list of color names.

### 6.8 dc<%>

A dc<%> object is a device context for drawing graphics and text. It represents output devices in a generic way; e.g., a canvas has a device context, as does a printer.

The drawing methods, such as draw-rectangle, accept real number values as arguments, but the results are only well-defined when the drawing coordinates are in the range -16383 to 16383. This restriction applies to the coordinates both before and after offsets and scaling factors are applied.

### clear

Clears the drawing region (fills it with the current background brush).

- (send a-dc clear)  $\Rightarrow$  void

### draw-arc

Draws an arc. The current pen is used for the arc and the current brush for filling a wedge.

If both the pen and brush are non-transparent, the wedge is filled with the brush before the arc is drawn with the pen. The wedge and arc meet so that no space is left between them, but the precise overlap between the wedge and arc is platform- and size-specific. Thus, the regions drawn by the brush and pen may partially overlap.

(send a-dc draw-arc x y width height start-radians end-radians) ⇒ void x : real number
 y : real number
 width : non-negative real number
 height : non-negative real number
 start-radians : real number
 end-radians : real number

Draws a counter-clockwise circular arc, a part of the ellipse inscribed in the rectangle specified by x, y, width, and height. The arc starts at the angle specified by start-radians (0 is 3 o'clock) and continues counter-clockwise to end-radians. If start-radions and end-radians are the same, a full ellipse is drawn.

If the current brush is not transparent, it is used to fill the wedge bounded by the arc plus lines (not drawn) extending to the center of the inscribed ellipse.

Restrictions on the magnitude of drawing coordinates are described with dc<%>.

### draw-bitmap

Displays a bitmap. For color bitmaps, the drawing style and color arguments are ignored. For monochrome bitmaps, draw-bitmap uses the style and color arguments in the same way that a brush uses its style and color settings to draw a monochrome stipple (see brush% for more information).

See also draw-bitmap-section.

The current brush, current pen, and current text settings for the DC have no effect on how the bitmap is drawn.

- (send a-dc draw-bitmap source xdest ydest style color) ⇒ boolean source: bitmap% object xdest: real number ydest: real number style = 'solid: symbol in '(solid opaque xor) color = black: color% object

Restrictions on the magnitude of drawing coordinates are described with  $dc < \gg$ .

### draw-bitmap-section

Display part of a bitmap. See also draw-bitmap.

- (send a-dc draw-bitmap-section source xdest ydest xsrc ysrc width height style color) ⇒ boolean
source : bitmap% object
xdest : real number
ydest : real number
xsrc : real number
ysrc : real number
width : non-negative real number
height : non-negative real number
style = 'solid : symbol in '(solid opaque xor)
color = black : color% object

The *xsrc*, *xsrc*, *width*, and *height* arguments specify a rectangle in the source bitmap to copy to this device context.

The *xdest* and *ydest* arguments are in DC coordinates and may be scaled, but the source bitmap is never scaled as it is copied. Thus, if the DC has a scaling factor of 2, the destination width in DC units is width/2.

See draw-bitmapfor information about *style* and *color*.

### draw-ellipse

Draws an ellipse contained in a rectangle. The current pen is used for the outline and the current brush for filling the shape.

If both the pen and brush are non-transparent, the ellipse is filled with the brush before the outline is drawn with the pen. The filling and outline meet so that no space is left between them, but the precise overlap between the filling and outline is platform- and size-specific. Thus, the regions drawn by the brush and pen may partially overlap.

 (send a-dc draw-ellipse x y width height) ⇒ void x : real number y : real number width : non-negative real number height : non-negative real number

Restrictions on the magnitude of drawing coordinates are described with dc<%>.

### draw-line

Draws a line from one point to another. The line covers both the start and end points. The current pen is used for drawing the line.

- (send *a*-*dc* draw-line x1 y1 x2 y2)  $\Rightarrow$  void x1 : real number

```
y1: real number y1: real number
```

x2: real number y2: real number

Restrictions on the magnitude of drawing coordinates are described with dc<%>.

### draw-lines

Draws multiple connected lines. The current pen is used for drawing the lines.

- (send a-dc draw-lines points xoffset yoffset) ⇒ void points : list of point% objects xoffset = 0 : real number yoffset = 0 : real number

Draws lines using a list of *points*, adding *xoffset* and *yoffset* to each point. Restrictions on the magnitude of drawing coordinates are described with dc<%>.

### draw-point

Plots a single point using the current pen.

- (send a - dc draw-point  $x \ y$ )  $\Rightarrow$  void x : real number y : real number

Restrictions on the magnitude of drawing coordinates are described with dc <%.

### draw-polygon

Draws and paints a polygon from a list of points. The current pen is used for drawing the outline, and the current brush for filling the shape.

If both the pen and brush are non-transparent, the polygon is filled with the brush before the outline is drawn with the pen. The filling and outline meet so that no space is left between them, but the precise overlap between the filling and outline is platform- and shape-specific. Thus, the regions drawn by the brush and pen may partially overlap.

- (send a-dc draw-polygon points xoffset yoffset fill-style) ⇒ void points : list of point% objects xoffset = 0 : real number yoffset = 0 : real number fill-style = 'odd-even : symbol in '(odd-even winding)

Draw a filled polygon using a list of *points*, adding *xoffset* and *yoffset* to each point. The ploygon is automatically closed, so the first and last point can be different.

The *fill-style* argument specifies the fill rule: 'odd-even or 'winding.

Restrictions on the magnitude of drawing coordinates are described with dc<%>.

### draw-rectangle

Draws a rectangle. The current pen is used for the outline and the current brush for filling the shape.

If both the pen and brush are non-transparent, the rectangle is filled with the brush before the outline is drawn with the pen. When the pen is size 0 or 1, the filling precisely overlaps the entire outline. As a result, if a rectangle is drawn with a size-0 or size-1 'xor pen% and an 'xor brush%, the outline is xored twice (first by the brush, then by the pen), leaving it unchanged.

- (send a-dc draw-rectangle  $x \ y \ width \ height$ )  $\Rightarrow$  void x : real number y : real number width : non-negative real number height : non-negative real number

Restrictions on the magnitude of drawing coordinates are described with dc<%>.

#### draw-rounded-rectangle

Draws a rectangle with rounded corners. The current pen is used for the outline and the current brush for filling the shape.

If both the pen and brush are non-transparent, the rectangle is filled with the brush before the outline is drawn with the pen. The filling and outline meet so that no space is left between them, but the precise overlap between the filling and outline is platform- and size-specific. Thus, the regions drawn by the brush and pen may partially overlap. - (send a-dc draw-rounded-rectangle x y width height radius) ⇒ void x : real number y : real number width : non-negative real number height : non-negative real number radius = 20 : real number

Draws a rectangle with the given top left corner, and with the given size. The corners are quarter-circles using the given radius.

If *radius* is positive, the value is used as the radius of the rounded corner. If *radius* is negative, the absolute value is used as the the *proportion* of the smallest dimension of the rectangle. If *radius* is more than half of *width* or *height*, the resulting image is undefined.

Restrictions on the magnitude of drawing coordinates are described with dc<%>.

#### draw-spline

Draws a three-point spline using the current pen.

- (send *a*-*dc* draw-spline x1 y1 x2 y2 x3 y3)  $\Rightarrow$  void x1: real number y1: real number x2: real number y2: real number y2: real number

x3 : real number

y3: real number

Restrictions on the magnitude of drawing coordinates are described with dc<%>.

#### draw-text

Draws a text string at a specified point, using the current text font, and the current text foreground and background colors. The specified point is used as the starting top-left point for drawing characters (e.g., if "W" is drawn, the point is roughly the location of the top-left pixel in the "W").

### See also set-text-foreground, set-text-background, and set-text-mode.

The current brush and current pen settings for the DC have no effect on how the text is drawn.

- (send a-dc draw-text text x y big-chars?) ⇒ void
 text : string
 x : real number
 y : real number
 big-chars? = #f : boolean

Restrictions on the magnitude of drawing coordinates are described with  $dc < \gg$ .

If *big-chars?* is **#t**, then *text* is interpreted as a Unicode string instead of an ASCII string; however, Unicode strings are not yet fully supported.

### end-doc

Ends a document, relevant only when drawing to a printer or PostScript device.

- (send a-dc end-doc)  $\Rightarrow$  void

### end-page

Ends a single page, relevant only when drawing to a printer or PostScript device.

```
- (send a\text{-}dc end-page) \Rightarrow void
```

#### get-background

Gets the color used for painting the background. See also set-background.

- (send a-dc get-background)  $\Rightarrow$  color% object

#### get-brush

Gets the current brush. See also set-brush.

- (send a-dc get-brush)  $\Rightarrow$  brush% object

#### get-char-height

Gets the height of a character using the current font.

- (send *a*-dc get-char-height)  $\Rightarrow$  non-negative real number

### get-char-width

- (send *a*-*dc* get-char-width)  $\Rightarrow$  non-negative real number Gets the average width of a character using the current font.

### get-clipping-region

Gets the current clipping region, returning **#f** if the drawing context is not clipped (i.e., the clipping region is the entire drawing region).

- (send *a*-*dc* get-clipping-region)  $\Rightarrow$  region% object or #f

### get-font

Gets the current font. See also set-font.

- (send a-dc get-font)  $\Rightarrow$  font% object

### get-pen

Gets the current pen. See also set-pen.

- (send a-dc get-pen)  $\Rightarrow$  pen% object

### get-size

Gets the size of the destination drawing area. For a dc<%> object obtained from a canvas<%>, this is the (virtual client) size of the desintation window; for a bitmap-dc% object, this is the size of the selected bitmap (or 0 if no bitmap is selected); for a post-script-dc% or printer-dc% device context, this gets the horizontal and vertical size of the drawing area.

- (send a-dc get-size)  $\Rightarrow$  two non-negative real numbers: width and height

### get-text-background

Gets the current text background color. See also set-text-background.

- (send *a*-*dc* get-text-background)  $\Rightarrow$  color% object

### get-text-extent

Gets the dimensions of a string drawn into this device context. The result is four real numbers:

- the total width of the text (depends on both the font and the text);
- the total height of the font (depends only on the font);
- the distance from the baseline of the font to the bottom of the descender (depends only on the font); and
- extra vertical space added to the font by the font designer (often zero; depends only on the font).
- (send a-dc get-text-extent string font big-chars?) ⇒ four non-negative real numbers: width, height, descent, and ascent string : string font = #f : font% object or #f big-chars? = #f : boolean

Returns the size of *string* at it would be drawn in the device context. The *font* argument specifies the font to use in measuring the text; if it is **#f**, the current font of the drawing area is used. (See also **set-font**.)

If *big-chars?* is **#t**, then *string* is interpreted as a string or Unicode or 16-bit characters instead of an ASCII string, but such strings are not yet fully supported.

### get-text-foreground

Gets the current text foreground color. See also set-text-foreground.

- (send a-dc get-text-foreground)  $\Rightarrow$  color% object

#### get-text-mode

Reports how text is drawn; see set-text-mode .

- (send a - dc get-text-mode)  $\Rightarrow$  symbol in '(solid transparent)

### ok?

Returns #t if the drawing context is useable.

```
- (send a - dc ok?) \Rightarrow boolean
```

### set-background

Sets the background color for drawing in this object. On a monochrome display, all non-black colors are treated as white.

```
- (send a-dc set-background color) \Rightarrow void color: color% object
```

set-brush

Sets the current brush for drawing in this object. While a brush is selected into a drawing context, it cannot be modified.

- (send a - dc set-brush brush)  $\Rightarrow$  void brush : brush% object

set-clipping-rect

Sets the clipping region to a rectangular region.

```
See also set-clipping-region and get-clipping-region.
```

```
    (send a-dc set-clipping-rect x y width height) ⇒ void
x : real number
y : real number
width : non-negative real number
height : non-negative real number
```

Restrictions on the magnitude of drawing coordinates are described with dc<%>.

### set-clipping-region

Sets the clipping region for the drawing area, turning off all clipping within the drawing region if #f is provided.

The clipping region must be reset after changing a dc<%> object's origin or scale (unless it is #f); see region% for more information.

See also set-clipping-rect and get-clipping-region.

- (send *a*-*dc* set-clipping-region rgn)  $\Rightarrow$  void rgn: region% object or #f

### set-font

Sets the current font for drawing text in this object.

- (send *a*-*dc* set-font *font*)  $\Rightarrow$  void *font* : font% object

### set-origin

Sets the device origin, i.e., the location in device coordinates of (0, 0) in logical coordinates.

Changing a dc<%> object's origin or scale invalidates region% objects associated with the device context. See region% for more information.

Restrictions on the magnitude of drawing coordinates are described with dc<%>.

```
- (send a-dc set-origin x \ y) \Rightarrow void x: real number y: real number
```

#### set-pen

Sets the current pen for this object.

The current pen does not affect text drawing; see also set-text-foreground.

While a pen is selected into a drawing context, it cannot be modified.

- (send *a*-*dc* set-pen *pen*)  $\Rightarrow$  void *pen* : pen% object

#### set-scale

Sets a scaling factor that maps logical coordinates to device coordinates.

Changing a dc<%> object's origin or scale invalidates region% objects associated with the device context. See region% for more information.

Restrictions on the magnitude of drawing coordinates are described with dc<%>.

- (send *a-dc* set-scale *x-scale y-scale*)  $\Rightarrow$  void *x-scale* : non-negative real number *y-scale* : non-negative real number

#### set-text-background

Sets the current text background color for this object. The text background color is painted behind text that is drawn with draw-text, but only for the 'solid text mode (see set-text-mode).

On a monochrome display, all non-white colors are treated as black.

```
- (send a-dc set-text-background color) \Rightarrow void color: color% object
```

### set-text-foreground

 (send a-dc set-text-foreground color) ⇒ void color: color% object

Sets the current text foreground color for this object, used for drawing text with draw-text.

On a monochrome display, all non-black colors are treated as white.

### set-text-mode

Determines how text is drawn:

- 'solid Before text is drawn, the destination area is filled with the text background color (see set-text-background).
- 'transparent Text is drawn directly over any existing image in the destination, as if overlaying text written on transparent film.
- (send a-dc set-text-mode mode) ⇒ void mode : symbol in '(solid transparent)

### start-doc

Starts a document, relevant only when drawing to a printer or PostScript device.

- (send *a*-*dc* start-doc *message*)  $\Rightarrow$  boolean *message* : string

For some platforms, the *message* string is displayed in a dialog until end-doc is called.

### start-page

Starts a page, relevant only when drawing to a printer or PostScript device.

```
- (send a - dc start-page) \Rightarrow void
```

### try-color

Detrmines the actual color used for drawing requests with the given color.

 (send a-dc try-color try result) ⇒ void try : color% object result : color% object

The *result* color is set to the RGB values that are actually produced for this device context to draw the color try.

### 6.9 font%

A font is an object which determines the appearance of text, primarily when drawing text to a canvas or device context. A font is determined by six properties:

- point size The size of the text in points (1/72 inch).
- face A string face name, such as "Times." The format and meaning of a face name is platform-specific.
- family a general catagory for a font, which provides a certain amount of platform-indepedence for font specifications. The end-user ultimately selects the mapping from families to default face names. The families are:
  - 'default
  - 'decorative
  - 'roman
  - 'script
  - 'swiss
  - 'modern (always fixed width)
  - 'system (used to draw controls)
- style The slant of the font, one of:
  - 'normal
  - 'slant (Windows, MacOS: same as 'italic; X: tries 'italic if 'slant font does not exist)
  - 'italic (X: tries 'slant if 'italic font does not exist)
- weight The weight of the font, one of:
  - 'normal
  - 'light
  - 'bold
- underlining **#t** for underlined, **#f** for plain

To avoid creating multiple fonts with the same characteristics, use the global font-list% object the-font-list.

See also font-name-directory<%>.

- (make-object font%)  $\Rightarrow$  font% object

Creates an instance of the default font.

```
- (make-object font% size family style weight underline) ⇒ font% object
size : exact integer in [1, 255]
family : symbol in '(default decorative roman script swiss modern system)
style : symbol in '(normal italic slant)
weight : symbol in '(normal bold light)
underline = #f : boolean
```

See font% for information about family, style, and weight. font-name-directory<%>.

The font's face is the user-configured face for the given *family*, but get-facereturns #f for the font.

```
- (make-object font% size face family style weight underline) ⇒ font% object
size : exact integer in [1, 255]
face : string
family : symbol in '(default decorative roman script swiss modern system)
style : symbol in '(normal italic slant)
weight : symbol in '(normal bold light)
underline = #f : boolean
```

See font% for information about *family*, *style*, and *weight*. See also font-name-directory<%> for information about the way *face* is translated into a font. The *family* is used as a guide; if the face is already registered with the font directory, the registered family is used for the returned font.

### get-face

Gets the font's face name, or **#f** if the font is specified only by its family.

- (send *a-font* get-face)  $\Rightarrow$  string or #f

#### get-family

Gets the font's family. See font% for information about font families.

- (send *a-font* get-family)  $\Rightarrow$  symbol in '(default decorative roman script swiss modern system)

### get-font-id

Gets the font's id, for use with a font-name-directory<%>.

- (send *a-font* get-font-id)  $\Rightarrow$  exact integer

### get-point-size

Gets the font's point size.

- (send *a-font* get-point-size)  $\Rightarrow$  exact integer in [1, 255]

### get-style

Gets the font's style. See font% for information about font styles.

- (send *a-font* get-style)  $\Rightarrow$  symbol in '(normal italic slant)

#### get-underlined

Returns **#t** if the font is underlined or **#f** otherwise.

- (send *a-font* get-underlined)  $\Rightarrow$  boolean

### get-weight

Gets the font's weight. See font% for information about font weights.

- (send *a-font* get-weight)  $\Rightarrow$  symbol in '(normal bold light)

### 6.10 font-list%

A font-list% object maintains a list of font% objects to avoid repeatedly creating fonts.

A global font list, the-font-list, is created automatically.

(make-object font-list%) ⇒ font-list% object
 Creates an empty font list.

### find-or-create-font

Finds an existing font in the list or creates a new one (that is automatically added to the list).

- (send a-font-list find-or-create-font size family style weight underline) ⇒ font% object size : exact integer in [1, 255] family : symbol in '(default decorative roman script swiss modern system) style : symbol in '(normal italic slant) weight : symbol in '(normal bold light) underline = #f : boolean

See font% for information about *family*, *style*, and *weight*.

- (send a-font-list find-or-create-font size face family style weight underline) ⇒ void size : exact integer in [1, 255] face : string family : symbol in '(default decorative roman script swiss modern system) style : symbol in '(normal italic slant) weight : symbol in '(normal bold light) underline = #f : boolean

See font% for information about *family*, *style*, and *weight*. See also font-name-directory<%> about the use of *face*.

### 6.11 font-name-directory<%>

There is one font-name-directory<%> object: the-font-name-directory. It maps face names and font ids to system- and device-specific font names. These names are primarily used internally, such as by the post-script-dc% class.

Font ids are created by the-font-name-directory, and they are only useful as mapping indices. The initial mappings are configured by reading system-dependent resource files.

### find-family-default-font-id

Gets the font id representing the default font for a family. See font% for information about font families.

- (send a-font-name-directory find-family-default-font-id family) ⇒ exact integer family : symbol in '(default decorative roman script swiss modern system)

### find-or-create-font-id

Gets the font face name for a font id, initializing the mapping for the face name if necessary.

 - (send a-font-name-directory find-or-create-font-id name family) ⇒ exact integer name : string

*family* : symbol in '(default decorative roman script swiss modern system)

If the mapping for *name* has not yet been created, it is created with **initialize** using *family* as the default font family.

### get-afm-name

Gets an Adobe(tm) Font Manager file name for a font id, weight, and style combination.

- (send a-font-name-directory get-afm-name font-id weight style) ⇒ string or #f
font-id : exact integer
weight : symbol in '(normal bold light)
style : symbol in '(normal italic slant)

See font% for information about weight and style.

#### get-face-name

Gets the font face name for a font id. If the font id corresponds to the default font for a particular family, **#f** is returned.

- (send a-font-name-directory get-face-name font-id) ⇒ string or #f font-id : exact integer

### get-family

Gets the font family for a font id. See font% for information about font families.

- (send *a-font-name-directory* get-family *font-id*)  $\Rightarrow$  symbol in '(default decorative roman script swiss modern system) *font-id* : exact integer

### get-font-id

Gets the font id for a font face name.

- (send *a-font-name-directory* get-font-id *name*)  $\Rightarrow$  exact integer *name* : string

#### get-new-font-id

Creates a new (empty) font id.

- (send *a-font-name-directory* get-new-font-id)  $\Rightarrow$  exact integer

### get-post-script-name

Gets a PostScript name for a font id, weight, and style combination.

- (send a-font-name-directory get-post-script-name font-id weight style) ⇒ string or #f
font-id : exact integer
weight : symbol in '(normal bold light)
style : symbol in '(normal italic slant)

See font% for information about weight and style.

### get-screen-name

Gets a platform-dependent screen font name for a font id, weight, and style combination.

- (send a-font-name-directory get-screen-name font-id weight style) ⇒ string or #f
font-id : exact integer
weight : symbol in '(normal bold light)
style : symbol in '(normal italic slant)

See font% for information about weight and style.

### initialize

Initializes a font id mapping.

```
- (send a-font-name-directory initialize font-id family base) ⇒ void
font-id : exact integer
family : symbol in '(default decorative roman script swiss modern system)
base : string
```

The *base* string is used in a platform-specific way to create mapping information for *font-id*. In the absence of other information, *family* is used as the font's family. See **font%** for information about the possible font families.

Under Windows and MacOS, *font-id* is mapped to the font named *base* if no font-mapping information is present in the resources.

### 6.12 pen%

A pen is a drawing tool with a color, width, and style. A pen draws lines and outlines, such as the outline of a rectangle. On a monochrome display, all non-white pens are drawn as black.

In addition to its color, width, and style, a pen can have a stipple bitmap that is a  $8 \ge 8$  monochrome bitmap. Painting with a stipple pen is similar to calling draw-bitmap with the stipple bitmap in region painted by the pen.

A pen's style is one of the following:

- 'transparent Draws with no effect (on the outline of the drawn shape).
- 'solid Draws using the pen's color. If a (monochrome) stipple is installed into the pen, black pixels from the stipple are transferred to the destination using the brush's color, and white pixels from the stipple are not transferred.
- 'xor The pen's color or colored stipple is *xor*-ed with existing destination pixel values. The 'xor mapping is unspecified for arbitrary color combinations, but the mapping provides two guarantees:
  - Black-and-white drawing to a color or monochrome destination always works as expected: black xor white = black, white xor black = black, black xor black = white, and white xor white = white.
  - Performing the same drawing operation twice in a row with <code>'xor</code> is equivalent to a no-op.
- The following special pen modes use the pen's color and only apply when a stipple is not installed:

- 'dot

- 'long-dash

- 'short-dash
- 'dot-dash
- 'xor-dot
- 'xor-long-dash
- 'xor-short-dash
- 'xor-dot-dash

To avoid creating multiple pens with the same characteristics, use the global pen-list% object the-pen-list.

A pen of size 0 uses the minimum visible size for the distination. In (unscaled) screens and bitmaps, this behaves the nearly same as a pen of size 1. In a post-script-dc%, a pen of size 0 typically draws a line thinner than 1.

```
- (make-object pen%) \Rightarrow pen% object
```

Creates a pen using a color object.

```
- (make-object pen% color-name width style) ⇒ pen% object
    color-name : string
    width : exact integer in [0, 255]
    style : symbol in '(transparent solid xor dot long-dash short-dash dot-dash
        xor-dot xor-long-dash xor-short-dash xor-dot-dash)
```

Creates a pen using a color name; a color is found for the name through the global color-database<%> object the-color-database. If the color name is not known, the pen is initialized to black.

### get-cap

Returns the pen cap style (X, Windows). The default is 'round.

- (send a-pen get-cap)  $\Rightarrow$  symbol in '(round projecting butt)

### get-color

Returns the pen's color object.

- (send *a-pen* get-color)  $\Rightarrow$  color% object

### get-join

Returns the pen join style (X, Windows). The default is 'round.

- (send *a*-pen get-join)  $\Rightarrow$  symbol in '(round bevel miter)

### get-stipple

Gets the current stipple bitmap, or return **#f** is no stipple bitmap is being used.

- (send *a-pen* get-stipple)  $\Rightarrow$  bitmap% object or #f

### get-style

Returns the pen style. See pen% for information about possible styles.

 - (send a-pen get-style) ⇒ symbol in '(transparent solid xor dot long-dash short-dash dot-dash xor-dot xor-long-dash xor-short-dash xor-dot-dash)

### get-width

Returns the pen width.

- (send *a-pen* get-width)  $\Rightarrow$  exact integer in [0, 255]

### set-cap

Sets the pen cap style (X, Windows). See get-cap for information about cap styles.

A pen cannot be modified if it was obtained from a pen-list% or while it is selected into a drawing context.

 (send a-pen set-cap cap-style) ⇒ void cap-style: symbol in '(round projecting butt)

#### set-color

Sets the pen color.

A pen cannot be modified if it was obtained from a pen-list% or while it is selected into a drawing context.

 (send a-pen set-color color) ⇒ void color: color% object

Sets the color to match the given color.

 (send a-pen set-color color-name) ⇒ void color-name: string

Sets the pen color by looking up a color name in the global color-database<%> object the-color-database. The pen is not changed if the color is unknown.

 (send a-pen set-color red green blue) ⇒ void red : exact integer in [0, 255] green : exact integer in [0, 255] blue : exact integer in [0, 255]

Sets the pen color to specific RGB values.

### set-join

Sets the pen join style (X, Windows). See get-join for information about join styles.

A pen cannot be modified if it was obtained from a pen-list% or while it is selected into a drawing context.

```
- (send a-pen set-join join-style) ⇒ void
    join-style: symbol in '(round bevel miter)
```

### set-stipple

Sets the pen stipple bitmap, which must be an  $8 \ge 8$  monochrome bitmap or #f, which turns off the stipple bitmap.

A bitmap cannot be used as a stipple if it is selected into a bitmap-dc% object. A pen cannot be modified if it was obtained from a pen-list% or while it is selected into a drawing context.

```
- (send a-pen set-stipple stipple) ⇒ void
stipple : bitmap% object or #f
```

### set-style

Sets the pen style. See pen% for information about the possible styles.

A pen cannot be modified if it was obtained from a pen-list% or while it is selected into a drawing context.

- (send a-pen set-style style) ⇒ void style : symbol in '(transparent solid xor dot long-dash short-dash dot-dash xor-dot xor-long-dash xor-short-dash xor-dot-dash)

#### set-width

Sets the pen width.

A pen cannot be modified if it was obtained from a pen-list% or while it is selected into a drawing context.

```
- (send a-pen set-width width) \Rightarrow void width : exact integer in [0, 255]
```

### 6.13 pen-list%

A pen-list% object maintains a list of pen% objects to avoid repeatedly creating pen objects. A pen% object in a pen list cannot be mutated.

A global pen list the-pen-list is created automatically.

- (make-object pen-list%)  $\Rightarrow$  pen-list% object

Creates an empty pen list.

### find-or-create-pen

Finds a pen of the given specification, or creates one and adds it to the list.

```
(send a-pen-list find-or-create-pen color width style) ⇒ pen% object
color: color% object
width: exact integer in [0, 255]
style: symbol in '(transparent solid xor dot long-dash short-dash dot-dash
xor-dot xor-long-dash xor-short-dash xor-dot-dash)
See pen%.
(send a-pen-list find-or-create-pen color-name width style) ⇒ pen% object or #f
color-name: string
width: exact integer in [0, 255]
style: symbol in '(transparent solid xor dot long-dash short-dash dot-dash
xor-dot xor-long-dash xor-short-dash xor-dot-dash)
```

See pen%.

The return value is **#f** when no color matching *color-name* can be found in the color database.

### 6.14 point%

A point% is used for certain drawing commands. It excapsulates two real numbers, x and y.

- (make-object point%)  $\Rightarrow$  point% object Creates a point with 0 x and y values.
- (make-object point% x  $y) \Rightarrow$  point% object x : real number y : real number

Creates a point.

### get-x

Gets the point x-value.

- (send *a-point* get-x)  $\Rightarrow$  real number

### get-y

Gets the point y-value.

- (send a-point get-y)  $\Rightarrow$  real number

set-x

Sets the point x-value.

- (send *a-point* set-x x)  $\Rightarrow$  void x : real number

### set-y

Sets the point y-value.

```
- (send a-point set-y y) \Rightarrow void y : real number
```

### 6.15 post-script-dc%

Implements: dc<%>

A post-script-dc% object is a PostScript device context, that can write PostScript files on any platform.

Be sure to use the following methods to start/end drawing:

- start-doc
- start-page
- end-page
- end-doc

See also printer-dc%.

- (make-object post-script-dc% interactive?) ⇒ post-script-dc% object interactive? = #t: boolean

If *interative*? is true, the user is given a dialog for setting printing parameters (see get-ps-setup-from-user); the resulting configuration is installed as the current configuration). If the user chooses to print to a file (the only possibility under Windows and MacOS), another dialog is given to select the filename. If the user hits cancel in either of these dialogs, then ok? returns **#f**.

If *interative?* is **#f**, then the settings returned by current-ps-setup are used. A file dialog is still presented to the user if the get-file method returns **#f**, and the user may hit cancel in that case so that ok? returns **#f**.

See also ps-setup% and current-ps-setup. The settings for a particular post-script-dc% object are fixed to the values in the current configuration when the object is created (after the user has interactively adjusted them when *interactive*? is true).

### 6.16 printer-dc%

Implements: dc<%>

A printer-dc% object is a Windows or MacOS printer device context. The class cannot be instantiated under X (an exn:misc:unsupported exception is raised).

Be sure to use the following methods to start/end drawing:

• start-doc

- start-page
- end-page
- end-doc

See also post-script-dc%.

When a printer-dc% object is created, the user gets platform-specific modal dialogs for configuraing the output.

- (make-object printer-dc%)  $\Rightarrow$  printer-dc% object

### 6.17 ps-setup%

A ps-setup% object contains configuration information for producing PostScript files using a post-script-dc% object.

When a post-script-dc% object is created, its configuration is determined by the current-ps-setup parameter's ps-setup% value. After a post-script-dc% object is created, it is unaffected by changes to the current-ps-setup parameter or mutations to the ps-setup% object.

- (make-object ps-setup%)  $\Rightarrow$  ps-setup% object

Creates a new ps-setup% object with the (platform-specific) default configuration.

### copy-from

Copies the settings from the given ps-setup% object to this one.

 - (send a-ps-setup copy-from source) ⇒ void source : ps-setup% object

### get-afm-path

- (send *a-ps-setup* get-afm-path)  $\Rightarrow$  string or #f

Returns the current Adobe(tm) Font Manager directory pathname, used for getting font size information when generating PostScript files. If the directory is unknown, **#f** is returned.

If Adobe(tm) Font Manager files cannot be found when a PostScript file is being generated, then text sizes will be calculated incorrectly and will likely be drawn with an incorrect position.

### get-command

- (send *a-ps-setup* get-command)  $\Rightarrow$  string

Gets the printer command used to print a file in X. The default is usually "lpr". This value is not used by other platforms.

### get-editor-margin

 - (send a-ps-setup get-editor-margin h-margin v-margin) ⇒ void h-margin : boxed exact non-negative integer v-margin : boxed exact non-negative integer

Returns the current settings for horizontal and vertical margins when printing an editor. See also set-editor-margin.

### get-file

- (send *a-ps-setup* get-file)  $\Rightarrow$  string or #f

Gets the PostScript output filename. A **#f** value (the default) indicates that the user should be prompted for a filename when a **post-script-dc%** object is created.

### get-level-2

- (send *a-ps-setup* get-level-2)  $\Rightarrow$  boolean

Reports whether Level 2 commands are output in PostScript files.

Currently, Level 2 commands are only needed to include color bitmap images in PostScript output (drawn with draw-bitmap), or bitmap pen and brush stipples. When Level 2 commands are disabled, bitmaps are converted to grayscale images and stipples are not supported.

### get-mode

- (send *a-ps-setup* get-mode)  $\Rightarrow$  symbol in '(preview file printer)

Gets the printing mode that determines where output is sent: 'preview, 'file, or 'printer. The default for X is 'preview, and only 'file is valid for other platforms.

### get-options

- (send *a-ps-setup* get-options)  $\Rightarrow$  string

Gets the additional options for the print command (e.g. specific printer). The default is "".

### get-orientation

- (send *a-ps-setup* get-orientation)  $\Rightarrow$  symbol in '(portrait landscape)

Gets the orientation: 'portrait or 'landscape. The default is 'portrait.

Landscaped orientation affects the size of the drawing area as reported by get-size: the horizontal and vertical sizes determined by the selected paper type are transposed and then scaled.

#### get-paper-name

- (send *a-ps-setup* get-paper-name)  $\Rightarrow$  string

Returns the name of the current paper type: "A4 210 x 297 mm", "A3 297 x 420 mm", "Letter 8  $1/2 \times 11$  in", or "Legal 8  $1/2 \times 14$  in". The default is "Letter 8  $1/2 \times 11$  in". The paper name determines the size of the drawing area as reported by get-size (along with landscape transformations from get-orientation and/or the scaling factors of get-scaling).

### get-preview-command

- (send *a*-*ps*-*setup* get-preview-command)  $\Rightarrow$  string

Gets the command used to view a PostScript file for X. The default is usually "ghostview". This value is not used by other platforms.

### get-scaling

- (send *a-ps-setup* get-scaling  $x \ y$ )  $\Rightarrow$  void
  - x : boxed non-negative real number
  - y : boxed non-negative real number

Gets the scaling factor for PostScript output. The x box is filled with the horizontal scaling factor. The y box is filled with the vertical scaling factor. The default is 1.0 by 1.0.

This scale is in addition to a scale that can be set by **set-scale** in a **post-script-dc%** context. The size reported by **get-size** is the size of the selected paper type (transposed for landscaped mode) divided by this scale.

### get-translation

```
- (send a-ps-setup get-translation x \ y) \Rightarrow void
```

```
x : boxed real number
```

y : boxed real number

Gets the translation (from the bottom left corner) for PostScript output. The x box is filled with the horizontal offset. The y box is filled with the vertical offset. The default is 0.0 and 0.0.

The translation is not scaled by the numbers returned from get-scaling and the translation does not affect the size of the drawing area.

#### set-afm-path

- (send a-ps-setup set-afm-path path) ⇒ void
 path : string or #f

Sets the current Adobe(tm) Font Manager directory pathname. See get-afm-path.

### set-command

- (send *a*-*ps*-*setup* set-command *command*)  $\Rightarrow$  void *command* : string

Sets the printer command used to print a file under X. See get-command.

### set-editor-margin

- (send *a*-*ps*-setup set-editor-margin h v)  $\Rightarrow$  void
  - h : exact non-negative integer
  - $\boldsymbol{v}$  : exact non-negative integer

Sets the horizontal and vertical margins used when when printing an editor with the print method. These margins are in the units of the destination printer-dc% or post-script-dc%.

### set-file

- (send *a-ps-setup* set-file *filename*)  $\Rightarrow$  void *filename* : string

Sets the PostScript output filename. See get-file.

### set-level-2

- (send *a-ps-setup* set-level-2 on?)  $\Rightarrow$  void on? : boolean

Sets whether Level 2 commands are output in PostScript files. See get-level-2.

### set-mode

- (send *a-ps-setup* set-mode mode)  $\Rightarrow$  void mode : symbol in '(preview file printer)

Sets the printing mode controlling where output is sent. See get-mode.

### set-options

- (send *a-ps-setup* set-options options)  $\Rightarrow$  void options : string

Sets the additional options for the print command (e.g. specific printer) under X. See get-options.

### set-orientation

- (send *a-ps-setup* set-orientation *orientation*)  $\Rightarrow$  void *orientation* : symbol in '(portrait landscape)

Sets the orientation. See get-orientation.

### set-paper-name

- (send *a-ps-setup* set-paper-name type)  $\Rightarrow$  void type : string

Sets the name of the current paper type. See get-paper-name.

#### set-preview-command

- (send *a-ps-setup* set-preview-command *command*)  $\Rightarrow$  void *command* : string

Sets the command used to view a PostScript file under X. See get-preview-command.

#### set-scaling

- (send *a-ps-setup* set-scaling  $x \ y$ )  $\Rightarrow$  void
  - x : non-negative real number
  - y : non-negative real number

Sets the scaling factor for PostScript output. See get-scaling.

set-translation

```
- (send a-ps-setup set-translation x \ y) \Rightarrow void
```

- x : real number
- y : real number

Sets the translation (from the bottom left corner) for PostScript output. See get-translation.

### 6.18 region%

A region% object specifies a portion of a drawing area (possibly discontinuous) for clipping drawing operations.

Each region% object is associated to a particular dc<% object, specified when the region is created. A region can only be used with its associated dc<% object, and changing the origin or scale of a drawing context invalidates its associated regions. (The region can still be used after the origin or scale is chaged, but the results are platform- and device-dependent.)

See also set-clipping-region in dc<%> and get-clipping-region in dc<%>.

Creates an empty region.

### get-bounding-box

Returns a rectangle that encloses the region. The return values are the top, left, width, and height of the rectangle.

- (send *a*-region get-bounding-box)  $\Rightarrow$  four real numbers

### get-dc

Returns the region's drawing context.

- (send *a*-region get-dc)  $\Rightarrow$  dc<%> object

### intersect

Sets the region to the intersection of itself with the given region.

This region's DC and given region's DC must be the same.

- (send *a*-region intersect rgn)  $\Rightarrow$  void rgn: region% object

### is-empty?

Returns #t if the region is empty, #f otherwise.

- (send *a*-region is-empty?)  $\Rightarrow$  boolean

#### set-arc

Sets the region to the interior of the specified wedge.

See also draw-ellipse in dc<%>.

- (send a-region set-arc x y width height start-radians end-radians) ⇒ void x : real number y : real number width : non-negative real number height : non-negative real number start-radians : real number end-radians : real number

#### set-ellipse

Sets the region to the interior of the specified ellipse.

See also draw-ellipse in dc<%>.

 (send a-region set-ellipse x y width height) ⇒ void x : real number y : real number width : non-negative real number height : non-negative real number

Restrictions on the magnitude of drawing coordinates are described with dc<%>.

#### set-polygon

Sets the region to the interior of the specified polygon.

See also draw-polygon in dc<%>.

- (send a-region set-polygon points xoffset yoffset fill-style) ⇒ void points : list of point% objects xoffset = 0 : real number yoffset = 0 : real number fill-style = 'odd-even : symbol in '(odd-even winding)

### set-rectangle

Sets the region to the interior of the specified rectangle.

See also draw-rectangle in dc<%>.

```
    (send a-region set-rectangle x y width height) ⇒ void
x : real number
y : real number
width : non-negative real number
height : non-negative real number
```

Restrictions on the magnitude of drawing coordinates are described with dc<%>.

### set-rounded-rectangle

Sets the region to the interior of the specified rounded rectangle.

```
See also draw-rounded-rectangle in dc<%>.
```

(send a-region set-rounded-rectangle x y width height radius) ⇒ void x : real number
 y : real number
 width : non-negative real number
 height : non-negative real number
 radius = 20 : real number

Restrictions on the magnitude of drawing coordinates are described with dc<%>.

### subtract

Sets the region to the subtraction of itself minus the given region. In other words, a point is removed from the region if it is included in the given region. (The given region may contain points that are not in the current region; such points are ignored.)

This region's DC and given region's DC must be the same.

- (send *a*-region subtract rgn)  $\Rightarrow$  void rgn: region% object

### union

Sets the region to the union of itself with the given region.

This region's DC and given region's DC must be the same.

```
- (send a-region union rgn) \Rightarrow void rgn: region% object
```

## 7. Drawing Procedures

### 7.1 Global Graphics and Screen

### current-ps-setup

Sets the object that contains the current PostScript configuration settings.

- (current-ps-setup)  $\Rightarrow$  ps-setup% object

Returns the current PostScript configuration object.

- (current-ps-setup ps-setup)  $\Rightarrow$  void ps-setup : ps-setup% object

Sets the current PostScript configuration object.

### flush-display

Under X, flushes pending display messages such that the user's display reflects the actual state of the windows. Under Windows and MacOS, the procedure has no effect.

- (flush-display)  $\Rightarrow$  void

### get-display-depth

- (get-display-depth)  $\Rightarrow$  exact non-negative integer

Returns the depth of the main display (a value of 1 denotes a monochrome display).

### get-display-size

Gets the physical size of the display in pixels. Under Windows, this size does not include the task bar. Under MacOS, this size does not include the menu bar.

- (get-display-size)  $\Rightarrow$  two exact non-negative integers

Returns the screen's width and height.

### get-face-list

Returns a list of font face names available on the current system.

- (get-face-list)  $\Rightarrow$  list of strings

### is-color-display?

- (is-color-display?)  $\Rightarrow$  boolean

Returns #t if the main display has color, #f otherwise.

#### register-collecting-blit

Registers a blit to occur when garbage collection starts or ends.

```
- (register-collecting-blit canvas x y w h on off on-x on-y off-x off-y) ⇒ void
  canvas: canvas% object
  x: real number
  y: real number
  w: non-negative real number
  h: non-negative real number
  on: bitmap% object
  off: bitmap% object
  off: bitmap% object
  on-x = 0: real number
  off-x = 0: real number
  off-y = 0: real number
  off-y = 0: real number
  off-y = 0: real number
```

When garbage collection starts, (send (send canvas get-dc) draw-bitmap-section on on-x on-y x y w h) is called. When garbage collection ends, (send (send canvas get-dc) draw-bitmap-section off off-x off-y x y w h) is called.

The *canvas* is registered weakly, so it will be automatically unregistered if the canvas becomes invisible and inaccessible. Multiple registrations can be installed for the same canvas.

See also unregister-collecting-blit.

### the-brush-list

See brush-list%.

- the-brush-list  $\Rightarrow$  brush-list% object Initial value : empty brush list

the-color-database

See color-database<%>.

- the-color-database  $\Rightarrow$  color-database  $\Rightarrow$  object Initial value : basic color database

the-font-list

See font-list%.

- the-font-list  $\Rightarrow$  font-list% object Initial value : empty font list the-font-name-directory

See font-name-directory<%>.

the-pen-list

See pen-list%.

- the-pen-list  $\Rightarrow$  pen-list% object Initial value : empty pen list

unregister-collecting-blit

Unregisters a blit request installed with See also register-collecting-blit.

- (unregister-collecting-blit canvas)  $\Rightarrow$  void canvas: canvas% object

Unregsiters all blits for *canvas*.

## Part III

# **Editor Toolbox**

The editor toolbox provides a foundation for two common kinds of applications:

- 1. **Programs that need a sophisticated text editor** The simple text field control is inadequate for text-intensive applications. Many programs need editors that can handle multiple fonts and non-text items.
- 2. Programs that need a canvas with dragable objects The drawing toolbox provides generic drawing surface for plotting lines and boxes, but many applications need an interactive canvas, where the user can drag and resize individual objects.

Both kinds of applications need an extensible editor that can handle text, images, programmer-defined items, and even embedded editors. The difference between them is the layout of items. MrEd therefore provides two kinds of editors via two classes:

- text% in a text editor, items are automatically positioned in a paragraph flow.
- pasteboard% in a pasteboard editor, items are explicitly positioned and dragable.

MrEd's editor architecture addresses the full range of real-world issues for an editor—including cut-and-paste, extensible file formats, and layered text styles—while supporting a high level of extensibility. Unfortunately, the system is fairly complex as a result,<sup>1</sup> and using the editor classes effectively requires a solid understanding of the structure and terminology of the editor toolbox. Nevertheless, enough applications fit one (or both) of the descriptions above to justify the depth and complexity of the toolbox and the learning investment required to use it.

A brief example illustrates how MrEd editors work. To start, an editor needs an editor-canvas% to display its contents. Then, we can create a text editor an install it into the canvas:

```
(define f (make-object frame% "Simple Edit" #f 200 200))
(define c (make-object editor-canvas% f))
(define t (make-object text%))
(send c set-editor t)
(send f show #t)
```

At this point, the editor is fully functional: the user can type text into the editor, but no cut-and-paste operations are available. We can support all of the standard optionations on an editor via the menu bar:

```
(define mb (make-object menu-bar% f))
(define m-edit (make-object menu% "Edit" mb))
(define m-font (make-object menu% "Font" mb))
(append-editor-operation-menu-items m-edit)
(append-editor-font-menu-items m-font)
```

 $<sup>^1\</sup>mathrm{Nearly}$  half of this manual is dedicated to documenting the editor classes.

Now, the standard cut and paste operations work, and the user can even set font styles. The user can also insert an embedded editor by selecting **Insert Text** from the Edit menu; after selecting the menu item, a box appears in the editor with the caret inside. Typing with the caret in the box stretches the box as text is added, and font operations apply wherever the caret is active. Text on the outside of the box is rearranged as the box changes sizes. Note that the box itself can be copied and pasted.

The content of an editor is made up of **snips**. An embedded editor is a single snip from the embedding editor's point-of-view. To encode immediate text, a snip can be a single character, but more often a snip is a sequence of adjacent characters on the same line. The **find-snip** method extracts a snip from a text editor:

```
(send t find-snip 0 'after)
```

The above expression returns the first snip in the editor, which may be a string snip (for immediate text) or an editor snip (for an embedded editor).

An editor is not permanently attached to any display. We can take the text editor out of our canvas and put a pastboard editor in the canvas, instead:

```
(define pb (make-object pasteboard%))
(send c set-editor pb)
```

With the pasteboard editor installed, the user can no longer type characters directly into the editor (because a pasteboard does not support directly entered text). However, the user can cut text from elsewhere and paste it into pasteboard, or select one of the Insert menu items in the Edit menu. Snips are clearly identifiable in a pasteboard editor (unlike a text editor) because each snip is separately dragable.

We can insert the old text editor (which we recently removed from the canvas) as an embedded editor in the pasteboard by explicitly creating an editor snip:

```
(define s (make-object editor-snip% t)) ; t is the old text editor
(send pb insert s)
```

An individual snip cannot be inserted into different editors at the same time, or inserted multiple times in the same editor:

(send pb insert s) ; no effect

However, we can make a deep copy of the snip and insert the copy into the pasteboard:

(send pb insert (send s copy))

Applications that use the editor classes typically derive new versions of the text% and pasteboard% classes. For example, to implement an append-only editor (which allows insertions only at the end and never allows deletions), derive a new class from text% and override the can-insert? and can-delete? methods:

```
(define append-only-text%
  (class text% args
    (inherit last-position)
    (override
      [can-insert? (lambda (s l) (= s (last-position)))]
      [can-delete? (lambda (s l) #f)])
    (sequence (apply super-init args))))
```

# 8.1 Editor Structure and Terminology

MrEd supports extensible and nestable editors by decomposing an editor assembly into three functional parts:

- The editor itself stores the state of the text or pasteboard and handles most events and editing operations. The editor<%> interface defines the core editor functionality, but editors are created as instances of text% or pasteboard%.
- A snip is a segment of information within the editor. Each snip can contain a sequence of characters, a picture, or an interactive object (such as an embedded editor). In a text editor, snips are constrained to fit on a single line and generally contain data of a single type. The snip% class implements a basic snip. Other snip classes include string-snip% for managing text, image-snip% for managing pictures, and editor-snip% for managing embedded editors.
- A **display** presents the editor on the screen. The display lets the user scroll around an editor or change editors. Most displays are instances of the **editor-canvas**% class, but the **editor-snip**% class also acts as a display for embedded editors.

These three parts are illustrated by a simple word processor. The editor corresponds to the text document. The editor object receives keyboard and mouse commands for editing the text. The text itself is distributed among snips. Each character could be a separate snip, or multiple characters on a single line could be grouped together into a snip. The display roughly corresponds to the window in which the text is displayed. While the editor manages the arrangement of the text as it is displayed into a window, the display determines which window to draw into and which part of the editor to display.

Each selectable entity in an editor is an **item**. In a pasteboard, all selection and dragging operations work on snips, so there is a one-to-one correspondence between snips and items. In an editor, one snip contains one or more consecutive items, and every item belongs to some snip. For example, in a simple text editor, each character is an item, but multiple adjacent characters may be grouped into a single snip.

Each place where the insertion point can appear in a text editor is a **text position**. A text editor with n items contains n + 1 text positions: one position before each item, and one position after the last item.

The order of snips within a pasteboard determines each snip's drawing plane. When two snips overlap within the pasteboard, the snip that is earlier in the order is in front of the other snip (i.e., the former is drawn after the latter, such that the former snip may cover part of the latter snip).

When an editor is drawn into a display, each snip and text position has a **graphic location**. The location of a position or snip is specified in coordinates relative to the top-left corner of the editor. Locations in an editor are only meaningful when the editor is displayed.

# 8.1.1 Administrators

Two extra layers of administration manage the display-editor and editor-snip connections. An editor never communicates directly with a display; instead, it always communicates with a **editor administrator**, an instance of the **editor-admin%** class, which relays information to the display. Similarly, a snip communicates with a **snip administrator**, an instance of the **snip-admin%** class.

The administrative layers make the editor hierarchy flexible without forcing every part of an editor assembly to contain the functionality of several parts. For example, a text editor can be a single item within another editor; without administrators, the text% class would also have to contain all the functionality of a display (for the containing editor) and a snip (for the embedded editor). Using administrators, an editor class can

serve as both a containing and an embedded editor without directly implementing the display and snip functionality.

A snip belongs to at most one editor via a single administrator. A editor also has only one administrator at a time. However, the administrator that connects the an editor to the standard display (i.e., an editor canvas) can work with other such administrators. In particular, the administrator of a editor-canvas% (each one has its own administrator) can work with other editor-canvas% administrators, allowing an editor to be displayed in multiple editor-canvas% windows at the same time.

When an editor is displayed by multiple canvases, one of the canvases' administrators is used as the editor's primary administrator. To handle user and update events for other canvases, the editor's administrator is temporarily changed and then restored through the editor's **set-admin** method. The return value of the editor's **get-admin** method thus depends on the context of the call.

# 8.1.2 Styles

A style, an instance of the style% class, parameterizes high-level display information that is common to all snip classes. This includes the font, color, and alignment for drawing the item. A single style is attached to each snip.

Styles are hierarchical: each style is defined in terms of another style. There is a single **root style**, named "Basic", from which all other styles in an editor are derived. The difference between a base style and each of its derived style is encoded in a **style delta** (or simply **delta**). A delta encodes changes such as

- change the font family to X;
- enlarge the font by adding *Y* to the point size;
- toggle the boldness of the font; or
- change everything to match the style description Z.

Style objects are never created separately; rather, they are always be created through a **style list**, an instance of the **style-list**% class. A style list manages the styles, servicing external requests to find a particular style, as well as the hierarchical relationship between the styles. A global style list is available (the-style-list), but new style lists can be created for managing separate style hierarchies. For example, each editor will typically have its own style list.

Each new style is defined in one of two ways:

- A **derived style** is defined in terms of a base style and a delta. Every style (except for the root style) has a base style, even if it does not depend on the base style in any way (i.e., the delta describes a fixed style rather than extensions to an existing style).<sup>2</sup>
- A join style is defined in terms of two other styles: a base style and a shift style. The meaning of a join style is determined by reinterpreting the shift style; in the reinterpretation, the base style is used as the *root* style for the shift style.<sup>3</sup>

In an editor, all snips are initially assigned a style called "Standard". By default, the "Standard" style is unmodified from the root style.

<sup>&</sup>lt;sup>2</sup>This is the usual kind of style inheritance, as found in word processors such as Microsoft Word.

 $<sup>^{3}</sup>$ This is analogous to multi-level styles, like the paragraph and character styles in FrameMaker. In this analogy, the paragraph style is the base style, and the character style is the shift style. However, FrameMaker allows only those two levels; with join styles support any number of levels.

# 8.2 File Format

Editor data can be read and written using editor-stream-in% and editor-stream-out% objects.

Editor information can only be read from or written to one stream at a time. To write one or more editors to a stream, first call the function write-editor-global-header to write initialization data into an output stream. When all editors are written to the stream, call write-editor-global-footer. Similarly, reading editors from a stream is initialized with read-editor-global-header and finalized with read-editor-global-footer.

The editor file data format can be embedded within another file, and it can be extended with new kinds of data. The editor file format can be extended in two ways: with snip- or content-specific data, and with editor-specific global data. These are described in the remainder of this section.

# 8.2.1 Encoding Snips

The generalized notion of a snip allows new snip types to be defined and immediately used in any editor class. Also, when two applications support the same kinds of snips, snip data can easily be cut and pasted between them, and the same data files will be readable by each program. This interoperability is due to a consistent encoding mechanism that is built into the snip system.

Graceful and extensible encoding of snips requires that two issues are addressed:

- In order to convert a snip from an encoded representation (e.g., as bytes in a file) to a memory object, a decoding function must be provided for each type of snip. Furthermore, a list of such decoders must be available to the high-level decoding process. This decoding mapping is defined by associating a **snip class** object to every snip. A snip class is an instance of the **snip-class**% class.
- Some editors may require additional information to be stored about a snip; this information is orthogonal to the type-specific information stored by the snip itself. For example, a pasteboard needs to remember a snip's position, while a text editor does not need this information. If data is being cut and pasted from one pasteboard to another, then information about relative positions needs to be maintained, but this information should not inhibit pasting into an editor. Extra data is associated with a snip through editor data objects, instances of the editor-data% class; decoding requires that each editor data object has a editor data class, an instance of the editor-data-class% class.

Snip classes, snip data, and snip data classes solve problems related to encoding and decoding snips. In an application that has no need for saving files or interoperable cut-and-paste, these issues can be safely ignored.

Snip Classes Each snip can be associated to a **snip class**. This "class" is not a class description in the programmer's language; it is an object which provides a way to create new snips of the appropriate type from an encoded snip specification. All snip class objects should be added to the global **snip class list**, returned by get-the-snip-class-list.

When a snip is encoded, the snip's class name is associated with the encoding; when the snip needs to be decoded, then the snip class list is searched by name to find the snip's class. The snip class will then provide a decoding function that can create a new snip from the encoding.

*Editor Data* While a snip belongs to a editor, the editor may store extra information about a snip in some specialized way. When the snip is to be encoded, this extra information needs to be put into a **editor data** object so that the extra information can be encoded as well. In a text editor, extra information can be associated with ranges of items, as well as snips.

Just as a snip must be associated with a snip class to be decoded (see section 8.2.1 (page 142)), a editor data object needs a **editor data class** for decoding. Every editor data class object should be added to the global **editor data class list**, returned by get-the-editor-data-class-list.

To store and load information about a snip or region in a editor:

- 1. derive new classes from editor-data% and editor-data-class%.
- 2. derive a new class from the text% or pasteboard% class, and override the get-snip-data and set-snip-data methods and/or the get-region-data and set-region-data methods.

When deriving the new editor-data-class% class, pick a new unique name to identify the encoded data. All names beginning with "wx" are reserved for internal use. By tagging extra data with a unique name, the normal editor content can be safely decoded in a editor that does not support the extra data.

# 8.2.2 Global Data: Headers and Footers

The editor file format provides for adding extra global data in special header and footer sections. To save and load special header and/or footer records:

- 1. Pick a name for each header/footer record. This name should not conflict with any other header/footer record name in use, and no one else should use these names. All names beginning with "wx" are reserved for internal use. By tagging extra header and footer records with a unique name, the file can be safely loaded under a system that does not support the records.
- 2. Derive a new class from the text% or pasteboard% class, and override the write-headers-to-file, write-footers-to-file, read-header-from-file and/or read-footer-from-file methods.

When a editor is saved, the methods write-headers-to-file and write-footers-to-file are invoked; this is when the derived text% or pasteboard% object has a chance to save records. To write a header/footer record, first invoke the begin-write-header-footer-to-file method, at which point the record name is provided. Once the record is written, call end-write-header-footer-to-file.

When a editor is loaded and a header/footer record is encountered, the read-header-from-file or read-footer-from-file method is invoked, with the record name as the argument. If the name matches a known record type, then the data can be loaded.

See also write-headers-to-file and write-headers-to-file.

# 8.3 End of Line Ambiguity

Because the editor can force a line break even when there is no carriage return item, a position alone does not always specify a graphic location for the caret. Consider the last position of a line which is soft-broken (i.e., no carriage return is present): there is no item between the last item of the line and the first item of the next line, so two graphic locations (one end-of-line and one start-of-line) map to the same position.

For this reason, position-setting and position-getting methods often have an extra argument. In the case of a position-setting method, the argument specifies whether the caret should be draw at the left or right side of the page (in the event that the location is doubly defined); **#t** means that the caret should be drawn on the right side. Similarly, methods which calculate a position from a location will take an extra boxed boolean; the box is filled with **#t** if the position is ambiguous and it came from a right-side location, or **#f** otherwise.

# 8.4 Flattened Text

In plain text editors, there is a simple correlation between editor positions and characters. In a editor<%> object, this is not true much of the time, but it is still sometimes useful to just "get the text" of an editor.

There are two kinds of text available:

- 1. Simple text, where there is one character per item. Items which are characters are mapped to themselves, and all other items are mapped to a period. Line breaks are represented by carriage return characters (ASCII 13).
- 2. Flattened text, where each item can map to an arbitrary string. Items which are characters are still mapped to themselves, but more complicated items can be represented with a useful string, which is determined by the item's snip. Newlines are mapped to platform-specific character sequences (linefeed under X, carriage return under MacOS, and linefeed-carriage return under Windows). This is called "flattened" because the editor's items have been reduced to a linear sequence of characters.

# 8.5 Caret Ownership

Within a frame, only one object can contain the keyboard focus. This property must be maintained when a frame contains multiple editors in multiple displays, and when a single editor contains other editors as items.

When a editor has the keyboard focus, it will usually display the current selection, or a line indicating the insertion point; this line is called the **caret**.

When a editor contains other editors, it keeps track of caret ownership among the sub-editors it contains. When the caret is taken away from the main editor, it will take away caret ownership from the appropriate sub-editor.

When a editor or snip is drawn, an argument to the drawing method specifies whether the caret should be drawn with the data. This argument can be any of (in increasing order):

- 'no-caret The caret should not be drawn at all.
- 'show-inactive-caret The caret should be drawn as inactive; items may be identified as the local current selection, but the keyboard focus is elsewhere.
- 'show-caret The caret should be drawn to show keyboard focus ownership.

The 'show-inactive-caret display mode is useful for showing selection ranges in text editors that do not have the focus. This 'show-inactive-caret mode is distinct from 'no-caret mode; when editors are embedded, only the locally-active editor shows its selection.

# 8.6 Cut and Paste Time Stamps

Methods of editor<%> that use the clipboard — including copy, cut, paste, and do-edit-operation — consume a time stamp argument. This time stamp is generally extracted from the mouse-event% or key-event% object that triggered the clipboard action. X uses the time stamp to synchronize clipboard operations among the clipboard clients.

All instances of event% include a time stamp, which can be obtained using get-time-stamp.

If the time stamp is 0, it defauls to the current time. Using 0 as the time stamp almost always works fine, but it is considered bad manners under X.

# 8.7 Clickbacks

Clickbacks in a text% editor facilitate the creation of simple interactive objects, such as hyper-text. A clickback is defined by associating a callback function with a range of items in the editor. When a user clicks on the items in that range, the callback function is invoked. For example, a hyper-text clickback would associate a range with a callback function that changes the selection range in the editor.

Note that there is no attempt to save clickback information when a file is saved, since a clickback will have an arbitrary procedure associated with it.

# 8.8 Internal Editor Locks

Instances of editor<%> have three levels of internal locking:

- write locking When an editor is interally locked for writing, the abstract content of the editor cannot be changed. However, snips in a text editor can still be split and merged, and the text editor can be changed in ways that affects the flow of lines.
- flow locking When a text editor is interally locked for reflowing, it is locked for writing and the actual snip content of the editor cannot change. Thus, no change can be made that would affect the flow of lines in the editor.
- read locking When an editor is interally locked for reading, no operations can be performed on the editor. This extreme state is used only during callbacks to its snips while the editor is in a sensitive state.

# 9.1 Class Listing

Editors

editor<%> |- text% |- pasteboard%

# Displays

editor-canvas% editor-snip%

# Snips

snip%
|- string-snip%
| |- tab-snip%
|- image-snip%
|- editor-snip%

# Administrators

```
editor-admin%
|- editor-snip-editor-admin%
snip-admin%
```

# Styles

```
add-color<%>
mult-color<%>
style%
style-delta%
style-list%
```

# File Reading/Writing and Cut-and-Patse

```
editor-data%
editor-data-class%
editor-data-class-list%
editor-stream-in%
editor-stream-in-base%
```

```
editor-stream-in-string-base%
editor-stream-out%
editor-stream-out-base%
editor-stream-out-string-base%
snip-class%
snip-class-list%
```

# Miscellaneous

```
editor-wordbreak-map% keymap%
```

# 9.2 Buffer Method Table

The following is a table of methods in the editor<%>, text% and pasteboard% arranged by category.

#### SELECTION & POSITIONS

add-selected in pasteboard% find-first-snip in editor<%> find-next-selected-snip in pasteboard% find-snip in text% flash-off in text% flash-on in text% get-anchor in text% get-between-threshold in text% get-end-position in text% get-position in text% get-snip-position in text% get-snip-position-and-location in text% get-start-position in text% get-visible-position-range in text%
is-selected? in pasteboard% last-position in text% line-end-position in text% line-start-position in text% move-position in text% no-selected in pasteboard  $\!\!\!\!\!\!\!\!\!\!\!\!\!\!\!\!\!\!\!\!\!\!\!\!\!\!\!\!\!\!\!\!\!\!$ position-line in text% position-location in text% scroll-to-position in text% set-anchor in text% set-between-threshold in text% set-position in text% set-position-bias-scroll in text% set-selected in pasteboard%

### LOCATIONS & LINES

find-line in text% find-position in text% find-position-in-line in text% find-snip in pasteboard% get-snip-location in editor<%> get-snip-position-and-location in text% get-visible-line-range in text% global-to-local in editor<%> last-line in text% line-end-position in text% line-length in text% line-location in text% line-start-position in text% local-to-global in editor<%> lower in pasteboard% move in pasteboard% move-to in pasteboard% position-line in text% position-location in text% raise in pasteboard% resize in pasteboard% set-after in pasteboard% set-before in pasteboard% set-position-bias-scroll in text%

#### PARAGRAPHS

last-paragraph in text% line-paragraph in text% paragraph-end-line in text% paragraph-end-position in text% paragraph-start-line in text% position-paragraph in text%

#### INSERTING & DELETING

begin-edit-sequence in editor<%>
clear in editor<%>
delete in text%
delete in pasteboard%

erase in text%
erase in pasteboard%
end-edit-sequence in editor<%>
insert in editor<%>
insert in text%
insert in pasteboard%
insert-box in editor<%>
insert-image in editor<%>
remove in pasteboard%

# CUT & PASTE & UNDO

clear-undos in editor<%>
copy in editor<%>
copy in text%
cut in editor<%>
cut in text%
do-edit-operation in editor<%>
get-max-undo-history in editor<%>
paste in editor<%>
paste in text%
redo in editor<%>
set-max-undo-history in editor<%>
undo in editor<%>

#### STYLES

change-style in editor<%> change-style in text% change-style in pasteboard% get-style-list in editor<%> get-tabs in text% set-style-list in editor<%> set-tabs in text%

#### TEXT

find-string in text%
find-string-all in text%
find-wordbreak in text%
get-character in text%
get-flattened-text in editor<%>
get-text in text%
get-wordbreak-map in text%
set-wordbreak-func in text%

# EVENTS & KEY MAPPING

after-change-style in text% after-delete in text% after-delete in pasteboard% after-edit-sequence in editor<%> after-insert in text% after-insert in pasteboard% after-move-to in pasteboard% after-resize in pasteboard% after-set-position in text% after-set-size-constraint in text% can-change-style? in text% can-delete? in text% can-delete? in pasteboard% can-insert? in text% can-insert? in pasteboard% can-move-to? in pasteboard% can-resize? in pasteboard% can-set-size-constraint? in text% get-focus-snip in editor<%> get-keymap in editor<%> on-char in editor<%> on-change in editor<%>

on-change-style in text% on-default-char in editor<%> on-default-event in editor<%> on-delete in text% on-edit-sequence in editor<%> on-event in editor<%> on-insert in text% on-insert in text% on-local-char in editor<%> on-local-char in editor<%> on-local-event in editor<%> on-setze in pasteboard% on-resize in pasteboard% on-set-size-constraint in text% set-keymap in editor<%>

#### VIEW & ADMINISTRATION

adjust-cursor in editor<%> auto-wrap in editor<%> caret-hidden? in text% get-admin in editor<%> get-extent in editor<%> get-dc in editor<%> get-descent in editor<%> get-dragable in pasteboard% get-inactive-caret-threshold in editor<%> get-max-height in editor<%> get-max-width in editor<%> get-min-height in editor<%> get-min-width in editor<%> get-space in editor<%> get-view-size in editor<%> hide-caret in text% invalidate-bitmap-cache in editor<%> is-locked? in editor<%> lock in editor<%> needs-update in editor<%> on-display-size in editor<%> on-focus in editor<%> on-paint in editor<%> own-caret in editor<%> refresh in editor<%> resized in editor<%> scroll-to in editor<%> scroll-to-position in text% set-admin in editor<%> set-autowrap-bitmap in text% set-caret-owner in editor<%> set-cursor in editor<%> set-dragable in pasteboard% set-inactive-caret-threshold in editor<%> set-max-height in editor<%> set-max-width in editor<%> set-min-height in editor<%> set-min-width in editor<%> size-cache-invalid in editor<%>

#### FILE LOADING & SAVING

after-load-file in editor<%> after-save-file in editor<%> begin-write-header-footer-to-file in editor<%> can-load-file? in editor<%> can-save-file? in editor<%> end-write-header-footer-to-file in editor<%> get-file in editor<%> get-filename in editor<%> get-file-format in text% get-region-data in text% get-snip-data in editor<%> insert-file in editor<%> is-modified? in editor<%> load-file in editor<%> on-load-file in editor<%> on-save-file in editor<%>

put-file in editor<%>
read-footer-from-file in editor<%>
read-from-file in editor<%>
read-from-file in text%
read-header-from-file in editor<%>
save-file in editor<%>
set-filename in editor<%>
set-file-format in text%
set-modified in editor<%>
set-region-data in text%
set-snip-data in editor<%>
write-headers-to-file in editor<%>
write-footers-to-file in editor<%>
write-to-file in editor<%>

#### OTHER

copy-self in editor<%> copy-self-to in editor<%> copy-self-to in text% copy-self-to in pasteboard% set-clickback in text% on-new-image-snip in editor<%> on-new-string-snip in text%

# 9.3 add-color<%>

A add-color<%> object is used to additively change the RGB values of a color% object. A add-color<%> object only exists within a style-delta% object.

See also get-foreground-add and get-background-add.

# get

Gets all of the additive values.

- (send an-add-color get  $r \ g \ b$ )  $\Rightarrow$  void
  - r: boxed exact integer in [-1000, 1000]
  - g: boxed exact integer in [-1000, 1000]
  - b : boxed exact integer in [-1000, 1000]

The r box is filled with the additive value for the red component of the color. The g box is filled with the additive value for the green component of the color. The b box is filled with the additive value for the blue component of the color.

# get-b

Gets the additive value for the blue component of the color.

- (send an-add-color get-b)  $\Rightarrow$  exact integer in [-1000, 1000]

# get-g

Gets the additive value for the green component of the color.

- (send *an-add-color* get-g)  $\Rightarrow$  exact integer in [-1000, 1000]

# get-r

Gets the additive value for the red component of the color.

- (send *an-add-color* get-r)  $\Rightarrow$  exact integer in [-1000, 1000]

# set

Sets all of the additive values.

```
- (send an-add-color set r \ g \ b) \Rightarrow void

r: exact integer in [-1000, 1000]

g: exact integer in [-1000, 1000]

b: exact integer in [-1000, 1000]
```

# set-b

Sets the additive value for the blue component of the color.

- (send an-add-color set-b v)  $\Rightarrow$  void v: exact integer in [-1000, 1000]

#### set-g

Sets the additive value for the green component of the color.

```
- (send an-add-color set-g v) \Rightarrow void v: exact integer in [-1000, 1000]
```

#### set-r

Sets the additive value for the red component of the color.

```
- (send an-add-color set-r v) \Rightarrow void v: exact integer in [-1000, 1000]
```

# 9.4 editor<%>

The editor<%> interface is implemented by text% and pasteboard%.

See 9.2§ for a table of editor methods sorted by kind of functionality.

add-canvas

Adds a canvas to this editor's list of displaying canvases. (See get-canvases.)

Normally, this method is called only by set-editor in editor-canvas%.

 - (send an-editor add-canvas canvas) ⇒ void canvas : editor-canvas% object

#### add-undo

Adds an undoer procedure to the editor's undo stack. If an undo is currently being performed, the undoer is added to the editor's redo stack. The undoer is called by the system when it is undoing (or redoing) changes to a editor, and when this undoer is the first item on the undo (or redo) stack.

The system automatically installs undo records to undo built-in editor operations, such as inserts, deletes, and font changes. Install an undoer only when it is necessary to maintain state or handle operations that are not built-in. For example, in a program where the user can assign labels to snips in a pasteboard, the program should install an undoer to revert a label change. Thus, when a user changes a snip's label and then selects Undo (from a standard menu bar), the snip's label will revert as expected. In contrast, there is no need to install an undoer when the user moves a snip by dragging it, because the system installs an appropriate undoer automatically.

After an undoer returns, the undoer is popped off the editor's undo (or redo) stack; if the return value is true, then the next undoer is also executed as part of the same undo (or redo) step. The undoer should return true if the action being undone was originally performed as part of a begin-edit-sequence and end-edit-sequence. The return value should also be true if the undone action was implicitly part

of a sequence. To extend the previous example, if a label change is paired with a move to realign the snip, then the label-change undoer should be added to the editor *after* the call to move, and it should return **#t** when it is called. As a result, the move will be undone immediately after the label change is undone. (If the opposite order is needed, use begin-edit-sequence and end-edit-sequence to create an explicit sequence.)

The system adds undoers to an editor (in response to other method calls) without calling this method.

- (send an-editor add-undo undoer)  $\Rightarrow$  void undoer: procedure of zero arguments

# adjust-cursor

Gets a cursor to be used in the editor's display. If the return value is **#f**, a default cursor is used.

See also set-cursor.

- (send an-editor adjust-cursor event)  $\Rightarrow$  cursor% object or #f event : mouse-event% object

If an overriding cursor has been installed with set-cursor, then the installed cursor is returned.

Otherwise, if the event is a dragging event, a snip in the editor has the focus, and the snip's adjust-cursor method returns a cursor, that cursor is returned.

Otherwise, if the cursor is over a snip and the snip's adjust-cursor method returns a cursor, that cursor is returned.

Otherwise, if a cursor has been installed with set-cursor, then the installed cursor is returned.

Otherwise, if the cursor is over a clickback region in an editor, an arrow cursor is returned.

Finally, if none of the above cases apply, a default cursor is returned. For a text editor, the default cursor is an I-beam. For a pasteboard editor, the default cursor is an arrow.

# after-edit-sequence

Called after a top-level edit sequence completes (involving unnested begin-edit-sequence and end-edit-sequence).

See also on-edit-sequence.

- (send *an-editor* after-edit-sequence)  $\Rightarrow$  void

# after-load-file

Called just after the editor is loaded from a file. The argument to the method specifies whether the load was successful or not. See also can-load-file? and on-load-file.

- (send an-editor after-load-file success?) ⇒ void
 success? : boolean

# after-save-file

Called just after the editor is saved to a file. The argument to the method specifies whether the save was successful or not. See also can-save-file?and on-save-file.

- (send *an-editor* after-save-file *success*?)  $\Rightarrow$  void *success*? : boolean

#### auto-wrap

Enables or disables automatically calling set-max-width in response to on-display-size, or gets the state of auto-wrapping. For text editors, this has the effect of wrapping the editor's contents to fit in a canvas displaying the editor (the widest one if multiple canvases display the editor). For pasteboard editors, "auto-wrapping" merely truncates the area of the pasteboard to match its canvas display.

Auto-wrapping is initially disabled.

- (send an-editor auto-wrap)  $\Rightarrow$  boolean

Returns **#t** if auto-wrapping is enabled, **#f** otherwise.

- (send an-editor auto-wrap auto-wrap?) ⇒ void auto-wrap? : boolean

Enables auto-wrapping if *auto-wrap*? is true, disables auto-wrapping otherwise. The **on-display-size** method is called immediately to update the editor's maximum width.

begin-edit-sequence

The begin-edit-sequence and end-edit-sequence methods are used to bracket a set of editor modifications so that the results are all displayed at once. The commands may be nested arbitrarily deep. Using these functions can greatly speed up displaying the changes.

When a editor contains other editors, using begin-edit-sequence and end-edit-sequence on the main editor brackets some changes to the sub-editors as well, but it is not as effective when a sub-editor changes as calling begin-edit-sequence and end-edit-sequence for the sub-editor.

See also refresh-delayed?.

- (send an-editor begin-edit-sequence undoable?) ⇒ void undoable? = #t: boolean

If the *undoable*? flag is **#f**, then the changes made in the sequence cannot be reversed through the **undo** method. This flag is only effective for the outermost **begin-edit-sequence** when nested sequences are used.

# begin-write-header-footer-to-file

This method must be called before writing any special header data to a stream.

See section 8.2 (page 142) and write-headers-to-file for more information.

```
- (send an-editor begin-write-header-footer-to-file f name buffer) \Rightarrow void f: editor-stream-out% object name : string buffer : boxed exact integer
```

The *name* string must be a unique name that can be used by a header reader to recognize the data. This method will store a value in *buffer* that should be passed on to end-write-header-footer-to-file.

# blink-caret

Tells the editor to blink the selection caret. This method is called periodically when the editor's display has the keyboard focus.

- (send an-editor blink-caret)  $\Rightarrow$  void

Propagates the flag to any snip with the editor-local focus.

can-load-file?

Called just before the editor is loaded from a file. If the return value is #f, the file is not loaded. See also on-load-file and after-load-file.

- (send an-editor can-load-file? filename format) ⇒ boolean
filename : string

*format* : symbol in '(guess standard text text-force-cr same copy)

The *filename* argument is the name the file will be loaded from. See **load-file** for information about *format*.

can-save-file?

Called just before the editor is saved to a file. If the return value is #f, the file is not saved. See also on-save-file and after-save-file.

- (send an-editor can-save-file? filename format) ⇒ boolean
filename : string
format : symbol in '(guess standard text text-force-cr same copy)

The *filename* argument is the name the file will be saved to. See load-file for information about *format*.

# change-style

Changes the style for items in the editor.

The style within an editor can be changed by the system (in response to other method calls), and such changes do not go through this method; use on-change or on-change-style in text% to monitor style changes.

- (send an-editor change-style delta)  $\Rightarrow$  void delta : style-delta% object

Changes the style of the selected items by applying a style delta.

To change a large collection of snips from one style to another style, consider providing a style% instance rather than a style-delta% instance. Otherwise, change-style must convert the style-delta% instance to the style% instance for every snip; this conversion consumes both time and (temporary) memory.

- (send an-editor change-style style)  $\Rightarrow$  void style: style% object

Changes the style of the selected items to a specific style. The editor's style list must contain *style*, otherwise the style is not changed. See also **convert**.

clear

Deletes the currently selected items.

The content of an editor can be changed by the system in response to other method calls, and such changes do not go through this method; use on-delete in text% or on-delete in pasteboard% to monitor content deletions changes.

```
- (send an\text{-}editor clear) \Rightarrow void
```

clear-undos

Destroys the undo history of the editor.

```
- (send an-editor clear-undos) \Rightarrow void
```

#### сору

Copies items into the clipboard.

The system may execute a copy (in response to other method calls) without calling this method. To extend or re-implement copying, override the do-copy in text% or do-copy in pasteboard% method of an editor.

 (send an-editor copy extend? time) ⇒ void extend? = #f : boolean time = 0 : exact integer

Copies the selected items into the clipboard. If *extend?* is not **#f**, the old clipboard contents are appended.

See section 8.6 (page 144) for a discussion of the *time* argument. If *time* is outside the platform-specific range of times, an exn:application:mismatch exception is raised.

### copy-self

Creates a new editor with the same properties as this one.

- (send  $an\text{-}editor \text{ copy-self}) \Rightarrow \texttt{text}\%$  or <code>pasteboard</code>% object

After an editor is created (either a text% or pasteboard% instance, as appropriate), the new editor is passed to copy-self-to.

copy-self-to

Copies the properties of this editor into an existing editor.

 (send an-editor copy-self-to dest) ⇒ void dest : text% or pasteboard% object

Each snip in this editor is copied and inserted into *dest*. In addition, this editor's filename, maximum undo history setting, keymap, interactive caret threshold, and overwrte-styles-on-load settings are installed into *dest*. This editor's style list is copied and the copy is installed as the style list for *dest*.

cut

Copies and then deletes items in the editor.

The system may execute a cut (in response to other method calls) without calling this method. To extend or re-implement the copying portion of the cut, override the do-copy in text% or do-copy in pasteboard% method of an editor. To monitor deletions in an editor, override on-delete in text% or on-delete in pasteboard%.

 (send an-editor cut extend? time) ⇒ void extend? = #f : boolean time = 0 : exact integer

Copies and then deletes the currently selected items. If *extend?* is not **#f**, the old clipboard contents are appended.

See section 8.6 (page 144) for a discussion of the *time* argument. If *time* is outside the platform-specific range of times, an exn:application:mismatch exception is raised.

# dc-location-to-editor-location

Converts the given coordinates from top-level display coordinates (usually canvas coordinates) to editor location coordinates. The same calculation is performed by global-to-local.

The result is only valid when the editor is displayed (see section 8.1 (page 140)).

See also editor-location-to-dc-location.

- (send an-editor dc-location-to-editor-location x y)  $\Rightarrow$  two real numbers x : real number y : real number

Returns the equivalent of x and y translated from DC coordinates to editor drawing coordinates.

# do-edit-operation

Performs a generic edit command.

The op argument must be a valid edit command, one of:

- 'undo undoes the last operation
- 'redo undoes the last undo
- 'clear deletes the current selection
- 'cut cuts
- 'copy copies
- 'paste pastes
- 'kill cuts to the end of the current line, or cuts a newline if there is only whitespace between the selection and end of line
- 'select-all selects everything in the editor

- 'insert-text-box inserts a text editor as an item in this editor; see also on-new-box .
- 'insert-pasteboard-box inserts a pasteboard editor as an item in this editor; see also on-new-box.
- 'insert-image gets a filename from the user and inserts the image as an item in this editor; see also on-new-image-snip.

If *recursive*? is not **#f**, then the command is passed on to any active snips of this editor (i.e., snips which own the caret).

See section 8.6 (page 144) for a discussion of the *time* argument. If *time* is outside the platform-specific range of times, an exn:application:mismatch exception is raised.

editor-location-to-dc-location

Converts the given coordinates from editor location coordinates to top-level display coordinates (usually canvas coordinates). The same calculation is performed by local-to-global.

The result is only valid when the editor is displayed (see section 8.1 (page 140)).

See also dc-location-to-editor-location.

- (send *an-editor* editor-location-to-dc-location  $x \ y$ )  $\Rightarrow$  two real numbers

- x : real number
- y : real number

Returns the equivalent of x and y translated from editor coordinates to DC drawing coordinates.

end-edit-sequence

See begin-edit-sequence.

- (send *an-editor* end-edit-sequence)  $\Rightarrow$  void

end-write-header-footer-to-file

This method must be called after writing any special header data to a stream.

- (send an-editor end-write-header-footer-to-file f buffer-value)  $\Rightarrow$  void f: editor-stream-out% object buffer-value : exact integer

The *buffer-value* argument must be the value put in the *buffer* argument box by **begin-write-header-footer-to-file**. See section 8.2 (page 142) and **write-headers-to-file** for more information.

# find-first-snip

Returns the first snip in the editor, or **#f** if the editor is empty. To get all of the snips in the editor, use the next in snip% on the resulting snip.

The first snip in a text editor is the one at position 0. The first snip in a pasteboard is the frontmost snip. (See section 8.1 (page 140) for information about snip order in pasteboards.)

- (send *an-editor* find-first-snip)  $\Rightarrow$  snip% object or #f

# find-scroll-line

Maps a vertical location within the editor to a vertical scroll position.

For text% objects: Calling this method may force the recalculation of location information, even if the editor currently has delayed refreshing (see refresh-delayed?). The result is only valid when the editor is displayed (see section 8.1 (page 140)).

```
- (send an-editor find-scroll-line location) \Rightarrow exact non-negative integer location : real number
```

# get-active-canvas

If the editor is displayed in a canvas, this method returns the canvas that most recently had the keyboard focus (while the editor was displayed). If no such canvas exists, **#f** is returned.

- (send *an-editor* get-active-canvas)  $\Rightarrow$  editor-canvas% object or #f

#### get-admin

Returns the editor-admin% object currently managing this editor or #f if the editor is not displayed.

- (send *an-editor* get-admin)  $\Rightarrow$  editor-admin% object or #f

#### get-canvas

If get-active-canvas returns a canvas, that canvas is also returned by this method. Otherwise, if get-canvases returns a non-empty list, the first canvas in the list is returned, otherwise **#f** is returned.

- (send *an-editor* get-canvas)  $\Rightarrow$  editor-canvas% object or #f

#### get-canvases

Returns a list of canvases displaying the editor. An editor may be displayed in multiple canvases and no other kind of display, or one instance of another kind of display and no canvases. If the editor is not displayed or the editor's current display is not a canvas, null is returned.

- (send *an-editor* get-canvases)  $\Rightarrow$  list of editor-canvas% objects

# get-dc

Typically used (indirectly) by snip objects belonging to the editor. Returns a destination drawing context which is suitable for determining display sizing information, or **#f** if the editor is not displayed.

- (send *an-editor* get-dc)  $\Rightarrow$  dc<%> object or #f

# get-descent

Returns the font descent for the editor. This method is primarily used when an editor is an item within another editor.

The result is only valid when the editor is displayed (see section 8.1 (page 140)). For text% objects, calling this method may force the recalculation of location information if a maximum width is set for the editor, even if the editor currently has delayed refreshing (see refresh-delayed?).

- (send *an-editor* get-descent)  $\Rightarrow$  non-negative real number

#### get-extent

Gets the current extent of the editor's graphical representation.

The result is only valid when the editor is displayed (see section 8.1 (page 140)). For text% objects, calling this method may force the recalculation of location information if a maximum width is set for the editor, even if the editor currently has delayed refreshing (see refresh-delayed?).

- (send an-editor get-extent w h)  $\Rightarrow$  void

w : boxed non-negative real number or #f

h : boxed non-negative real number or #f

The w box is filled with the editor's width, unless w is #f. The h box is filled with the editor's height, unless h is #f.

#### get-file

Called when the user must be queried for a filename to load an editor. A starting directory string is passed in, but is may be **#f** to indicate that any directory is fine.

- (send an-editor get-file directory)  $\Rightarrow$  string or #f directory : string or #f

Calls the global get-fileprocedure.

#### get-filename

Returns the path name of the last file saved from or loaded into this editor, #f if the editor has no filename.

- (send an-editor get-filename temp) ⇒ string or #f
 temp = #f : boxed boolean or #f

The *temp* box is filled with **#t** if the filename is temporary or **#f** otherwise.

#### get-flattened-text

Returns the contents of the editor in text form. See section 8.4 (page 144) for a discussion of flattened vs. non-flattened text.

- (send an-editor get-flattened-text)  $\Rightarrow$  string

#### get-focus-snip

Returns the snip within the editor that gets the keyboard focus when the editor has the focus, or **#f** if the editor does not delegate the focus.

The returned snip might be an editor-snip% object. In that case, the embedded editor might delegate the focus to one of its own snips. However, the get-focus-snip method returns only the editor-snip% object, because it is the focus-owning snip within the immediate editor.

See also  ${\tt set-caret-owner}$  .

```
- (send an-editor get-focus-snip) \Rightarrow snip% object or #f
```

get-inactive-caret-threshold

Returns the threshold for painting an inactive selection. This threshold is compared with the *draw-caret* argument to **refresh** and if the argument is as least as large as the threshold (but larger than 'show-caret), the selection is drawn as inactive.

See also set-inactive-caret-threshold and section 8.5 (page 144).

- (send *an-editor* get-inactive-caret-threshold)  $\Rightarrow$  symbol in '(no-caret show-inactive-caret show-caret)

# get-keymap

Returns the main keymap currently used by the editor.

- (send *an-editor* get-keymap)  $\Rightarrow$  keymap% object or #f

# get-load-overwrites-styles

Reports whether named styles in the current style list are replaced by load-file when the loaded file contains style specifications.

See also set-load-overwrites-styles.

- (send *an-editor* get-load-overwrites-styles)  $\Rightarrow$  boolean

# get-max-height

Gets the maximum display height for the contents of the editor; zero or 'none indicates that there is no maximum.

- (send  $an\text{-}editor \text{ get-max-height}) \Rightarrow$  non-negative real number or 'none

# get-max-undo-history

Returns the maximum number of undoables that will be remembered by the editor. Note that undoables are counted by insertion, deletion, etc. events, not by the number of times that undo can be called; a single undo call often reverses multiple events at a time (such as when the user types a stream of characters at once).

```
- (send an-editor get-max-undo-history) \Rightarrow exact integer in [0, 100000]
```

#### get-max-view-size

Returns the maximum visible area into which the editor is currently being displayed, according to the editor's administrators. If the editor has only one display, the result is the same as for get-view-size. Otherwise, the maximum width and height of all the editor's displaying canvases is returned.

The result is only valid when the editor is displayed (see section 8.1 (page 140)).

If the display is an editor canvas, see also reflow-container.

- (send *an-editor* get-max-view-size)  $\Rightarrow$  two non-negative real numbers

#### get-max-width

Gets the maximum display width for the contents of the editor; zero or 'none indicates that there is no maximum. In a text editor, zero of 'none disables automatic line breaking.

- (send an-editor get-max-width)  $\Rightarrow$  non-negative real number or 'none

#### get-min-height

Gets the minimum display height for the contents of the editor; zero or 'none indicates that there is no minimum.

- (send an-editor get-min-height)  $\Rightarrow$  non-negative real number or 'none

#### get-min-width

Gets the minimum display width for the contents of the editor; zero or 'none indicates that there is no minimum.

- (send an-editor get-min-width)  $\Rightarrow$  non-negative real number or 'none

#### get-snip-data

Gets extra data associated with a snip (e.g., location information in a pasteboard) or returns **#f** is there is no information. See section 8.2.1 (page 142) for more information.

 - (send an-editor get-snip-data thesnip) ⇒ editor-data% object or #f thesnip : snip% object
 Returns #f.

#### get-snip-location

Gets the graphical location of the given snip. If the snip is found in the editor, #t is returned; otherwise, #f is returned.

The result is only valid when the editor is displayed (see section 8.1 (page 140)). For text% objects, calling this method may force the recalculation of location information if a maximum width is set for the editor, even if the editor currently has delayed refreshing (see refresh-delayed?).

- (send an-editor get-snip-location thesnip x y bottom-right?) ⇒ boolean
 thesnip : snip% object
 x = #f : boxed real number or #f
 y = #f : boxed real number or #f
 bottom-right? = #f : boolean

The x box is filled with the x-coordinate of the snip's location, unless x is #f. The y box is filled with the y-coordinate of the snip's location, unless y is #f.

If *bottom-right*? is not #f, the values in the x and y boxes are for the snip's bottom right corner instead of its top-left corner.

# get-space

Returns the maximum font space for the editor. This method is primarily used when an editor is an item within another editor.

The result is only valid when the editor is displayed (see section 8.1 (page 140)). For text% objects, calling this method may force the recalculation of location information if a maximum width is set for the editor, even if the editor currently has delayed refreshing (see refresh-delayed?).

- (send *an-editor* get-space)  $\Rightarrow$  non-negative real number

# get-style-list

Returns the style list currently in use by the editor.

- (send *an-editor* get-style-list)  $\Rightarrow$  style-list% object

# get-view-size

Returns the visible area into which the editor is currently being displayed (according to the editor's administrator). See also get-view.

The result is only valid when the editor is displayed (see section 8.1 (page 140)).

If the display is an editor canvas, see also reflow-container.

- (send an-editor get-view-size w h)  $\Rightarrow$  void
  - w : boxed non-negative real number or #f
  - h : boxed non-negative real number or #f

The w box is filled with the visible area width, unless w is #f. The h box is filled with the visible area height, unless h is #f.

global-to-local

Converts the given coordinates from top-level display coordinates (usually canvas coordinates) to editor location coordinates. The same calculation is performed by dc-location-to-editor-location.

The result is only valid when the editor is displayed (see section 8.1 (page 140)).

See also local-to-global.

- (send an-editor global-to-local  $x \ y$ )  $\Rightarrow$  void

- x : boxed real number or #f
- y : boxed real number or #f

The x box is filled with the translated x-coordiante of the value initially in x, unless x is #f. The y box is filled with the translated x-coordiante of the value initially in y, unless y is #f.

# insert

Inserts data into the editor.

The content of an editor can be changed by the system in response to other method calls, and such changes do not go through this method; use on-insert in text% or on-insert in pasteboard% to monitor content additions changes.

- (send an-editor insert snip) ⇒ void snip : snip% object

Inserts a snip into the editor. A snip cannot be inserted into multiple editors or multiple times within a single editor.

# insert-box

Inserts a box (a sub-editor) into the editor.

The content of an editor can be changed by the system in response to other method calls, and such changes do not go through this method; use on-insert in text% or on-insert in pasteboard% to monitor content additions changes.

- (send an-editor insert-box type)  $\Rightarrow$  void type = 'text: symbol in '(text pasteboard)

Calls on-new-box, passing along type and inserts the resulting snip into the editor.

# insert-file

Inserts a file into the editor (at the current selection position in text% editors).

The content of an editor can be changed by the system in response to other method calls, and such changes do not go through this method; use on-insert in text% or on-insert in pasteboard% to monitor content additions changes.

- (send an-editor insert-file filename format show-errors?) ⇒ boolean
filename : string
format = 'guess : symbol in '(guess standard text text-force-cr same copy)
show-errors? = #t : boolean

For more information on file formats, see load-file. If *show-errors?* is **#f**, error messages in loading the file (printed to stdout) are suppressed.

# insert-image

Inserts an image into the editor.

The content of an editor can be changed by the system in response to other method calls, and such changes do not go through this method; use on-insert in text% or on-insert in pasteboard% to monitor content additions changes.

```
- (send an-editor insert-image filename type relative-path? inline?) ⇒ void
filename = #f : string or #f
type = 'unknown: symbol in '(unknown gif xbm xpm bmp pict)
relative-path? = #f : boolean
inline? = #t : boolean
```

If *filename* is **#f**, then the user is queried for a filename. The *kind* must one of the symbols that can be passed to **load-file**.

After the filename has been determined, an image is created by calling on-new-image-snip. See also image-snip%.

invalidate-bitmap-cache

When on-paint is overridden, call this method when the state of on-paint's drawing changes.

- (send an-editor invalidate-bitmap-cache x y width height) ⇒ void x = 0.0: real number y = 0.0: real number width = 'end : non-negative real number or 'end height = 'end : non-negative real number or 'end

The x, y, width, and height arguments specify the area that needs repainting in editor coordinates. If width/height is 'end, then the total height/width of the editor is used.

# is-locked?

Returns #t if the editor is currently locked, #f otherwise. See lock for more information.

```
- (send an-editor is-locked?) \Rightarrow boolean
```

# is-modified?

Returns #t is the editor has been modified since the last save or load, #f otherwise.

- (send *an-editor* is-modified?)  $\Rightarrow$  boolean

# kill

In a text editor, cuts to the end of the current line, or cuts a newline if there is only whitespace between the selection and end of line. Multiple consective kills are appended. In a pasteboard editor, cuts the current selection.

See also cut.

The content of an editor can be changed by the system in response to other method calls, and such changes do not go through this method; use on-delete in text% or on-delete in pasteboard% to monitor content deletions changes.

- (send an-editor kill time)  $\Rightarrow$  void time = 0 : exact integer

See section 8.6 (page 144) for a discussion of the *time* argument. If *time* is outside the platform-specific range of times, an exn:application:mismatch exception is raised.

### load-file

Loads a file into the editor, return #t if successful, #f otherwise.

The filename used to load the file can be retrieved with get-filename. For a text% instance, the format can be retrieved with get-file-format.

See also on-load-file, after-load-file, can-load-file?, and set-load-overwrites-styles.

```
- (send an-editor load-file filename format show-errors?) ⇒ boolean
filename = #f : string or #f
format = 'guess : symbol in '(guess standard text text-force-cr same copy)
show-errors? = #t : boolean
```

If *filename* is **#f**, then the internally stored filename will be used; if *filename* is "" or if the internal name is unset or temporary, then the user will be prompted for a name.

The possible values for *format* are listed below. A single set of *format* values are used for loading and saving files:

- 'guess guess the format based on extension and/or contents; when saving a file, this is the same as 'standard
- 'std read/write a standard file
- 'text read/write a text file (text% only)
- 'text-force-cr read/write a text file (text% only); when writing, change automatic newlines (from word-wrapping) into real carriage returns
- 'same read in whatever format was last loaded or saved
- 'copy write using whatever format was last loaded or saved, but do not change the modification flag or remember *filename* (saving only)

In a text% instance, the format returned from get-file-format is always one of 'standard, 'text, or 'text-force-cr.

If show-errors? is #f, then error messages reporting load errors (printed to stdout) are suppressed.

#### local-to-global

Converts the given coordinates from editor location coordinates to top-level display coordinates (usually canvas coordinates). The same calculation is performed by editor-location-to-dc-location.

The result is only valid when the editor is displayed (see section 8.1 (page 140)).

See also global-to-local.

- (send an-editor local-to-global  $x \ y$ )  $\Rightarrow$  void
  - x : boxed real number
  - y : boxed real number

The x box is filled with the translated x-coordiante of the value initially in x, unless x is #f. The y box is filled with the translated x-coordiante of the value initially in y, unless y is #f.

lock

Locks or unlocks the editor for modifications. If an editor is locked, all modifications are blocked, not just user modifications.

See also is-locked?.

- (send an-editor lock lock?)  $\Rightarrow$  void lock? : boolean

If *lock?* is **#f**, the editor is unlocked, otherwise it is locked.

# needs-update

Typically called (indirectly) by a snip within the editor to force the editor to be redrawn.

For text% objects, calling this method may force the recalculation of location information if a maximum width is set for the editor, even if the editor currently has delayed refreshing (see refresh-delayed?).

 (send an-editor needs-update snip localx localy w h) ⇒ void snip : snip% object localx : real number localy : real number w : non-negative real number h : non-negative real number

The *localx*, *localy*, *width*, and *height* arguments specify the area that needs repainting in the coordinate system of *snip*.

# num-scroll-lines

Reports the number of scroll positions available within the editor.

For text% objects: Calling this method may force the recalculation of location information, even if the editor currently has delayed refreshing (see refresh-delayed?). If the editor is not displayed and the editor has a maximum width, line breaks are calculated as for line-start-position.

- (send *an-editor* num-scroll-lines)  $\Rightarrow$  exact non-negative integer

# on-change

Called after any changes have been made to the editor and it is about to be redrawn.

- (send *an-editor* on-change)  $\Rightarrow$  void

# on-char

Handles keyboard input to the editor.

Consider overriding on-local-char or on-default-char instead of this method.

- (send an-editor on-char event)  $\Rightarrow$  void event : key-event% object

Either passes this event on to a caret-owning snip or calls on-local-char.

#### on-default-char

Called by on-local-char when the event is *not* handled by a caret-owning snip or by the keymap.

- (send an-editor on-default-char event)  $\Rightarrow$  void event : key-event% object

Does nothing.

#### on-default-event

Called by on-local-event when the event is *not* handled by a caret-owning snip or by the keymap.

- (send an-editor on-default-event event) ⇒ void
 event : mouse-event% object

Does nothing. See also on-default-event in pasteboard%.

# on-display-size

This method is called by the editor's display whenever the display's size (as reported by get-view-size) changes.

- (send *an-editor* on-display-size)  $\Rightarrow$  void

If automatic wrapping is enabled (see auto-wrap) then set-max-width is called with the maximum width of all of the editor's canvases (according to the administrators; call-as-primary-owner in editor-canvas% is used with each canvas to set the administrator and get the view size). If the editor is displayed but not in a canvas, the unique width is obtained from the editor's administrator (there is only one). If the editor is not displayed, the editor's maximum width is not changed.

#### on-edit-sequence

Called just before a top-level (i.e., unnested) edit sequence starts.

During an edit sequence, all callbacks methods are invoked normally, but it may be appropriate for these callbacks to delay computation during an edit sequence. The callbacks must manage this delay manually. Thus, when overriding other callback methods, such as on-insert in text%, on-insert in pasteboard%, after-insert in text%, or after-insert in pasteboard%, consider overriding on-edit-sequence and after-edit-sequence as well.

"Top-level edit sequence" refers to an outermost pair of begin-edit-sequence and end-edit-sequence calls. The embeddeding of an editor within another editor does not affect the timing of calls to on-edit-sequence, even if the embedding editor is in an edit sequence.

- (send *an-editor* on-edit-sequence)  $\Rightarrow$  void

#### on-event

Handles mouse input to the editor. The event's x and y coordinates are in the display's coordinate system; use the administrator's get-dc method to obtain translation arguments (or use

```
dc-location-to-editor-location).
```

Consider overriding on-local-event or on-default-event instead of this method.

- (send an-editor on-event event) ⇒ void
 event : mouse-event% object

Either passes this event on to a caret-owning snip or calls on-local-event .

#### on-focus

Called when the keyboard focus changes into or out of this editor (and not to/from a snip within the editor) with **#t** if the focus is being turned on, **#f** otherwise.

- (send an-editor on-focus on?)  $\Rightarrow$  void on? : boolean

# on-load-file

Called just before the editor is loaded from a file, after calling can-load-file? to verify that the load is allowed. See also after-load-file.

- (send an-editor on-load-file filename format) ⇒ void filename : string format : symbol in '(guess standard text text-force-cr same copy)

The *filename* argument is the name the file will be loaded from. See load-file for information about *format*.

#### on-local-char

Called by on-char when the event is not handled by a caret-owning snip.

Consider overriding on-default-char instead of this method.

- (send an-editor on-local-char event) ⇒ void event : key-event% object

Either lets the keymap handle the event or calls on-default-char.

#### on-local-event

Called by on-event when the event is *not* handled by a caret-owning snip.

Consider overriding on-default-event instead of this method.

- (send an-editor on-local-event event) ⇒ void
 event : mouse-event% object

Either lets the keymap handle the event or calls  $\verb"on-default-event"$  .

#### on-new-box

Creates and returns a new snip for an embedded editor. This method is called by insert-box.

- (send an-editor on-new-box type)  $\Rightarrow$  snip% object type : symbol in '(text pasteboard)

Creates a editor-snip% with either a sub-editor from text% or sub-pasteboard from pasteboard%, depending on whether *type* is 'text or 'pasteboard. The keymap (see keymap%) and style list (see style-list%) for of the new sub-editor are set to the keymap and style list of this editor.

# on-new-image-snip

Creates and returns a new instance of image-snip% for insert-image.

- (send an-editor on-new-image-snip filename kind relative-path? inline?) ⇒ image-snip% object
 filename : string or #f
 kind : symbol in '(unknown gif xbm xpm bmp pict)
 relative-path? : boolean
 inline? : boolean
 Returns (make-object image-snip% filename kind reltaive-path? inline?).

# on-paint

Provides a way to add arbitrary graphics to an editors's display. This method is called just before and just after every painting of the editor.

The on-paint method, together with the snips' draw methods, must be able to draw the entire state of an editor. Never paint directly into an editor's display canvas except from within on-paint or draw. Instead, put all extra drawing code within on-paint and call invalidate-bitmap-cache when part of the display needs to be repainted.

The on-paint method must not make any assumptions about the state of the drawing context (e.g., the current pen), except that the clipping region is already set to something appropriate. Before on-paint returns, it must restore any drawing context settings that it changes.

- (send an-editor on-paint before? dc left top right bottom dx dy draw-caret) ⇒ void before? : boolean dc : dc<%> object left : real number top : real number right : real number bottom : real number dx : real number dy : real number draw-caret : symbol in '(no-caret show-inactive-caret show-caret)

The *before?* argument is **#t** when the method is called just before a painting the contents of the editor or **#f** when it is called after painting. The *left, top, right,* and *bottom* arguments specify which region of the editor is being repainted, in editor coordinates. To get the coordinates for dc, offset editor coordinates by adding (dx, dy). See section 8.5 (page 144) for information about *draw-caret*.

See also invalidate-bitmap-cache.

# on-save-file

Called just before the editor is saved to a file, after calling can-save-file? to verify that the save is allowed. See also after-save-file.

- (send an-editor on-save-file filename format) ⇒ void
filename : string
format : symbol in '(guess standard text text-force-cr same copy)

The *filename* argument is the name the file will be saved to. See load-file for information about *format*.

# own-caret

Tells the editor to display or not display the selection.

The focus state of an editor can be changed by by the system, and such changes do not go through this method; use **on-focus** to monitor focus changes.

- (send an-editor own-caret own?)  $\Rightarrow$  void own? : boolean

Propagates the flag to any snip with the editor-local focus. If no sub-subffers are active, the editor assumes the caret ownership.

# paste

Pastes the current contents of the clipboard into the editor.

The system may execute a paste (in response to other method calls) without calling this method. To extend or re-implement copying, override the do-paste in text% or do-paste in pasteboard% method of an editor.

- (send an-editor paste time)  $\Rightarrow$  void time = 0 : exact integer

See section 8.6 (page 144) for a discussion of the *time* argument. If *time* is outside the platform-specific range of times, an exn:application:mismatch exception is raised.

# print

Prints the editor.

```
- (send an-editor print interactive? fit-on-page? output-mode) ⇒ void
interactive? = #t: boolean
fit-on-page? = #t: boolean
output-mode = 'standard: symbol in '(standard postscript)
```

If *interactive?* is true and a PostScript file is created, the is given a dialog for adjusting printing parameters; see also get-ps-setup-from-user. Otherwise, if a PostScript file is created, the settings returned by current-ps-setup are used. (The user may still get a dialog to select an output file name; see post-script-dc% for more details.

If *fit-on-page*? is a true value, then during printing for a text% editor, the editor's maximum width is set to the width of the page (less margins) and the autowrapping bitmap is removed.

The *output-mode* setting is used for Windows and MacOS. It determines whether the output is generated directly as a PostScript file (using MrEd's built-in PostScript system) or generated using the platform-specific standard printing mechanism. The possible values as

- 'standard — print using the platform-standard mechanism (via a printer-dc%)

- 'postscript — print to a PostScript file (via a post-script-dc%)

The printing margins are determined by get-editor-margin in the current ps-setup% object (as determined by current-ps-setup).

For properly spaced text in PostScript output, make sure that the AFM directory is correct in set-afm-path.

print-to-dc

Prints the editor into the given drawing context. See also print.

```
- (send an-editor print-to-dc dc) \Rightarrow void dc: dc<%> object
```

put-file

Called when the user must be queried for a filename to save an editor. Starting directory and default name strings are passed in, but either may be **#f** to indicate that any directory is fine or there is no default name.

 (send an-editor put-file directory default-name) ⇒ string or #f directory : string or #f default-name : string or #f

Calls the global put-fileprocedure.

read-footer-from-file

See read-header-from-file.

- (send an-editor read-footer-from-file stream name) ⇒ boolean
 stream : editor-stream-in% object
 name : string

read-from-file

Reads new contents for the editor from a stream. See also section 8.2 (page 142).

- (send an-editor read-from-file stream overwrite-styles?) ⇒ boolean
 stream : editor-stream-in% object
 overwrite-styles? = #t: boolean

If *overwrite-styles?* is **#f**, then each style name in the loaded file that are already in the current style list keep its current styles. Otherwise, existing named styles are overwritten with specifications from the loaded file.

# read-header-from-file

Called to handle a named header that is found when reading editor data from a stream. The return value is #t if there are no errors, #f otherwise.

Override this method only to embellish the file format with new header information. Always call the inherited method if the derived reader does not recognize the header.

```
    - (send an-editor read-header-from-file stream name) ⇒ boolean
stream : editor-stream-in% object
name : string
    See also section 8.2 (page 142).
```

redo

Undoes the last undo, if no other changes have been made since.

The system may perform a redo without calling this method in response to other method calls. Use methods such as **on-change** to monitor editor content changes.

See also  ${\tt add}{\tt -undo}$  .

```
- (send an-editor redo) \Rightarrow void
```

If the editor is currently perfoming an undo or redo, the method call is ignored.

# refresh

Repaints a region of the editor, generally called by an editor administrator.

```
- (send an-editor refresh x y width height draw-caret) ⇒ void
    x : real number
    y : real number
    width : non-negative real number
    height : non-negative real number
    draw-caret : symbol in '(no-caret show-inactive-caret show-caret)
```

The x, y, width, and *height* arguments specify the area that needs repainting in editor coordinates. See section 8.5 (page 144) for information about *draw-caret*.

# refresh-delayed?

Returns #t if updating on this editor is currently delayed (by begin-edit-sequence in this editor or an enclosing editor).

- (send *an-editor* refresh-delayed?)  $\Rightarrow$  boolean

# release-snip

Requests that the specified snip be deleted and released from the editor. If this editor is not the snip's owner or if the snip cannot be released, then **#f** is returned. Otherwise, **#t** is returned and the snip is no longer owned.

See also release-snip in snip-admin%.

- (send an-editor release-snip snip) ⇒ void snip : snip% object

#### remove-canvas

Removes a canvas from this editor's list of displaying canvases. (See get-canvases.)

Normally, this method is called only by set-editor in editor-canvas%.

```
    - (send an-editor remove-canvas canvas) ⇒ void
canvas : editor-canvas% object
```

#### resized

Called (indirectly) by snips within the editor: it forces a recalculation of the display information in which the specified snip has changed its size.

- (send an-editor resized snip redraw-now?) ⇒ void snip : snip% object redraw-now? : boolean

If redraw-now? is #f, the editor will require another message to repaint itself. (See also needs-update.)

### save-file

Saves the editor into a file, returning #t if sucessful, #f otherwise.

The filename and format used to save the file can be retrieved with get-filename. In a text% instance, the format can be retrieved with get-file-format.

See also on-save-file, after-save-file, and can-save-file?.

- (send an-editor save-file filename format show-errors?) ⇒ boolean
filename = #f : string or #f
format = 'same : symbol in '(guess standard text text-force-cr same copy)
show-errors? = #t : boolean

If *filename* is **#f**, then the internally stored filename will be used; if *filename* is **""** or if the internal name is unset or temporary, then the user will be prompted for a name. The possible values for *format* are described at **load-file**. If *show-errors?* is **#f**, then error messages reporting save errors (printed to stdout) are suppressed.

scroll-line-location

Maps a vertical scroll position to a vertical location within the editor.

For text% objects: Calling this method may force the recalculation of location information, even if the editor currently has delayed refreshing (see refresh-delayed?). If the editor is not displayed and the editor has a maximum width, line breaks are calculated as for line-start-position.

- (send an-editor scroll-line-location pos)  $\Rightarrow$  non-negative real number pos : exact integer

#### scroll-to

Called (indirectly) by snips within the editor: it causes the editor to be scrolled so that a given location range within a given snip is visible. If the editor is scrolled, **#t** is returned, otherwise **#f** is returned.

- (send an-editor scroll-to snip localx localy width height refresh? bias) ⇒ boolean
 snip : snip% object
 localx : real number
 localy : real number
 width : non-negative real number
 height : non-negative real number
 refresh? : boolean
 bias = Symbolnone: symbol in '(start end none)

The *localx*, *localy*, *width*, and *height* arguments specify the area that needs to be viisble in *snip*'s coordinate system.

When the specified region cannot fit in the visible area, *bias* indicates which end of the region to display. When *bias* is 'start, then the top-left of the region is displayed. When *bias* is 'end, then the bottom-right of the region is displayed. Otherwise, *bias* must be 'none.

#### select-all

Selects all data in the editor

- (send *an-editor* select-all)  $\Rightarrow$  void

### set-active-canvas

Sets the active canvas for this editor. (See get-active-canvas.)

Normally, this method is called only by on-focus in editor-canvas% in an editor canvas that is displaying an editor.

- (send an-editor set-active-canvas canvas)  $\Rightarrow$  void canvas : editor-canvas% object

#### set-admin

Sets the editor's administrator. This method is only called by an administrator.

The administrator of an editor can be changed by by the system, and such changes do not go through this method. A program cannot detect when the administrator changes except by polling get-admin.

- (send an-editor set-admin admin) ⇒ void admin : editor-admin% object or #f

#### set-caret-owner

Sets the keyboard focus owner within an editor or globally.

If **#f** is provided as the new owner, then the local focus is moved to the editor itself. Otherwise, the local focus is moved to the specified snip.

The domain of focus-setting is one of:

- 'immediate only set the focus owner within the editor
- 'display make this editor or the new focus owner get the keyboard focus among the editors in this editor's display (if this is an embedded editor)
- 'global make this editor or the new focus owner get the keyboard focus among all elements in the editor's frame

The focus state of an editor can be changed by by the system, and such changes do not go through this method; use **on-focus** to monitor focus changes.

See also get-focus-snip.

- (send an-editor set-caret-owner snip domain) ⇒ void snip : snip% object or #f domain = 'immediate: symbol in '(immediate display global)

Attempts to give the keyboard focus to *snip*. If *snip* is **#f**, then the caret is taken away from any snip in the editor that currently has the caret and restored to this editor.

If the keyboard focus is moved to *snip* and the editor has the real keyboard focus, the **own-caret** method of the snip will be called.

#### set-cursor

Sets a custom cursor for the editor. If the custom cursor is **#f**, the current cursor is removed, and a cursor is selected automatically by the editor (depending on whether the cursor is pointing at a clickback). See **adjust-cursor** for more information about the default selection.

An embedding editor's custom cursor can override the cursor of an embedded editor — even if the embedded editor has the caret — if the cursor is specified as an overriding cursor.

 (send an-editor set-cursor cursor override?) ⇒ void cursor : cursor% object or #f override? = #t : boolean

Sets the custom cursor for the editor to *cursor*. If *override*? is a true value and *cursor* is not **#f**, then this cursor overrides cursor settings in embedded editors.

## set-filename

Set the path name for the file to be saved from or reloaded into this editor. This method is also called when the filename changes through any method (such as load-file).

The filename of an editor can be changed by the system in response to file loading and saving method calls, and such changes do not go through this method; use on-load-file and on-save-file to monitor such filename changes.

- (send an-editor set-filename filename temporary?) ⇒ void filename : string or #f temporary? = #f : boolean

Sets the filename to *filename*. If *filename* is **#f** or *temporary*? is a true value, then the user will still be prompted for a name on future calls to **save-file** and **load-file**.

### set-inactive-caret-threshold

Sets the threshold for painting an inactive selection. See get-inactive-caret-threshold for more information.

- (send an-editor set-inactive-caret-threshold threshold)  $\Rightarrow$  void threshold : symbol in '(no-caret show-inactive-caret show-caret)

#### set-keymap

Sets the current keymap for the editor. A **#f** argument removes all key mapping.

- (send an-editor set-keymap keymap) ⇒ void
 keymap = #f : keymap% object or #f

#### set-load-overwrites-styles

Determines whether named styles in the current style list are replaced by **load-file** when the loaded file contains style specifications.

```
See also get-load-overwrites-styles and read-from-file.
```

- (send an-editor set-load-overwrites-styles overwrite?) ⇒ void overwrite? : boolean

set-max-height

Sets the maximum display height for the contents of the editor. A value less or equal to 0 indicates that there is no maximum.

Setting the height is disallowed when the editor is internally locked for reflowing (see also section 8.8 (page 145)).

- (send an-editor set-max-height width)  $\Rightarrow$  void width : non-negative real number or 'none

### set-max-undo-history

Sets the maximum number of undoables that will be remembered by the editor.

 (send an-editor set-max-undo-history count) ⇒ void count : exact integer in [0, 100000]

#### set-max-width

Sets the maximum display width for the contents of the editor; zero or 'none indicates that there is no maximum. In a text editor, having no maximum disables automatic line breaking, and the minimum (positive) maximum width depends on the width of the autowrap bitmap.

Setting the width is disallowed when the editor is internally locked for reflowing (see also section 8.8 (page 145)).

See also set-autowrap-bitmap.

- (send an-editor set-max-width width)  $\Rightarrow$  void width : non-negative real number or 'none

### set-min-height

Sets the minimum display height for the contents of the editor; zero or 'none indicates that there is no minimum.

Setting the height is disallowed when the editor is internally locked for reflowing (see also section 8.8 (page 145)).

- (send an-editor set-min-height width)  $\Rightarrow$  void width : non-negative real number or 'none

#### set-min-width

Sets the minimum display width for the contents of the editor; zero or 'none indicates that there is no minimum.

Setting the width is disallowed when the editor is internally locked for reflowing (see also section 8.8 (page 145)).

- (send an-editor set-min-width width)  $\Rightarrow$  void width : non-negative real number or 'none

#### set-modified

Sets the modified state of the editor. Usually, the state is changed automatically after an insertion, deletion, or style change by calling this method. (This method is also called when the modification state changes through *any* method.) This method is usually not called when the state of the flag is not changing.

See also is-modified?.

- (send an-editor set-modified modified?)  $\Rightarrow$  void modified? : boolean

Sets the modification state to *modified*? If *modified*? is **#f** and the editor's undo or redo stack contains a system-created undoer that resets the modified state (because the preceding undo or redo action puts the editor back to a state where the modification state was **#f**), the undoer is disabled.

## set-snip-data

Sets extra data associated with the snip (e.g., location information in a pasteboard). See section 8.2.1 (page 142) for more information.

```
- (send an-editor set-snip-data thesnip data) \Rightarrow void thesnip : snip% object data : editor-data% object
```

set-style-list

Sets the editor's style list. Styles currently in use with the old style list will be "moved" to the new style list. In this "move", if a named style already exists in the new style list, then the new style with the same name will be used in place of the old style.

Setting the style list is disallowed when the editor is internally locked for reflowing (see also section 8.8 (page 145)).

```
- (send an-editor set-style-list style-list) ⇒ void
style-list: style-list% object
```

## size-cache-invalid

Usually called by the editor's administrator. It notifies that editor that it will have to re-calculate all graphic information before re-displaying itself.

- (send *an-editor* size-cache-invalid)  $\Rightarrow$  void

## style-has-changed

Notifies the editor that a style in its style list has changed. This method is automtaically registered with the editor's style list using notify-on-change in style-list% and automatically deregistered when the style list is removed from the editor.

See notify-on-change in style-list% for more information.

- (send an-editor style-has-changed style)  $\Rightarrow$  void style : style% object or #f

undo

Undoes the last editor change.

The system may perform an undo without calling this method in response to other method calls. Use methods such as **on-change** to monitor editor content changes.

See also  ${\tt add}{\tt -undo}$  .

```
- (send an-editor undo) \Rightarrow void
```

If the editor is currently perfoming an undo or redo, the method call is ignored.

#### write-footers-to-file

See write-headers-to-file.

- (send an-editor write-footers-to-file stream) ⇒ boolean
 stream : editor-stream-out% object

write-headers-to-file

Called when the editor is being saved to a file. The return value is **#t** if there are no errors. Override this method to add custom header data to a file, but always call the inherited method so that it can write its own extra headers.

To write a header item, call begin-write-header-footer-to-file, passing a box for an integer. Then write the header data and end by calling end-write-header-footer-to-file, passing back the integer that was put into the box. Follow this procedure correctly or the file will be corrupted.

- (send an-editor write-headers-to-file stream)  $\Rightarrow$  boolean stream : editor-stream-out% object

Does nothing.

### write-to-file

Writes the current editor contents to the given stream. See also section 8.2 (page 142).

- (send an-editor write-to-file stream)  $\Rightarrow$  boolean stream : editor-stream-out% object

# 9.5 editor-admin%

See section 8.1.1 (page 140) for information about the role of administrators. The editor-admin% class is never instantiated directly. It is not even instantiated through derived classes by most programmers; each editor-canvas% and editor-snip% object creates its own administrator. However, it may be useful to derive a new instance of this class to display editors in a new context. Also, it may be useful to call the methods of an existing administrator from an owned editor.

To create a new editor-admin% class, all methods described here must be overridden. They are all invoked by the administrator's editor.

## get-dc

Returns either the drawing context into which the editor is displayed, or the context into which it is currently being drawn. When the editor is not embedded, the returned context is always the drawing content into which the editor is displayed. If the editor is not displayed, **#f** is returned.

The origin of the drawing context is also returned, translated into the local coordinates of the editor. For an embedded editor, the returned origin is reliable only while the editor is being drawn, or while it receives a mouse or keyboard event.

- (send an-editor-admin get-dc x y)  $\Rightarrow$  dc<%> object or #f

x = #f: boxed real number or #f y = #f: boxed real number or #f

The x box is filled with the x-origin of the DC in editor coordinates, unless x is #f. The y box is filled with the y-origin of the DC in editor coordinates, unless y is #f.

get-max-view

Same as get-view unless the editor is visible in multiple standard displays. If the editor has multiple displays, a region is computed that includes the visible region in all displays.

(send an-editor-admin get-max-view x y w h full?) ⇒ void x : boxed real number or #f y : boxed real number or #f w : boxed non-negative real number or #f h : boxed non-negative real number or #f full? = #f : boolean See get-view.

## get-view

Gets the the visible region of the editor within its display (in editor coordinates), or the overall size of the viewing region in the editor's top-level display (for an embedded editor).

If the display is an editor canvas, see also **reflow-container**. The viewing area within an editor canvas is not the full client area of the canvas, because an editor canvas installs a whitespace border around a displayed editor within the client area.

The calculation of the editor's visible region is based on the current size and scrollbar values of the top-level display. For an editor canvas display, the region reported by get-view does not depend on whether the canvas is hidden, obscured by other windows, or moved off the edge of the screen.

- (send an-editor-admin get-view x y w h full?) ⇒ void x : boxed real number or #f y : boxed real number or #f w : boxed non-negative real number or #f h : boxed non-negative real number or #f full? = #f : boolean

The x box is filled with the left edge of the visible region in editor coordinates, unless x is #f. The y box is filled with the top edge of the visible region in editor coordinates, unless y is #f. The w box is filled with the width of the visible region, which may be larger than the editor itself, unless w is #f. The h box is filled with the height of the visible region, which may be larger than the editor itself, unless h is #f.

If an editor is fully visible and full? is **#f**, then x and y will both be filled with **0**.

If full? is a true value, then the returned area is the view area of the top-level display for the editor. This result is different only when the editor is embedded in another editor; in that case, the x and y values may be meaningless, because they are in the coordinate system of the immediate editor within the top-level display.

## grab-caret

Called by the editor to request the keyboard focus. If the request is granted, then the administered editor's **own-caret** method will be called.

- (send an-editor-admin grab-caret domain)  $\Rightarrow$  void domain = 'global: symbol in '(immediate display global)

See set-caret-owner for information about the possible values of *domain*.

# needs-update

Called by the editor to request a refresh to its displayed representation. When the administrator decides that the displayed should be refreshed, it calls the editor's **refresh**method.

```
- (send an-editor-admin needs-update localx localy w h) \Rightarrow void localx : real number localy : real number w : non-negative real number h : non-negative real number
```

The *localx*, *localy*, w, and h arguments specify a region of the editor to be updated (in editor coordinates).

## refresh-delayed?

Returns #t if updating on this administrator's display is currently delayed (by begin-edit-sequence in editor<%> in an enclosing editor).

- (send an-editor-admin refresh-delayed?)  $\Rightarrow$  boolean

## resized

Called by the editor to notify its display that the editor's size or scroll count has changed, so the scrollbars need to be adjusted to reflect the new size. The editor generally needs to be updated after a resize, but the editor decides whether the update should occur immediately.

- (send an-editor-admin resized refresh?)  $\Rightarrow$  void refresh? : boolean

If *refresh?* is not **#f**, then the editor is requesting to be updated immediately.

## scroll-to

Called by the editor to request scrolling so that the given region is visible. The editor generally needs to be updated after a scroll, but the editor decides whether the update should occur immediately.

(send an-editor-admin scroll-to localx localy w h refresh? bias) ⇒ boolean localx : real number localy : real number w : non-negative real number

h : non-negative real number refresh? = #t : boolean bias = 'none : symbol in '(start end none)

The *localx*, *localy*, w, and h arguments specify a region of the editor to be made visible by the scroll (in editor coordinates).

If refresh? is not #f, then the editor is requesting to be updated immediately.

The *bias* argument is one of:

- 'start if the range doesn't fit in the visible area, show the top-left region
- 'none no special scrolling instructions
- 'end if the range doesn't fit in the visible area, show the bottom-right region

### update-cursor

Queues an update for the cursor in the display for this editor. The actual cursor used will be determined by calling the editor's adjust-cursor method.

- (send an-editor-admin update-cursor)  $\Rightarrow$  void

# 9.6 editor-canvas%

Implements: canvas<%>

An editor-canvas% object manages and displays a text% or pasteboard% object.

(make-object editor-canvas% parent editor style scrolls-per-page) ⇒ editor-canvas% object parent : frame%, dialog%, panel%, or pane% object editor = #f : text% or pasteboard% object or #f style = null : list of symbols in '(no-hscroll no-vscroll hide-hscroll hide-vscroll) scrolls-per-page = 100 : exact integer in [1, 10000]

The *style* list can contain the following flags:

- 'no-hscroll disallows horizontal scrolling
- 'no-vscroll disallows vertical scrolling
- 'hide-hscroll allows horizontal scrolling, but hides the horizontal scrollbar
- 'hide-vscroll allows vertical scrolling, but hides the vertical scrollbar

While vertical scrolling of text editors is based on lines, horizontal scrolling and pasteboard vertical scrolling is based on a fixed number of steps per horizontal page. The *scrollsPerPage* argument sets this value.

If a canvas is initialized with **#f** for *editor*, install an editor later with **set-editor**.

## allow-scroll-to-last

Enbales or disables last-line scrolling, or gets the current enable state. If last-line scrolling is enabled, then an editor displayed in this canvas can be scrolled so that the last line of text is at the top of the canvas (or bottom of the canvas when bottom-based scrolling is enabled; see scroll-with-bottom-base). By default, an editor can only be scrolled until the last line is at the bottom (or top) of the canvas.

- (send *an-editor-canvas* allow-scroll-to-last)  $\Rightarrow$  boolean

Returns **#t** if last-line scrolling is enabled, **#f** otherwise.

- (send an-editor-canvas allow-scroll-to-last on?)  $\Rightarrow$  void on? : boolean

If on? is **#f**, last-line scrolling is disabled, otherwise it is enabled.

call-as-primary-owner

Calls a thunk and returns the value. While the thunk is being called, if the canvas has an editor, the editors's get-admin method returns the administrator for this canvas. This method is only useful when an editor is displayed in multiple canvases.

(send an-editor-canvas call-as-primary-owner f) ⇒ return value of f
 f : procedure of zero arguments
 Returns (f).

### force-display-focus

Enables or disables force-focus mode. In force-focus mode, the caret of the editor displayed in this canvas will always be visible, even when the canvas does not actually have the keyboard focus.

- (send an-editor-canvas force-display-focus) ⇒ boolean
   Returns #t if force-focus mode is enabled, #f otherwise.
- (send an-editor-canvas force-display-focus on?)  $\Rightarrow$  void on? : boolean

If on? is **#f**, the focus is displayed normally, otherwise the focus display is forced.

#### get-editor

Returns the editor currently displayed by this canvas, or **#f** if the canvas does not have an editor.

- (send *an-editor-canvas* get-editor)  $\Rightarrow$  text% or pasteboard% object or #f

#### lazy-refresh

Enables or disables lazy-refresh mode, or gets the current enable state. In lazy-refresh mode, the canvas's refresh method is called when the window needs to be updated, rather than on-paint. By default, an editor-canvas% object is *not* in lazy-refresh mode.

- (send an-editor-canvas lazy-refresh) ⇒ boolean
   Returns #t if lazy-refresh mode is enabled, #f otherwise.
- (send an-editor-canvas lazy-refresh on?) ⇒ void
   on? : boolean
  - If on? if **#f**, lazy-refresh mode is disabled, otherwise it is enabled.

## on-char

Called when the canvas receives a keyboard event.

- (send an-editor-canvas on-char event) ⇒ void
 event : key-event% object

Passes the event to the canvas's editor, if any, by calling its on-char method.

See also get-editor.

### on-event

Called when the canvas receives a mouse event.

- (send an-editor-canvas on-event event) ⇒ void
 event : mouse-event% object

Passes the event to the canvas's editor, if any, by calling its on-char method.

See also get-editor.

## on-focus

Called when a window receives or loses the keyboard focus. If the argument is #t, the keyboard focus was received, otherwise it was lost.

Note that under X, keyboard focus can move to the menu bar when the user is selecting a menu item.

- (send an-editor-canvas on-focus on?)  $\Rightarrow$  void on? : boolean

Enables or disables the caret in the display's editor, if there is one.

## on-paint

Called when the canvas is exposed or resized so that the image in the canvas can be repainted.

When on-paint is called in response to a system expose event and only a portion of the canvas is newly exposed, any drawing operations performed by on-paint are clipped to the newly-exposed region; however, the clipping region as reported by get-clipping-region does not change.

- (send an-editor-canvas on-paint)  $\Rightarrow$  void

Repaints the editor.

#### on-scroll

Called when the user changes one of the canvas's manual scrollbars. A scroll-event% argument provides information about the scroll action.

This method is not called when automatic scrollbars are changed; the on-paint method is called instead.

- (send an-editor-canvas on-scroll event)  $\Rightarrow$  void event : scroll-event% object

Repaints the editor.

### on-size

Called when the window is resized. The window's new size is provided to the method. (The size values are for the entire window, not just the client area.)

 (send an-editor-canvas on-size width height) ⇒ void width : exact integer in [0, 10000] height : exact integer in [0, 10000]

If the canvas is dispalying an editor, its on-display-size method is called.

## scroll-with-bottom-base

Enables or disables bottom-base scrolling, or gets the current enable state. If bottom-base scrolling is on, then scroll positions are determined by line boundaries aligned with the bottom of the viewable area (rather than with the top of the viewable area). If last-line scrolling is also enabled (see allow-scroll-to-last), then the editor is bottom-aligned in the display area even when the editor does not fill the viewable area.

- (send an-editor-canvas scroll-with-bottom-base)  $\Rightarrow$  boolean

Returns **#t** if bottom-based scrolling is enabled, **#f** otherwise.

- (send an-editor-canvas scroll-with-bottom-base on?)  $\Rightarrow$  void on? : boolean

If on? is **#f**, bottom-based scrolling is disabled, otherwise it is enabled.

## set-editor

Sets the editor that is displayed by the canvas, releasing the current editor (if any). If the new editor already has an administrator that is not associated with a editor-canvas%, then the new editor is *not* installed into the canvas.

- (send an-editor-canvas set-editor edit redraw?) ⇒ void edit : text% or pasteboard% object or #f redraw? = #t : boolean

If *redraw?* is **#f**, then the editor is not immediately drawn; in this case, something must force a redraw later (e.g., a call to the **on-paint** method).

If the canvas has a line count installed with set-line-count, the canvas's miniumum height is adjusted.

## set-line-count

Sets the canvas's graphical minimum height to display a particular number of lines of text. The line height is determined by measuring the difference between the top and bottom of a displayed editor's first line. The minimum height is not changed until the canvas gets an editor. When the canvas's editor is changed, the minimum height is recalculated.

If the line count is set to **#f**, then the canvas's graphical minimum height is restored to its original value.

- (send *an-editor-canvas* set-line-count *count*)  $\Rightarrow$  void *count* : exact integer in [1, 1000] or #f

# 9.7 editor-data%

An editor-data% object contains extra data associated to a snip or region in an editor. See also section 8.2.1 (page 142).

```
- (make-object editor-data%) \Rightarrow editor-data% object
```

The element returned by get-next is initialized to #f.

## get-dataclass

Gets the class for this data.

- (send an-editor-data get-dataclass)  $\Rightarrow$  editor-data-class% object or #f

### get-next

Gets the next editor data element in a list of editor data elements. A #f terminates the list.

- (send an-editor-data get-next)  $\Rightarrow$  editor-data% object or #f

### set-dataclass

Sets the class for this data.

```
- (send an-editor-data set-dataclass v) \Rightarrow void v : editor-data-class% object
```

#### set-next

Sets the next editor data element in a list of editor data elements. A **#f** terminates the list.

- (send an-editor-data set-next v)  $\Rightarrow$  void v : editor-data% object or #f

### write

Writes the data to the specified stream, returing #t if data is written successfully or #f otherwise.

- (send an-editor-data write f)  $\Rightarrow$  boolean f: editor-stream-out% object

## 9.8 editor-data-class%

An editor-data-class% object defines a type for editor-data% objects. See also section 8.2.1 (page 142).

- (make-object editor-data-class%)  $\Rightarrow$  editor-data-class% object

### get-classname

Gets the name of the class. Names starting with "wx" are reserved for internal use.

- (send an-editor-data-class get-classname)  $\Rightarrow$  string

### read

Reads a new data object from the given stream, returning **#f** if there is an error.

- (send *an-editor-data-class* read f)  $\Rightarrow$  editor-data% object or #f f : editor-stream-in% object

### set-classname

Sets the name of the class. Names starting with "wx" are reserved for internal use.

- (send an-editor-data-class set-classname v)  $\Rightarrow$  void v : string

# 9.9 editor-data-class-list%

Each eventspace has an instance of editor-data-class-list%, obtained with (get-the-editor-data-class-list). New instances cannot be created directly. This list keeps a list of editor data classes; this list is needed for loading snips from a file. See also section 8.2.1 (page 142).

### add

Adds a snip data class to the list. If a class with the same name already exists in the list, this one will not be added.

- (send an-editor-data-class-list add snipclass)  $\Rightarrow$  void snipclass : editor-data-class% object

## find

Finds a snip data class from the list with the given name, returning **#f** if none can be found.

- (send an-editor-data-class-list find name)  $\Rightarrow$  snip-class% object or #f name : string

### find-position

Returns an index into the list for the specified class.

- (send *an-editor-data-class-list* find-position *class*)  $\Rightarrow$  exact non-negative integer *class* : editor-data-class% object

### nth

Returns the *n*th class in the list (counting from 0), returning #f if the list has *n* or less classes.

- (send an-editor-data-class-list nth n)  $\Rightarrow$  editor-data-class% object or #f n : exact non-negative integer

### number

Returns the number of editor data classes in the list.

- (send an-editor-data-class-list number)  $\Rightarrow$  exact non-negative integer

# 9.10 editor-snip%

Superclass: snip%

An editor-snip% object is a snip% object that contains and displays a editor object. This snip class is used to insert an editor as a single item within another editor.

- (make-object editor-snip% editor with-border? left-margin top-margin right-margin bottom-margin left-inset top-inset right-inset bottom-inset min-width max-width min-height max-height) ⇒ editor-snip% object editor = #f : text% object or #f with-border? = #t : boolean left-margin = 5 : exact non-negative integer top-margin = 5 : exact non-negative integer right-margin = 5 : exact non-negative integer bottom-margin = 5 : exact non-negative integer left-inset = 1 : exact non-negative integer right-inset = 1 : exact non-negative integer hottom-inset = 1 : exact non-negative integer

min-width = 'none : non-negative real number or 'none

 $\mathit{max-width} = \texttt{`none}: \texttt{non-negative real number or `none}$ 

*min-height* = 'none: non-negative real number or 'none

max-height = `none: non-negative real number or `none

If editor is non-#f, then it will be used as the editor contained by the snip. See also set-editor.

If *with-border*? is not **#f**, then a border will be drawn around the snip. The editor display will be inset in the snip area by the amounts specified in the *-margin* arguments. The border will be drawn with an inset specified by the *-inset* arguments.

### adjust-cursor

Called to determine the cursor image used when the cursor is moved over the snip in an editor. If **#f** is returned, a default cursor is selected by the editor. (See adjust-cursor in editor<%> for more information.)

- (send an-editor-snip adjust-cursor  $dc \ x \ y \ editorx \ editory \ event$ )  $\Rightarrow$  cursor% object or #f dc : dc<%> object
  - x : real number

y : real number editorx : real number editory : real number event : mouse-event% object

Gets a cursor from the embedded editor by calling its adjust-cursor method.

#### border-visible?

Returns **#t** if the snip has a border draw adound it, **#f** otherwise.

- (send an-editor-snip border-visible?)  $\Rightarrow$  boolean

#### get-editor

Returns the editor contained by the snip or **#f** is there is no editor.

- (send an-editor-snip get-editor)  $\Rightarrow$  text% or pasteboard% object or #f

#### get-inset

Gets the current border insets for the snip. The inset sets how much space is left between the edge of the snip and the border.

- (send an-editor-snip get-inset  $l \ t \ r \ b$ )  $\Rightarrow$  void
  - l : boxed exact non-negative integer
  - t : boxed exact non-negative integer
  - r : boxed exact non-negative integer
  - b : boxed exact non-negative integer

The l box is filled with left inset. The t box is filled with top inset. The r box is filled with right inset. The b box is filled with bottom inset.

## get-margin

Gets the current margins for the snip. The margin sets how much space is left between the edge of the editor's contents and the edge of the snip.

- (send an-editor-snip get-margin  $l \ t \ r \ b$ )  $\Rightarrow$  void
  - l : boxed exact non-negative integer
  - t : boxed exact non-negative integer
  - r : boxed exact non-negative integer
  - b : boxed exact non-negative integer

The l box is filled with left margin. The t box is filled with top margin. The r box is filled with right margin. The b box is filled with bottom margin.

## get-max-height

Gets the maximum display height of the snip; zero or 'none indicates that there is no maximum.

- (send an-editor-snip get-max-height)  $\Rightarrow$  non-negative real number or 'none

## get-max-width

Gets the maximum display width of the snip; zero or 'none indicates that there is no maximum.

- (send an-editor-snip get-max-width)  $\Rightarrow$  non-negative real number or 'none

### get-min-height

Gets the minimum display height of the snip; zero or 'none indicates that there is no minimum.

- (send an-editor-snip get-min-height)  $\Rightarrow$  non-negative real number or 'none

### get-min-width

Gets the minimum display width of the snip; zero or 'none indicates that there is no minimum.

- (send an-editor-snip get-min-width)  $\Rightarrow$  non-negative real number or 'none

#### resize

Resizes the snip. The snip can refuse to be resized by returning **#f**. Otherwise, the snip will resize (it must call its administrator's **resized** method) and return **#t**.

See also on-interactive-resize in pasteboard%.

- (send an-editor-snip resize w h)  $\Rightarrow$  boolean
  - w : non-negative real number
  - h : non-negative real number

Also sets the minimum and maximum width of the editor owned by the snip to the given width (minus the snip border space).

#### set-editor

Sets the editor contained by the snip, relasing the old editor in the snip (if any). If the new editor already has an administrator, then the new editor is *not* installed into the snip.

When a editor-snip% object is not inserted in an editor, it does not have an administrator. During this time, it does not give its contained editor an administrator, either. The administratorless contained editor can therefore "defect" to some other display with an administrator. When a contained editor defects and the snip is eventually inserted into a different editor, the snip drops the traitor contained editor, setting its contained editor to #f.

- (send an-editor-snip set-editor editor) ⇒ void editor : text% or pasteboard% object or #f

### set-inset

Sets the current border insets for the snip. The inset sets how much space is left between the edge of the snip and the border.

- (send an-editor-snip set-inset  $l \ t \ r \ b$ )  $\Rightarrow$  void
  - l : exact non-negative integer
  - $t\,:\,{\rm exact}$  non-negative integer
  - r : exact non-negative integer
  - b : exact non-negative integer

### set-margin

Sets the current margins for the snip. The margin sets how much space is left between the edge of the editor's contents and the edge of the snip.

- (send an-editor-snip set-margin l t r b)  $\Rightarrow$  void
  - l : exact non-negative integer
  - t : exact non-negative integer
  - r : exact non-negative integer
  - b : exact non-negative integer

#### set-max-height

Sets the maximum display height of the snip; zero or 'none indicates that there is no maximum.

- (send an-editor-snip set-max-height h)  $\Rightarrow$  void h: non-negative real number or 'none

#### set-max-width

Sets the maximum display width of the snip; zero or 'none indicates that there is no maximum.

- (send an-editor-snip set-max-width w)  $\Rightarrow$  void w : non-negative real number or 'none

#### set-min-height

Sets the minimum display height of the snip; zero or 'none indicates that there is no minimum.

- (send an-editor-snip set-min-height h)  $\Rightarrow$  void h : non-negative real number or 'none

### set-min-width

Sets the minimum display width of the snip; zero or 'none indicates that there is no minimum.

- (send an-editor-snip set-min-width w)  $\Rightarrow$  void w : non-negative real number or 'none

# show-border

Shows or hides the snip's border.

- (send an-editor-snip show-border show?)  $\Rightarrow$  void show? : boolean

If *show?* is **#f**, the border is hidden, otherwise is it shown.

## 9.11 editor-snip-editor-admin%

Superclass: editor-admin%

An instance of this administrator class is created with each editor-snip% object; new instances cannot be created directly.

#### get-snip

Returns the snip that owns this administrator (and displays the editor controlled by the administrator, if any).

- (send *an-editor-snip-editor-admin* get-snip)  $\Rightarrow$  editor-snip% object

# 9.12 editor-stream-in%

An editor-stream-in% object is used to read editor information from a file or other input stream (such as the clipboard).

(make-object editor-stream-in% base) ⇒ editor-stream-in% object
 base : editor-stream-in-base% object

An in-stream base — possible a editor-stream-in-string-base% object — must be supplied in base.

>>

Same as get.

- (send an-editor-stream-in >>v)  $\Rightarrow$  editor-stream-in% object v : boxed exact integer
- (send an-editor-stream-in >>v)  $\Rightarrow$  editor-stream-in% object v : boxed real number

#### get

Reads data from the stream, returning itself. Reading from a bad stream always gives 0.

- (send an-editor-stream-in get v)  $\Rightarrow$  editor-stream-in% object v : boxed exact integer

The v box is filled with the next integer in the stream.

- (send an-editor-stream-in get v)  $\Rightarrow$  editor-stream-in% object v : boxed real number

The v box is filled with the next floating-point value in the stream.

### get-exact

Returns the next integer value in the stream.

- (send an-editor-stream-in get-exact)  $\Rightarrow$  exact integer

#### get-fixed

Gets a fixed-sized integer from the stream. See put-fixed for more information. Reading from a bad stream always gives 0.

- (send an-editor-stream-in get-fixed v)  $\Rightarrow$  editor-stream-in% object v : boxed exact integer
  - The v box is filled with the fixed-size integer from the stream.

## get-inexact

Returns the next floating-point value in the stream.

- (send *an-editor-stream-in* get-inexact)  $\Rightarrow$  real number

## get-string

Returns the next string from the stream. Reading from a bad stream returns **#f** or "".

- (send an-editor-stream-in get-string len)  $\Rightarrow$  string or #f len = #f: boxed exact non-negative integer or #f

The len box is filled with the length of the string, unless len is #f.

## jump-to

Jumps to a given position in the stream.

- (send an-editor-stream-in jump-to pos) ⇒ void pos : exact non-negative integer

#### ok?

Returns #t if the stream is ready for reading, #f otherwise. Reading from a bad stream always returns 0 or "".

- (send an-editor-stream-in ok?)  $\Rightarrow$  boolean

#### remove-boundary

See set-boundary.

- (send an-editor-stream-in remove-boundary)  $\Rightarrow$  void

## set-boundary

Sets a file-reading boundary at a position in the stream. If there is an attempt to read past this boundary, an error is signalled. The boundary is removed with a call to remove-boundary. Every call to set-boundary must be balanced by a call to remove-boundary.

Boundaries help keep a subroutine from reading too much data leading to confusing errors. However, a malicious subroutine can call **remove-boundary** on its own.

- (send an-editor-stream-in set-boundary n)  $\Rightarrow$  void n: exact non-negative integer

Sets a file-reading boundary at n bytes past the current stream location.

# skip

Skips forward in the stream.

- (send an-editor-stream-in skip n)  $\Rightarrow$  void n : exact non-negative integer

Skips past the next n bytes in the stream.

# tell

Returns the current stream position.

- (send an-editor-stream-in tell)  $\Rightarrow$  exact non-negative integer

# 9.13 editor-stream-in-base%

An editor-stream-in-base% object is used by a editor-stream-in% object to perform low-level reading of data.

The editor-stream-in-base% class is never instantiated directly, but the derived class editor-stream-in-string-base% can be instantiated. New derived classes must override all of the methods decribed in this section.

# bad?

Returns #t if there has been an error reading from the stream, #f otherwise.

- (send *an-editor-stream-in-base* bad?)  $\Rightarrow$  boolean

## read

Reads characters to fill the supplied vector. The return value is the number of characters read, which may be less than the number requested if the stream is emptied. If the stream is emptied, the next call to bad? must return #t.

- (send an-editor-stream-in-base read data)  $\Rightarrow$  exact non-negative integer data : vector for characters

#### seek

Moves to the specified absolute position in the stream.

- (send an-editor-stream-in-base seek pos)  $\Rightarrow$  void pos: exact non-negative integer

## skip

Skips over characters in the stream.

- (send an-editor-stream-in-base skip n)  $\Rightarrow$  void n : exact non-negative integer

Skips past the next n characters in the stream.

## tell

Returns the current stream position.

- (send *an-editor-stream-in-base* tell)  $\Rightarrow$  exact non-negative integer

# 9.14 editor-stream-in-string-base%

Superclass: editor-stream-in-base%

An editor-stream-in-string-base% object can be used to read editor data from a string.

- (make-object editor-stream-in-string-base% s)  $\Rightarrow$  editor-stream-in-string-base% object s : string

Creates a stream base that reads from s.

# 9.15 editor-stream-out%

An editor-stream-out% object is used to write editor information to a file or other output stream (such as the clipboard).

- (make-object editor-stream-out% base)  $\Rightarrow$  editor-stream-out% object base : editor-stream-out-base% object

An out-stream base — possibly a editor-stream-out-string-base% object — must be supplied in *base*.

<<

Same as put.

- (send an-editor-stream-out <<v)  $\Rightarrow$  editor-stream-out% object v : string

- (send an-editor-stream-out <<v)  $\Rightarrow$  editor-stream-out% object v : exact integer
- (send an-editor-stream-out <<v)  $\Rightarrow$  editor-stream-out% object v : real number

## jump-to

Jumps to a given position in the stream.

- (send an-editor-stream-out jump-to pos)  $\Rightarrow$  void pos: exact non-negative integer

## ok?

Returns #t if the stream is ready for writing, #f otherwise. Writing to a bad stream has no effect.

- (send *an-editor-stream-out* ok?)  $\Rightarrow$  boolean

## put

Writes data to a stream. Writing to a bad stream has no effect.

- (send an-editor-stream-out put  $n \ v$ )  $\Rightarrow$  editor-stream-out% object n : exact non-negative integer v : string

Writes n characters of the string v. The string v may contain null characters.

- (send an-editor-stream-out put v)  $\Rightarrow$  editor-stream-out% object v : string

Writes v. If v has a null character, it will be truncated.

- (send an-editor-stream-out put  $v) \Rightarrow \texttt{editor-stream-out\%}$  object v: exact integer

Writes an integer.

- (send an-editor-stream-out put v)  $\Rightarrow$  editor-stream-out% object v : real number

Writes a floating-point number.

## put-fixed

Puts a fixed-sized integer into the stream. This method is needed because numbers are usually written in a compressed form (for example, 1 takes one byte, and 512 takes up two bytes, regardless of the C++ type that the number had). In many cases it is useful to temporary write a 0 to a stream, write more data, and then go back and change the 0 to another number; this requires a fixed-size number.

Numbers written to a stream with put-fixed must be read with get-fixed.

- (send an-editor-stream-out put-fixed v)  $\Rightarrow$  editor-stream-out% object v : exact integer

### tell

Returns the current stream position.

- (send *an-editor-stream-out* tell)  $\Rightarrow$  exact non-negative integer

# 9.16 editor-stream-out-base%

An editor-stream-out-base% object is used by a editor-stream-out% object to perform low-level writing of data.

The editor-stream-out-base% class is never instantiated directly, but the derived class editor-stream-out-string-base% can be instantiated. New derived classes must override all of the methods decribed in this section.

## bad?

- (send *an-editor-stream-out-base* bad?)  $\Rightarrow$  boolean

Returns **#t** if there has been an error writing to the stream, **#f** otherwise.

## seek

Moves to the specified absolute position in the stream.

- (send an-editor-stream-out-base seek pos)  $\Rightarrow$  void pos: exact non-negative integer

## tell

Returns the current stream position.

- (send an-editor-stream-out-base tell)  $\Rightarrow$  exact non-negative integer

## write

Writes data to the stream.

- (send an-editor-stream-out-base write data)  $\Rightarrow$  void data : list of characters

# 9.17 editor-stream-out-string-base%

Superclass: editor-stream-out-base%

An editor-stream-out-string-base% object can be used to write editor data into a string.

- (make-object editor-stream-out-string-base%)  $\Rightarrow$  editor-stream-out-string-base% object Creates an empty stream.

#### get-string

Returns the current contents of the stream.

- (send an-editor-stream-out-string-base get-string)  $\Rightarrow$  string

## 9.18 editor-wordbreak-map%

An editor-wordbreak-map% objects is used with a text% objects to specify word-breaking criteria for the default wordbreaking function. See also set-wordbreak-map, get-wordbreak-map, find-wordbreak, and set-wordbreak-func.

A global object the-editor-wordbreak-map is created automatically and used as the default map for all text objects.

A workdbreak objects implements a mapping from each character to a list of symbols. The following symbols are legal elements of the list:

- 'caret,
- 'line,
- 'selection,
- 'user1,
- 'user2

The presence of a flag in a character's value indicates that the character does not break a word when searching for breaks using the corresponding reason. For example, if 'caret is present, then the character is a non-breaking character for caret-movement words. (Each stream of non-breaking characters is a single word.)

- (make-object editor-wordbreak-map%) ⇒ editor-wordbreak-map% object

All alpha-numeric characters are initialized with '(caret line selection). All other non-space characters except "-" are initialized with '(line). All space characters and "-" are initialized with null.

### get-map

Gets the mapping value for a character. See editor-wordbreak-map% for more information.

- (send an-editor-wordbreak-map get-map char)  $\Rightarrow$  list of symbols char : character

Gets the mapping value for *char*.

#### set-map

Sets the mapping value for a character. See editor-wordbreak-map% for more information.

- (send an-editor-wordbreak-map set-map char value) ⇒ void char : character value : list of symbols

Sets the mapping value for *char* to *value*.

## 9.19 image-snip%

Superclass: snip%

An image-snip% is a snip that can display bitmap images (usually loaded from a file). When the image file cannot be found, a box containing an "X" is drawn.

```
- (make-object image-snip% filename kind relative-path? inline?) ⇒ image-snip% object
filename = #f : string or #f
kind = 'unknown: symbol in '(unknown gif xbm xpm bmp pict)
relative-path? = #f : boolean
inline? = #t : boolean
```

Creates an image snip, loading the image *filename* if specified. See also load-file.

#### get-filename

Returns the name of the currently loaded file, or **#f** if a file is not loaded (or if a file was loaded with inlining).

```
- (send an-image-snip get-filename relative-path) ⇒ string or #f
relative-path = #f: boxed boolean or #f
```

The *relative-path* box is filled with **#t** if the loaded file's path is relative to the owning editor's path, unless *relative-path* is **#f**.

#### get-filetype

Returns the kind used to load the currently loaded file, or 'unknown if a file is not loaded (or if an image was loaded via inlining).

- (send an-image-snip get-filetype)  $\Rightarrow$  symbol in '(unknown gif xbm xpm bmp pict)

## load-file

Loads a new bitmap into the snip.

- (send an-image-snip load-file filename kind relative-path? inline?) ⇒ void filename : string or #f kind = 'unknown : symbol in '(unknown gif xbm xpm bmp pict) relative-path? = #f : boolean inline? = #t : boolean

Loads the file by passing *filename* and *kind* to load-file If a bitmap had previously been specified with set-bitmap, that bitmap will no longer be used. If *filename* is **#f**, then the current image is cleared.

If *relative-path*? is not **#f** and *filename* is a relative path, then the file will be read using the path of the owning editor's filename. If the image is not inlined, it will be saved as a relative pathname.

If *inline*? is not **#f**, the image data will be saved directly to the file or clipboard when the image is saved or copied. The source filename is no longer relevant.

### resize

Resizes the snip. The snip can refuse to be resized by returning **#f**. Otherwise, the snip will resize (it must call its administrator's **resized** method) and return **#t**.

See also on-interactive-resize in pasteboard%.

- (send an-image-snip resize w h)  $\Rightarrow$  void w: non-negative real number h: non-negative real number

The bitmap will be cropped to fit in the given dimensions.

#### set-bitmap

Sets the bitmap that is displayed by the snip.

```
- (send an-image-snip set-bitmap bm) \Rightarrow void bm : bitmap% object
```

#### set-offset

Sets a graphical offset for the bitmap within the image snip.

```
- (send an-image-snip set-offset dx \ dy) \Rightarrow void dx: real number dy: real number
```

# 9.20 keymap%

A keymap% object is used by editor<%> objects to map keyboard and mouse sequences to arbitrary functions in an extensible way. Keymaps can be used without editors, as well. A keymap% object contains

- a mapping from function names to event-handling procedures; and
- a mapping from key and mouse sequences to function names .

A handler procedure in a keymap is invoked with a key-event% object or a mouse-event% object. It is also given another value that depends on the context in which the keymap is used (or, more specifically, the arguments to handle-key-event or handle-mouse-event). For keymaps associated with editor<%> objects, the extra parameter is generally the editor<%> object that received the keyboard or mouse event.

- (make-object keymap%)  $\Rightarrow$  keymap% object

Creates an empty keymap.

add-function

Names a new function to handle events, called in response to handle-key-event, handle-key-event, or call-function. The return value is of the procedure is ignored.

If there was already a function mapped to this name, it will be replaced with the given function.

When the function is called, it gets the arguments that were passed to handle-key-event, handle-mouse-event, or call-function. For keymaps associated with an editor, this is normally the target editor.

 (send a-keymap add-function name func) ⇒ void name : string func : procedure of two arguments: an arbitrary value and a event% object

### break-sequence

Clears the state of the keymap if it is in the middle of a key sequence. For example, the user may have hit escape, and then changed to another window; if escape is part of a keyboard sequence, the keymap state needs to be cleared because the user is not going to complete the sequence.

A break callback function can be installed with set-break-sequence-callback.

```
- (send a-keymap break-sequence) \Rightarrow void
```

call-function

Calls a named event handler directly. If the function cannot be found or the found handler did not want to handle the event, **#f** is returned. Otherwise, the return value is the return value of the event handler.

- (send a-keymap call-function name in event try-chain?) ⇒ boolean
name : string
in : value
event : event% object
try-chain? = #f : boolean

The *in* and *event* arguments are passed on to the keymap handler procedure if one is found.

If *try-chain*? is not **#f**, keymaps chained to this one are searched for the function name. If the function is not found and *try-chain*? is **#f**; an exception is also raised, but the exception handler cannot escape (see §2.3.4).

#### chain-to-keymap

Multiple keymaps can be chained off one keymap using chain-to-keymap. When keymaps are chained to a main keymap, then events handled by the main keymap are passed to the chained keymaps until a chained keymap handles the events. Keymaps can be chained together in an arbitrary acyclic graph.

Keymap chaining is useful because multiple-event sequences are handled correctly by chained groups. Dispatching each individual event to separate keymaps is problematic withouth chaining because keymaps may acquire state that must be reset when a callback is invoked in one of the keymaps. This state can be maually cleared with break-sequence, but this also invokes the handler installed by set-break-sequence-callback. - (send a-keymap chain-to-keymap next prefix?) ⇒ void next : keymap% object prefix? : boolean

If *next* will be used to handle events which are not handled by this keymap. If *prefix?* is a true value, then *next* will take precedence over other keymaps already chained to this one.

## get-double-click-interval

Returns the maximum number of milliseconds that can separate the clicks of a double-click.

- (send *a-keymap* get-double-click-interval)  $\Rightarrow$  exact integer in [0, 1000000]

## handle-key-event

Attempts to handle a keyboard event, returning **#t** if the event was handled (i.e., a handler was found and it returned a true value), **#f** otherwise.

- (send a-keymap handle-key-event in event) ⇒ boolean
 in : value
 event : key-event% object
 Seraches for a mapping that matches event. See also call-function.

## handle-mouse-event

Attempts to handle a mouse event, returning **#t** if the event was handled (i.e., a handler was found and it returned a true value), **#f** otherwise.

- (send a-keymap handle-mouse-event in event) ⇒ boolean
 in : value
 event : mouse-event% object

 Seraches for a mapping that matches event. See also call-function.

## map-function

Maps an input state to the name of an event handler.

- (send a-keymap map-function keyname fname)  $\Rightarrow$  void keyname : string fname : string

Maps an input state sequence to a function name using a string-encoded sequence in *keyname*. The format of *keyname* is a sequence of semicolon-delimited input states; each state is made up of a sequence of modifier identifiers followed by a key identifier.

The modifier identifiers are:

- "s:" All platforms: Shift
- "c:" All platforms: Control
- "a:" X: Alt; MacOS: Option
- "m:" Windows: Alt; X: Meta; MacOS: Command
- "d:" MacOS: Command

If a particular modifier is not mentioned in a state string, it matches states whether that modifier is pressed or not pressed. A tilde ( ) preceding a modifier makes the string match only states where the corresponding modifier is not pressed. If the state string begins with a colon, then the string only matches a state if modifiers not mentioned in the string are not pressed.

A key identifier can be either a character on the keyboard (e.g., "a", "2", "?") or a special name. The special names are:

```
- "leftbutton"
```

- "rightbutton"

```
- "middlebutton"
```

- "leftbuttondouble"
- "rightbuttondouble"
- "middlebuttondouble"
- "leftbuttontriple"
- "rightbuttontriple"
- "middlebuttontriple"
- "esc"
- "delete"
- "del" (same as "delete")
- "insert"
- "ins" (same as "insert")
- "add"
- "subtract"
- "multiply"
- "divide"
- "backspace"
- "back"
- "return"
- "enter" (same as "return")
- "tab"
- "space"
- "right"
- "left"
- "up"
- "down"
- "home"
- "end"
- "pageup"
- "pagedown" \_
- "semicolon"
- "colon"
- "numpad1"
- "numpad2"
- "numpad3"
- "numpad4"
- "numpad5"
- \_ "numpad6"
- "numpad7"
- "numpad8"
- "numpad9"
- "f1"
- "f2"

- "f3"

203

- "f4"

- "f5"
- "f6"
- "f7"
- "f8"
- "f9"
- "f10"
- "f11"
- "f12"
- "f13"
- "f14"
- "f15"
- "f16"
- "f17"
- "f18"
- "f19" - "f20"
- "f21"
- 12.
- "f22" - "f23"
- "f24"

For a special keyword, the capitalization does not matter. However, capitalization is important for single-letter keynames (e.g., "A" is interpreted as "s:a").

A state can match multiple state strings mapped in a keymap (or keymap chain); when a state matches multiple state strings, a mapping is selected by ranking the strings according to specificity. A state string that mentions more pressed modifiers has a higher rank than other state strings, and if two strings mention the same number of pressed modifiers, the one that metions more unpressed modifiers has a higher rank. In that case that multiple matching strings have the same rank, one string is selected arbitrarily.

Examples:

- "space" matches whenever the space bar is pressed, regardless of the state of modifiers keys.
- " c:space" matches whenever the space bar is pressed and the Control key is not pressed.
- "a" matches whenever "a" is typed, regardless of the state of modifiers keys other than Shift.
- ":a" matches only when "a" is typed with no modifier keys pressed.
- " c:a" matches whenever "a" is typed and neither the Shift key nor the Control key is pressed.
- ":esc;:c:c" matches an Escape key press (no modifiers) followed by a Control-C press (no modifiers other than Control).

A call to map-function that would map a particular key sequence both as a prefix and as a complete sequence raises an exception, but the exception handler cannot escape (see  $\S 2.3.4$ ).

A function name does not have to be mapped to a handler before input states are mapped to the name; the handler is dispatched by name at the time of invocation. The event handler mapped to a function name can be changed without affecting the map from input states to function names.

#### remove-chained-keymap

Unchains a keymap from this keymap.

 - (send a-keymap remove-chained-keymap keymap) ⇒ void keymap : keymap% object

If *keymap* was previously chained from this keymap (through chain-to-keymap, then it is removed from the chain-to list.

### remove-grab-key-function

Removes a callback installed with set-grab-key-function.

- (send *a-keymap* remove-grab-key-function)  $\Rightarrow$  void

remove-grab-mouse-function

Removes a callback installed with set-grab-mouse-function.

- (send a-keymap remove-grab-mouse-function)  $\Rightarrow$  void

### set-break-sequence-callback

Installs a callback procedure that is invoked when **break-sequence** is called. After it is invoked once, the callback is removed from the keymap. If another callback is installed before **break-sequence** is called, the old callback is invoked immediately before the new one is installed.

```
- (send a-keymap set-break-sequence-callback f) \Rightarrow void f: procedure of no arguments
```

set-double-click-interval

Sets the maximum number of milliseconds that can separate the clicks of a double-click.

- (send *a-keymap* set-double-click-interval n)  $\Rightarrow$  void n: exact integer in [0, 1000000]

set-grab-key-function

Installs a callback procedure that is invoked after the keymap matches input to a function name or fails to match an input. Only one keyboard grab function can be installed at a time. When keymaps are chained to a keymap with a grab callback, the callback is invoked for matches in the chained keymap (when the chained keymap does not have its own grab callback).

If a grab callback returns a true value for a matching or non-matching callback, the event is considered handled. If the callback returns a true value for a matching callback, then the matching keymap function is not called by the keymap.

- (send *a-keymap* set-grab-key-function f)  $\Rightarrow$  void
  - f : procedure of four arguments a string or #f, a keymap% object, an arbitrary value, and a key-event% object that returns a boolean

The callback procedure f will be invoked as:

(f str km editor event)

The *str* argument is the name of a function for a matching callback, or **#f** for a non-matching callback. The km argument is the keymap that matched (possibly a keymap chained to the one in which the callback was installed) or the keymap in which the callback was installed. The *editor* and *event* arguments are the same as passed on to the matching keymap function.

Key grab callback functions are de-installed with remove-grab-key-function.

set-grab-mouse-function

Like set-grab-key-function, but for mouse events.

```
    (send a-keymap set-grab-mouse-function f) ⇒ void
    f : procedure of four arguments — a string or #f, a keymap% object, an arbitrary value, and a mouse-event% object — that returns a boolean
    See set-grab-key-function.
```

# 9.21 mult-color<%>

A mult-color<%> object is used to scale the RGB values of a color% object. A mult-color<%> object exist only within a style-delta% object.

See also get-foreground-mult and get-background-mult.

## get

Gets all of the scaling values.

- (send *a*-mult-color get  $r \ g \ b$ )  $\Rightarrow$  void
  - r : boxed real number
  - g : boxed real number
  - b : boxed real number

The r box is filled with the scaling value for the red component of the color. The g box is filled with the scaling value for the green component of the color. The b box is filled with the scaling value for the blue component of the color.

## get-b

Gets the multiplicative scaling value for the blue component of the color.

```
- (send a-mult-color get-b) \Rightarrow real number
```

## get-g

Gets the multiplicative scaling value for the green component of the color.

- (send *a*-mult-color get-g)  $\Rightarrow$  real number

#### get-r

Gets the multiplicative scaling value for the red component of the color.

- (send *a*-mult-color get-r)  $\Rightarrow$  real number

## set

Sets all of the scaling values.

```
- (send a-mult-color set r \ g \ b) \Rightarrow void

r: real number

g: real number

b: real number
```

set-b

Sets the multiplicative scaling value for the blue component of the color.

```
- (send a-mult-color set-b v) \Rightarrow void v : real number
```

## set-g

Sets the multiplicative scaling value for the green component of the color.

```
- (send a-mult-color set-g v) \Rightarrow void v : real number
```

#### set-r

Sets the additive value for the red component of the color.

- (send *a-mult-color* set-r v)  $\Rightarrow$  void v : real number

# 9.22 pasteboard%

Implements: editor<%>

A pasteboard% object is an editor for displaying snips with arbitrary positions.

```
- (make-object pasteboard%) \Rightarrow pasteboard% object
```

The editor will not be displayed until it is attached to a editor-canvas% object or some other display.

- A new keymap% object is created for the new editor. See also get-keymap and set-keymap.
- A new style-list object is created for the new editor. See also get-style-list and set-style-list.

## add-selected

Selects snips without deselecting other snips.

The selection in a pasteboard can be changed by the system in response to other method calls, and such changes do not go through this method; use **on-select** to monitor selection changes.

```
- (send a-pasteboard add-selected snip) \Rightarrow void snip : snip% object
```

Selects *snip*.

```
- (send a-pasteboard add-selected x \ y \ w \ h) \Rightarrow void
```

- x : real number
- y : real number
- $w\,:\,{\sf non-negative}\,\,{\sf real}\,\,{\sf number}$
- h : non-negative real number

Selects all snips that intersect with the given rectangle (in editor coordinates).

# after-delete

Called after a snip is deleted from the editor (and after the display is refreshed; use on-delete and begin-edit-sequence to avoid extra refreshes when after-delete modifies the editor).

See also can-delete? and on-edit-sequence.

No internals locks are set when this method is called.

```
- (send a-pasteboard after-delete snip) ⇒ void
snip : snip% object
```

### after-insert

Called after a snip is inserted into the editor (and after the display is refreshed; use on-insert and begin-edit-sequence to avoid extra refreshes when after-insert modifies the editor).

See also can-insert? and on-edit-sequence.

No internals locks are set when this method is called.

```
- (send a-pasteboard after-insert snip before x y) ⇒ void
snip : snip% object
before : snip% object or #f
x : real number
y : real number
```

### after-interactive-move

This method is called after the user stops interactively dragging snips (the ones that are selected; see find-next-selected-snip). The mouse event that terminated the move (usually a button-up event) is provided.

See also can-interactive-move? and on-interactive-move.

```
- (send a-pasteboard after-interactive-move event) ⇒ void
    event : mouse-event% object
```

Does nothing.

## after-interactive-resize

This method is called after the user stops interactively resizing a snip (the one that is currently selected; see find-next-selected-snip).

See also can-interactive-resize? and on-interactive-resize.

- (send *a*-pasteboard after-interactive-resize snip)  $\Rightarrow$  void snip : snip% object

The *snip* argument is the snip that was resized. This method does nothing.

### after-move-to

Called after a given snip is moved within the editor (and after the display is refreshed; use on-move-to and begin-edit-sequence to avoid extra refreshes when after-move-to modifies the editor).

See also can-move-to? and on-edit-sequence.

No internals locks are set when this method is called.

 (send a-pasteboard after-move-to snip x y dragging?) ⇒ void snip : snip% object x : real number y : real number dragging? : boolean

If dragging? is not **#f**, then this move was a temporary move for dragging.

#### after-resize

Called after a given snip is resized (and after the display is refreshed; use on-resize and begin-edit-sequence to avoid extra refreshes when after-resize modifies the editor), or after an unsuccessful resize attempt was made

See also can-resize? and on-edit-sequence.

No internals locks are set when this method is called.

- (send a-pasteboard after-resize snip w h resized?) ⇒ void snip: snip% object w : non-negative real number h : non-negative real number resized? : boolean
If resized? is not #f, the snip was successfully resized.

### after-select

This method is called after a snip in the pasteboard is selected or deselected. See also on-select.

See also can-select? and on-edit-sequence.

No internals locks are set when this method is called.

- (send a-pasteboard after-select snip on?) ⇒ void snip : snip% object on? : boolean

If on? is #t, then snip was just selected, otherwise snip was just deselected.

can-delete?

Called before a snip is deleted from the editor. If the return value is **#f**, then the delete will be aborted.

See also on-delete and after-delete.

The editor is internally locked for writing when this method is called (see also section 8.8 (page 145)).

- (send a-pasteboard can-delete? snip) ⇒ boolean
 snip : snip% object

can-insert?

Called before a snip is inserted from the editor. If the return value is #f, then the insert will be aborted.

See also on-insert and after-insert.

The editor is internally locked for writing when this method is called (see also section 8.8 (page 145)).

- (send a-pasteboard can-insert? snip before x y) ⇒ boolean
 snip : snip% object
 before : snip% object or #f
 x : real number
 y : real number

can-interactive-move?

This method is called when the user starts interactively dragging snips (the ones that are selected; see find-next-selected-snip). All of the selected snips will be moved. If **#f** is returned, the interactive move is disallowed. The mouse event that started the move (usually a button-down event) is provided.

See also on-interactive-move, after-interactive-move, and interactive-adjust-move.

 - (send a-pasteboard can-interactive-move? event) ⇒ boolean event : mouse-event% object Returns #t.

can-interactive-resize?

This method is called when the user starts interactively resizing a snip (the one that is selected; see find-next-selected-snip). If **#f** is returned, the interactive resize is disallowed.

See also after-interactive-resize, after-interactive-resize, and interactive-adjust-resize.

- (send a-pasteboard can-interactive-resize? snip) ⇒ boolean snip : snip% object

The *snip* argument is the snip that will be resized. This method returns #t.

can-move-to?

Called before a snip is moved in the editor. If the return value is **#f**, then the move will be aborted.

See also on-move-to and after-move-to.

The editor is internally locked for writing when this method is called (see also section 8.8 (page 145)).

```
(send a-pasteboard can-move-to? snip x y dragging?) ⇒ boolean
snip: snip% object
x : real number
y : real number
dragging? : boolean
If dragging? is not #f, then this move is a temporary move for dragging.
```

can-resize?

Called before a snip is resized in the editor. If the return value is **#f**, then the resize will be aborted.

See also on-resize and after-resize.

The editor is internally locked for writing when this method is called (see also section 8.8 (page 145)).

 (send a-pasteboard can-resize? snip w h) ⇒ boolean snip : snip% object w : non-negative real number h : non-negative real number

can-select?

This method is called before a snip in the pasteboard is selected or deselected. If **#f** is returned, the selection change is disallowed.

```
See also on-select and after-select.
```

The editor is internally locked for writing when this method is called (see also section 8.8 (page 145)).

```
(send a-pasteboard can-select? snip on?) ⇒ boolean
snip : snip% object
on? : boolean
If on? is #t, then snip will be selected, otherwise snip will be deselected.
```

### change-style

Changes the style for items in the editor.

The style within an editor can be changed by the system (in response to other method calls), and such changes do not go through this method; use on-change or on-change-style in text% to monitor style changes.

- (send a-pasteboard change-style style snip) ⇒ void style : style% object snip = #f : snip% object or #f

Changes the style of snip by applying a style delta. If snip is #f, then all currently selected snips are changed.

- (send a-pasteboard change-style delta snip) ⇒ void delta : style-delta% object snip : snip% object

Changes the style of *style* to a specific style. The editor's style list must contain *style*. If *snip* is **#f**, then all currently selected snips are changed.

- (send *a*-pasteboard change-style delta)  $\Rightarrow$  void delta : style-delta% object

Changes the style of the selected items by applying a style delta.

To change a large collection of snips from one style to another style, consider providing a style% instance rather than a style-delta% instance. Otherwise, change-style must convert the style-delta% instance to the style% instance for every snip; this conversion consumes both time and (temporary) memory.

- (send a-pasteboard change-style style) ⇒ void
 style: style% object

Changes the style of the selected items to a specific style. The editor's style list must contain *style*, otherwise the style is not changed. See also **convert**.

#### copy-self-to

Copies the properties of this editor into an existing editor.

 (send a-pasteboard copy-self-to dest) ⇒ void dest : text% or pasteboard% object

Each snip in this editor is copied and inserted into *dest*. In addition, this editor's filename, maximum undo history setting, keymap, interactive caret threshold, and overwrte-styles-on-load settings are installed into *dest*. This editor's style list is copied and the copy is installed as the style list for *dest*.

This editor's dragability, selection visiblity state, and scroll step are installed into dest.

## delete

The content of an editor can be changed by the system in response to other method calls, and such changes do not go through this method; use **on-delete** to monitor content deletion changes.

- (send *a*-pasteboard delete)  $\Rightarrow$  void

Deletes the currently selected snips from the editor.

- (send *a*-pasteboard delete snip)  $\Rightarrow$  void snip : snip% object

Deletes the snip from the editor.

## do-copy

Called to copy the editor's current selection into the clipboard. This method is provided so that it can be overriden by subclasses. Do not call this method directly; instead, call copy .

 - (send a-pasteboard do-copy time extend?) ⇒ void time : exact integer extend? : boolean Copy the current selection, extending the current clipboard contexnts if extend? is true.

See section 8.6 (page 144) for a discussion of the *time* argument. If *time* is outside the platform-specific range of times, an exn:application:mismatch exception is raised.

#### do-paste

Called to paste the current contents of the clipboard into the editor. This method is provided so that it can be overriden by subclasses. Do not call this method directly; instead, call **paste**.

- (send *a*-pasteboard do-paste time)  $\Rightarrow$  void time : exact integer

See section 8.6 (page 144) for a discussion of the *time* argument. If *time* is outside the platform-specific range of times, an exn:application:mismatch exception is raised.

#### erase

Deletes all snips from the editor.

See also delete.

```
- (send a-pasteboard erase) \Rightarrow void
```

find-next-selected-snip

Returns a selected snip in the editor.

- (send a-pasteboard find-next-selected-snip start) ⇒ snip% object or #f start : snip% object or #f

Returns the next selected snip in the editor, starting the search after *start*. (See section 8.1 (page 140) for information about snip order in pasteboards.) If *start* is #f, then the search starts with the first snip in the editor (and thus returns the first selected snip, if any are selected). If no more selected snips are available, or if *start* is not in the pasteboard, #f is returned.

#### find-snip

Finds the frontmost snip that intersects with a given location. See section 8.1 (page 140) for information about snip order in pasteboards.

The result is only valid when the editor is displayed (see section 8.1 (page 140)).

- (send a-pasteboard find-snip  $x \ y$ )  $\Rightarrow$  snip% object or #f x : real number y : real number

The x and y arguments are in editor corrdinates.

#### get-center

Returns the center of the pasteboard in pasteboard coordinates.

- (send *a*-pasteboard get-center  $x \ y$ )  $\Rightarrow$  void

- x : boxed real number
- y : boxed real number

The x box is filled with the x-coordinate of the center and y is filled with the y-coordinate of the center.

#### get-dragable

Returns whether snips in the editor can be interactively dragged by event handling in on-default-event: #t if dragging is allowed, #f otherwise. By default, dragging is allowed. See also set-dragable.

- (send *a*-pasteboard get-dragable)  $\Rightarrow$  boolean

#### get-scroll-step

Gets the editor location offset for each vertical scroll position. See also set-scroll-step.

- (send *a*-pasteboard get-scroll-step)  $\Rightarrow$  non-negative real number

#### get-selection-visible

Returns whether selection dots are drawn around the edge of selected snips in the pasteboard. By default, selection dots are on. See also set-selection-visible.

- (send *a*-pasteboard get-selection-visible)  $\Rightarrow$  boolean

### insert

Inserts data into the editor.

The content of an editor can be changed by the system in response to other method calls, and such changes do not go through this method; use on-insert in text% or on-insert in pasteboard% to monitor content additions changes.

- (send a-pasteboard insert snip before x y) ⇒ void snip : snip% object before : snip% object or #f x : real number y : real number

Inserts *snip* at position (x, y) just in front of *snip*. (See section 8.1 (page 140) for information about snip order in pasteboards.) If *snip* is **#f**, then *snip* is inserted behind all other snips.

- (send *a*-pasteboard insert snip  $x \ y$ )  $\Rightarrow$  void

snip : snip% object

x : real number

y : real number

Inserts *snip* at position (x, y) behind all other snips. (See section 8.1 (page 140) for information about snip order in pasteboards.)

- (send a-pasteboard insert snip before) ⇒ void snip : snip% object before : snip% object or #f Inserts snip in the center of the editor (with respect to the total width and height of the editor) just in front of *snip*. (See section 8.1 (page 140) for information about snip order in pasteboards.) If *snip* is **#f**, then *snip* is inserted behind all other snips.

- (send a-pasteboard insert snip) ⇒ void snip : snip% object

Inserts a snip into the editor. A snip cannot be inserted into multiple editors or multiple times within a single editor.

### interactive-adjust-mouse

This method is called during interactive dragging and resizing (of the currently selected snips; see find-next-selected-snip) to preprocess the current mouse position (in editor coordinates). The snip and actual x and y coordinates are passed into the method (boxed); the resulting coordinates are used instead of the actual mouse position.

```
See also interactive-adjust-resize.
```

- (send *a*-pasteboard interactive-adjust-mouse  $x \ y$ )  $\Rightarrow$  void
  - $x: {\rm boxed \ real \ number}$
  - y : boxed real number

A negative value for either x or y is replaced with 0.

## interactive-adjust-move

This method is called during an interactive move (for each selected snip) to preprocess the user-determined snip position for each selected snip. The snip and mouse-determined positions (in editor coordinates) are passed into the method (boxed); the resulting positions are used for graphical feedback to the user during moving.

The actual mouse coordinates are first sent through interactive-adjust-mouse before determining the positions passed into this method.

(send a-pasteboard interactive-adjust-move snip x y) ⇒ void snip : snip% object
 x : boxed real number
 y : boxed real number

Does nothing.

## interactive-adjust-resize

This method is called during interactive resizing of a snip to preprocess the user-determined snip size. The snip and mouse-determined height and width are passed into the method (boxed); the resulting height and width are used for graphical feedback to the user during resizing.

The actual mouse coordinates are first sent through interactive-adjust-mouse before determining the sizes passed into this method.

- (send a-pasteboard interactive-adjust-resize snip width height) ⇒ void snip : snip% object width : boxed non-negative real number height : boxed non-negative real number Does nothing.

is-selected?

Returns #t if a specified snip is currently selected or #f otherwise.

```
- (send a-pasteboard is-selected? snip) ⇒ boolean
    snip : snip% object
```

## lower

Moves the snip one level deeper (i.e., behind one more other snip) in the pasteboard's snip order. See section 8.1 (page 140) for information about snip order in pasteboards.

See also raise, set-before, and set-after.

```
- (send a-pasteboard lower snip) \Rightarrow void snip : snip% object
```

### move

Moves a specified snip a given number of pixels in the horizontal and vertical directions.

Snip locations in a pasteboard can be changed by the system in response to other method calls, and such changes do not go through this method; use on-move-to to monitor snip position changes.

```
    (send a-pasteboard move snip x y) ⇒ void
snip : snip% object
x : real number
y : real number
```

Moves snip right x pixels and down y pixels.

- (send *a*-pasteboard move  $x \ y$ )  $\Rightarrow$  void
  - x : real number
  - y : real number

Moves all selected snips right x pixels and down y pixels.

## move-to

Moves a specified snip to a given location in the editor.

Snip locations in a pasteboard can be changed by the system in response to other method calls, and such changes do not go through this method; use on-move-to to monitor snip position changes.

 (send a-pasteboard move-to snip x y) ⇒ void snip : snip% object x : real number y : real number

### no-selected

Deselects all selected snips in the editor.

The selection in a pasteboard can be changed by the system in response to other method calls, and such changes do not go through this method; use on-select to monitor selection changes.

- (send *a*-pasteboard no-selected)  $\Rightarrow$  void

## on-default-event

Called by on-local-event when the event is not handled by a caret-owning snip or by the keymap.

- (send *a*-pasteboard on-default-event event)  $\Rightarrow$  void event : mouse-event% object

Selects, drags, and resizes snips:

- Clicking on a snip selects the snip. Shift-clicking extends the current selection with the snip.
- Clicking in the space between snips drags a selection box; once the mouse button is released, all snips touching the box are selected. Shift-clicking extends the current selection with the new snips.
- Double-clicking on a snip calls on-double-click.
- Clicking on a selected snip drags the selected snip(s) to a new location.
- Clicking on a hilighting tab for a selected object resizes the object.

## on-delete

Called before a snip is deleted from the editor, after can-delete? is called to verify that the deletion is allowed. The after-delete method is guaranteed to be called after the delete has completed.

The editor is internally locked for writing when this method is called (see also section 8.8 (page 145)). Use after-delete to modify the editor, if necessary.

- (send a-pasteboard on-delete snip) ⇒ void snip : snip% object

## on-double-click

This method is called when the user double-clicks on a snip in the editor. The clicked-on snip and event records are passed to the method.

- (send a-pasteboard on-double-click snip event) ⇒ void snip : snip% object event : mouse-event% object

If *snip* accepts events, it is designated as the caret owner and all snips in the editor are unselected.

## on-insert

Called before a snip is inserted from the editor, after can-insert? is called to verify that the insertion is allowed. The after-insert method is guaranteed to be called after the insert has completed.

The editor is internally locked for writing when this method is called (see also section 8.8 (page 145)). Use after-insert to modify the editor, if necessary.

- (send a-pasteboard on-insert snip before x y) ⇒ void snip : snip% object before : snip% object or #f x : real number y : real number

```
on-interactive-move
```

This method is called when the user starts interactively dragging snips (the ones that are selected; see find-next-selected-snip), after can-interactive-move? is called to verify that the move is allowed. The after-interactive-move method is guaranteed to be called after the move has completed. All of the selected snips will be moved. The mouse event that started the move (usually a button-down event) is provided.

See also interactive-adjust-move.

- (send a-pasteboard on-interactive-move event)  $\Rightarrow$  void event : mouse-event% object

Returns #t.

### on-interactive-resize

This method is called when the user starts interactively resizing a snip (the one that is selected; see find-next-selected-snip), after can-interactive-resize? is called to verify that the resize is allowed. The after-interactive-resize method is guaranteed to be called after the resize has completed.

- (send a-pasteboard on-interactive-resize snip) ⇒ void snip : snip% object

The *snip* argument is the snip that will be resized. This method returns #t.

#### on-move-to

Called before a snip is moved in the editor, after can-move-to? is called to verify that the insertion is allowed. The after-move-to method is guaranteed to be called after the move has completed.

The editor is internally locked for writing when this method is called (see also section 8.8 (page 145)). Use after-move-to to modify the editor, if necessary. See also on-interactive-move and interactive-adjust-move.

 (send a-pasteboard on-move-to snip x y dragging?) ⇒ void snip : snip% object x : real number y : real number dragging? : boolean

If dragging? is not **#f**, then this move is a temporary move for dragging.

#### on-resize

Called before a snip is resized in the editor, after can-resize? is called to verify that the insertion is allowed. The after-resize method is guaranteed to be called after the resize has completed.

The editor is internally locked for writing when this method is called (see also section 8.8 (page 145)). Use after-resize to modify the editor, if necessary.

- (send *a*-pasteboard on-resize  $snip \ w \ h$ )  $\Rightarrow$  void snip : snip% object w : non-negative real number h : non-negative real number

### on-select

This method is called before a snip in the pasteboard is selected or deselected, after can-select? is called to verify that the insertion is allowed. The after-select method is guaranteed to be called after the selection has completed.

The editor is internally locked for writing when this method is called (see also section 8.8 (page 145)). Use after-select to modify the editor, if necessary.

- (send a-pasteboard on-select snip on?) ⇒ void
 snip : snip% object
 on? : boolean

If on? is #t, then snip will be selected, otherwise snip will be deselected.

# raise

Moves a snip one level shallower (i.e., in front of one more other snip) in the pasteboard's snip order. See section 8.1 (page 140) for information about snip order in pasteboards.

See also lower, set-before, and set-after.

- (send a-pasteboard raise snip) ⇒ void snip: snip% object

#### remove

Removes the specified snip from the editor in a non-undoable manner (so the snip is completely free of the pasteboard can can be used in other editors).

See also delete.

- (send a-pasteboard remove snip) ⇒ void
 snip : snip% object

## remove-selected

Deselects a snip without deselecting any other snips.

The selection in a pasteboard can be changed by the system in response to other method calls, and such changes do not go through this method; use **on-select** to monitor selection changes.

 - (send a-pasteboard remove-selected snip) ⇒ void snip : snip% object

Deselects *snip* (if it is currently selected).

### resize

Attempts to resize a given snip. If the snip allows resizing, **#t** is returned, otherwise **#f** is retured. Using this method instead of calling the snip's **resize** method directly will make the resize undo-able.

 (send a-pasteboard resize snip w h) ⇒ boolean snip : snip% object w : non-negative real number h : non-negative real number

### set-after

Changes the depth of a snip. See section 8.1 (page 140) for information about snip order in pasteboards.

See also raise, lower, and set-before.

```
- (send a-pasteboard set-after snip after) ⇒ void
snip : snip% object
after : snip% object or #f
```

Changes the depth of *snip* moving it just behind *after*. If *after* is **#f**, *snip* is moved to the back.

## set-before

Changes the depth of a snip. See section 8.1 (page 140) for information about snip order in pasteboards.

See also raise, lower, and set-after.

- (send a-pasteboard set-before snip before) ⇒ void snip : snip% object before : snip% object or #f

Changes the depth of *snip* moving it just in front of *before*. If *before* is #f, *snip* is moved to the front.

set-dragable

Sets whether snips in the editor can be interactively dragged by event handling in on-default-event: a true value allows dragging, #f disallows dragging. See also get-dragable.

- (send *a*-pasteboard set-dragable allow-drag?)  $\Rightarrow$  void allow-drag? : boolean

### set-scroll-step

Sets the editor location offset for each vertical scroll position. See also get-scroll-step.

- (send *a*-pasteboard set-scroll-step stepsize)  $\Rightarrow$  void stepsize : non-negative real number

#### set-selected

Selects a specified snip (deselecting all others).

The selection in a pasteboard can be changed by the system in response to other method calls, and such changes do not go through this method; use **on-select** to monitor selection changes.

 (send a-pasteboard set-selected snip) ⇒ void snip : snip% object

```
set-selection-visible
```

Sets whether selection dots are drawn around the edge of selected snips in the pasteboard. See also get-selection-visible.

- (send *a*-pasteboard set-selection-visible visible?)  $\Rightarrow$  void visible? : boolean

# 9.23 snip%

A direct instance of snip% is uninteresting. Useful snips are defined by instantiating derived subclasses, but this class defines the basic functionality.

In deriving a new snip class, these methods must be overridden to create a useful snip:

- get-extent
- draw
- resize if the snip can be resized by the user
- partial-offset if the snip can contain more than one item
- split if the snip can contain more than one item
- size-cache-invalid if the snip caches the result to get-extent
- get-text (not required)
- find-scroll-step, get-num-scroll-steps, and get-scroll-step-offset if the snip can contain more than one scroll position

If a snip can contain more than one item, then the snip's count must be maintained as well.

To define a class of snips that can be saved or cut-and-pasted:

- Create an instance of snip-class%.
- For each instance of the snip class, set the snip's classs object with set-snipclass.
- Override the copy method.
- Override the write method.
- (make-object snip%)  $\Rightarrow$  snip% object

Creates a plain snip of length 1.

### adjust-cursor

Called to determine the cursor image used when the cursor is moved over the snip in an editor. If **#f** is returned, a default cursor is selected by the editor. (See **adjust-cursor** in **editor**<%> for more information.)

```
- (send a-snip adjust-cursor dc x y editorx editory event) ⇒ cursor% object or #f
    dc : dc<%> object
    x : real number
    y : real number
    editorx : real number
    editory : real number
    editory : real number
    event : mouse-event% object
```

Returns **#f**.

### blink-caret

Tells the snip to blink the selection caret. This method is called periodically when the snips's editor's display has the keyboard focus, and the snip has the editor-local focus.

The drawing context and snip's position in drawing context coordinates are provided.

```
- (send a-snip blink-caret dc \ x \ y) \Rightarrow void
dc : dc < %> object
x : real number
y : real number
```

### сору

Creates and returns a copy of this snip. The copy method is responsible for copying this snip's style (as returned by get-style) to the new snip.

- (send a-snip copy)  $\Rightarrow$  snip% object

# do-edit-operation

See do-edit-operation.

Called when the snip's editor's method is called, recusive? is not #f, and this snip owns the caret.

```
- (send a-snip do-edit-operation op recursive? time) ⇒ void
  op: symbol in '(undo redo clear cut copy paste kill select-all
        insert-text-box insert-pasteboard-box insert-image)
  recursive? = #t: boolean
  time = 0: exact integer
```

See do-edit-operation in editor<%> for information about op and time.

#### draw

Called (by an editor) to draw the snip.

Before this method is called, the correct font, text color, and pen color will have been set in the drawing context for this snip already. (This is *not* true for get-extent or partial-offset.) The draw method must not make any other assumptions about the state of the drawing context, except that the clipping region is already set to something appropriate. Before draw returns, it must restore any drawing context settings that it changes.

See also on-paint in editor<%>.

The snip's editor is usually internally locked for writing and reflowing when this method is called (see also section 8.8 (page 145)).

| - (send a-snip draw dc x y left top right bottom dx dy draw-caret) $\Rightarrow$ void |
|---------------------------------------------------------------------------------------|
| dc : dc<%> object                                                                     |
| x : real number                                                                       |
| y : real number                                                                       |
| <i>left</i> : real number                                                             |
| top : real number                                                                     |
| right : real number                                                                   |
| bottom : real number                                                                  |
| dx : real number                                                                      |
| dy : real number                                                                      |
| draw-caret : symbol in '(no-caret show-inactive-caret show-caret)                     |

Draws the snip into the given drawing context with the snip's top left corner at location (x, y) in DC coordinates.

The arguments *left*, *top*, *right*, and *bottom* define a clipping region (in DC coordinates) that the snip can use to optimize drawing, but it can also ignore these arguments.

The dx and dy argument provide numbers that can be subtracted from x and y to obtain the snip's position in editor coordinates (as opposed to DC coordinates, which are used for drawing).

See section 8.5 (page 144) for information about *draw-caret*.

#### find-scroll-step

If a snip contains more than one vertical scroll step (see get-num-scroll-steps) then this method is caled to find a scroll step offset for a given y-offset into the snip.

- (send *a-snip* find-scroll-step y)  $\Rightarrow$  exact non-negative integer y : real number

# get-admin

Returns the administrator for this snip. (The administrator can be #f even if the snip is owned but not visible in the editor.)

- (send a-snip get-admin)  $\Rightarrow$  snip-admin% object or #f

# get-count

Returns the number of items within the snip.

- (send *a-snip* get-count)  $\Rightarrow$  exact integer in [0, 100000]

# get-extent

Calculates the snip's width, height, descent (amount of height which is drawn below the baseline), space (amount of height which is "filler" space at the top), and horizontal spaces (amount of width which is "filler" space at the left and right).

A drawing context is provided for the purpose of finding font sizes, etc., but no drawing should occur. The **get-extent** and **partial-offset** methods must not make any assumptions about the state of the drawing context; in particular, the snip's style settings (e.g., the font) are not automatically set before the method is called. Before **get-extent** or **partial-offset** returns, it must restore any drawing context settings that it changes.

The snip's left and top locations are provided in editor corrdinates. In a text editor, the y-coordinate is the *line's* top location; the snip's actual top location is potentially undetermined until its height is known.

This method is called by the snip's administrator; it should not be called directly by others. To get the extent of a snip, use get-snip-location in editor<>.

The snip's editor is usually internally locked for writing and reflowing when this method is called (see also section 8.8 (page 145)).

- (send a-snip get-extent dc x y w h descent space lspace rspace) ⇒ void dc : dc<%> object x : real number y : real number w = #f : boxed non-negative real number or #f h = #f : boxed non-negative real number or #f descent = #f : boxed non-negative real number or #f space = #f : boxed non-negative real number or #f lspace = #f : boxed non-negative real number or #f rspace = #f : boxed non-negative real number or #f Files in all have with 0.0

Fills in all boxes with 0.0.

# get-flags

Returns flags defining the behavior of the snip. It is a bitwise combination of these flags:

• 'is-text — this is a text snip derived from string-snip%; do not set this flag

- 'can-append this snip can be merged with another snip of the same type
- 'invisible the user doesn't "see" this snip; e.g.: a carriage return
- 'hard-newline a newline must follow the snip
- 'newline a newline currently follows the snip; only an owning editor should set this flag
- 'handles-events this snip can handle keyboard and mouse events
- 'width-depends-on-x this snip's display width depends on the snip's x-location within the editor; e.g.: tab
- 'height-depends-on-y this snip's display height depends on the snip's y-location within the editor
- 'width-depends-on-y this snip's display width depends on the snip's y-location within the editor
- 'height-depends-on-x this snip's display height depends on the snip's x-location within the editor
- 'anchored this snip cannot be dragged in a pasteboard editor, even if dragging is turned on
- 'uses-editor-path this snip uses its editor's pathname and should be notified when the name changes; notification is given as a redundant call to set-admin

Additional private flags are not listed here.

- (send *a-snip* get-flags)  $\Rightarrow$  list of symbols

#### get-num-scroll-steps

Returns the number of horizontal scroll steps within the snip. For most snips, this is 1. Embedded editor snips use this method so that scrolling in the owning editor will step through the lines in the embedded editor.

- (send a-snip get-num-scroll-steps)  $\Rightarrow$  exact non-negative integer

#### get-scroll-step-offset

If a snip contains more than one vertical scroll step (see get-num-scroll-steps) then this method is called to find the y-offset into the snip for a given scroll offset.

- (send *a-snip* get-scroll-step-offset offset)  $\Rightarrow$  non-negative real number offset : exact non-negative integer

# get-snipclass

Returns the snip's class, used for file saving and cut-and-paste.

- (send a-snip get-snipclass)  $\Rightarrow$  snip-class% object

# get-style

Returns the snip's style. See also set-style.

- (send *a-snip* get-style)  $\Rightarrow$  style% object

#### get-text

Gets the text representation for this snip.

```
- (send a-snip get-text offset num flattened?) ⇒ string
  offset : exact non-negative integer
  num : exact non-negative integer
  flattened? = #f : boolean
```

Returns the text for this snip starting with the item position *offset* within the snip, and continuing for a total length of *num* items. If *offset* is greater than the snip's count, then "" is returned. If *num* is greater than the snip's count minus the offset, then text from the offset to the end of the snip is returned.

If *flattened*? is not **#f**, then flattened text is returned. See section 8.4 (page 144) for a discussion of flattened vs. non-flattened text.

### is-owned?

Returns #t if this snip has an owner, #f otherwise. Note that a snip may be owned by an editor if it was inserted and then deleted from the editor, if it's still in the editor's undo history.

```
- (send a\text{-}snip is-owned?) \Rightarrow boolean
```

match?

Return #t if this snip "matches" an input snip or #f otherwise.

```
- (send a-snip match? snip) \Rightarrow boolean snip: snip% object
```

Returns #t if the *snip* and this snip are from the same class and have the same length.

#### merge-with

Merges this snip with the given snip, returning **#f** if the snips cannot be merged or a new merged snip otherwise. This method will only be invoked if both snips are from the same class and both have the 'can-append flag.

If the returned snip does not have the expected count, its count is forcibly modified. If the returned snip is already owned by a another administrator, a surrogate snip is created.

The snip's editor is usually internally locked for reading when this method is called (see also section 8.8 (page 145)).

```
    (send a-snip merge-with pred) ⇒ snip% object or #f
pred : snip% object
    Returns #f.
```

#### next

Returns the next snip in the editor owning this snip, or **#f** if this is the last snip.

In a text editor, the next snip is the snip at the text position following this snip's (last) text position. In a pasteboard, the next snip is the one immediately behind this snip. (See section 8.1 (page 140) for information about snip order in pasteboards.)

- (send a-snip next)  $\Rightarrow$  snip% object or #f

on-char

Called to handle keyboard events when this snip has the keyboard focus and can handle events. The drawing context is provided, as well as the snip's location in display coordinates (the event uses display coordinates), and the snip's location in editor coordinates.

See also 'handles-events in get-flags.

```
- (send a-snip on-char dc x y editorx editory event) ⇒ void
  dc : dc<%> object
  x : real number
  y : real number
  editorx : real number
  editory : real number
  event : key-event% object
```

The x and y arguments are the snip's location in display coordiantes. The *editorx* and *editory* arguments are the snip's location in editor coordinates. To get *event*'s x location in snip coordinates, subtract x from (send *event* get-x).

#### on-event

Called to handle mouse events on the snip when this snip can handle events and when the snip has the keyboard focus. See on-char for information about the arguments. See also 'handles-events in get-flags.

- (send a-snip on-event dc x y editorx editory event) ⇒ void dc : dc<%> object x : real number y : real number editorx : real number editory : real number event : mouse-event% object

The x and y arguments are the snip's location in display coordiantes. The *editorx* and *editory* arguments are the snip's location in editor coordinates. To get *event*'s x location in snip coordinates, subtract x from (send *event* get-x).

#### own-caret

Notifies the snip that it is or is not allowed to display the caret (indicating oversnip of keyboard focus) in some display. This method is *not* caled to request that the caret is actually shown or hidden; the **draw** method is called for all display requests.

- (send *a-snip* own-caret own-it?)  $\Rightarrow$  void own-it? : boolean

The own-it? argument is #t if the snip owns the keyboard focus or #f otherwise.

# partial-offset

Calculates a partial width for the snip, starting from the first snip item and continuing for a given number of items. The drawing context and snip's position in editor coordinates are provided. See also get-extent.

The snip's editor is usually internally locked for writing and reflowing when this method is called (see also section 8.8 (page 145)).

- (send a-snip partial-offset dc x y len) ⇒ real number dc: dc<%> object x : real number y : real number len : exact non-negative integer

Calculates a partial width for the snip, starting from the first snip item and continuing for len items.

## previous

Returns the previous snip in the editor owning this snip, or **#f** if this is the first snip.

- (send a-snip previous)  $\Rightarrow$  snip% object or #f

## release-from-owner

Asks the snip to try to release itself from its owner. If the snip is not owned or the release is successful, then **#t** is returned. Otherwise, **#f** is returned and the snip remains owned. See also **is-owned**?.

Use this method for moving a snip from one editor to another. This method notifies the snip's owning editor that someone else really wants control of the snip. It is not necessary to use this method for "cleaning up" a snip when it is deleted from an editor.

- (send a-snip release-from-owner)  $\Rightarrow$  boolean

Requests a low-level release from the snip's owning administrator.

## resize

Resizes the snip. The snip can refuse to be resized by returning **#f**. Otherwise, the snip will resize (it must call its administrator's **resized** method) and return **#t**.

```
See also on-interactive-resize in pasteboard%.
```

```
    (send a-snip resize w h) ⇒ boolean
w : non-negative real number
h : non-negative real number
Returns #f.
```

#### set-admin

Sets the snip's administrator. Only an administrator should call this method.

The default method sets the internal state of a snip to record its administrator. It will not modify this state if the snip is already owned by an administrator and the administrator has not blessed the transition. If the

administrator state of a snip is not modified as expected during a sensitive call to this method by an instance of text% or pasteboard%, the internal state may be forcibly modified (if the new administrator was #f) or a surrogate snip may be created (if the snip was expected to receive a new administrator).

The snip's (new) editor is usually internally locked for reading when this method is called (see also section 8.8 (page 145)).

```
- (send a-snip set-admin admin) ⇒ void
admin : snip-admin% object or #f
```

set-count

Sets the number of items within the snip.

The snip's count may be changed by the system (in extreme cases to maintain consistency) without calling this method.

- (send *a-snip* set-count c)  $\Rightarrow$  void c: exact integer in [1, 100000]

Sets the number of items in the snip, and notifies the snip's administrator that its size has changed.

### set-flags

Sets the snip's flags. See get-flags.

- (send *a-snip* set-flags flags)  $\Rightarrow$  void flags : list of symbols

Sets the snip flags and notifies the snip's editor that its flags have changed.

#### set-snipclass

Sets the snip's class, used for file saving and cut-and-paste.

- (send *a-snip* set-snipclass class)  $\Rightarrow$  void class : snip-class% object

#### set-style

Sets the snip's style if it is not owned by any editor. See also get-style and is-owned?.

The snip's style may be changed by the system without calling this method.

- (send *a-snip* set-style style)  $\Rightarrow$  void style: style% object

#### size-cache-invalid

Called to notify the snip that it may need to recalculate its display arguments (width, height, etc.) when it is next asked, because the style or location of the snip has changed.

The snip's (new) editor is usually internally locked for reflowing when this method is called (see also section 8.8 (page 145)).

```
- (send a\text{-snip} size-cache-invalid) \Rightarrow void
```

## split

Splits the snip into two snips. This is called when a snip has more than one item and something is inserted between two items.

The arguments are a position integer and two boxes. The position integer specifies how many items should be given to the new first snip; the rest go to the new second snip. The two boxes must be filled with two new snips. (The old snip is no longer used, so it can be recycled as a new snip.)

If the returned snips do not have the expected counts, their counts are forcibly modified. If either returned snip is already owned by a another administrator, a surrogate snip is created.

The snip's editor is usually internally locked for reading when this method is called (see also section 8.8 (page 145)).

- (send a-snip split position first second) ⇒ void position : exact non-negative integer first : boxed snip% object second : boxed snip% object

## write

Writes the snip to the given stream. (Snip reading is handled by the snip class.) Style information about the snip (i.e., the content of get-style) will be saved and restored automatically.

- (send a-snip write f) ⇒ void
f : editor-stream-out% object

## 9.24 snip-admin%

See section 8.1.1 (page 140) for information about the role of administrators. The snip-admin% class is never instantiated directly. It is not even instantiated through derived classes by most programmers; each text% or pasteboard% object creates its own administrator. However, it may be useful to derive a new instance of this class to display snips in a new context. Also, it may be useful to call the methods of an existing administrator from an owned snip.

To create a new snip-admin% class, all methods described here must be overridden. They are all invoked by the administrator's snip.

Because a snip-admin% object typically owns more than one snip, many methods require a snip% object as a argument.

#### get-dc

Gets a drawing context suitable for determining display size information. If the snip is not displayed, **#f** is returned.

- (send a-snip-admin get-dc)  $\Rightarrow$  dc<%> object or #f

### get-editor

Returns the editor that this administrator reports to (directly or indirectly)

- (send a-snip-admin get-editor)  $\Rightarrow$  text% or pasteboard% object

#### get-view

Gets the position and size of the visible region of a snip in snip coordinates.

If no snip is specified, then the position and size of the snip's editor are returned, instead, in editor coordinates.

See also get-view in editor-admin%.

```
(send a-snip-admin get-view x y w h snip) ⇒ void
x : boxed real number or #f
y : boxed real number or #f
w : boxed non-negative real number or #f
h : boxed non-negative real number or #f
snip = #f : snip% object or #f
```

If snip is not **#f**, the current visible region of the snip is installed in the boxes x, y, w, and h. The x and y values are relative to the snip's top-left corner. The w and h values may be larger than the snip itself.

If *snip* is **#f**, the total visible region of the snip's top-level display is returned in editor coordinates. Using **#f** for *snip* is anaologous to using **#t** for *full?* in get-view in editor-admin%.

get-view-size

Gets the visible size of the administrator's display region.

If the display is an editor canvas, see also reflow-container.

(send a-snip-admin get-view-size h w) ⇒ void
 h : boxed non-negative real number or #f
 w : boxed non-negative real number or #f

#### needs-update

Called by the snip to request that the snip's display needs to be updated. The administrator determines when to actually update the snip; the snip's **draw**method is eventually called.

- (send a-snip-admin needs-update snip localx localy w h) ⇒ void snip : snip% object localx : real number localy : real number w : non-negative real number h : non-negative real number The localx, localy, w, and h arguments specify a region of the snip to be refreshed (in snip coordinates).

recounted

Called by a snip to notify the administrator that the specified snip has changed its count. The snip generally needs to be updated after changing its count, but the snip decides whether the update should occur immediately.

- (send a-snip-admin recounted snip refresh?) ⇒ void snip : snip% object refresh? : boolean

If *refresh*? is not **#f**, then the snip is requesting to be updated immediately. Otherwise, **needs-update**must eventually be called as well.

#### release-snip

Requests that the specified snip be released. If this administrator is not the snip's owner or if the snip cannot be released, then **#f** is returned. Otherwise, **#t** is returned and the snip is no longer owned.

See also release-snip in editor<%>.

- (send a-snip-admin release-snip snip) ⇒ void snip : snip% object

#### resized

Called by a snip to notify the administrator that the specified snip has changed its display size (without being polled by get-extent). The snip generally needs to be updated after a resize, but the snip decides whether the update should occur immediately.

- (send a-snip-admin resized snip refresh?) ⇒ void snip : snip% object refresh? : boolean

If *refresh*? is not **#f**, then the snip is requesting to be updated immediately. Otherwise, **needs-update**must eventually be called as well.

scroll-to

Called by the snip to request scrolling so that the given region is visible. The snip generally needs to be updated after a scroll, but the snip decides whether the update should occur immediately.

- (send a-snip-admin scroll-to snip localx localy w h refresh? bias) ⇒ boolean
 snip : snip% object
 localx : real number
 localy : real number
 w : non-negative real number
 h : non-negative real number
 refresh? : boolean
 bias = 'none : symbol in '(start end none)

The *localx*, *localy*, w, and h arguments specify a region of the snip to be made visible by the scroll (in snip coordinates).

If *refresh?* is not **#f**, then the editor is requesting to be updated immediately.

The *bias* argument is one of:

- 'start if the range doesn't fit in the visible area, show the top-left region
- 'none no special scrolling instructions
- 'end if the range doesn't fit in the visible area, show the bottom-right region

set-caret-owner

Resquests that the keyboard focus is assigned to the specified snip. If the request is granted, the own-caret method of the snip is called.

- (send a-snip-admin set-caret-owner snip domain) ⇒ void snip : snip% object domain : symbol in '(immediate display global)

See set-caret-owner for imformation about the possible values of *domain*.

### update-cursor

Queues an update for the cursor in the display for this snip's editor. The actual cursor used will be determined by calling the snip's adjust-cursor method as appropriate.

- (send a-snip-admin update-cursor)  $\Rightarrow$  void

# 9.25 snip-class%

is uninteresting. Useful snip classes are defined by instantiating derived subclasses of snip-class%. A class derived from snip-class% serves as a kind of "meta-class" for snips; each snip is then associated with an instance of snip-class% as its snip class.

In deriving a new snip class class (*sic*):

• Override the read method.

Then, for each instance of the derived class (where each instance corresponds to a single snip class):

- Set the classname using set-classname.
- Set the version using set-version.
- Install the class into the list returned by using the addmethod. Note that if the same name is inserted into the same class list mulitple times, all but the first insertion is ignored.

See also section 8.2.1 (page 142).

(make-object snip-class%) ⇒ snip-class% object
 Creates a useless snip class.

#### get-classname

Return's the class's name, a string uniquely designating this snip class. For example, the standard text snip classname is "wxtext". Names beginning with "wx" are reserved.

```
- (send a-snip-class get-classname) \Rightarrow string
```

### get-version

Returns the version of this snip class. When attempting to load a file containing a snip with the same class name but a different version, the user is warned.

- (send *a-snip-class* get-version)  $\Rightarrow$  exact integer

### read

Reads a snip from a given stream, returning a newly created snip as the result or **#f** if there is an error.

```
- (send a-snip-class read f) ⇒ snip% object or #f
f : editor-stream-in% object
```

### read-done

Indicates to the snip class that all snips have been read in and header information obtained by **read-header** can be forgotten. This method is only called for a read session if **read-header** was called in the same session.

```
- (send a\text{-snip-class} read-done) \Rightarrow void
```

#### read-header

Called to read header information that may be useful for every snip read in this class. This method is only called once per editor read session, and only if the stream contains header information for this class. This method will not be called again until after a call to **read-done**.

The return value is **#f** if a read error occurs or anything else otherwise.

See also write-header.

```
- (send a-snip-class read-header f) \Rightarrow boolean f : editor-stream-in% object
```

### set-classname

Sets the class's name. See also get-classname.

- (send *a-snip-class* set-classname name)  $\Rightarrow$  void name : string

#### set-version

Sets the version of this class. See get-version.

```
- (send a-snip-class set-version v) \Rightarrow void v : exact integer
```

### write-done

- (send a-snip-class write-done)  $\Rightarrow$  void

Indicates to the snip class that all snips have been written out and header information kept by write-header can be forgotten.

### write-header

Called to write header information that may be useful for every snip written for this class. This method is only called once per editor write session, and only if the editor contains snips in this class. This method will not be called again until after a call to write-done.

When reading the snips back in, read-header will only be called if write-header writes some data to the stream.

The return value is **#f** if a write error occurs or anything else otherwise.

- (send *a-snip-class* write-header *stream*)  $\Rightarrow$  boolean *stream* : editor-stream-out% object

# 9.26 snip-class-list%

Each eventspace has its own instance of snip-class-list%, obtained with (get-the-snip-class-list). New instances cannot be created directly. Each instance keeps a list of snip classes. This list is needed for loading snips from a file. See also section 8.2.1 (page 142).

add

Adds a snip class to the list. If a class with the same name already exists in the list, this one will not be added.

 (send a-snip-class-list add snipclass) ⇒ void snipclass : snip-class% object

## find

Finds a snip class from the list with the given name, returning **#f** if none is found.

- (send *a-snip-class-list* find *name*)  $\Rightarrow$  snip-class% object or #f *name* : string

#### find-position

Returns an index into the list for the specified class.

 - (send *a-snip-class-list* find-position *class*) ⇒ exact non-negative integer *class* : snip-class% object

### $\mathtt{nth}$

Returns the *n*th class in the list, or #f if the list has *n* classes or less.

- (send *a-snip-class-list* nth n)  $\Rightarrow$  snip-class% object or #f n : exact non-negative integer

#### number

Returns the number of snip classes in the list.

- (send *a-snip-class-list* number)  $\Rightarrow$  exact non-negative integer

### reading-version

While a file or clipboard entry is being read that contains information for a given snip class, this method returns the version number specified for the snip class in the file/clipboard.

```
- (send a-snip-class-list reading-version class) \Rightarrow exact integer class : snip-class% object
```

# 9.27 string-snip%

Superclass: snip%

An instance of string-snip% is created automatically when text is inserted into a text editor. See also on-new-string-snip in text%.

- (make-object string-snip% allocsize) ⇒ string-snip% object allocsize = 0 : exact non-negative integer

Creates an empty text snip. The *allocsize* argument is a hint about how much storage space for text should be initially allocated by the snip.

#### insert

Inserts text into the snip. The system can insert text into a text snip without calling this method.

```
    (send a-string-snip insert text len pos) ⇒ void
text : string
len : exact non-negative integer
pos = 0 : exact non-negative integer
```

Inserts text (with length len) into the snip at position pos within the snip.

### read

Reads the snip's data from the given stream.

```
- (send a-string-snip read len f) ⇒ void
    len : exact non-negative integer
    f : editor-stream-in% object
```

The *len* argument specifies the maximum length of the text to be read. (When a text snip is written to a file, the very first field is the length of the text contained in the snip.) This method is usually invoked by the text snip class's **read** method.

# 9.28 style%

A style% object encapsulates drawing information (font, color, alignment, etc.) in a hierarchical manner. A style% object always exists within the context of a style-list% object and is never created except by a style-list% object.

See also section 8.1.2 (page 141).

## get-alignment

Returns the style's alignment: 'top, 'center, or 'bottom.

- (send a-style get-alignment)  $\Rightarrow$  symbol in '(top center bottom)

## get-background

Returns the style's background color.

- (send *a-style* get-background)  $\Rightarrow$  color% object

#### get-base-style

Returns the style's base style. See section 8.1.2 (page 141) for more information. The return value is **#f** only for the basic style in the list.

- (send *a-style* get-base-style)  $\Rightarrow$  style% object or #f

#### get-delta

Returns the style's delta information if the style is not a join style. See section 8.1.2 (page 141) for more information.

- (send *a-style* get-delta delta)  $\Rightarrow$  void delta : style-delta% object

Copies the style's delta into *delta*.

### get-face

Returns the style's face name. See font%.

- (send *a-style* get-face)  $\Rightarrow$  string or #f

### get-family

Returns the style's font family id. See font%.

- (send a-style get-family)  $\Rightarrow$  symbol in '(default decorative roman script swiss modern system)

### get-font

Returns the style's font information.

- (send *a-style* get-font)  $\Rightarrow$  font% object

### get-foreground

Returns the style's foreground color.

- (send *a-style* get-foreground)  $\Rightarrow$  color% object

#### get-name

Returns the style's name, or **#f** if it is unnamed. Style names are only set through the style's **style-list%** object.

- (send *a-style* get-name)  $\Rightarrow$  string or #f

## get-shift-style

Returns the style's shift style if it is a join style. Otherwise, the root style is returned. See section 8.1.2 (page 141) for more information.

- (send *a-style* get-shift-style)  $\Rightarrow$  style% object

#### get-size

Returns the style's font size.

- (send *a-style* get-size)  $\Rightarrow$  exact integer in [0, 255]

# get-style

Returns the style's font style. See font%.

- (send a-style get-style)  $\Rightarrow$  symbol in '(normal italic slant)

#### get-text-descent

Returns the descent of text using this style in a given DC.

- (send *a-style* get-text-descent dc)  $\Rightarrow$  non-negative real number dc: dc<%> object

#### get-text-height

Returns the height of text using this style in a given DC.

- (send *a-style* get-text-height dc)  $\Rightarrow$  non-negative real number dc: dc<%> object

#### get-text-space

Returns the vertical spacing for text using this style in a given DC.

- (send *a-style* get-text-space dc)  $\Rightarrow$  non-negative real number dc: dc<%> object

#### get-text-width

Returns the height of a space character using this style in a given DC.

- (send *a-style* get-text-width dc)  $\Rightarrow$  non-negative real number dc : dc<%> object

### get-transparent-text-backing

Returns #t if text is drawn without erasing the text background or #f otherwise.

- (send *a-style* get-transparent-text-backing)  $\Rightarrow$  boolean

### get-underlined

Returns #t if the style is underlined or #f otherwise.

- (send *a-style* get-underlined)  $\Rightarrow$  boolean

#### get-weight

Returns the style's font weight. See font%.

- (send *a-style* get-weight)  $\Rightarrow$  symbol in '(normal bold light)

# is-join?

Returns #t if the style is a join style or #f otherwise. See section 8.1.2 (page 141) for more information.

- (send *a-style* is-join?)  $\Rightarrow$  boolean

## set-base-style

Sets the style's base style and recomputes the style's font, etc. See section 8.1.2 (page 141) for more information.

- (send a-style set-base-style base-style) ⇒ void base-style : style% object

## set-delta

Sets the style's delta (if it is not a join style) and recomputes the style's font, etc. See section 8.1.2 (page 141) for more information.

- (send a-style set-delta delta)  $\Rightarrow$  void delta : style-delta% object

Copies delta into the style's delta.

# set-shift-style

Sets the style's shift style (if it is a join style) and recomputes the style's font, etc. See section 8.1.2 (page 141) for more information.

```
- (send a-style set-shift-style style) \Rightarrow void style : style% object
```

## switch-to

Sets the font, pen color, etc. of the given drawing context. If *oldstyle* is not **#f**, only differences between the given style and this one are applied to the drawing context.

- (send a-style switch-to dc old-style) ⇒ void dc : dc<%> object old-style : style% object or #f

# 9.29 style-delta%

A style-delta% object encapsulates a style change. The changes expressible by a delta include:

- changing the font family
- changing the font face
- changing the font size to a new value
- enlarging the font by an additive amount

- enlarging the font by a multiplicative amount, etc.
- changing the font style (normal, *italic*, or *slant*)
- toggling the font style
- changing the font to *italic* if it is currently *slant*, etc.
- changing the font weight, etc.
- changing the underline, etc.
- changing the vertical alignment, etc.
- changing the foreground color
- dimming or brightening the foreground color, etc.
- changing the background color, etc.
- changing text backing transparency

The set-delta method is convenient for most style delta settings; it takes a high-level delta specification and sets the internal delta information.

To take full advantage of a style delta, it is necessary to understand the internal on/off settings that can be manipulated through methods such as **set-weight-on**. For example, the font weight change is specified through the **weight-on** and **weight-off** internal settings. Roughly, **weight-on** turns on a weight setting when it is not present and **weight-off** turns off a weight setting when it is present. These two interact precisely in the following way:

- If both weight-on and weight-off are set to 'base, then the font weight is not changed.
- If weight-on is not 'base, then the weight is set to weight-on.
- If weight-off is not 'base, then the weight will be set back to 'normal when the base style has the weight weight-off.
- If both weight-on and weight-off are set to the same value, then the weight is toggled with respect to that value: if the base style has the weight weight-on, then weight is changed to 'normal; if the base style has a different weight, it is changed to weight-on.
- If both weight-on and weight-off are set, but to different values, then the weight is changed to weight-on only when the base style has the weight weight-off.

Font styles, underlining, and alignment work in an analogous manner.

The possible values for alignment-on and alignment-off are:

- 'base
- 'top
- 'center
- 'bottom

The possible values for style-on and style-off are:

- 'base
- 'normal
- 'italic
- 'slant

The possible values for underlined-on and underlined-off are:

- **#f** (acts like 'base)
- #t

The possible values for trasnparent-text-backing-on and trasnparent-text-backing-off are:

- **#f** (acts like 'base)
- #t

The possible values for weight-on and weight-off are:

- 'base
- 'normal
- 'bold
- 'light

The family and face settings in a style delta are not independent. If both are set within a style delta, the face setting overrides the family setting. However, if a style delta with a family setting and no face setting is applied to a style with a face setting, then the delta application overrides the face setting in the base style.

```
- (make-object style-delta% change-command) \Rightarrow style-delta% object
   change-command = 'change-nothing: symbol
                                                         '(change-nothing change-normal change-toggle-unde
                                                  in
                                        change-normal-color change-bold)
- (make-object style-delta% change-command v) \Rightarrow style-delta% object
   change-command : symbol
                                            '(change-family change-style change-toggle-style
                                   in
                     change-weight change-toggle-weight change-alignment)
   v: symbol
- (make-object style-delta% change-command v) \Rightarrow style-delta% object
   change-command : symbol in '(change-size change-bigger change-smaller)
   v : exact integer in [0, 255]
- (make-object style-delta% change-command v) \Rightarrow style-delta% object
   change-command : symbol in '(change-underline)
   v: boolean
```

The initialization arguments are passed on to set-delta.

# collapse

Tries to collapse into a single delta the changes that would be made by applying this delta after a given delta. If the return value is **#f**, then it is impossible to perform the collapse. Otherwise, the return value is **#t** and this delta will contain the collapsed change specification.

- (send *a-style-delta* collapse *delta*)  $\Rightarrow$  boolean *delta* : style-delta% object

### сору

Copies the given style delta's settings into this one.

```
- (send a-style-delta copy delta) \Rightarrow void delta : style-delta% object
```

# equal?

Returns #t if the given delta is equivalent to this one in all contexts or #f otherwise.

- (send a-style-delta equal? delta)  $\Rightarrow$  boolean delta: style-delta% object

get-alignment-off

See style-delta%.

- (send a-style-delta get-alignment-off)  $\Rightarrow$  symbol in '(base top center bottom)

## get-alignment-on

See style-delta%.

- (send a-style-delta get-alignment-on)  $\Rightarrow$  symbol in '(base top center bottom)

get-background-add

Gets the object additive color shift for the background (applied after the multiplicative factor). Call this add-color<%> object's methods to change the style delta's additive backgound color shift.

- (send a-style-delta get-background-add)  $\Rightarrow$  add-color<%> object

get-background-mult

Gets the multiplicative color shift for the background (applied before the additive factor). Call this mult-color<%> object's methods to change the style delta's multiplicative background color shift.

- (send *a-style-delta* get-background-mult)  $\Rightarrow$  mult-color<%> object

## get-face

Gets the delta's font face string. If this string is **#f** and the family is **'base** when the delta is applied to a style, the style's font is not changed. Applying a delta with a non-**#f** face string sets the style's font to the indicated face (and the delta's family setting is ignored).

See also get-family.

- (send *a-style-delta* get-face)  $\Rightarrow$  string or #f

## get-family

Returns the delta's font family. The possible values are

- 'base no change to family
- 'default
- 'decorative
- 'roman
- 'script
- 'swiss
- 'modern (always fixed width)
- 'system (used to draw controls)

If the family is 'base and the face is **#f** when the delta is applied to a style, the style's font is not changed. If face is not **#f** in a delta, the family setting is ignored. Otherwise, applying a delta with a family setting other than 'base sets the style's font to the default font in that family.

See also get-face.

- (send *a-style-delta* get-family)  $\Rightarrow$  symbol in '(base default decorative roman script swiss modern system)

## get-foreground-add

Gets the additive color shift for the foreground (applied after the multiplicative factor). Call this add-color<%> object's methods to change the style delta's additive foreground color shift.

- (send a-style-delta get-foreground-add)  $\Rightarrow$  add-color<%> object

## get-foreground-mult

Gets the multiplicative color shift for the foreground (applied before the additive factor). Call this mult-color<%> object's methods to change the style delta's multiplicative foreground color shift.

- (send *a-style-delta* get-foreground-mult)  $\Rightarrow$  mult-color<%> object

get-size-add

Gets the additive font size shift (applied after the multiplicative factor).

- (send *a-style-delta* get-size-add)  $\Rightarrow$  exact integer in [0, 255]

## get-size-mult

Gets the multiplicative font size shift (applied before the additive factor).

- (send *a-style-delta* get-size-mult)  $\Rightarrow$  real number

## get-style-off

See style-delta%.

- (send a-style-delta get-style-off)  $\Rightarrow$  symbol in '(base normal italic slant)

## get-style-on

```
See style-delta%.
```

- (send a-style-delta get-style-on)  $\Rightarrow$  symbol in '(base normal italic slant)

```
get-transparent-text-backing-off
```

See style-delta%.

- (send *a-style-delta* get-transparent-text-backing-off)  $\Rightarrow$  boolean

```
get-transparent-text-backing-on
```

See style-delta%.

```
- (send a-style-delta get-transparent-text-backing-on) \Rightarrow boolean
```

## get-underlined-off

See style-delta%.

- (send *a-style-delta* get-underlined-off)  $\Rightarrow$  boolean

## get-underlined-on

See style-delta%.

- (send a-style-delta get-underlined-on)  $\Rightarrow$  boolean

## get-weight-off

See style-delta%.

- (send a-style-delta get-weight-off)  $\Rightarrow$  symbol in '(base normal bold light)

## get-weight-on

See style-delta%.

- (send a-style-delta get-weight-on)  $\Rightarrow$  symbol in '(base normal bold light)

## set-alignment-off

```
See style-delta%.
```

- (send *a-style-delta* set-alignment-off v)  $\Rightarrow$  void v: symbol in '(base top center bottom)

## set-alignment-on

See style-delta%.

- (send *a-style-delta* set-alignment-on v)  $\Rightarrow$  void v: symbol in '(base top center bottom)

## set-delta

Configures the delta with high-level specifications. The return value is the delta itself.

Except for 'change-nothing and 'change-normal, the command only changes part of the delta. Thus, applying 'change-bold and then 'change-italic sets the delta for both the style and weight change.

- (send a-style-delta set-delta change-command) ⇒ style-delta% object change-command = 'change-nothing: symbol in '(change-nothing change-normal change-toggle-unde change-normal-color change-bold)

The change-command argument specifies how the delta is changed; the possible values are:

- 'change-nothing reset all changes
- 'change-normal turn off all styles and resizings
- 'change-toggle-underline underline regions that are currently not underlined, and viceversa
- 'change-normal-color change the foreground and background to black and white, respectively
- 'change-italic change the style of the font to *italic*
- 'change-bold change the weight of the font to bold
- (send a-style-delta set-delta change-command param) ⇒ style-delta% object change-command : symbol in '(change-family change-style change-toggle-style);

symbol in '(change-family change-style change-toggle-style change-weight change-toggle-weight change-alignment)

param : symbol

The *change-command* argument specifies how the delta is changed; the possible values are:

- 'change-family change the font family (param is a family; see font%); see also get-family
- 'change-style change the style of the font (param is a style; see font%)
- 'change-toggle-style toggle the style of the font (param is a style; see font%)
- 'change-weight change the weight of the font (*param* is a weight; see font%)
- 'change-toggle-weight toggle the weight of the font (param is a weight; see font%)
- 'change-alignment change the alignment(param is an alignment; see style-delta%)
- (send a-style-delta set-delta change-command param) ⇒ style-delta% object change-command: symbol in '(change-size change-bigger change-smaller) param: exact integer in [0, 255]

The change-command argument specifies how the delta is changed; the possible values are:

- 'change-size change the size to an absolute value (param is a size)
- 'change-bigger make the text larger (param is an additive amount)

- 'change-smaller make the text smaller (*param* is an additive amount)
- (send a-style-delta set-delta change-command underlined?) ⇒ style-delta% object change-command : symbol in '(change-underline) underlined? : boolean

There is only one possible value for *change-command*:

- 'change-underline — set the underline status to either underlined or plain

## set-delta-background

Makes the delta encode a background color change to the absolute color given. The return value is the delta itself.

- (send *a-style-delta* set-delta-background *name*)  $\Rightarrow$  style-delta% object *name* : string

The string is looked up in the-color-database. See color-database<%>.

- (send *a-style-delta* set-delta-background *color*)  $\Rightarrow$  style-delta% object *color*: color% object

The *color* argument is copied into the delta's background color.

## set-delta-face

Like set-face, but the family is also set to the family for the specified font (although the family setting is ignored in a delta when the face is set). The return value is the delta itself.

- (send *a-style-delta* set-delta-face name)  $\Rightarrow$  style-delta% object name : string

## set-delta-foreground

Makes the delta encode a foreground color change to the absolute color given. The return value is the delta itself.

- (send *a-style-delta* set-delta-foreground *name*)  $\Rightarrow$  style-delta% object *name* : string

The string is looked up in the-color-database. See color-database<%>.

- (send a-style-delta set-delta-foreground color)  $\Rightarrow$  style-delta% object color: color% object

The *color* argument is copied into the delta's foreground color.

## set-face

See get-face. See also set-delta-face.

- (send *a-style-delta* set-face v)  $\Rightarrow$  void v : string or #f

#### set-family

Sets the delta's font family. See get-family.

```
- (send a-style-delta set-family v) \Rightarrow void v: symbol in '(base default decorative roman script swiss modern system)
```

```
set-size-add
```

Sets the additive font size shift (applied after the multiplicative factor).

```
- (send a-style-delta set-size-add v) \Rightarrow void v : exact integer in [0, 255]
```

set-size-mult

Sets the multiplicative font size shift (applied before the additive factor).

- (send a-style-delta set-size-mult v)  $\Rightarrow$  void v : real number

```
set-style-off
```

See style-delta%.

- (send *a-style-delta* set-style-off v)  $\Rightarrow$  void v: symbol in '(base normal italic slant)

```
set-style-on
```

```
See style-delta%.
```

- (send *a-style-delta* set-style-on v)  $\Rightarrow$  void v: symbol in '(base normal italic slant)

set-transparent-text-backing-off

See style-delta%.

- (send *a-style-delta* set-transparent-text-backing-off v)  $\Rightarrow$  void v : boolean

set-transparent-text-backing-on

See style-delta%.

- (send a-style-delta set-transparent-text-backing-on v)  $\Rightarrow$  void v : boolean

set-underlined-off

See style-delta%.

- (send a-style-delta set-underlined-off v)  $\Rightarrow$  void v : boolean

set-underlined-on

See style-delta%.

- (send a-style-delta set-underlined-on v)  $\Rightarrow$  void v : boolean

set-weight-off

See style-delta%.

- (send *a-style-delta* set-weight-off v)  $\Rightarrow$  void v: symbol in '(base normal bold light)

set-weight-on

See style-delta%.

- (send *a-style-delta* set-weight-on v)  $\Rightarrow$  void v: symbol in '(base normal bold light)

## 9.30 style-list%

A style-list% object contains a set of style% objects and maintains the hierarchical relationships between them. A style% object can only be created through the methods of a style-list% object. There is a global style list object, the-style-list, but any number of independent lists can be created for separate style hierarchies. Each editor creates its own private style list.

See section 8.1.2 (page 141) for more information.

```
- (make-object style-list%) \Rightarrow style-list% object
```

The root style, named "Basic", is automatically created.

## basic-style

Returns the root style. Each style list has its own root style.

- (send *a-style-list* basic-style)  $\Rightarrow$  style% object

## convert

Converts an external style to a style in this list.

- (send *a-style-list* convert *style*)  $\Rightarrow$  style% object *style* : style% object

Converts style, which can be from another style list, to a style in this list. If style is already in this list, then style is returned. If style is named and a style by that name is already in this list, then the existing named style is returned. Otherwise, the style is converted by converting it's base style (and shift style if style is a join style) and then creating a new style in this list.

## find-named-style

Finds a style by name. If no such style can be found, **#f** is returned.

- (send *a-style-list* find-named-style *name*)  $\Rightarrow$  style% object or #f *name* : string

#### find-or-create-join-style

Creates a new join style, or finds an appropriate existing one. The returned style is always unnamed. See section 8.1.2 (page 141) for more information.

- (send a-style-list find-or-create-join-style base-style shift-style) ⇒ style% object base-style : style% object shift-style : style% object

The *base-style* argument must be a style within this style list.

#### find-or-create-style

Creates a new derived style, or finds an appropriate existing one. The returned style is always unnamed. See section 8.1.2 (page 141) for more information.

- (send a-style-list find-or-create-style base-style delta) ⇒ style% object base-style : style% object delta : style-delta% object

The *base-style* argument must be a style within this style list.

#### forget-notification

See notify-on-change.

- (send *a-style-list* forget-notification key)  $\Rightarrow$  void key : value

The key argument is the value returned by notify-on-change.

index-to-style

Returns the style associated with the given index, or **#f** for a bad index. See also **style-to-index**.

- (send a-style-list index-to-style i) ⇒ style% object or #f
i : exact non-negative integer

## new-named-style

Creates a new named style, unless the name is already being used.

- (send a-style-list new-named-style name like-style) ⇒ style% object name : string

like-style : style% object

If *name* is already being used, then *like-style* is ignored and the old style associated to the name is returned. Otherwise, a new style is created for *name* with the same characteristics (i.e., the same base style and same style delta or shift style) as *like-style*.

The *like-style* style must be in this style list, otherwise the named style is derived from the basic style with an empty style delta.

notify-on-change

Attaches a callback to the style list. The callback is invoked whenever a style is modified.

Often, a change in one style will trigger a change in several other derived styles; to allow clients to handle all the changes in a batch, **#f** is passed in as the changing style after a set of styles has been processed.

The return value from notify-on-change is an opaque key to be used with forget-notification.

- (send *a-style-list* notify-on-change f)  $\Rightarrow$  value f: procedure of one argument: a style% object or #f

#### number

Returns the number of styles in the list.

- (send *a-style-list* number)  $\Rightarrow$  exact non-negative integer

## replace-named-style

Like new-named-style, except that if the name is already mapped to a style, the existing mapping is replaced.

- (send a-style-list replace-named-style name like-style) ⇒ style% object name : string like-style : style% object

#### style-to-index

Returns the index for a particular style. The index for a style's base style (and shift style, if it is a join style) is guaranteed to be lower than the style's own index. (As a result, the root style's index is always 0.) An style's index can change whenever a new style is added to the list, or the base style or shift style of another style is changed.

If the given style is not in this list, **#f** is returned.

- (send *a-style-list* style-to-index style)  $\Rightarrow$  exact non-negative integer or #f style : style% object

## 9.31 tab-snip%

Superclass: string-snip%

An instance of tab-snip% is created automatically when a tab is inserted into an editor.

(make-object tab-snip%) ⇒ tab-snip% object
 Creates a snip for a single tab.

## 9.32 text%

Implements: editor<%>

A text% object is a standard text editor. A text editor is displayed on the screen through a editor-canvas% object or some other display.

 (make-object text% line-spacing tabstops) ⇒ text% object line-spacing = 1.0: non-negative real number tabstops = null: list of real numbers

The *linespacing* argument sets the additional amount of space (in DC units) inserted between each line in the editor when the editor is displayed.

See set-tabs for information about *tabstops*.

A new keymap% object is created for the new editor. See also get-keymap and set-keymap.

A new style-list object is created for the new editor. See also get-style-list and set-style-list.

## after-change-style

Called after the style is changed for a given range (and after the display is refreshed; use on-change-style and begin-edit-sequence to avoid extra refreshes when after-change-style modifies the editor).

See also can-change-style? and on-edit-sequence.

No internals locks are set when this method is called.

- (send *a-text* after-change-style *start len*)  $\Rightarrow$  void *start* : exact non-negative integer *len* : exact non-negative integer

#### after-delete

Called after a given range is deleted from the editor (and after the display is refreshed; use on-delete and begin-edit-sequence to avoid extra refreshes when after-delete modifies the editor).

See also can-delete? and on-edit-sequence.

No internals locks are set when this method is called.

 (send a-text after-delete start end) ⇒ void start : exact non-negative integer end : exact non-negative integer The *start* argument specifies the starting position of the deleted range. The *len* argument specifies number of deleted items (so start + length is the endig position of the deleted range).

## after-insert

Called after items are inserted into the editor (and after the display is refreshed; use on-insert and begin-edit-sequence to avoid extra refreshes when after-insert modifies the editor).

See also can-insert? and on-edit-sequence.

No internals locks are set when this method is called.

 (send a-text after-insert start len) ⇒ void start : exact non-negative integer len : exact non-negative integer

The *start* argument specifies the position of the insert. The *len* argument specifies the total length (in positions) of the inserted items.

## after-set-position

Called after the start and end position have been moved (but not when the position is moved due to inserts or deletes).

See also on-edit-sequence.

```
- (send a-text after-set-position) \Rightarrow void
```

#### after-set-size-constraint

Called after the editor's maximum or minimum height or width is changed (and after the display is refreshed; use on-set-size-constraint and begin-edit-sequence to avoid extra refreshes when after-set-size-constraint modifies the editor).

(This callback method is provided because setting an editor's maxmimum width may cause lines to be re-flowed with soft carriage returns.)

See also can-set-size-constraint? and on-edit-sequence.

- (send *a-text* after-set-size-constraint)  $\Rightarrow$  void

#### can-change-style?

Called before the style is changed in a given range of the editor. If the return value is #f, then the style change will be aborted.

The editor is internally locked for writing during a call to this method (see also section 8.8 (page 145)). Use after-change-style to modify the editor, if necessary.

See also on-change-style, after-change-style, and on-edit-sequence.

- (send *a-text* can-change-style? *start len*)  $\Rightarrow$  boolean

*start* : exact non-negative integer *len* : exact non-negative integer

#### can-delete?

Called before a range is deleted from the editor. If the return value is **#f**, then the delete will be aborted.

The editor is internally locked for writing during a call to this method (see also section 8.8 (page 145)). Use after-delete to modify the editor, if necessary.

See also on-delete, after-delete, and on-edit-sequence.

- (send *a-text* can-delete? *start len*)  $\Rightarrow$  boolean *start* : exact non-negative integer *len* : exact non-negative integer

The *start* argument specifies the starting position of the range to delete. The *len* argument specifies number of items to delete (so *start* + *length* is the endig position of the range to delete).

can-insert?

Called before items are inserted into the editor. If the return value is **#f**, then the insert will be aborted.

The editor is internally locked for writing during a call to this method (see also section 8.8 (page 145)). Use after-insert to modify the editor, if necessary.

See also on-insert, after-insert, and on-edit-sequence.

- (send *a-text* can-insert? *start len*)  $\Rightarrow$  boolean *start* : exact non-negative integer *len* : exact non-negative integer

The *start* argument specifies the position of the potential insert. The *len* argument specifies the total length (in positions) of the items to be inserted.

can-set-size-constraint?

Called before the editor's maximum or minimum height or width is changed. If the return value is **#f**, then the change will be aborted.

(This callback method is provided because setting an editor's maxmimum width may cause lines to be re-flowed with soft carriage returns.)

See also on-set-size-constraint, after-set-size-constraint, and on-edit-sequence.

- (send *a-text* can-set-size-constraint?)  $\Rightarrow$  boolean

caret-hidden?

Returns **#t** if the caret is hidden for this editor or **#f** otherwise.

- (send *a-text* caret-hidden?)  $\Rightarrow$  boolean See also hide-caret.

## change-style

Changes the style for items in the editor.

The style within an editor can be changed by the system (in response to other method calls), and such changes do not go through this method; use on-change or on-change-style in text% to monitor style changes.

- (send a-text change-style delta start end) ⇒ void delta : style-delta% object start : exact non-negative integer or 'start end = 'end : exact non-negative integer or 'end

Changes the style for a region in the editor by applying a style delta. If *start* is 'start and *end* is 'end, then the currently selected items are changed. Otherwise, if and *end* is 'end, then the style is changed from *start* until the end of the selection.

- (send a-text change-style style start end) ⇒ void
 style : style% object
 start = 'start : exact non-negative integer or 'start
 end = 'end : exact non-negative integer or 'end

Changes the style for a region in the editor to a specific style. If *start* is 'start and *end* is 'end, then the currently selected items are changed. Otherwise, if and *end* is 'end, then the style is changed from *start* until the end of the selection.

- (send a-text change-style delta) ⇒ void delta : style-delta% object

Changes the style of the selected items by applying a style delta.

To change a large collection of snips from one style to another style, consider providing a style% instance rather than a style-delta% instance. Otherwise, change-style must convert the style-delta% instance to the style% instance for every snip; this conversion consumes both time and (temporary) memory.

```
- (send a-text change-style style) ⇒ void
    style: style% object
```

Changes the style of the selected items to a specific style. The editor's style list must contain *style*, otherwise the style is not changed. See also **convert**.

## сору

Copies items into the clipboard.

The system may execute a copy (in response to other method calls) without calling this method. To extend or re-implement copying, override the do-copy in text% or do-copy in pasteboard% method of an editor.

- (send a-text copy extend? time start end) ⇒ void extend? : boolean time : exact integer start : exact non-negative integer or 'start end = 'end : exact non-negative integer or 'end

Copies specified range of text into the clipboard. If *extend*? is not **#f**, the old clipboard contents are appended. If *start* is 'start or *end* is 'end, then the current selection start/end is used.

See section 8.6 (page 144) for a discussion of the *time* argument. If *time* is outside the platform-specific range of times, an exn:application:mismatch exception is raised.

 (send a-text copy extend? time) ⇒ void extend? = #f : boolean time = 0 : exact integer

Copies the selected items into the clipboard. If *extend?* is not **#f**, the old clipboard contents are appended.

See section 8.6 (page 144) for a discussion of the *time* argument. If *time* is outside the platform-specific range of times, an exn:application:mismatch exception is raised.

## copy-self-to

Copies the properties of this editor into an existing editor.

```
- (send a-text copy-self-to dest) \Rightarrow void dest: text% or pasteboard% object
```

Each snip in this editor is copied and inserted into *dest*. In addition, this editor's filename, maximum undo history setting, keymap, interactive caret threshold, and overwrte-styles-on-load settings are installed into *dest*. This editor's style list is copied and the copy is installed as the style list for *dest*.

This editor's file format, wordbreak function, wordbreak map, click-between-threshold, caret visbility state, overwrite mode state, and autowrap bitmap are installed into *dest*.

 $\operatorname{cut}$ 

Copies and then deletes items in the editor.

The system may execute a cut (in response to other method calls) without calling this method. To extend or re-implement the copying portion of the cut, override the do-copy in text% or do-copy in pasteboard% method of an editor. To monitor deletions in an editor, override on-delete in text% or on-delete in pasteboard%.

```
- (send a-text cut extend? time start end) ⇒ void
    extend? : boolean
    time : exact integer
    start : exact non-negative integer or 'start
    end = 'end : exact non-negative integer or 'end
```

Copies and then deletes the specified range. If *extend?* is not **#f**, the old clipboard contents are appended. If *start* is 'start or *end* is 'end, then the current selection start/end is used.

See section 8.6 (page 144) for a discussion of the *time* argument. If *time* is outside the platform-specific range of times, an exn:application:mismatch exception is raised.

- (send *a-text* cut *extend?* time)  $\Rightarrow$  void *extend?* = #f : boolean time = 0 : exact integer

Copies and then deletes the currently selected items. If *extend?* is not **#f**, the old clipboard contents are appended.

See section 8.6 (page 144) for a discussion of the *time* argument. If *time* is outside the platform-specific range of times, an exn:application:mismatch exception is raised.

## delete

The content of an editor can be changed by the system in response to other method calls, and such changes do not go through this method; use **on-delete** to monitor content deletion changes.

- (send a-text delete start end scroll-ok?) ⇒ void start : exact non-negative integer or 'start end = 'back : exact non-negative integer or 'back scroll-ok? = #t : boolean

Deletes the specified range in the editor. If *start* is 'start, then the starting selection position is used; if *end* is 'back, then only the character preceding *start* is deleted. If *scroll-ok?* is not **#f** and *start* is the same as the current caret position, then the editor's display may be scrolled to show the new selection position.

- (send *a*-text delete)  $\Rightarrow$  void

Deletes the currently selected text.

## do-copy

Called to copy a region of the editor into the clipboard. This method is provided so that it can be overriden by subclasses. Do not call this method directly; instead, call copy.

 (send a-text do-copy start end time extend?) ⇒ void start : exact non-negative integer end : exact non-negative integer time : exact integer extend? : boolean

Copy the data from start to end, extending the current clipboard contexnts if extend? is not #f.

See section 8.6 (page 144) for a discussion of the *time* argument. If *time* is outside the platform-specific range of times, an exn:application:mismatch exception is raised.

## do-paste

Called to paste the current contents of the clipboard into the editor. This method is provided so that it can be overriden by subclasses. Do not call this method directly; instead, call **paste**.

- (send *a-text* do-paste *start time*)  $\Rightarrow$  void *start* : exact non-negative integer *time* : exact integer

Paste into the position *start*.

See section 8.6 (page 144) for a discussion of the *time* argument. If *time* is outside the platform-specific range of times, an exn:application:mismatch exception is raised.

## erase

Erases the contents of the editor.

See also delete.

- (send *a*-text erase)  $\Rightarrow$  void

## find-line

Given a graphical location in the editor, returns the line at that location. Lines are numbered starting with 0.

The result is only valid when the editor is displayed (see section 8.1 (page 140)). Calling this method may force the recalculation of location information, even if the editor currently has delayed refreshing (see refresh-delayed?).

- (send a-text find-line y on-it?) ⇒ exact non-negative integer y : real number on-it? = #f : boxed boolean or #f

The *on-it*? box is filled with #t if the line actually touches this position, or #f otherwise, unless *on-it*? is #f. (A large enough y will always return the last line number, but will set *on-it*? to #f.)

## find-position

Given a graphical location in the editor, returns the item editor position at that location.

The result is only valid when the editor is displayed (see section 8.1 (page 140)). Calling this method may force the recalculation of location information, even if the editor currently has delayed refreshing (see refresh-delayed?).

```
- (send a-text find-position x y at-eol? on-it? edge-close?) ⇒ exact non-negative integer
    x : real number
    y : real number
    at-eol? = #f : boxed boolean or #f
    on-it? = #f : boxed boolean or #f
    edge-close? = #f : boxed real number or #f
```

See section 8.3 (page 143) for a discussion of the *at-eol*? argument. The *on-it*? box is filled with **#t** if the line actually touches this position, or **#f** otherwise, unless *on-it*? is **#f**.

The *edge-close*? box is filled with it will be filled in with a value indicating how close the point is to the vertical edges of the item when the point falls on the item, unless *edge-close*? is **#f**. If the point is closest to the left edge of the item, the value will be negative; otherwise, the value will be positive. In either case, then absolute value of the returned result is the distance from the point to the edge of the item. The values 100 and -100 indicate infinity.

## find-position-in-line

Given a graphical location within a line of the editor, returns the item editor position at that location. Lines are numbered starting with 0.

The result is only valid when the editor is displayed (see section 8.1 (page 140)). Calling this method may force the recalculation of location information, even if the editor currently has delayed refreshing (see refresh-delayed?).

```
- (send a-text find-position-in-line line x at-eol? on-it? edge-close?) ⇒ exact non-negative
integer
line : exact non-negative integer
x : real number
at-eol? = #f : boxed boolean or #f
```

on-it? = #f : boxed boolean or #f
edge-close? = #f : boxed real number or #f

See section 8.3 (page 143) for a discussion of the *at-eol*? argument. The *on-it*? box is filled with **#t** if the line actually touches this position, or **#f** otherwise, unless *on-it*? is **#f**.

See find-position for a discussion of *edge-close?*.

## find-snip

Returns the snip at a given position or **#f** if an appropriate snip cannot be found.

- (send a-text find-snip pos direction s-pos) ⇒ snip% object or #f
 pos : exact non-negative integer
 direction : symbol in '(before-or-none before after after-or-none)
 s-pos = #f : boxed exact non-negative integer or #f

If the position *pos* is between two snips, *direction* specifies which snip to return; *direction* can be any of the following:

- 'before-or-none returns the snip before the position, or #f if pos is 0
- 'before returns the snip before the position, or the first snip if pos is 0
- 'after returns the snip after the position, or the last snip if pos is the last position
- 'after-or-none returns the snip after the position, or **#f** if *pos* is the last position are larger

The *s*-pos box is filled with the position where the returned snip starts, unless *s*-pos is #f.

### find-string

Finds an exact-match string in the editor and returns its position. If the string is not found, **#f** is returned.

- (send a-text find-string str direction start end get-start? case-sensitive?) ⇒ exact nonnegative integer or #f
 str : string
 direction = 'forward: symbol in '(forward backward)
 start = 'start: exact non-negative integer or 'start
 end = 'eof: exact non-negative integer or 'eof
 get-start? = #t: boolean

case-sensitive? = #t: boolean

The *direction* argument can be 'forward or 'backward, indicating a forward search or backward search respectively. In the case of a forward search, the return value is the starting position of the string; for a backward search, the ending position is returned. However, if *get-start*? is **#f**, then the other end of the string position will be returned.

The *start* and *end* arguments set the starting and ending positions of a forward search (use *start* ; *end* for a backward search). If *start* is 'start, then the search starts at the start of the selection. If *end* is 'eof, then the search continues to the end (for a forward search) or start (for a backward search) of the editor.

If *case-sensitive?* is **#f**, then an uppercase and lowercase of each alphabetic character are treated as equivalent.

## find-string-all

Finds all occurences of a string using find-string. No no occurrences are found, the empty list is returned.

- (send a-text find-string-all str direction start end get-start? case-sensitive) ⇒ list of exact
non-negative integers
str : string
direction = 'forward: symbol in '(forward backward)
start = 'start : exact non-negative integer or 'start
end = 'eof : exact non-negative integer or 'eof
get-start? = #t : boolean
case-sensitive = #t : boolean

The arguments are the same as for find-string.

## find-wordbreak

Finds wordbreaks in the editor using the current wordbreak procedure. See also set-wordbreak-func.

```
    (send a-text find-wordbreak start end reason) ⇒ void
start : boxed exact non-negative integer or #f
end : boxed exact non-negative integer or #f
reason : symbol in '(caret line selection user1 user2)
```

The contents of the *start* argument specifies a location to start searching backwards to the next word start; its will be filled with the starting position of the word that is found. If *start* is **#f**, no backward search is performed.

The contents of the *end* argument specifies a location to start searching forwards to the next word end; its will be filled with the ending position of the word that is found. If *end* is **#f**, no forward search is performed.

The *reason* argument specifies more information about what the wordbreak is used for. For example, the wordbreaks used to move the caret may be different from the wordbreaks used to break lines. The possible values of *reason* are:

- 'caret find a wordbreak suitable for moving the caret
- 'line find a wordbreak suitable for breaking lines
- 'selection find a wordbreak suitable for selecting the closest word
- 'user1 for other (not built-in) uses
- 'user2 for other (not built-in) uses

The actual handling of *reason* is controlled by the current wordbreak procedure; see **set-wordbreak-func**for details. The default handler and default wordbreak map treats alphanumeric charatecters the same for 'caret, 'line, and 'selection. Non-alphanumeric, non-space, non-hypen charaters do not break lines, but do break caret and selection words. For example a comma should not be counted as part of the preceding word for moving the caret past the word or double-clicking the word, but the comma should stay on the same line as the word (and thus counts in the same "line word").

#### flash-off

See flash-on. There is no effect if this method is called when flashing is already off.

```
- (send a-text flash-off) \Rightarrow void
```

Turns off the hiliting and shows the normal selection range again.

## flash-on

Temporarily hilites a region in the editor without changing the current selection.

- (send a-text flash-on start end at-eol? scroll? timeout) ⇒ void start : exact non-negative integer end : exact non-negative integer at-eol? = #f : boolean scroll? = #t : boolean timeout = 500 : exact non-negative integer

See section 8.3 (page 143) for a discussion of the *at-eol*? argument. If *scroll*? is not **#f**, the editor display will be scrolled if necessary to show the hilited region. If *timeout* is greater than 0, then the hiliting will be automatically turned off after the given number of milliseconds.

See also flash-off.

#### get-anchor

Returns #t if the selection is currently auto-extending.

```
- (send a-text get-anchor) \Rightarrow boolean
```

#### get-between-threshold

Returns an amount used to determine the meaning of a user click. If the click falls within the threshold of a positon between two items, then the click registers on the space between the items rather than on either item.

See also set-between-threshold.

- (send *a-text* get-between-threshold)  $\Rightarrow$  non-negative real number

## get-character

Gets a single character for the editor.

- (send *a-text* get-character *start*)  $\Rightarrow$  character *start* : exact non-negative integer

Returns the character following the position *start*. If *start* is greater than or equal to the last position, the null character is returned.

#### get-end-position

Returns the ending position of the current selection. See also get-position.

- (send *a*-text get-end-position)  $\Rightarrow$  exact non-negative integer

## get-file-format

Returns the format of the last file saved from or loaded into this editor. See also load-file.

- (send *a-text* get-file-format)  $\Rightarrow$  symbol in '(standard text text-force-cr)

#### get-overwrite-mode

Returns #t if the editor is in overwrite mode, #f otherwise. Overwrite mode only affects the way that on-default-charhandles keyboard input for insertion characters. See also set-overwrite-mode.

```
- (send a-text get-overwrite-mode) \Rightarrow boolean
```

#### get-position

Returns the current selection range. See also get-start-position and get-end-position.

 (send a-text get-position start end) ⇒ void start : boxed exact non-negative integer or #f end = #f : boxed exact non-negative integer or #f

The *start* box is filled with the starting position of the selection, unless *start* is **#f**. The *end* box is filled with the ending position of the selection, unless *end* is **#f**.

#### get-region-data

Gets extra data associated with a given region. See section 8.2.1 (page 142) for more information. This method is *not* called when the whole editor is saved to a file; in such cases, the information can be stored in the header or footer.

```
    - (send a-text get-region-data start end) ⇒ editor-data% object or #f
start : exact non-negative integer
end : exact non-negative integer
```

## get-snip-position

Returns the starting item position of a given snip or **#f** if the snip is not in this editor.

 (send a-text get-snip-position snip) ⇒ exact non-negative integer or #f snip : snip% object

#### get-snip-position-and-location

Gets a snip's item position and top left display location in editor coordinates. The return value is **#t** if the snip is found, **#f** otherwise.

When location information is requested: The result is only valid when the editor is displayed (see section 8.1 (page 140)). Calling this method may force the recalculation of location information, even if the editor currently has delayed refreshing (see refresh-delayed?).

- (send a-text get-snip-position-and-location snip pos x y) ⇒ boolean snip : snip% object pos : boxed exact non-negative integer or #f x = #f : boxed real number or #f y = #f : boxed real number or #f

The pos box is filled with starting position of snip, unless pos is #f. The x box is filled with left location of snip in editor coordinates, unless x is #f. The y box is filled with top location of snip in editor coordinates, unless y is #f.

## get-start-position

Returns the starting position of the current selection. See also get-position.

- (send *a-text* get-start-position)  $\Rightarrow$  exact non-negative integer

#### get-tabs

Returns the current tab position array as a list.

- (send a-text get-tabs length tab-width in-units) ⇒ list of real numbers length = #f : boxed exact non-negative integer or #f tab-width = #f : boxed real number or #f in-units = #f : boxed boolean or #f

The *length* box is filled with the length of the tab array (and therefore the returned list), unless *length* is **#f**. The *tab-width* box is filled with the width used for tabs past the end of the tab array, unless *tab-width* is **#f**. The *in-units* box is filled with **#t** if the tabs are specified in canvas units or **#f** if they are specified in space-widths, unless *in-units* is **#f**.

See also set-tabs.

#### get-text

Returns the contents of the editor in text form.

```
- (send a-text get-text start end flattened? force-cr?) ⇒ string
start = 0 : exact non-negative integer
end = 'eof : exact non-negative integer or 'eof
flattened? = #f : boolean
force-cr? = #f : boolean
```

Gets the text from *start* to *end*. If *end* is 'eof, then the contents are returned from *start* until the end of the editor.

If *flattened*? is not **#f**, then flattened text is returned. See section 8.4 (page 144) for a discussion of flattened vs. non-flattened text.

If *force-cr*? is not **#f** and *flattened*? is not **#f**, then automatic carriage returns (from word-wrapping) are written into the return string as real carriage returns.

## get-visible-line-range

Returns the range of lines which are currently visible to the user. Lines are numbered starting with 0.

The result is only valid when the editor is displayed (see section 8.1 (page 140)). Calling this method may force the recalculation of location information, even if the editor currently has delayed refreshing (see refresh-delayed?).

- (send a-text get-visible-line-range start end) ⇒ void start : boxed exact non-negative integer or #f end : boxed exact non-negative integer or #f

The *start* box is filled with first line visible to the user, unless *start* is **#f**. The *end* box is filled with last line visible to the user, unless *end* is **#f**.

## get-visible-position-range

Returns the range of positions which are currently visible to the user.

The result is only valid when the editor is displayed (see section 8.1 (page 140)). Calling this method may force the recalculation of location information, even if the editor currently has delayed refreshing (see refresh-delayed?).

- (send a-text get-visible-position-range start end) ⇒ void start : boxed exact non-negative integer or #f end : boxed exact non-negative integer or #f

The *start* box is filled with first position visible to the user, unless *start* is **#f**. The *end* box is filled with last position visible to the user, unless *end* is **#f**.

## get-wordbreak-map

Returns the wordbreaking map that is used by the standard wordbreaking function. See editor-wordbreak-map% for more information.

- (send a-text get-wordbreak-map)  $\Rightarrow$  editor-wordbreak-map% object

## hide-caret

Determines whether the caret is shown when the editor has the keyboard focus.

- (send *a-text* hide-caret hide?)  $\Rightarrow$  void hide? : boolean

If hide? is not #f, then the caret or selection hiliting will not be drawn for the editor. The editor can still own the keyboard focus, but no caret will be drawn to indicate the focus.

See also caret-hidden?and lock.

#### insert

Inserts data into the editor.

The content of an editor can be changed by the system in response to other method calls, and such changes do not go through this method; use on-insert in text% or on-insert in pasteboard% to monitor content additions changes.

- (send a-text insert str start end scroll-ok?) ⇒ void str: string start: exact non-negative integer end = 'same: exact non-negative integer or 'same scroll-ok? = #t: boolean

Inserts the text str at position start.

If *end* is not 'same, then *str* replaces the region from *start* to *end*, and the selection is left at the end of the inserted text. Otherwise, If the insertion position is before or equal to the selection's start/end position, then the selection's start/end position is incremented by the length of *str*.

If *scroll-ok*? is not **#f** and *start* is the same as the current selection's start position, then the editor's display is scrolled to show the new selection position.

- (send a-text insert n str start end scroll-ok?) ⇒ void n : exact non-negative integer str : string start : exact non-negative integer end = 'same : exact non-negative integer or 'same scroll-ok? = #t : boolean

Inserts the first n characters of str at position start.

If end is not 'same, then the inserted text replaces the region from start to end, and the selection is left at the end of the inserted text. Otherwise, If the insertion position is before or equal to the selection's start/end position, then the selection's start/end position is incremented by n.

If *scroll-ok?* is not **#f** and *start* is the same as the current select's start position, then the editor's display is scrolled to show the new selection position.

```
- (send a-text insert str) \Rightarrow void str : string
```

Inserts str at the current selection start position.

If the current selection covers a range of items, then str replaces the selected text. The selection's starts and end positions are moved to the end of the inserted text.

The editor's display is scrolled to show the new selection position.

```
- (send a-text insert n \ str) \Rightarrow void

n: exact non-negative integer

str: string
```

Inserts the first n characters of str at the current selection start position.

If the current selection covers a range of items, then the inserted text replaces the selected text. The selection's start and end positions are moved to the end of the inserted text.

The editor's display is scrolled to show the new selection position.

```
- (send a-text insert snip start end scroll-ok?) ⇒ void
snip : snip% object
start : exact non-negative integer
end = 'same : exact non-negative integer or 'same
scroll-ok? = #t : boolean
```

Inserts *snip* into the editor at *start*. A snip cannot be inserted into multiple editors or multiple times within a single editor.

If end is not 'same, then *snip* replaces the region from *start* to *end*, and the selection is left at the end of the inserted snip. Otherwise, If the insertion position is before or equal to the selection's start/end position, then the selection's start/end position is incremented by the item length of *snip*.

If *scroll-ok?* is not **#f** and *start* is the same as the current selection's start position, then the editor's display is scrolled to show the new selection position.

```
- (send a-text insert snip) ⇒ void
snip : snip% object
```

Inserts *snip* into the editor at the current selection position. A snip cannot be inserted into multiple editors or multiple times within a single editor.

If the current selection covers a range of items, then the inserted text replaces the selected text. The selection's start and end positions are moved to the end of the inserted snip.

The editor's display is scrolled to show the new selection position.

- (send *a*-text insert char)  $\Rightarrow$  void char : character

Inserts *char* into the editor at the current selection position.

If the current selection covers a range of items, then *char* replaces the selected text. The selection's start and end positions are moved to the end of the inserted character.

The editor's display is scrolled to show the new selection position.

 (send a-text insert char start end) ⇒ void char : character start : exact non-negative integer end = 'same : exact non-negative integer or 'same

Inserts *char* into the editor at the position *start*.

If end is not 'same, then char replaces the region from start to end, and the selection is left at the end of the inserted text. Otherwise, If the insertion position is before or equal to the selection's start/end position, then the selection's start/end position is incremented by 1.

If *start* is the same as the current selection's start position, then the editor's display is scrolled to show the new selection position.

#### kill

In a text editor, cuts to the end of the current line, or cuts a newline if there is only whitespace between the selection and end of line. Multiple consective kills are appended. In a pasteboard editor, cuts the current selection.

See also cut.

The content of an editor can be changed by the system in response to other method calls, and such changes do not go through this method; use on-delete in text% or on-delete in pasteboard% to monitor content deletions changes.

 (send a-text kill time start end) ⇒ void time : exact integer start : exact non-negative integer end : exact non-negative integer

Cuts the text in the given region.

See section 8.6 (page 144) for a discussion of the *time* argument. If *time* is outside the platform-specific range of times, an exn:application:mismatch exception is raised.

- (send *a*-text kill time)  $\Rightarrow$  void time = 0 : exact integer

See section 8.6 (page 144) for a discussion of the *time* argument. If *time* is outside the platform-specific range of times, an exn:application:mismatch exception is raised.

## last-line

Returns the number of the last line in the editor. Lines are numbered starting with 0, so this is one less than the number of lines in the editor.

Calling this method may force the recalculation of location information if a maximum width is set for the editor, even if the editor currently has delayed refreshing (see refresh-delayed?). If the editor is not displayed and the editor has a maximum width, line breaks are calculated as for line-start-position.

See also paragraph-start-position, which operates on paragraphs (determined by explicit newline characters) instead of lines (determined by both explicit newline characters and automatic line-wrapping).

- (send *a-text* last-line)  $\Rightarrow$  exact non-negative integer

#### last-paragraph

Returns the number of the last paragraph in the editor. Paragraphs are numbered starting with 0, so this is one less than the number of paragraphs in the editor.

Calling this method may force the recalculation of location information if a maximum width is set for the editor, even if the editor currently has delayed refreshing (see refresh-delayed?).

- (send *a-text* last-paragraph)  $\Rightarrow$  exact non-negative integer

#### last-position

Returns the last selection position in the editor. This is also the number of items in the editor.

- (send *a-text* last-position)  $\Rightarrow$  exact non-negative integer

#### line-end-position

Returns the last position of a given line. Lines are numbered starting with 0.

Calling this method may force the recalculation of location information if a maximum width is set for the editor, even if the editor currently has delayed refreshing (see refresh-delayed?). If the editor is not displayed and the editor has a maximum width, line breaks are calculated as for line-start-position.

See also paragraph-start-position, which operates on paragraphs (determined by explicit newline characters) instead of lines (determined by both explicit newline characters and automatic line-wrapping).

- (send a-text line-end-position line visible?) ⇒ exact non-negative integer line : exact non-negative integer visible? = #t : boolean

If there are fewer than line-1 lines, the end of the last line is returned. If line is less than 0, then the end of the first line is returned.

If the line ends with invisible items (such as a carriage return) and *visible?* is not **#f**, the first position before the invisible items is returned.

## line-length

Returns the number of items in a given line. Lines are numbered starting with 0.

Calling this method may force the recalculation of location information if a maximum width is set for the editor, even if the editor currently has delayed refreshing (see refresh-delayed?). If the editor is not displayed and the editor has a maximum width, line breaks are calculated as for line-start-position.

- (send *a-text* line-length i)  $\Rightarrow$  exact non-negative integer i: exact non-negative integer

## line-location

Given a line number, returns the graphic location of the line. Lines are numbered starting with 0.

The result is only valid when the editor is displayed (see section 8.1 (page 140)). Calling this method may force the recalculation of location information, even if the editor currently has delayed refreshing (see refresh-delayed?).

See also paragraph-start-position, which operates on paragraphs (determined by explicit newline characters) instead of lines (determined by both explicit newline characters and automatic line-wrapping).

- (send *a-text* line-location *line* top?)  $\Rightarrow$  real number *line* : exact non-negative integer top? = #t : boolean

If top? is not **#f**, the location for the top of the line is returned; otherwise, the the location for the bottom of the line is returned.

## line-paragraph

Returns the paragraph number of the paragraph containing the line. Lines are numbered starting with 0.

Calling this method may force the recalculation of location information if a maximum width is set for the editor, even if the editor currently has delayed refreshing (see refresh-delayed?). If the editor is not displayed and the editor has a maximum width, line breaks are calculated as for line-start-position.

```
- (send a-text line-paragraph start) \Rightarrow exact non-negative integer start : exact non-negative integer
```

## line-start-position

Returns the first position of the given line. Lines are numbered starting with 0.

Calling this method may force the recalculation of location information if a maximum width is set for the editor, even if the editor currently has delayed refreshing (see refresh-delayed?).

To calculate lines, if the following are true:

- the editor is not displayed (see section 8.1 (page 140)),
- a maximum width is set for the editor, and
- the editor has never been viewed

then this method ignores the editor's maximum width and any automatic line breaks it might imply. If the first two of the above conditions are true and the editor was *formerley* displayed, this method uses the line breaks from the most recent display of the editor. (Insertions or deletions since the display shift line breaks within the editor in the same way as items.)

See also paragraph-start-position, which operates on paragraphs (determined by explicit newline characters) instead of lines (determined by both explicit newline characters and automatic line-wrapping).

- (send a-text line-start-position line visible?) ⇒ exact non-negative integer line : exact non-negative integer visible? = #t : boolean

If there are fewer than line-1 lines, the start of the last line is returned. If line is less than 0, then the start of the first line is returned.

If the line starts with invisible items and *visible*? is not **#f**, the first position past the invisible items is returned.

#### move-position

Move the current selection.

See also set-position.

```
- (send a-text move-position code extend? kind) ⇒ void
  code : symbol in '(home end right left up down)
  extend? = #f : boolean
  kind = 'simple : symbol in '(simple word page line)
```

The possible values for *code* are:

- 'home go to start of file
- 'end go to end of file
- 'right move right
- 'left move left
- 'up move up
- 'down move down

If extend? is not **#f**, the selection range is extended instead of moved.

The possible values for kind are:

- 'simple move one item or line
- 'word works with 'right or 'left
- 'page works with 'up or 'down
- 'line works with 'right or 'left; moves to the start or end of the line

#### on-change-style

Called before the style is changed in a given range of the editor, after can-change-style? is called to verify that the change is ok. The after-change-style method is guaranteed to be called after the change has completed.

The editor is internally locked for writing during a call to this method (see also section 8.8 (page 145)). Use after-change-style to modify the editor, if necessary.

See also on-edit-sequence.

 (send a-text on-change-style start len) ⇒ void start : exact non-negative integer len : exact non-negative integer

#### on-default-char

Called by on-local-char when the event is *not* handled by a caret-owning snip or by the keymap.

- (send *a-text* on-default-char *event*)  $\Rightarrow$  void *event* : key-event% object

Handles the following:

- Delete and Backspace calls delete.
- The arrow keys, Page Up, Page Down, Home, and End (including shifted versions) moves the selection position with move-position.
- Any other character in the range (integer->char 32) to (integer->char 255) inserts the character into the editor.

## on-delete

Called before a range is deleted from the editor, after can-delete? is called to verify that the deletion is ok. The after-delete method is guaranteed to be called after the delete has completed.

The editor is internally locked for writing during a call to this method (see also section 8.8 (page 145)). Use after-delete to modify the editor, if necessary.

See also on-edit-sequence.

 (send a-text on-delete start len) ⇒ void start : exact non-negative integer len : exact non-negative integer

The *start* argument specifies the starting position of the range to delete. The *len* argument specifies number of items to delete (so *start* + *length* is the endig position of the range to delete).

#### on-insert

Called before items are inserted into the editor, after can-insert? is called to verify that the insertion is ok. The after-insert method is guaranteed to be called after the insert has completed.

The editor is internally locked for writing during a call to this method (see also section 8.8 (page 145)). Use after-insert to modify the editor, if necessary.

See also on-edit-sequence.

 (send a-text on-insert start len) ⇒ void start : exact non-negative integer len : exact non-negative integer

The *start* argument specifies the position of the insert. The *len* argument specifies the total length (in positions) of the items to be inserted.

## on-new-string-snip

Creates and returns a new instance of string-snip% to store inserted text.

- (send *a-text* on-new-string-snip)  $\Rightarrow$  string-snip% object

## on-new-tab-snip

Creates and returns a new instance of tab-snip% to store an inserted tab.

- (send *a-text* on-new-tab-snip)  $\Rightarrow$  tab-snip% object

#### on-set-size-constraint

Called before the editor's maximum or minimum height or width is changed, after can-set-size-constraint? is called to verify that the change is ok. The after-set-size-constraint method is guaranteed to be called after the change has completed.

(This callback method is provided because setting an editor's maxmimum width may cause lines to be re-flowed with soft carriage returns.)

See also on-edit-sequence.

- (send *a-text* on-set-size-constraint)  $\Rightarrow$  void

paragraph-end-line

Returns the ending line of a given paragraph. Paragraphs are numbered starting with 0. Lines are numbered starting with 0.

Calling this method may force the recalculation of location information if a maximum width is set for the editor, even if the editor currently has delayed refreshing (see refresh-delayed?). If the editor is not displayed and the editor has a maximum width, line breaks are calculated as for line-start-position.

- (send a-text paragraph-end-line paragraph) ⇒ exact non-negative integer paragraph : exact non-negative integer

## paragraph-end-position

Returns the ending position of a given paragraph. Paragraphs are numbered starting with 0.

Calling this method may force the recalculation of location information if a maximum width is set for the editor, even if the editor currently has delayed refreshing (see refresh-delayed?). If the editor is not displayed and the editor has a maximum width, line breaks are calculated as for line-start-position.

- (send a-text paragraph-end-position paragraph visible?) ⇒ exact non-negative integer
paragraph : exact non-negative integer
visible? = #f : boolean

If there are fewer than paragraph-1 paragraphs, the end of the last paragraph is returned. If paragraph is less than 0, then the end of the first paragraph is returned.

If the paragraph ends with invisible items (such as a carriage return) and *visible?* is not **#f**, the first position before the invisible items is returned.

#### paragraph-start-line

Returns the starting line of a given paragraph. Paragraphs are numbered starting with 0. Lines are numbered starting with 0.

Calling this method may force the recalculation of location information if a maximum width is set for the editor, even if the editor currently has delayed refreshing (see refresh-delayed?). If the editor is not displayed and the editor has a maximum width, line breaks are calculated as for line-start-position.

- (send *a-text* paragraph-start-line paragraph)  $\Rightarrow$  exact non-negative integer paragraph : exact non-negative integer

## paragraph-start-position

Returns the starting position of a given paragraph. Paragraphs are numbered starting with 0.

Calling this method may force the recalculation of location information if a maximum width is set for the editor, even if the editor currently has delayed refreshing (see refresh-delayed?). If the editor is not displayed and the editor has a maximum width, line breaks are calculated as for line-start-position.

- (send a-text paragraph-start-position paragraph visible?) ⇒ exact non-negative integer
paragraph : exact non-negative integer
visible? = #f : boolean

If there are fewer than paragraph-1 paragraphs, the start of the last paragraph is returned.

If the paragraph starts with invisible items and visible? is not #f, the first position past the invisible items is returned.

## paste

Pastes the current contents of the clipboard into the editor.

The system may execute a paste (in response to other method calls) without calling this method. To extend or re-implement copying, override the do-paste in text% or do-paste in pasteboard% method of an editor.

```
    (send a-text paste time start end) ⇒ void
time : exact integer
start : exact non-negative integer or 'end
end = 'same : exact non-negative integer or 'same
```

Pastes into the specified range. If *start* is 'end, then the current selection end position is used. If *end* is 'same, then *start* is used for *end*.

See section 8.6 (page 144) for a discussion of the *time* argument. If *time* is outside the platform-specific range of times, an exn:application:mismatch exception is raised.

```
- (send a-text paste time) \Rightarrow void time = 0 : exact integer
```

See section 8.6 (page 144) for a discussion of the *time* argument. If *time* is outside the platform-specific range of times, an exn:application:mismatch exception is raised.

#### paste-next

Editors collectively manitain a copy ring that holds up to 30 previous copies (and cuts) among the editors. When it is called as the next method on an editor after a paste, the **paste-next** method replaces the text from a previous paste with the next data in the copy ring, incrementing the ring pointer so that the next **paste-next** pastes in even older data.

It is a copy "ring" because the ring pointer wraps back to the most recent copied data after the oldest remembered data is pasted. Any cut, copy, or (regular) paste operation resets the copy ring pointer back to the beginning.

If the previous operation on the editor was not a paste, calling paste-next has no effect.

- (send *a*-text paste-next)  $\Rightarrow$  void

#### position-line

Returns the line number of the line containing a given position. Lines are numbered starting with 0.

Calling this method may force the recalculation of location information if a maximum width is set for the editor, even if the editor currently has delayed refreshing (see refresh-delayed?). If the editor is not displayed and the editor has a maximum width, line breaks are calculated as for line-start-position.

See also paragraph-start-position, which operates on paragraphs (determined by explicit newline characters) instead of lines (determined by both explicit newline characters and automatic line-wrapping).

- (send a-text position-line start at-eol?) ⇒ exact non-negative integer start : exact non-negative integer at-eol? = #f : boolean
 See section 8.3 (page 143) for a discussion of at-eol?.

position-location

Returns the graphic locaiton of a given position.

The result is only valid when the editor is displayed (see section 8.1 (page 140)). Calling this method may force the recalculation of location information, even if the editor currently has delayed refreshing (see refresh-delayed?).

- (send a-text position-location start x y front? at-eol? whole-line?) ⇒ void start : exact non-negative integer x = #f : boxed real number or #f y = #f : boxed real number or #f front? = #t : boolean at-eol? = #f : boolean whole-line? = #f : boolean

The x box is filled with the x-location of the position *start* in editor coordinates, unless x is **#f**. The y box is filled with the y-location (top or bottom; see below) of the position *start* in editor coordinates, unless y is **#f**.

See section 8.3 (page 143) for a discussion of *at-eol*?.

If *front?* is not **#f**, the top coordinate of the location is returned, otherwise the bottom coordinate of the location is returned.

The top y location may be different for different positions within a line when different-sized graphic objects are used. If *whole-line?* is not **#f**, the minimum top location or maximum bottom location for the whole line is returned in y.

## position-paragraph

Returns the paragraph number of the paragraph containing a given position.

Calling this method may force the recalculation of location information if a maximum width is set for the editor, even if the editor currently has delayed refreshing (see refresh-delayed?). If the editor is not displayed and the editor has a maximum width, line breaks are calculated as for line-start-position.

- (send a-text position-paragraph start at-eol?) ⇒ exact non-negative integer start : exact non-negative integer at-eol? = #f : boolean

See section 8.3 (page 143) for a discussion of at-eol?.

#### read-from-file

Reads new contents for the editor from a stream. See also section 8.2 (page 142).

- (send a-text read-from-file stream start overwrite-styles?) ⇒ boolean
 stream : editor-stream-in% object
 start : exact non-negative integer or 'start
 overwrite-styles? = #t : boolean

New data is inserted at the position indicated by *start*, or at the current position if *start* is 'start.

```
- (send a-text read-from-file stream overwrite-styles?) ⇒ boolean
   stream : editor-stream-in% object
   overwrite-styles? = #t : boolean
```

If *overwrite-styles?* is **#f**, then each style name in the loaded file that are already in the current style list keep its current styles. Otherwise, existing named styles are overwritten with specifications from the loaded file.

remove-clickback

Removes clickbacks. See also section 8.7 (page 145).

```
- (send a-text remove-clickback start end) \Rightarrow void start : exact non-negative integer end : exact non-negative integer
```

Removes all clickbacks installed for exacty the range *start* to *end*.

scroll-to-position

Scrolls the editor so that a given position is visible.

Scrolling is disallowed when the editor is internally locked for reflowing (see also section 8.8 (page 145)).

The system may scroll the editor without calling this method.

```
- (send a-text scroll-to-position start at-eol? end bias) ⇒ boolean
   start : exact non-negative integer
   at-eol? = #f : boolean
   end = 'same : exact non-negative integer or 'same
   bias = 'none : symbol in '(start end none)
```

If end is 'same or equal to start, then position start is made visible. See section 8.3 (page 143) for a discussion of at-eol?.

If end is not 'same and not the same as *start*, then the range *start* to *end* is made visible and *at-eol*? is ignored.

When the specified range cannot fit in the visible area, *bias* indicates which end of the range to display. When *bias* is 'same, then the start of the range is displayed. When *bias* is 'end, then the end of the range is displayed. Otherwise, *bias* must be 'none.

If the editor is scrolled, then the editor is redrawn and the return value is #t; otherwise, the return value is #f.

## set-anchor

Turns anchoring on or off. This method can be overridden to affect or detect changes in the anchor state.

- (send *a-text* set-anchor on?)  $\Rightarrow$  void on? : boolean

If on? is not **#f**, then the selection will be automatically extended when cursor keys are used, otherwise anchoring is turned off. Anchoring is automatically turned off if the user does anything besides cursor movements.

## set-autowrap-bitmap

Sets the bitmap that is drawn at the end of a line when it is automatically line-wrapped.

The bitmap will not be modified. It may be selected into a bitmap-dc% object, but it will be selected out if this method is called again.

Setting the bitmap is disallowed when the editor is internally locked for reflowing (see also section 8.8 (page 145)).

- (send *a-text* set-autowrap-bitmap bitmap) ⇒ bitmap% object or #f
 bitmap% object or #f

If bitmap is #f, no autowrap indicator is drawn (this is the default). The previously used bitmap (possibly #f) is returned.

#### set-between-threshold

Sets the graphical distance used to determine the meaning of a user click.

- (send *a-text* set-between-threshold threshold)  $\Rightarrow$  void threshold : non-negative real number

If the click falls within *threshold* of a positon between two items, then the click registers on the space between the items rather than on either item.

See also get-between-threshold.

#### set-clickback

Installs a clickback for a given region. See also section 8.7 (page 145).

- (send a-text set-clickback start end f hilite-delta call-on-down?) ⇒ void start : exact non-negative integer end : exact non-negative integer f : procedure of three arguments: a text% object, a starting position exact non-negative integer, and an ending position exact non-negative integer hilite-delta = #f: style-delta% object or #f call-on-down? = #f: boolean

The callback procedure f is called when the user selects the clickback. The arguments to f are this editor and the starting and ending range of the clickback.

The *hilite-delta* style delta is applied to the clickback text when the user has clicked and is still holding the mouse over the clickback. If *hilite-delta* is **#f**, then the clickback region's style is not changed when it is being selected.

If *call-on-down?* is not **#f**, the clickback is called immediately when the user clicks the mouse button down, instead of after a mouse-up event. The *hilite-delta* argument is not used in this case.

## set-file-format

Set the format of the file saved from this editor.

The file format of an editor can be changed by the system in response to file loading and saving method calls, and such changes do not go through this method; use on-load-file and on-save-file to monitor such file format changes.

- (send a-text set-file-format format) ⇒ void format : symbol in '(standard text text-force-cr)

The legal formats are:

- 'standard a standard editor file
- 'text a text file
- 'text-force-cr a text file; when writing, change automatic newlines (from word-wrapping) into real carriage returns

#### set-overwrite-mode

Enables or disables overwrite mode. See get-overwrite-mode. This method can be overridden to affect or detect changes in the overwrite mode.

- (send *a-text* set-overwrite-mode on?)  $\Rightarrow$  void on? : boolean

#### set-paragraph-margins

Sets a paragraph-specific margin. Paragraphs are numbered starting with 0.

This method is experimental, and works reliably only when the paragraph is not marged or split. Merging or splitting a paragraph with margin settings causes the settings to be transfered unpredictably (although other paragraphs in the editor can be safely split or merged). If the last paragraph in an editor is empty, settings assigned to that last paragraph are ignored.

 - (send a-text set-paragraph-margins paragraph first-left left right) ⇒ void paragraph : exact non-negative integer first-left : non-negative real number left : non-negative real number right : non-negative real number The first line of the paragraph is indented by *first-left* points within the editor. If the paragraph is line-wrapped (when the editor has a maximum width), subsequent lines are indented by *left* points. If the editor has a maximum width, the paragraph's maximum width for line-wrapping is *right* points smaller than the editor's maximum width.

## set-position

Sets the current selection in the editor.

Setting the position is disallowed when the editor is internally locked for reflowing (see also section 8.8 (page 145)).

The system may change the selection in an editor without calling this method (or any visible method).

```
- (send a-text set-position start end at-eol? scroll? seltype) ⇒ void
start : exact non-negative integer
end = 'same : exact non-negative integer or 'same
at-eol? = #f : boolean
scroll? = #t : boolean
seltype = 'default : symbol in '(default x local)
```

If *end* is 'same or less than or equal to *start*, the current start and end positions are both set to *start*. Otherwise the given range is selected.

See section 8.3 (page 143) for a discussion of *at-eol*?. If *scroll*? is not **#f**, then the display is scrolled to show the selection if necessary.

The *seltype* argument is only used when the X Window System selection mechanism is enabled. The possible values are:

- 'default if this window has the keyboard focus and given selection is non-empty, make it the current X selection
- -'x if the given selection is non-empty, make it the current X selection
- 'local do not change the current X selection

See also editor-set-x-selection-mode.

set-position-bias-scroll

Like set-position, but a scrolling bias can be specified.

- (send a-text set-position-bias-scroll bias start end ateol? scroll? seltype)  $\Rightarrow$  void bias : symbol in '(start-only start none end end-only)
  - start : exact non-negative integer
  - end = 'same : exact non-negative integer or 'same
  - ateol? = #f : boolean
  - $\mathit{scroll?} = \texttt{#t}: \mathsf{boolean}$

```
seltype = 'default: symbol in '(default x local)
```

The possible values for *bias* are:

- 'start-only only insure that the starting position is visible
- 'start if the range doesn't fit in the visible area, show the starting position
- 'none no special scrolling instructions
- 'end if the range doesn't fit in the visible area, show the ending position
- 'end-only only insure that the ending position is visible

See also scroll-to-position.

## set-region-data

Sets extra data associated with a given region. See section 8.2.1 (page 142)and get-region-data for more information.

```
    (send a-text set-region-data start end data) ⇒ void
start : exact non-negative integer
end : exact non-negative integer
data : editor-data% object
```

set-tabs

Sets the tabbing array for the editor.

Setting tabs is disallowed when the editor is internally locked for reflowing (see also section 8.8 (page 145)).

- (send a-text set-tabs tabs tab-width in-units?) ⇒ void tabs : list of real numbers tab-width = 20 : real number in-units? = #t : boolean

The *tabs* list determines the tabbing array. The tabbing array specifies the x-locations where each tab occurs. Tabs beyond the last specified tab are separated by a fixed amount *tab-width*. If *in-units*? is not **#f**, then tabs are specified in canvas units; otherwise, they are specified as a number of spaces. (If tabs are specified in spaces, then the graphic tab positions will change with the font used for the tab.)

 ${\tt set-wordbreak-func}$ 

Sets the word-breaking function for the editor. For information about the arguments to the word-breaking function, see find-wordbreak.

The standard wordbreaking function uses the editor's editor-wordbreak-map% object to determine which characters break a word. See also editor-wordbreak-map% and set-wordbreak-map.

Since the wordbreak function will be called when line breaks are being determined (in an editor that has a maximum width), there is a constrained set of text% methods that the wordbreak function is allowed to invoke. It cannot invoke a member function that uses information about graphic locations or lines (which are identified in this manual with " The result is only valid when the editor is displayed (see section 8.1 (page 140))."), but it can still invoke member functions that work with snips and item positions.

- (send *a-text* set-wordbreak-func f)  $\Rightarrow$  void

- f : procedure of four arguments: a text% object, a boxed exact non-negative integer or
  - #f, another boxed exact non-negative integer or #f, and a symbol

## set-wordbreak-map

Sets the wordbreaking map that is used by the standard wordbreaking function. See editor-wordbreak-map% for more information.

- (send *a-text* set-wordbreak-map map)  $\Rightarrow$  void map: editor-wordbreak-map% object or #f

If map is **#f**, then then standard map (the-editor-wordbreak-map) is used.

## split-snip

Given a position, splits a snip that includes the position so that the position is between two snips. The snip may refuse to split, although none of the built-in snip classes will ever refuse.

Splitting a snip is disallowed when the editor is internally locked for reflowing (see also section 8.8 (page 145)).

```
- (send a-text split-snip pos) \Rightarrow void pos: exact non-negative integer
```

## write-to-file

Writes the current editor contents to the given stream. See also section 8.2 (page 142).

```
    (send a-text write-to-file stream start end) ⇒ boolean
stream : editor-stream-out% object
start : exact non-negative integer
end = 'eof : exact non-negative integer or 'eof
```

If *start* is 0 and *end* is 'eof negative, then the entire contents are written to the stream. If *end* is 'eof, then the contents are written from *start* until the end of the editor. Otherwise, the contents of the given range are written.

- (send a-text write-to-file stream) ⇒ boolean
 stream : editor-stream-out% object

# 10.1 Editors

## add-editor-keymap-functions

Given a keymap% object, the keymap is loaded with mappable functions that apply to all editor<%> objects:

- "copy-clipboard"
- "copy-append-clipboard"
- "cut-clipboard"
- "cut-append-clipboard"
- "paste-clipboard"
- "delete-selection"
- "clear-selection"
- "undo"
- "redo"
- "select-all"
- (add-editor-keymap-functions keymap)  $\Rightarrow$  void keymap : keymap% object

## add-pasteboard-keymap-functions

Given a keymap% object, the table is loaded with mappable functions that apply to pasteboard% objects. Currently, there are no such functions.

See also add-editor-keymap-functions.

- (add-pasteboard-keymap-functions keymap)  $\Rightarrow$  void keymap : keymap% object

## add-text-keymap-functions

Given a keymap% object, the table is loaded with functions that apply to all text% objects:

- "forward-character"
- "backward-character"
- "previous-line"
- "next-line"
- "previous-page"
- "next-page"
- "forward-word"

- "backward-word"
- "forward-select"
- "backward-select"
- "select-down"
- "select-up"
- "select-page-up"
- "select-page-down"
- "forward-select-word"
- "backward-select-word"
- "beginning-of-file"
- "end-of-file"
- "beginning-of-line"
- "end-of-line"
- "select-to-beginning-of-file"
- "select-to-end-of-file"
- "select-to-beginning-of-line"
- "select-to-end-of-line"
- "copy-clipboard"
- "copy-append-clipboard"
- "cut-clipboard"
- "cut-append-clipboard"
- "paste-clipboard"
- "delete-selection"
- "delete-previous-character"
- "delete-next-character"
- "clear-selection"
- "delete-to-end-of-line"
- "delete-next-word"
- "delete-previous-word"
- "delete-line"
- "undo"
- "redo"

See also add-editor-keymap-functions.

- (add-text-keymap-functions keymap)  $\Rightarrow$  void keymap : keymap% object

### append-editor-font-menu-items

Appends menu items to a given menu (not a popup menu) to implement a standard set of fontmanipulation operations, such as changing the font face or style. The callback for each menu item uses get-edit-target-object in top-level-window<%> (finding the frame by following a chain of parents until a frame is reached); if the result is an editor<%> object, change-style in editor<%> is called on the editor.

- (append-editor-font-menu-items menu)  $\Rightarrow$  void menu : menu% object

#### append-editor-operation-menu-items

Appends menu items to a given menu (not a popup menu) to implement the standard editor operations, such as cut and paste. The callback for each menu item uses get-edit-target-object in top-level-window<%> (finding the frame by following a chain of parents until a frame is reached); if the result is an editor<%> object, do-edit-operation in editor<%> is called on the editor.

```
- (append-editor-operation-menu-items menu text-only?) ⇒ void
  menu : menu% object
  text-only? = #t: boolean
```

If text-only? is #f, then menu items that insert non-text snips (such as Insert Image...) are appended to the menu.

#### editor-set-x-selection-mode

- (editor-set-x-selection-mode on)  $\Rightarrow$  void on : boolean

Under X Windows, editor selections conform to the X Windows selection conventions instead of a clipboard-based convention. If *on* is **#f**, the behavior is switched to the clipboard-based convention (where copy must be explicitly requested before a paste).

#### get-the-editor-data-class-list

- (get-the-editor-data-class-list)  $\Rightarrow$  editor-data-class-list% object

Gets the editor data class list instance for the current eventspace.

#### get-the-snip-class-list

- (get-the-snip-class-list)  $\Rightarrow$  snip-class-list% object

Gets the snip class list instance for the current eventspace.

#### install-standard-text-bindings

If the given text% object has a keymap, it is chained to a keymap implementing standard text editor keyboard and mouse bindings for cut, copy, paste, undo, and select-all. Under X, start-of-line (Ctl-A) and end-of-line (Ctl-E) are also mapped.

```
- (install-standard-text-bindings text) ⇒ void
    text : text% object
```

read-editor-global-footer

- (read-editor-global-footer in) ⇒ boolean
in : editor-stream-in% object

```
See read-editor-global-header. Call read-editor-global-footer even if read-editor-global-header returns #f.
```

read-editor-global-header

```
- (read-editor-global-header in) \Rightarrow boolean in : editor-stream-in% object
```

Reads data from *in* to initialize for reading editors from the stream. The return value is **#t** if the read succeeds, or **#f** otherwise. One or more editors can be read from the stream by calling the editor's read-from-file method. (The number of editors to be read must be known by the application beforehand.) When all editors are read, call read-editor-global-footer. Calls to read-editor-global-header and read-editor-global-footer must bracket any call to read-from-file, and only one stream at a time can be read using these methods or written using write-editor-global-header and write-editor-global-footer.

#### the-editor-wordbreak-map

See editor-wordbreak-map%.

 the-editor-wordbreak-map ⇒ editor-wordbreak-map% object Initial value : basic wordbreak mapping

#### the-style-list

#### See style-list%.

- the-style-list  $\Rightarrow$  style-list% object Initial value : empty style list

#### write-editor-global-footer

- (write-editor-global-footer out)  $\Rightarrow$  boolean out : editor-stream-out% object

See write-editor-global-header. Call write-editor-global-footer even if write-editor-global-header returns #f.

#### write-editor-global-header

- (write-editor-global-header out) ⇒ boolean
 out : editor-stream-out% object

Writes data to *out* to initialize for writing editors to the stream. The return value is **#t** if the write succeeds, or **#f** otherwise. One or more editors can be written to the stream by calling the editor's write-to-file method. When all editors are written, call write-editor-global-footer. Calls to write-editor-global-header and write-editor-global-footer must bracket any call to write-to-file, and only one stream at a time can be written using these methods or read using read-editor-global-header and read-editor-global-footer.

See also section 8.2.

# Part IV

# Appendices

MrEd accepts a number of command-line flags. Under MacOS, a user can specify command-line flags by holding down the Command key while starting MrEd, which provides a dialog for entering the command line. Dragging files onto the MrEd icon in MacOS is equivalent to providing each file's name on the command line preceded by -f, so each file is loaded after MrEd starts. When files are dragged onto MrEd with the Command key pressed, the command line specified in the dialog is appended to the implicit command-line for loading the files.

MrEd accepts the following flags (in addition to the X-specific flags described in §11.1):

#### • Startup file and expression flags:

- \* -e *expr* : Evaluates *expr* after MrEd starts.
- \* -f file : Loads file after MrEd starts.
- \* -d file : Uses load/cd to load file after MrEd starts.
- $\ast\,$  -F : Loads each remaining argument as a file after MrEd starts.
- \* -D : Loads each remaining argument as a file using <code>load/cd</code> after MrEd starts.
- \* -1 file : Loads the MzLib library file after MrEd starts.
- \* -L file collect : Loads the library file in the collection collect after MrEd starts.
- \* -r file or --script file : Use this flag for MrEd-based scripts. It mutes the startup banner printout, suppresses the graphical read-eval-print loop, and loads file after MrEd starts. No argument after file is treated as a flag. The -r or --script flag is a shorthand for -fmv-.
- \* -i file or --script-cd file : Same as -r file or --script file, except that the current directory is changed to file's directory before it is loaded. The -i or --script-cd flag is a shorthand for -dmv-.
- \* -z or --stdio : Calls read-eval-print loop (using the current input and output), and supresses the graphical read-eval-print loop. The -z or --stdio flag is shorthand for -ve "(read-eval-print-loop)".
- \* -w or --awk : Loads the awk.ss library after MrEd starts.

#### • Initialization flags:

- \* -x or --no-lib-path: Suppresses the initialization of current-library-collection-paths (as described in Library Collections and MzLib, §15 in *PLT MzScheme: Language Manual*).
- \* -q or --no-init-file : Suppresses loading the user's initialization file, as described below.

#### • Language setting flags:

- \* -g or --case-sens : Creates an initial namespace where identifiers and symbols are case-sensitive.
- \* -c or --esc-cont : Creates an initial namespace where call-with-current-continuation and call/cc capture escape continuations (like call/ec) instead of full continuations.
- \* -s or --set-undef : Creates an initial namespace where set! will successfully mutate an undefined global variable (implicitly defining it).
- \* -a or --no-auto-else : Creates an initial namespace where falling through all of the clauses in a cond or case expression raises the exn:else exception.
- \* -n or --no-key : Creates an initial namespace where keywords are not enforced.

- \* -y or --hash-percent-syntax : Creates an initial namespace that includes only the #% syntactic forms.
- Miscellaneous flags:
  - \* -- : No argument following this flag is used as a flag.
  - \* -m or --mute-banner : Suppresses the startup banner text.
  - \* -v or --version : Suppresses the graphical read-eval-print loop.
  - \* -h or --help : Shows information about MrEd's command-line flags and then exits; ignoring other flags.
  - \* -p or --persistent : Catches the SIGDANGER (low page space) signal and ignores it (AIX only).
  - \* -Rfile or --restore file : Restores a saved image (see Images, §14.8 in *PLT MzScheme: Language Manual*). Extra arguments after file are returned as a vector of strings to the continuation of the write-image-to-file call that created the image.

Extra arguments following the last flag are put into the Scheme global variable **argv** as a vector of strings. The name used to start MrEd is put into the global variable **program** as a string.

Multiple single-letter flags (the ones preceded by a single dash) can be collapsed into a single flag by concatenating the letters, as long as the the first flag is not --. The arguments for each flag are placed after the collapsed flags (in the order of the flags). For example,

-vfme file expr

and

```
-v -f file -m -e expr
```

are equivalent.

The current-library-collection-paths parameter is initialized (as described in Library Collections and MzLib, §15 in *PLT MzScheme: Language Manual*) before any expression or file is evaluated or loaded, unless the -x or --no-lib-path flag is specified.

Unless the -q or --no-init-file flag is specified, a user initialization file is loaded after current-library-collection-paths parameter is initialized and before any other expression or file is evaluated or loaded. The path to the user initialization file is obtained from MzScheme's find-system-path procedure using 'init-file.

Expressions and files are evaluated and loaded in order that they are provided on the command line. The thread that loads the files and evaluates the expression is the **main thread**. When the main thread terminates (or is killed), the MrEd process exits. The main thread is also the handler thread of the initial eventspace.

After the command-line files and expressions are loaded and evaluated, the main thread calls graphical-read-eval-print-loop, unless the -v, --version, -r, --script, -i, --script-cd flag is specified. The -z or --stdio flag also suppresses the call to graphical-read-eval-print-loop, but it calls read-eval-print-loop, instead. (The other flags, such as -v, have no effect on this call to read-eval-print-loop.)

Evaluating command-line expressions with -f or -v is different from evaluating the same expressions within the window provided by graphical-read-eval-print-loop. The graphical-read-eval-print-loop window creates a new eventspace (and thus a new thread) for evaluating expressions entered into the window. One consequence of this convention is that terminating the evaluation thread (e.g., with (kill-thread (current-thread))) does not cause MrEd to exit, because the evaluation thread is not MrEd's main thread.<sup>1</sup>

In contrast, MzScheme's read-eval-print-loop always evaluates expressions within the thread that calls read-eval-print-loop. Using the -z or --stdio flag calls read-eval-print-loop in the main thread, so (kill-thread (current-thread)) in that case does exit MrEd. Furthermore, the main thread is the handler thread for the initial eventspace; thus, windows created in read-eval-print-loop without changing the eventspace never receive events unless (yield) is called explicitly.

## 11.1 X Window System Flags

Under Unix/X, the following standard X Window System flags are recognized (but not necessarily implemented): -display (1 argument), -geometry (1 argument), -bg (1 argument), -background (1 argument), -fg (1 argument), -foreground (1 argument), -fn (1 argument), -font (1 argument), -iconic (0 arguments), -name (1 argument), -rv (0 argument), -reverse (0 arguments), -rv (0 arguments), -selectionTimeout (1 argument), -synchronous (0 arguments), -title (1 argument), -xnllanguage (1 argument), and -xrm (1 argument).

All X flags must precede all other flags and arguments.

## 11.2 Initial Eventspace

MrEd creates an initial eventspace with a parameterization obtained from the parameterizaton branch handler in the initial parameterization. The handler thread for this eventspace is MrEd's main thread; if this thread is killed, then the MrEd process exits.

<sup>&</sup>lt;sup>1</sup>However, the exit handler is not changed, so evaluating (exit) does exit MrEd unless the exit handler is changed before calling graphical-read-eval-print-loop.

# Index

<<, 195 >>, 192--, 287 --awk, 286 --case-sens, 286 --esc-cont, 286 --hash-percent-syntax, 287 --help, 287 --mute-banner, 287 --no-auto-else, 286 --no-init-file, 286 --no-key, 286 --no-lib-path, 286 --persistent, 287 --restore, 287 --script, 286 --script-cd, 286 --set-undef, 286 --stdio, 286 --version, 287-D, 286 -F, 286 -L, 286 -R, 287 -a, 286 -background, 288 -bg, 288 -c, 286 -d. 286 -display, 288 -e, 286 -f, 286 -fg, 288 -fn, 288 -font, 288-foreground, 288 -g, 286 -geometry, 288 -h, 287 -i, 286 -iconic, 288 -1, 286-m, 287 -n, 286 -name, 288 -p, 287 -q, 286 -r, 286 -reverse, 288

-rv, 288 -s, 286 -selectionTimeout, 288 -synchronous, 288 -title, 288 -v, 287 -w, 286 -x, 286 -xnllanguage, 288 -xrm, 288 -y, 287 -z, 286 "About" boxes, 55 "Help" menus, 55 mred<sup>^</sup>, 1 accept-drop-files, 77 accept-tab-focus, 27 add, 187, 235 add-canvas, 151 add-child, 19 add-color<%>, 150add-editor-keymap-functions, 280 add-function, 201 add-pasteboard-keymap-functions, 280 add-selected, 207 add-text-keymap-functions, 280 add-type, 35 add-undo, 151 adjust-cursor, 152, 188, 222 administrators, 140, 158 'after, 259 after-change-style, 252 after-delete, 208, 252 after-edit-sequence, 152after-insert, 208, 253 after-interactive-move, 208 after-interactive-resize, 208 after-load-file, 152 after-move-to, 209 'after-or-none, 259 after-resize, 209 after-save-file, 152 after-select, 209 after-set-position, 253 after-set-size-constraint, 253 alignment, 237 allow-scroll-to-last, 182 'alt, 68

'anchored, 225 'any, 58, 59 append, 50, 53 append-editor-font-menu-items, 281 append-editor-operation-menu-items, 282 area-container-window<%>,21 area-container<%>.19 area<%>, 17 argv, 287 'arrow, 37 auto-wrap, 153 'backward, 259, 260 bad?, 194, 197 'base, 241-246, 248, 249 basic-style, 249 'bdiagonal-hatch, 102-104 'before, 259'before-or-none, 259 begin-busy-cursor, 89 begin-edit-sequence, 153 begin-write-header-footer-to-file, 153 bell, 90 'bevel, 121, 123 bitmap DC, 95 bitmap-dc%, 100 bitmap%, 98 bitmaps, 199 blink-caret, 154, 222 blue, 105 'bmp, 37, 99, 100, 164, 169, 199 'bold, 116-120, 239, 242, 245, 249 'border, 23, 27, 44, 63, 77 border, 19 border-visible?, 189'both, 74 'bottom, 21, 66, 67, 237, 241, 243, 246 break-sequence, 201 brush-list%, 104 brush%, 101bufers custom data, 142 buffers method table, 147 'bullseye, 37 'butt, 121, 122 button, 6 'button, 24, 36, 37 button-changed?, 58 button-down?, 59 button-up?, 59 button%, 23 call-as-primary-owner, 183

call-function, 201 call-with-current-continuation, 286 call/cc, 286 'can-append, 225, 226 can-change-style?, 253 can-close?, 73 can-delete?, 210, 254 can-exit?,74 can-insert?, 210, 254 can-interactive-move?, 210 can-interactive-resize?, 210 can-load-file?, 154 can-move-to?, 210 can-resize?, 211 can-save-file?, 154 can-select?, 211 can-set-size-constraint?, 254 'cancel, 86 canvas, 6 scroll bars, 182 canvas<%>, 24 canvas%, 26 canvases, 182 caret, 170, 175, 227 blinking, 154, 222 moving, 269 'caret, 198, 260 caret-hidden?, 254 'center, 11, 21, 237, 241, 243, 246 center, 74 chain-to-keymap, 201 'change-alignment, 242, 246 'change-bigger, 242, 246 'change-bold, 242, 246 change-children, 19 'change-family, 242, 246 'change-normal, 242, 246'change-normal-color, 242, 246 'change-nothing, 242, 246 'change-size, 242, 246 'change-smaller, 242, 246 'change-style, 242, 246 change-style, 154, 211, 255 'change-toggle-style, 242, 246 'change-toggle-underline, 242, 246 'change-toggle-weight, 242, 246 'change-underline, 242, 247 'change-weight, 242, 246 'check, 31 check. 32 check box, 6 'check-box, 36, 37 check-box%, 30

check-for-break, 86 checkable menu item, 8 checkable-menu-item%, 32 'choice, 33, 36, 37 choice item, 6 choice%, 33 'clear, 156, 223 clear, 53, 106, 155 clear-undos, 155 clickbacks, 145, 274, 275 client->screen, 78 clipboard-client%, 35 clipboard<%>, 33 collapse, 242 color-database<%>, 106color%, 104 colors, 150, 206 command, 36, 67 containees, 6 container-size, 20 containers, 5 control-event%, 36 control<%>, 35 controls. 6 convert, 249 'copy, 154, 156, 163, 165, 168, 170, 173, 223 copy, 155, 222, 243, 255 copy-from, 105, 126 copy-self, 155 copy-self-to, 155, 212, 256 create-status-line, 40 'cross, 37 'cross-hatch, 102-104 'crossdiag-hatch, 102-104 'ctl. 68 'ctl-m, 68 current-eventspace, 87 current-library-collection-paths, 286, 287 current-ps-setup, 133 cursor%, 37 'cut, 156, 223 cut, 156, 256 dc-location-to-editor-location, 156dc<%>, 106 'decorative, 116-120, 238, 244, 248 'default, 116-120, 238, 244, 248, 277 delete, 50, 56, 212, 257 delete-child, 20 deltas, see style deltas device contexts, see DCs dialog%, 37 'display, 175, 181, 233

displays, 140, 182

standard, 182 do-copy, 212, 257 do-edit-operation, 156, 222 do-paste, 213, 257 'dot, 120-124 'dot-dash, 121-124 'down. 269 dragging?, 59 draw, 223draw-arc, 106 draw-bitmap, 107 draw-bitmap-section, 107 draw-ellipse, 108 draw-line, 108 draw-lines, 108 draw-point, 108 draw-polygon, 109 draw-rectangle, 109 draw-rounded-rectangle, 109 draw-spline, 110 draw-text, 110 drawing, 95 outlines, 102 editor canvas, 6 editor-admin%, 179, 192 editor-canvas%, 182 editor-data-class-list%, 187 editor-data-class%, 186 editor-data%, 186 editor-location-to-dc-location, 157editor-set-x-selection-mode, 282 editor-snip-editor-admin%, 192 editor-snip%, 188 editor-stream-in-base%, 194, 195 editor-stream-in-string-base%, 195 editor-stream-in%, 192 editor-stream-out-base%, 197 editor-stream-out-string-base%, 197 editor-stream-out%, 195 editor-wordbreak-map%, 198 editor<%>,151 editors, 138, 140, 151 clearing, 155 clearing undos, 155 coordinates, 156, 157, 162, 165 copying, 155, 212, 256 cursors, 152 custom data, 143, 161, 178, 262, 278 events, 166–168, 217, 269 flashing, 260 hooks, 152, 166, 167, 208–211, 217–219, 252– 254, 269-271 locking, 164, 166

modified, 164, 177 multiple changes, 153 nested, 163, 188 pasteboard, 207 saving, 143 tabs, 263, 278 text, 252 undo depth, 160, 176 enable, 48, 55, 64, 78 'end, 174, 182, 232, 269, 274, 277 end-busy-cursor, 90 end-doc, 110 end-edit-sequence, 157end-of-line ambiguity, 143 'end-only,  $277\,$ end-page, 111 end-write-header-footer-to-file, 157 'enter, 58, 60, 61 entering?, 59 eol ambiguity, 143 equal?, 243 erase, 213, 257 event-dispatch-handler, 87 event%, 36, 39, 44, 58, 66 events explcitly queued, 13 timer, 13 eventspace-shutdown?, 87 eventspace?, 87 'extended, 49, 84 'fdiagonal-hatch, 102-104'file, 127, 129 file format, 142 files formats, 165, 261, 276 inserting, 163 loading, 152, 154, 168 names, 175 saving, 152, 154, 170 find, 187, 235 find-color, 106 find-family-default-font-id, 118 find-first-snip, 157 find-graphical-system-path, 90 find-line, 258 find-named-style, 250 find-next-selected-snip, 213 find-or-create-brush, 104 find-or-create-font, 118 find-or-create-font-id, 118 find-or-create-join-style, 250 find-or-create-pen, 124 find-or-create-style, 250

find-position, 187, 236, 258 find-position-in-line, 258 find-scroll-line, 158 find-scroll-step, 223 find-snip, 213, 259 find-string, 53, 259find-string-all, 259 find-system-path, 287 find-wordbreak, 260 flash-off, 260 flash-on, 260 flush-display, 133 focus, 78 font-list%, 117 font-name-directory<%>,118 font%, 115 footers, 143, 153, 157 force-display-focus, 183 forget-notification, 250 'forward, 259, 260 frame%, 39 gauge, 6 gauge%, 42 get, 150, 192, 206 get-active-canvas, 158 get-admin, 158, 224 get-afm-name, 119 get-afm-path, 126 get-alignment, 20, 237 get-alignment-off, 243 get-alignment-on, 243 get-alt-down, 44, 59 get-anchor, 261 get-b, 150, 206 get-background, 111, 237 get-background-add, 243get-background-mult, 243 get-base-style, 237 get-between-threshold, 261 get-bitmap, 100 get-bounding-box, 130 get-brush, 111 get-canvas, 158 get-canvases, 158 get-cap, 121 get-center, 213 get-char-height, 111 get-char-width, 111 get-character, 261 get-children, 20 get-choices-from-user, 84 get-classname, 187, 234 get-client-size, 78

get-clipboard-client, 33 get-clipboard-data, 34 get-clipboard-string, 34 get-clipping-region, 111 get-color, 102, 121 get-color-from-user, 84get-command, 126 get-control-down, 44, 59get-control-font, 22 get-count, 224 get-cursor, 78 get-data, 35, 50 get-dataclass, 186 get-dc, 24, 130, 158, 179, 230 get-delta, 237 get-depth, 99 get-descent, 158 get-direction, 66 get-display-depth, 133 get-display-size, 133 get-double-click-interval, 202 get-dragable, 214 get-edit-target-object, 74get-edit-target-window, 74 get-editor, 72, 183, 189, 231 get-editor-margin, 127 get-end-position, 261 get-event-type, 36, 59, 66 get-eventspace, 74 get-exact, 193 get-extent, 159, 224 get-face, 117, 238, 243 get-face-list, 133 get-face-name, 119 get-family, 117, 119, 238, 244 get-file, 84, 127, 159 get-file-format, 261 get-filename, 159, 199 get-filetype, 199 get-first-visible-item, 51 get-fixed, 193 get-flags, 224 get-flattened-text, 159 get-focus-object, 74 get-focus-snip, 159 get-focus-window, 75 get-font, 111, 238 get-font-from-user, 85 get-font-id, 117, 119 get-foreground, 238get-foreground-add, 244 get-foreground-mult, 244get-frame, 56

get-g, 150, 206 get-graphical-min-size, 17 get-height, 79, 99get-help-string, 48 get-inactive-caret-threshold, 160 get-inexact, 193 get-inset, 189 get-item-label, 65get-item-plain-label, 65 get-items, 57 get-join, 121 get-key-code, 44 get-keymap, 160 get-label, 48, 79 get-label-font, 22 get-label-position, 22get-left-down, 60 get-level-2, 127 get-load-overwrites-styles, 160 get-map, 198 get-margin, 189 get-max-height, 160, 189 get-max-undo-history, 160 get-max-view, 180 get-max-view-size, 161 get-max-width, 161, 190 get-menu-bar, 40 get-meta-down, 46, 60 get-middle-down, 60 get-min-height, 161, 190 get-min-width, 161, 190 get-mode, 127 get-name, 238 get-new-font-id, 119 get-next, 186 get-num-scroll-steps, 225  $\texttt{get-number},\,53,\,65$ get-options, 127 get-orientation, 127get-overwrite-mode, 262 get-panel-background, 90 get-paper-name, 127 get-parent, 17, 56 get-pen, 111 get-pixel, 101 get-plain-label, 48, 79 get-point-size, 117 get-position, 67, 262get-post-script-name, 119 get-preview-command, 128 get-ps-setup-from-user, 85 get-r, 150, 206 get-range, 43

get-region-data, 262 get-resource, 90 get-right-down, 60 get-scaling, 128 get-screen-name, 120 get-scroll-page, 27 get-scroll-pos, 27 get-scroll-range, 28 get-scroll-step, 214 get-scroll-step-offset, 225 get-selection, 53, 65 get-selection-visible, 214 get-selections, 51get-shift-down, 46, 60 get-shift-style, 238 get-shortcut, 67 get-size, 79, 112, 238 get-size-add, 244 get-size-mult, 244 get-snip, 192 get-snip-data, 161 get-snip-location, 161 get-snip-position, 262 get-snip-position-and-location, 262 get-snipclass, 225 get-space, 162 get-start-position, 263 get-stipple, 103, 122 get-string, 54, 193, 198 get-string-selection, 54 get-style, 103, 117, 122, 225, 238 get-style-list, 162 get-style-off, 245 get-style-on, 245 get-tabs, 263 get-text, 226, 263 get-text-background, 112 get-text-descent, 239 get-text-extent, 112 get-text-foreground, 112 get-text-from-user, 85 get-text-height, 239 get-text-mode, 112 get-text-space, 239 get-text-width, 239 get-the-editor-data-class-list, 187, 282 get-the-snip-class-list, 233, 235, 282 get-time-stamp, 39 get-top-level-edit-target-window, 88 get-top-level-focus-window, 88 get-top-level-window, 18 get-top-level-windows, 88 get-translation, 128

get-transparent-text-backing, 239 get-transparent-text-backing-off, 245 get-transparent-text-backing-on, 245 get-types, 35 get-underlined, 117, 239 get-underlined-off, 245 get-underlined-on, 245 get-value, 31, 43, 69, 72 get-version, 234 get-view, 180, 231 get-view-size, 162, 231 get-view-start, 28 get-virtual-size, 28 get-visible-line-range, 263 get-visible-position-range, 264 get-weight, 117, 239 get-weight-off, 245 get-weight-on, 245 get-width, 79, 99, 122 get-window-text-extent, 90 get-wordbreak-map, 264 get-x, 46, 60, 80, 124 get-x-shortcut-prefix, 68 get-y, 46, 60, 80, 124 'gif, 37, 99, 164, 169, 199 'global, 175, 181, 233 global-to-local, 162grab-caret, 181 graphical-read-eval-print-loop, 91, 287, 288 green, 105 grow-box-spacer-pane%, 43 'guess, 154, 163, 165, 168, 170, 173 'hand, 37 handle-key-event, 202 handle-mouse-event, 202 'handles-events, 225, 227 'hard-newline, 225 has-focus?, 80 has-status-line?, 40 headers, 143, 153, 157, 172, 179 'height-depends-on-x, 225 'height-depends-on-y, 225 hide-caret, 264 'hide-hscroll, 182 'hide-vscroll, 182 'home, 269 horiz-margin, 70 'horizontal, 22, 23, 27, 28, 30, 42, 64, 66, 67, 69, 74'horizontal-hatch, 102-104horizontal-pane%, 43 horizontal-panel%, 43 'hscroll, 27-29, 71

hyper-text, 145 'ibeam, 37 iconize, 40 image-snip%, 199 images, 199 'immediate, 175, 181, 233 index-to-style, 250 init-auto-scrollbars, 28 'init-file, 90 init-manual-scrollbars, 29 initialize, 120 insert, 163, 214, 236, 264 insert-box, 163 insert-file, 163 'insert-image, 156, 223insert-image, 163 'insert-pasteboard-box, 156, 223 'insert-text-box, 156, 223 insertion mode, 262 install-standard-text-bindings, 282 interactive-adjust-mouse, 215 interactive-adjust-move, 215interactive-adjust-resize, 215 intersect, 130 interval, 73 invalidate-bitmap-cache, 164 'invisible, 225 is-busy?, 91 is-checked?, 32 is-color-display?, 134is-color?, 99 is-deleted?, 56 is-empty?, 130 is-enabled?, 48, 56, 65, 80 is-iconized?, 41 is-join?, 240 is-locked?, 164 is-modified?, 164 is-owned?, 226is-selected?, 51, 216 is-shown?, 80 'is-text, 224 'italic, 116-120, 239, 241, 245, 248 items, 140 jump-to, 193, 196 key names, 203 key-event%, 44 keyboard focus, 74, 75 editor, see caret last active, 74 navigation, 27, 76

notification, 81, 168, 184 setting, 78 snips, 159keyboard mapping, 200 keymap%, 200 keymaps, 160, 176, 200 chaining, 201, 204 in an editor, 207, 252 standard editor functions, 280 'kill, 156, 223 kill, 164, 266 label->plain-label, 91 labelled-menu-item<%>, 47 'landscape, 127, 129 last-line, 266 last-paragraph, 267 last-position, 267 lazy-refresh, 183 'leave, 58, 60, 61 leaving?, 61 'left, 11, 21, 58, 59, 269 'left-down, 58, 60, 61 'left-up, 58, 60, 61 'light, 116-120, 239, 242, 245, 249 'line, 198, 260, 269 line breaking, 198, 264, 278 'line-down, 66, 67 line-end-position, 267 line-length, 267 line-location, 268 line-paragraph, 268 line-start-position, 268 'line-up, 66, 67 list box, 6 'list-box, 36, 37, 50 'list-box-dclick, 36, 37, 50 list-box%, 49 list-control<%>,53 load-file, 99, 165, 199 'local, 277 local-to-global, 165 locations (graphic), 140 lock, 166 'long-dash, 120-124lower, 216 make-eventspace, 88 map-function, 202 match?, 226 maximize, 41 'mdi-child, 40 'mdi-parent, 40 menu, 8

'menu, 32, 36, 37, 57 menu bar, 8 menu item, 8 menu-bar%, 55 menu-item-container<%>, 57 menu-item<%>, 56 menu-item%, 57 menu%, 55 menus standard editor items, 156 merge-with, 226 message, 6 message-box, 86 message%, 57 'meta, 68'middle, 58, 59 'middle-down, 58, 60, 61 'middle-up, 58, 60, 61 min-client-height, 24 min-client-width, 25 min-height, 18 min-width, 18 'miter, 121, 123 'modern, 116-120, 238, 244, 248 'motion, 58, 60, 61 mouse mapping, see keyboard mapping mouse-event%, 58 move, 75, 216 move-position, 269 move-to, 216 moving?, 61 mred@, 1 mult-color<%>, 206 'multiple, 49, 71, 84 namespaces initial, 1 needs-update, 166, 181, 231 new-named-style, 251 'newline, 225 next, 226 'no, 86 'no-caption, 38, 40'no-caret, 144, 160, 169, 172, 176, 223 'no-hscroll, 182 'no-resize-border, 40 no-selected, 217 'no-system-menu, 40 'no-vscroll, 182 'none, 174, 182, 232, 274, 277 'normal, 116-120, 239, 241, 242, 245, 248, 249 notify, 73 notify-on-change, 251 nth, 188, 236

num-scroll-lines, 166 number, 188, 236, 251 number-of-visible-items, 51 'odd-even, 109, 131 'ok, 86 'ok-cancel, 86 ok?, 37, 100, 105, 113, 193, 196 on-activate, 75 on-change, 166 on-change-style, 269 on-char, 25, 166, 183, 227 on-close, 75 on-default-char, 167, 269 on-default-event, 167, 217 on-delete, 217, 270 on-display-size, 167 on-double-click, 217 on-drop-file, 80 on-edit-sequence, 167 on-event, 25, 167, 184, 227 on-exit, 75on-focus, 81, 168, 184 on-insert, 217, 270 on-interactive-move, 218 on-interactive-resize, 218 on-load-file, 168 on-local-char, 168 on-local-event, 168 on-menu-char, 41 on-move, 81 on-move-to, 218 on-new-box, 169 on-new-child, 20 on-new-image-snip, 169 on-new-string-snip, 270 on-new-tab-snip, 270 on-paint, 25, 169, 184 on-replaced, 35 on-resize, 219 on-save-file, 170 on-scroll, 26, 184 on-select, 219 on-set-size-constraint, 271 on-size, 81, 185 on-subwindow-char, 38, 41, 81 on-subwindow-event, 82 on-tab-in, 26 on-traverse-char, 76 'opaque, 102-104, 107 overwrite mode, 262 own-caret, 170, 227

'page, 269

'page-down, 66, 67 'page-up, 66, 67 pane, 6 pane%, 43, 62, 77 panel, 6 panel%, 43, 63, 77 paragraph-end-line, 271 paragraph-end-position, 271 paragraph-start-line, 271 paragraph-start-position, 272 partial-offset, 228 'paste, 156, 223 paste, 170, 272 paste-next, 272 'pasteboard, 163, 169 pasteboard editor, 138 pasteboard%, 207 pen-list%, 123 pen%, 120 'pict, 37, 99, 100, 164, 169, 199 pictures, 199 place-children, 20 'plain, 69 platform, 90 play-sound, 91 point%, 124 popup menu, 8 popup-menu, 26 popup-menu%, 63 'portrait, 127, 129 position-line, 273 position-location, 273 position-paragraph, 273 positions (text), 140 post-script-dc%, 125 'postscript, 170 PostScript DC, 95 'preview, 127, 129 previous, 228 print, 170 print-to-dc, 171 'printer, 127, 129 printer DC, 95 printer-dc%, 125 printing, 170 program, 287 'projecting, 121, 122 ps-setup%, 126 put, 196 put-file, 86, 171 put-fixed, 196 queue-callback, 88

radio box, 6 radio buttons, 6 'radio-box, 36, 37, 64 radio-box%, 64 raise, 219 read, 187, 194, 234, 237 read-done. 234 read-editor-global-footer, 282 read-editor-global-header, 283 read-eval-print-loop, 287, 288 read-footer-from-file, 171 read-from-file, 171, 274 read-header, 234 read-header-from-file, 172 reading-version, 236recounted, 232 red, 105'redo, 156, 223 **redo**, 172 reflow-container, 21 refresh, 82, 172 refresh-delayed?, 172, 181 region%, 130 register-collecting-blit, 134 release-from-owner, 228 release-snip, 172, 232 remove, 219 remove-boundary, 193 remove-canvas, 173 remove-chained-keymap, 204 remove-clickback, 274  $\verb|remove-grab-key-function|, 205|$ remove-grab-mouse-function, 205 remove-selected, 219 replace-named-style, 251 resize, 76, 190, 200, 220, 228 resized, 173, 181, 232 restore, 56 'right, 21, 58, 59, 269 'right-down, 58, 60, 61 'right-up, 58, 60, 61 'roman, 116-120, 238, 244, 248'round, 121-123 'same, 154, 163, 165, 168, 170, 173 save-file, 100, 173 screen->client, 82 'script, 116-120, 238, 244, 248 scroll, 29 scroll-event%, 66 scroll-line-location, 173

scroll-to, 174, 181, 232 scroll-to-position, 274

scroll-with-bottom-base, 185

scrolling, 182, 185 searching, 259 seek, 195, 197 select, 51 'select-all, 156, 223 select-all, 174 selectable-menu-item<%>,67 'selection, 198, 260 separator, 8 separator-menu-item%, 68 set, 52, 105, 150, 206 set!, 286 set-active-canvas, 174 set-admin, 174, 228 set-afm-path, 128 set-after, 220 set-alignment, 21 set-alignment-off, 246 set-alignment-on, 246 set-alt-down, 46, 61  $\mathtt{set-anchor}, 275$ set-arc, 131set-autowrap-bitmap, 275 set-b, 150, 207 set-background, 113 set-base-style, 240 set-before, 220set-between-threshold, 275 set-bitmap, 101, 200 set-boundary, 194 set-break-sequence-callback, 205 set-brush, 113 set-cap, 122 set-caret-owner, 175, 233 set-classname, 187, 234 set-clickback, 275 set-clipboard-client, 34 set-clipboard-string, 34 set-clipping-rect, 113 set-clipping-region, 113 set-color, 103, 122 set-command, 128 set-control-down, 47, 61 set-control-font, 22 set-count, 229 set-cursor, 82, 175 set-data, 52 set-dataclass, 186 set-delta, 240, 246 set-delta-background, 247 set-delta-face, 247 set-delta-foreground, 247 set-direction, 67

set-double-click-interval, 205 set-dragable, 220 set-editor, 185, 190 set-editor-margin, 128 set-ellipse, 131 set-event-type, 37, 61, 67 set-face, 247 set-family, 248 set-file, 129 set-file-format, 276 set-filename, 175 set-first-visible-item, 52 set-flags, 229 set-font, 113 set-g, 151, 207 set-grab-key-function, 205 set-grab-mouse-function, 206 set-help-string, 48 set-icon, 42 set-inactive-caret-threshold, 176 set-inset, 190 set-join, 123 set-key-code, 47 set-keymap, 176 set-label, 24, 31, 49, 58, 82 set-label-font, 22 set-label-position, 23 set-left-down, 61 set-level-2, 129 set-line-count, 185 set-load-overwrites-styles, 176 set-map, 198 set-margin, 191 set-max-height, 176, 191 set-max-undo-history, 176 set-max-width, 177, 191 set-meta-down, 47, 61 set-middle-down, 62 set-min-height, 177, 191 set-min-width, 177, 191 set-mode, 129 set-modified, 177 set-next, 186 set-offset, 200 set-options, 129 set-orientation, 129 set-origin, 114 set-overwrite-mode, 276 set-paper-name, 129 set-paragraph-margins, 276 **set-pen**, 114 set-pixel, 101 set-polygon, 131

set-position, 67, 277 set-position-bias-scroll, 277 set-preview-command, 129 set-r, 151, 207 set-range, 43 set-rectangle, 131 set-region-data, 278 set-right-down, 62 set-rounded-rectangle, 132 set-scale, 114 set-scaling, 129 set-scroll-page, 30 set-scroll-pos, 30 set-scroll-range, 30 set-scroll-step, 221 set-selected, 221 set-selection, 54, 66 set-selection-visible, 221 set-shift-down, 47, 62 set-shift-style, 240 set-shortcut, 68 set-size-add, 248 set-size-mult, 248 set-snip-data, 178 set-snipclass, 229 set-status-text, 42 set-stipple, 103, 123 set-string, 52 set-string-selection, 54 set-style, 104, 123, 229 set-style-list, 178 set-style-off, 248 set-style-on, 248 set-tabs, 278 set-text-background, 114 set-text-foreground, 115 set-text-mode, 115 set-time-stamp, 39 set-translation, 130 set-transparent-text-backing-off, 248 set-transparent-text-backing-on, 248 set-underlined-off, 249 set-underlined-on, 249 set-value, 31, 43, 70, 72 set-version, 235 set-weight-off, 249 set-weight-on, 249 set-width, 123 set-wordbreak-func, 278 set-wordbreak-map, 278 set-x, 47, 62, 124 set-x-shortcut-prefix, 68 set-y, 47, 62, 125

'setup-file, 90, 92'short-dash, 121-124 show, 38, 77, 83 show-border, 191 'show-caret, 144, 160, 169, 172, 176, 223 'show-inactive-caret, 144, 160, 169, 172, 176, 223'simple, 269 'single, 49, 71, 84 size-cache-invalid, 178, 229 skip, 194, 195 'slant, 116-120, 239, 241, 245, 248 sleep/yield, 89 slider, 6 'slider, 36, 37, 69 slider%, 69 snip classes, 225, 229, 233 name, 234 version, 234 snip-admin%, 230 snip-class-list%, 235 snip-class%, 233 snip%, 188, 199, 221, 236 snips, 140, 199, 221, 236, 252 class, 142 cut and paste, 142 data, 142 flags, 224 in editors, 259 inserting into an editor, 163, 215 location in editor, 161 order in pasteboard, 216, 219, 220 owned, 163, 215, 226, 228 saving, 142 size, 224, 229 'solid, 102-104, 107, 112, 115, 120-124 spacing, 21 special-control-key, 89 split, 230 split-snip, 279 'standard, 154, 163, 165, 168, 170, 173, 261, 276 'start, 174, 182, 232, 274, 277 start, 73 start-doc, 115 'start-only, 277 start-page, 115 stop, 73 stretchable-height, 18 stretchable-width, 19 string-snip%, 236, 252 style deltas, 141 style lists, 141, 178 in an editor, 207, 252

style-delta%, 240 style-has-changed, 178 style-list%, 249 style-to-index, 251 style%, 237 styles, 141, 154, 211, 225, 229, 237, 255 derived, 141 join, 141 root, 141 subarea<%>,70 subtract, 132subwindow<%>,70 'swiss, 116-120, 238, 244, 248 switch-to, 240 'system, 116-120, 238, 244, 248 tab-snip%, 252 tabs, 252tell, 194, 195, 197 text simple vs. flattened, 144 'text, 71, 154, 163, 165, 168-170, 173, 261, 276 text editor, 138 text field, 6 'text-enter, 71'text-field, 36, 37 'text-field-enter, 36, 37 text-field%, 71 'text-force-cr, 154, 163, 165, 168, 170, 173, 261, 276text%, 252 the-brush-list, 102, 104, 134  ${\tt the-clipboard},\, 33,\, 92$ the-color-database, 105, 106, 121, 122, 134 the-editor-wordbreak-map, 198, 283 the-font-list, 116, 117, 134 the-font-name-directory, 118, 135 the-pen-list, 121, 123, 135 the-style-list, 141, 249, 283 'thumb, 66, 67 time stamp, 144 timer%, 72 'top, 21, 66, 67, 237, 241, 243, 246 top-level-window<%>,73 'transparent, 101-104, 112, 115, 120-124 try-color, 115 'undo, 156, 223 undo, 178 union, 132 'unknown, 37, 99, 164, 169, 199 unregister-collecting-blit, 135 'up, 269 update-cursor, 182, 233

'user1, 198, 260 'user2, 198, 260 'uses-editor-path, 225 vert-margin, 70 'vertical, 22, 23, 27, 28, 30, 42, 64, 66, 67, 69, 74'vertical-hatch, 102-104 vertical-pane%,77 vertical-panel%,77 'vscroll, 27-29 warp-pointer, 26 'watch, 37'width-depends-on-x, 225 'width-depends-on-y, 225 'winding, 109, 131 window<%>,77 windows, 4 'word, 269 word breaking, 198, 260, 264, 278 write, 186, 197, 230 write-done, 235 write-editor-global-footer, 283 write-editor-global-header, 283 write-footers-to-file, 179 write-header, 235 write-headers-to-file, 179 write-image-to-file, 287 write-resource, 92 write-to-file, 179, 279 'x, 277 'xbm, 37, 99, 100, 164, 169, 199 'xor, 102–104, 107, 120–124 'xor-dot, 121-124 'xor-dot-dash, 121-124 'xor-long-dash, 121-124'xor-short-dash, 121-124 'xpm, 37, 99, 100, 164, 169, 199 'yes, 86 'yes-no, 86 yield, 89